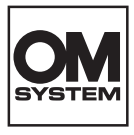

### **ЦИФРОВ ФОТОАПАРАТ**

# **OM SYSTEM TG-7**

# **Инструкция за експлоатация**

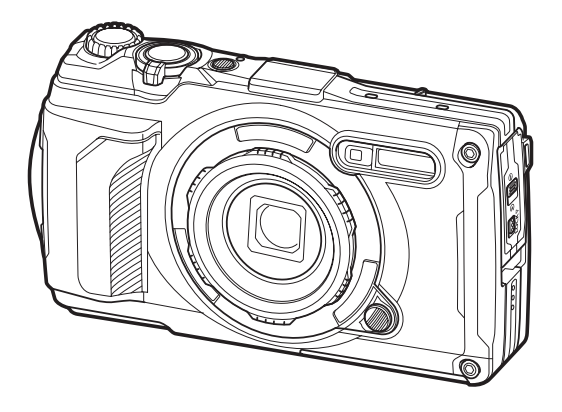

**BG** Модел №: IM032

- Благодарим Ви, че закупихте нашия цифров фотоапарат. Преди да започнете да работите с Вашия нов фотоапарат, прочетете внимателно тези инструкции, за да се насладите на оптимална функционалност и по-дълъг живот на фотоапарата.
- **Трябва да прочетете и разберете съдържанието на [«МЕРКИ ЗА БЕЗОПАСНОСТ»](#page-275-0), преди да използвате този продукт. Запазете тези инструкции на достъпно място за бъдеща справка.**
- Препоръчваме ви да направите пробни снимки, за да свикнете с фотоапарата, преди да снимате нещо важно.
- Илюстрациите на екрана и фотоапарата, показани в настоящото ръководство, са направени по време на разработването на продукта и може да се различават от действителния продукт.
- Ако има допълнения и/или промени на функциите поради актуализация на фърмуера за фотоапарата, то съдържанието ще се различава. За най-актуална информация, моля, посетете нашата уебстраница.

# **Съдържание**

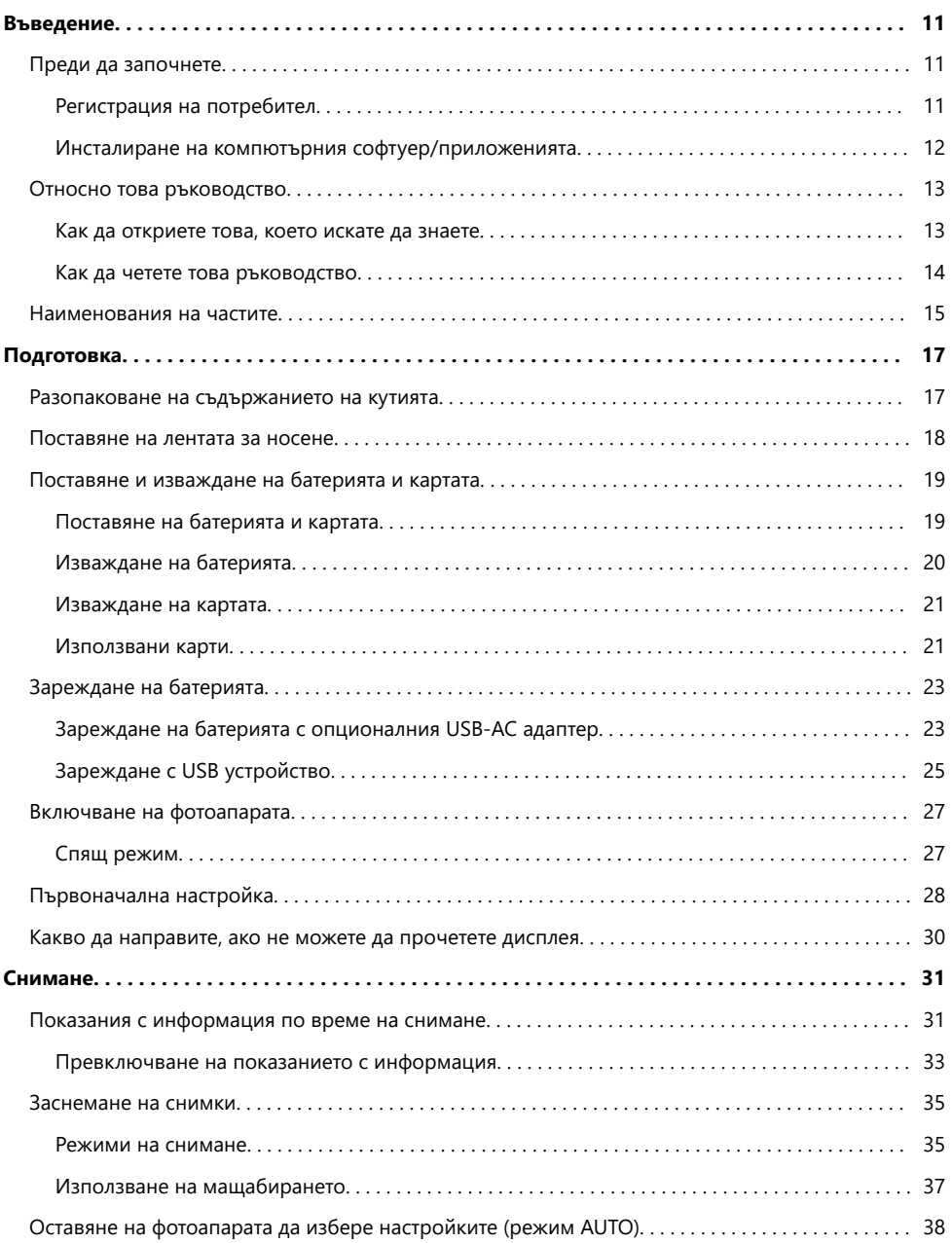

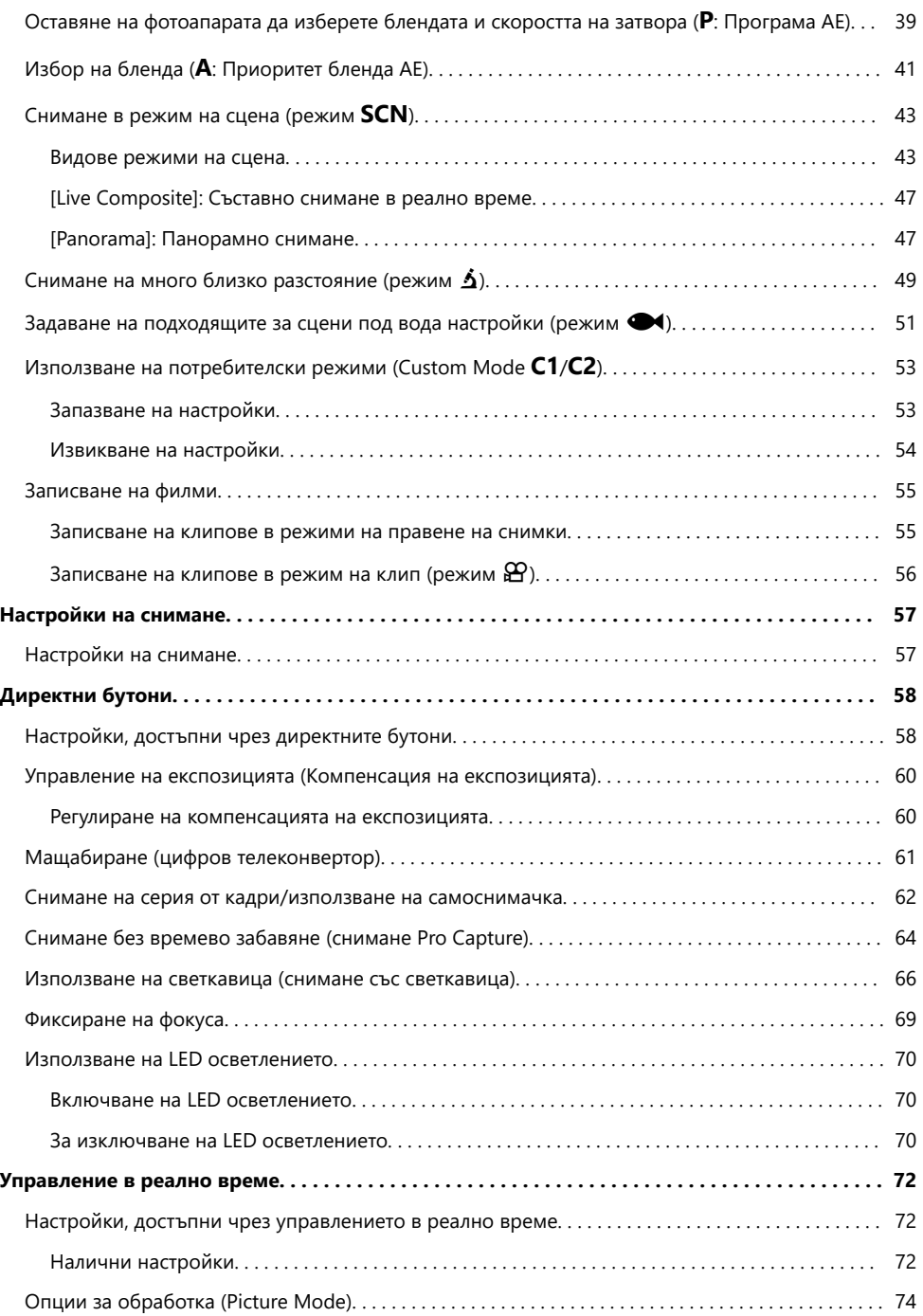

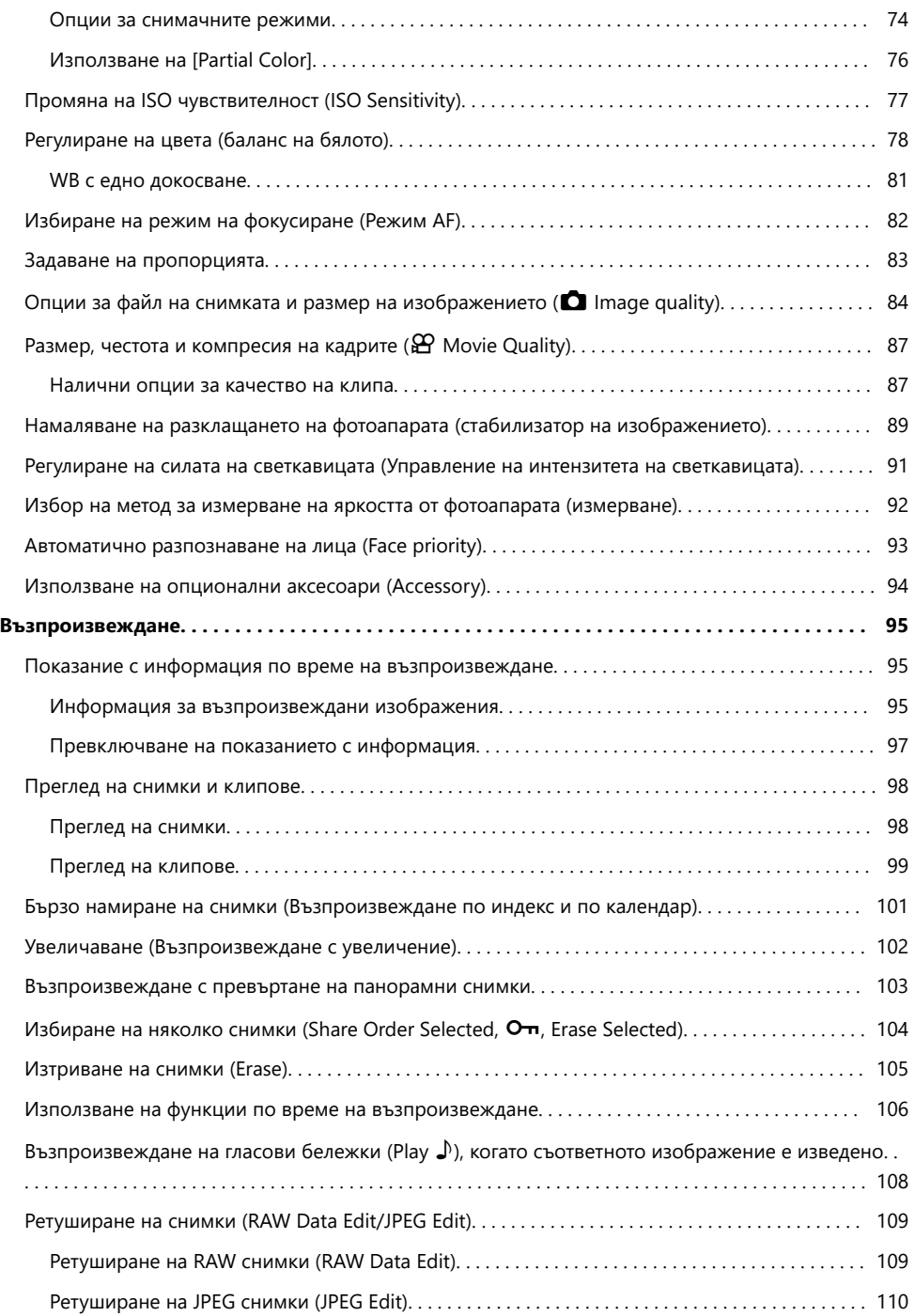

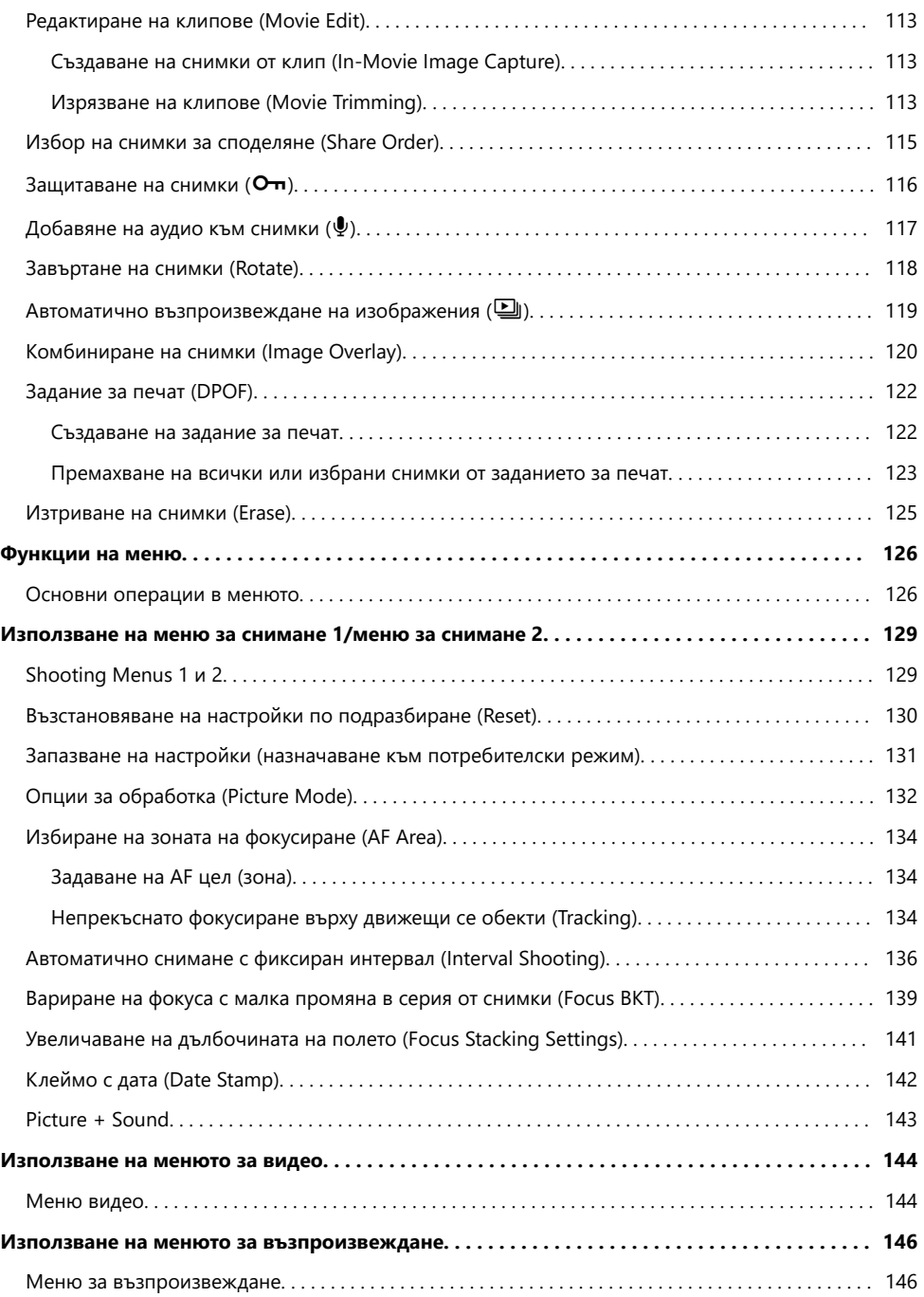

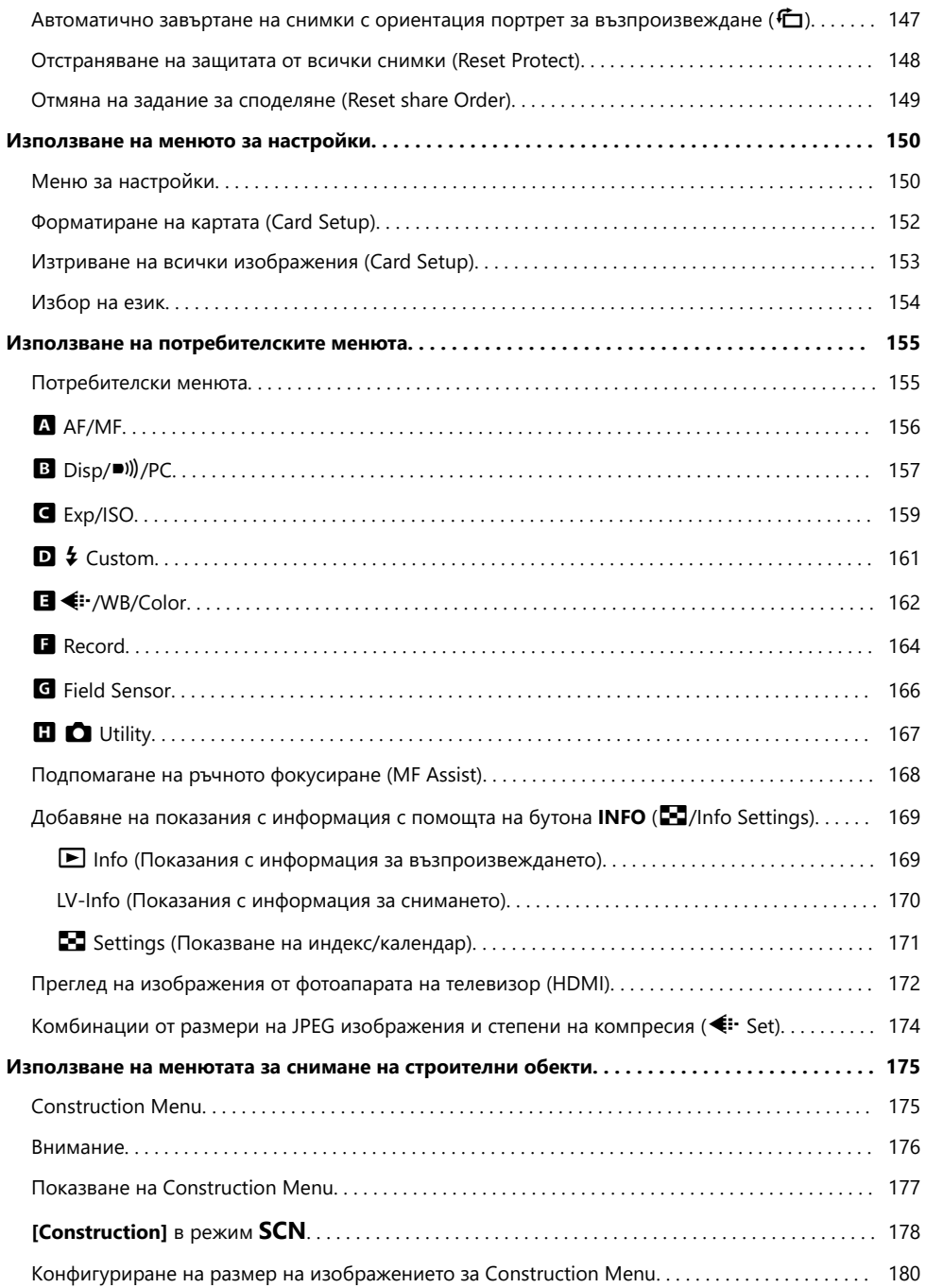

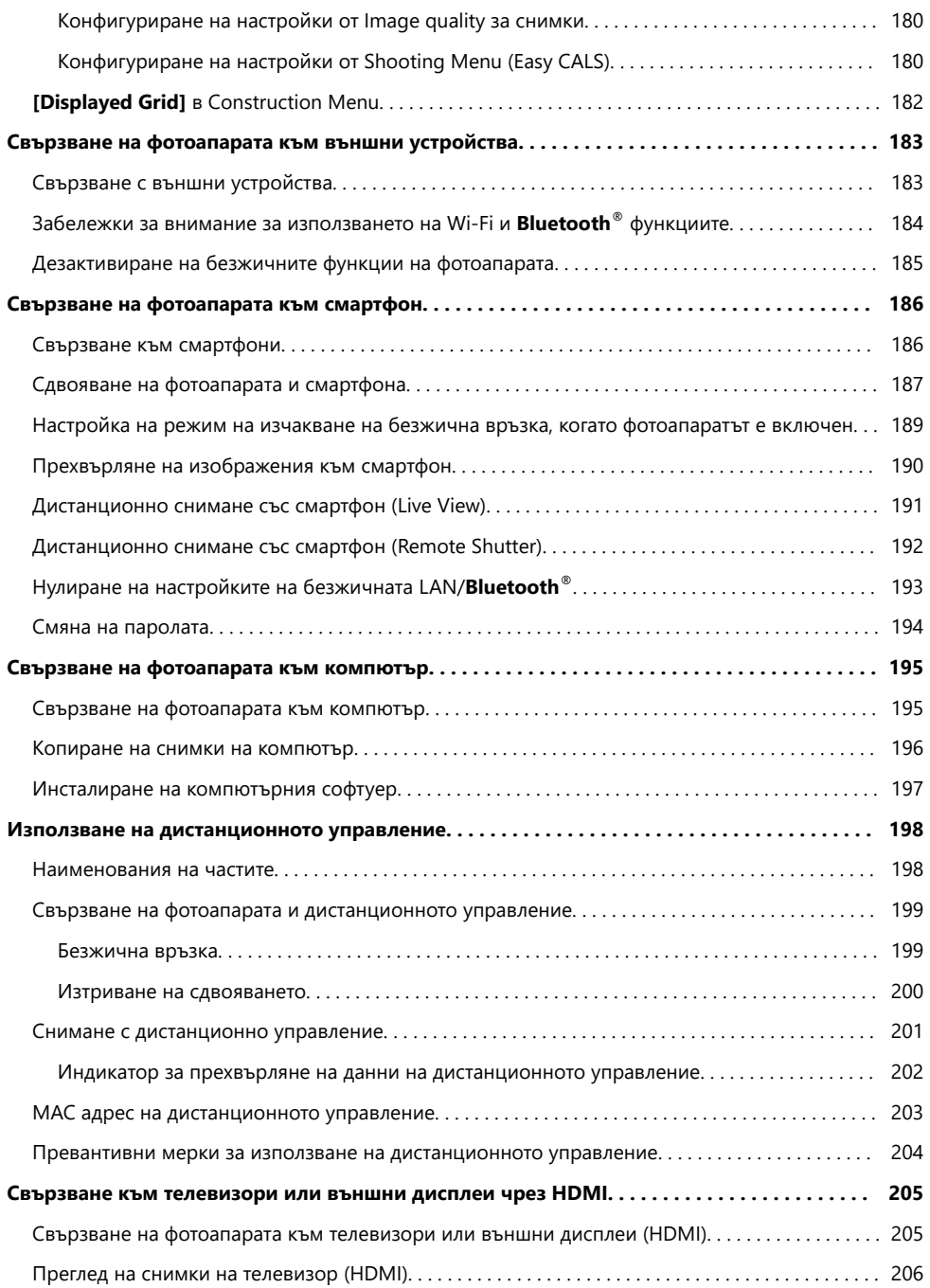

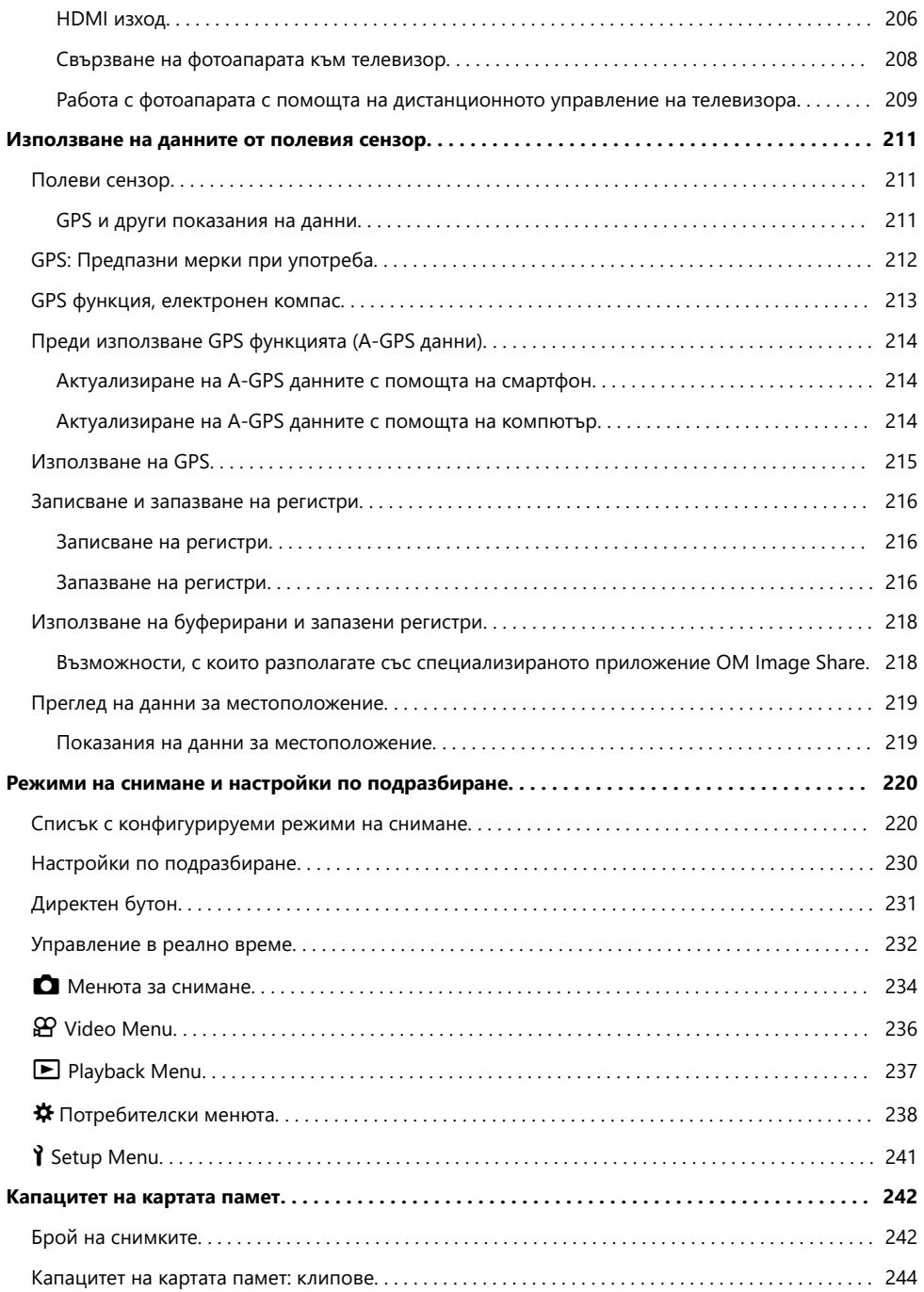

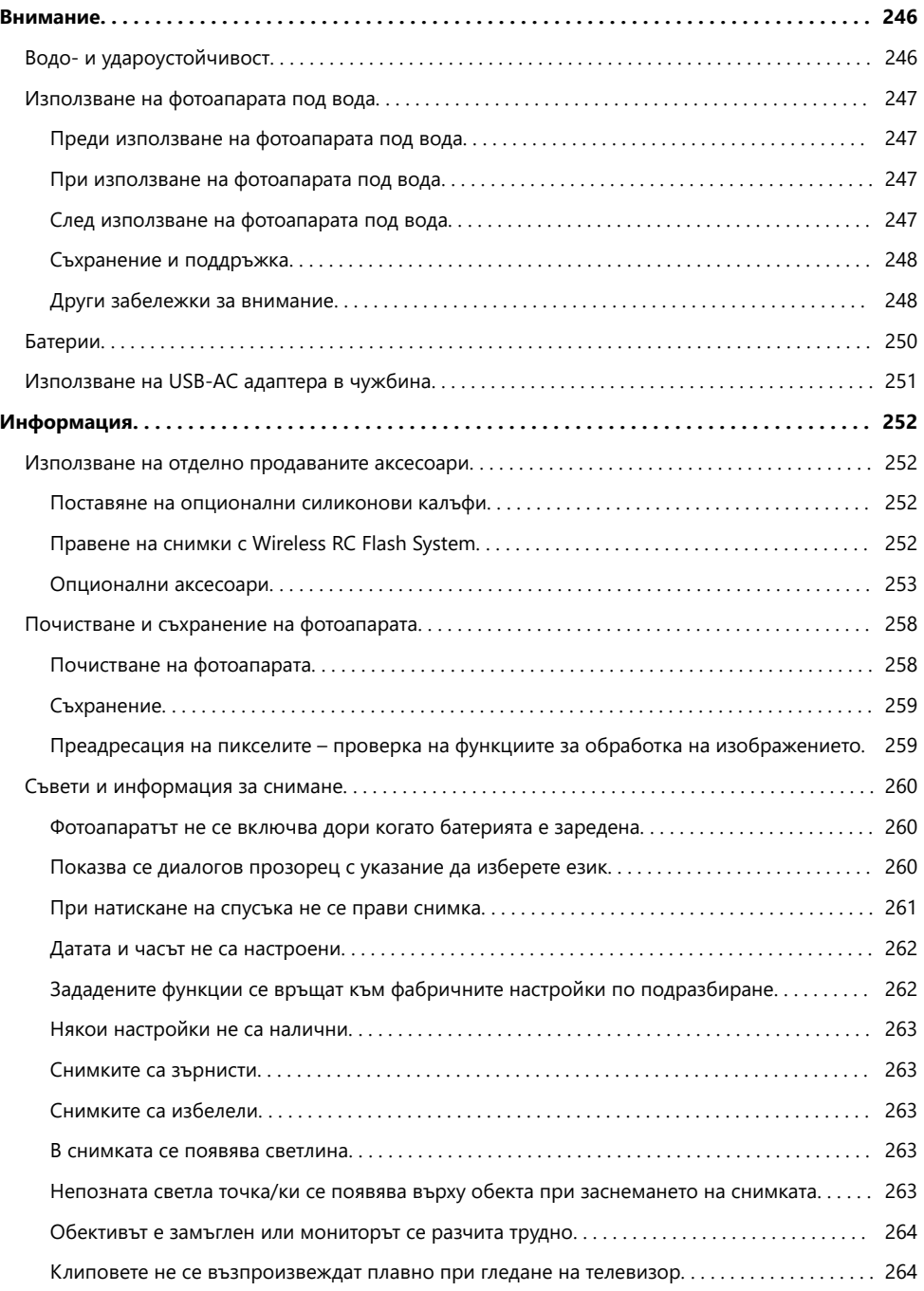

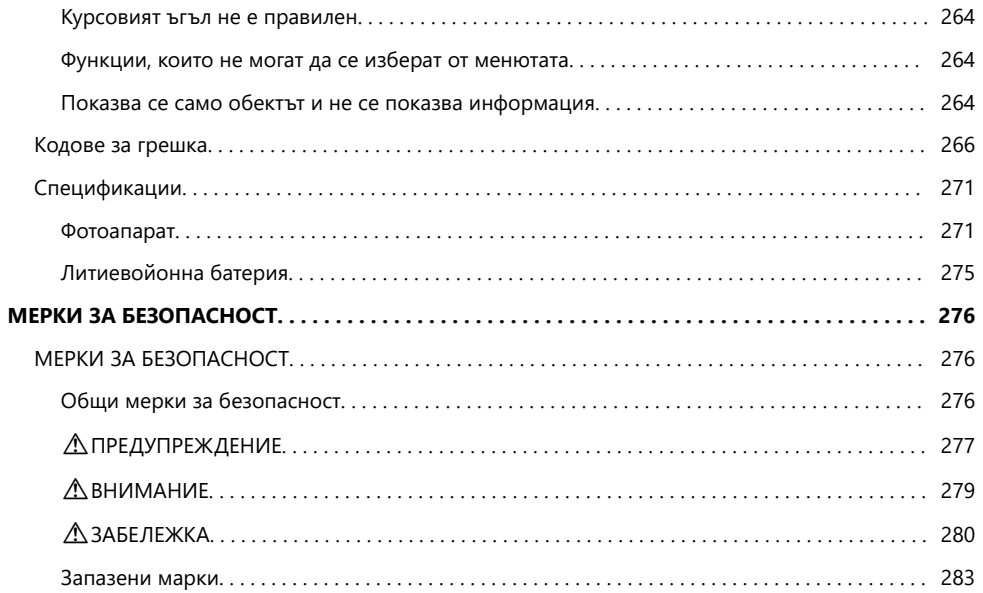

# <span id="page-10-0"></span>**Въведение**

# **Преди да започнете**

#### **Прочетете и следвайте мерките за безопасност**

За да предотвратите неправилна работа, която може да предизвика пожар или други материални щети или да навреди на Вас или на други хора, прочетете изцяло ["МЕРКИ ЗА БЕЗОПАСНОСТ"](#page-275-0) [\(P.276\)](#page-275-0), преди да използвате фотоапарата.

Докато използвате фотоапарата, правете справка с това ръководство, за да гарантирате безопасната и правилна работа. Съхранявайте ръководството на сигурно място, след като го прочетете.

Нашата компания не поема отговорност за нарушения на местните разпоредби, произтичащи от използването на продукта извън държавата или региона на покупка.

#### **Безжична LAN, Bluetooth® и GPS**

Фотоапаратът включва вградена безжична LAN, **Bluetooth**® и GPS. Използването на тези функции извън държавата или региона на покупка може да наруши местните разпоредби за безжична комуникация. Задължително направете справка с местните власти, преди да използвате тези функции. Нашата компания не носи отговорност за неспазването на местните разпоредби от страна на потребителя.

Дезактивиране на безжичната LAN, **Bluetooth**® и GPS в зоните, в които тяхната употреба е забранена.  $\mathbb{R}$  ["Дезактивиране на безжичните функции на фотоапарата" \(P.185\),](#page-184-0) ["GPS:](#page-211-0) [предпазни мерки при употреба" \(P.212\)](#page-211-0)

### **Регистрация на потребител**

Не забравяйте да регистрирате покупката си. Посетете нашия уебсайт за информация относно регистрирането на Вашите продукти.

### <span id="page-11-0"></span>**Инсталиране на компютърния софтуер/ приложенията**

#### **OM Workspace**

Това компютърно приложение се използва за изтегляне и преглед на снимките и клиповете, записани с фотоапарата. То може също така да се използва за актуализиране на фърмуера на фотоапарата. Софтуерът може да бъде изтеглен от нашия уебсайт. Когато изтегляте софтуера, бъдете готови да въведете серийния номер на фотоапарата.

### **OM Image Share**

Изтеглете снимки, маркирани за споделяне към Вашия смартфон. Можете да управлявате фотоапарата дистанционно и да правите снимки от смартфона си. За информация относно приложението посетете нашата уебсайт.

#### <span id="page-12-0"></span>**Как да откриете това, което искате да знаете**

Можете да използвате следните методи, за да откриете това, което искате да знаете, в това ръководство.

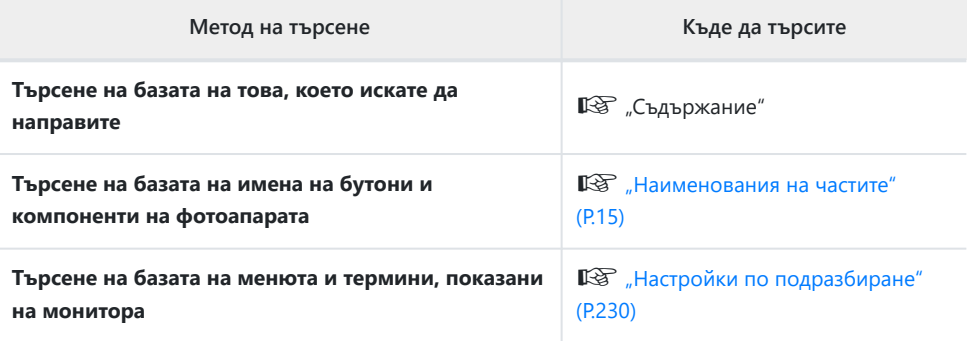

# <span id="page-13-0"></span>**Как да четете това ръководство**

#### **Символи в това ръководство** L.

В ръководството са използвани следните символи.

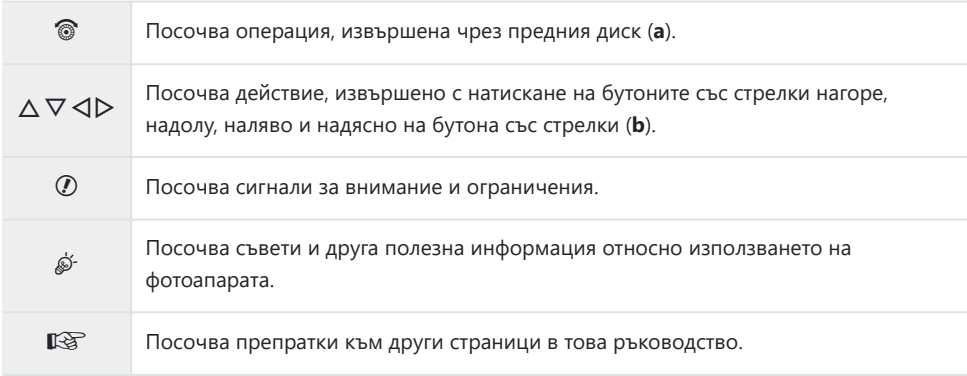

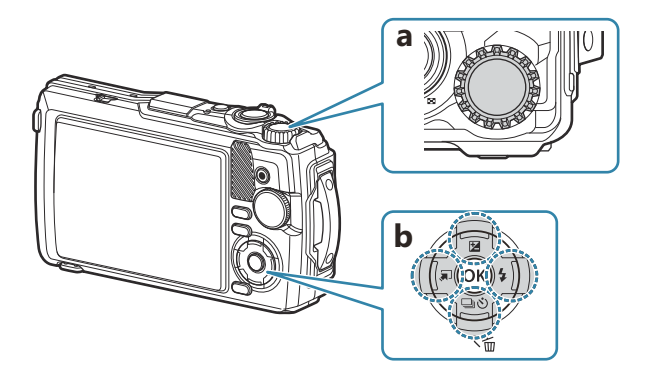

#### <span id="page-14-0"></span>**Наименования на частите**

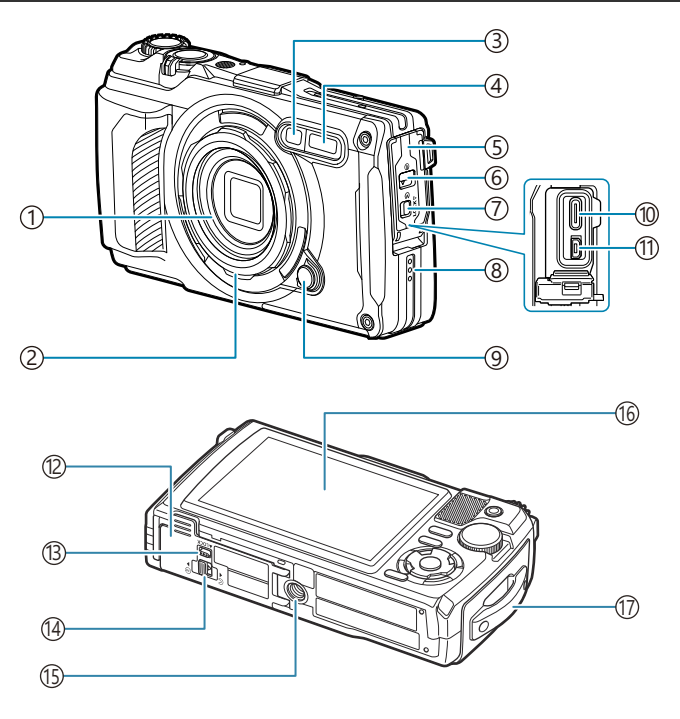

- Обектив 1
- ́2)Гривна на обектива (демонтираща се) ([P.255\)](#page-254-0)
- Индикатор за самоснимачката/LED 3
- осветление/AF осветление ([P.62](#page-61-0), [P.70,](#page-69-0) [P.156\)](#page-155-0)
- 4) Вътрешна светкавица (Р.66)
- 5) Капак на конекторите (Р.23)
- 6) Ключалка на капака на конекторите Р.23)
- 7) Бутон за заключване (Р.23)
- Високоговорител 8
- $9$ )Бутон за освобождаване на гривната на обектива ([P.255\)](#page-254-0)
- (10)USB конектор (тип C) (Р.23, Р.195)
- $\left( 1\right)$ HDMI конектор (тип D) (Р.172)
- $\left($ 12)Капак на отделението за батерията/картата ([P.19](#page-18-0))
- 13) Бутон за заключване [\(P.19\)](#page-18-0)
- $\widehat{\mathcal{A}}$ Ключалка капака на отделението за батерията/картата [\(P.19\)](#page-18-0)
- Гнездо за статива 15
- $\overline{10}$ Монитор (Р.31, Р.95, Р.167)
- 17) Отвор за лентата за носене (Р.18)

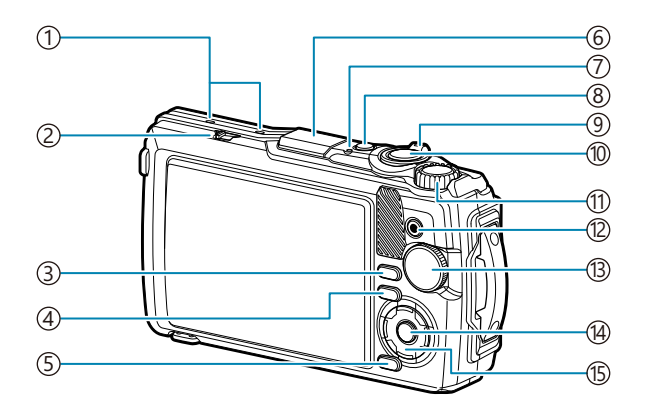

- 1)Стереомикрофон (Р.117)
- 2)Превключвател LOG (<mark>P.216)</mark>
- Бутон **INFO** [\(P.33,](#page-32-0) [P.97](#page-96-0), [P.70\)](#page-69-0) 3
- 4) Бутон (възпроизвеждане) (Р.98)
- Бутон **MENU**/Wi-Fi ([P.126\)](#page-125-0) 5
- 6)GPS антена [\(P.215\)](#page-214-0)
- Индикатор [\(P.23,](#page-22-0) [P.216\)](#page-215-0) 7
- Бутон **ON/OFF** ([P.27](#page-26-0)) 8
- 9)Лостче за мащабиране ([P.37](#page-36-0), [P.103](#page-102-0), [P.101](#page-100-0), [P.102](#page-101-0))
- (10)Спусък (<mark>Р.35)</mark>
- 11)Диск за управление (<mark>Р.98)</mark>

12 Бутон ◎ (клип)/区 ([P.55](#page-54-0), [P.104](#page-103-0))

13)Диск за избор на режим [\(P.35\)](#page-34-0) Бутон **OK** [\(P.72,](#page-71-0) [P.98](#page-97-0), [P.126](#page-125-0)) 14

(15)Бутон със стрелки (<mark>P.58)</mark>

- Бутон  $\Delta$  /  $\blacksquare$  (компенсация на експозицията) [\(P.60\)](#page-59-0)
- Бутон  $\nabla / \Box \vec{S}$  (снимане на серия от кадри/самоснимачка) / бутон  $\overline{\mathbf{u}}$ (изтриване) ([P.62](#page-61-0), [P.105](#page-104-0))
- Бутон  $\triangleleft$  /  $\Box$  (функция на режим) (Р.49, [P.51\)](#page-50-0)
- Бутон  $\triangleright$  /  $\frac{1}{4}$  (светкавица) ([P.66](#page-65-0))

# <span id="page-16-0"></span>**Подготовка**

### **Разопаковане на съдържанието на кутията**

При покупка опаковката съдържа фотоапарата и следните принадлежности.

В случай че нещо липсва или е повредено, се обърнете към търговеца, от който сте закупили фотоапарата.

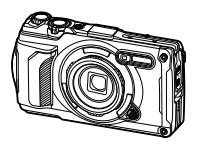

Фотоапарат (с демонтираща се гривна на обектива)

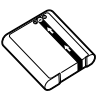

Литиевойонна батерия LI-92B

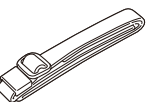

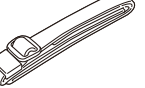

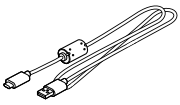

Лента за носене USB кабел CB-USB14

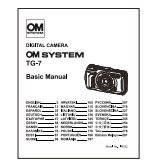

Основно ръководство

- Гаранционна карта
- Поддържане на водоустойчивостта

Батерията не е напълно заредена в момента на закупуване. Заредете батерията преди Cупотреба ([P.23](#page-22-0)).

## <span id="page-17-0"></span>**Поставяне на лентата за носене**

 $\mathcal{I}.$  Прекарайте края на лентата за носене през отвора за лентата за носене на фотоапарата и обратно през катарамата.

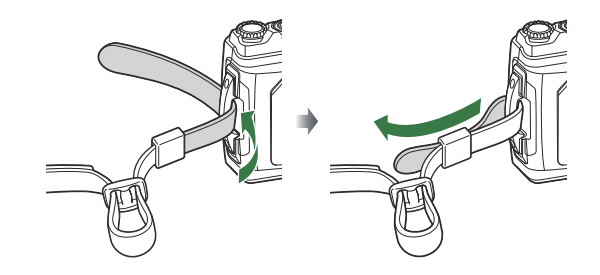

 $2.$  Прекарайте края на лентата за носене през закопчалката и я затегнете, както е показано.

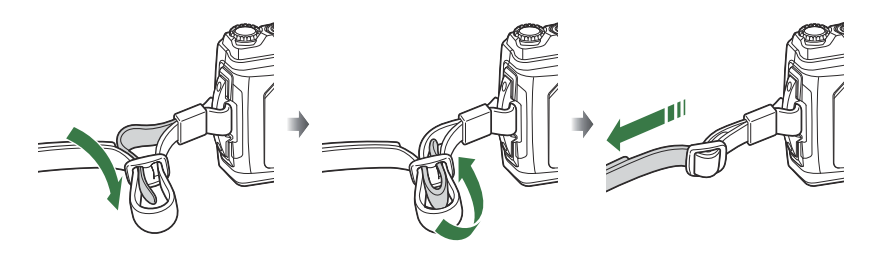

След като поставите лентата за носене, изтеглете я със сила, за да се уверите, че няма да се освободи.

### <span id="page-18-0"></span>**Поставяне и изваждане на батерията и**

### **картата**

В това ръководство всички устройства за съхранение се наричат "карти". Този фотоапарат работи със следните типове SD карти (предлагат се в търговската мрежа): SD, SDHC и SDXC.

Картите трябва да се форматират с този фотоапарат, преди да се използват за първи път или след като са били използвани с други фотоапарати или компютри.  $\mathbb{R}$ , Форматиране на картата (Card [Setup\)" \(P.152\)](#page-151-0)

#### **Поставяне на батерията и картата**

Отворете капака на отделението за батерията/картата. *1.*

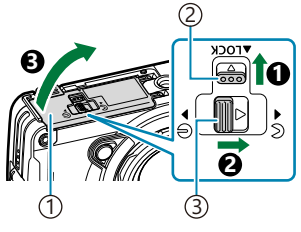

- 1) Капак на отделението за батерията/картата
- 2) Копче за заключване

Бутон за отваряне/ 3

затваряне на капака на отделението за батерията/ картата

- **2.** Поставете батерията.
	- Използвайте само батерии LI-92B ([P.17](#page-16-0)).
	- Поставете батерията, както е показано, с маркировката b към палеца за захващане на батерията.
	- Ако поставите батерията в неправилната ориентация, фотоапаратът няма да се включи. Уверете се, че е поставена в правилната посока.

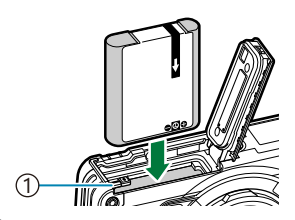

Палец за захващане на 1 батерията

 $\hat{\mathcal{G}}$ - Препоръчва се при продължително снимане да приготвите резервна батерия, в случай че батерията се изтощи при използване.

இ்- Вижте също "<mark>Батерии" (Р.250)</mark>.

- <span id="page-19-0"></span>**3.** Поставете картата.
	- Плъзнете картата в слота, докато се фиксира на мястото си.

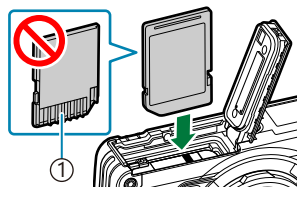

1 Контактна повърхност

 $\mathcal D$ Не използвайте сила за поставяне на повредена или деформирана карта. Това би могло да повреди слота за картата.

**4.** Затворете капака на отделението за батерията/картата.

- Докато държите капака на отделението за батерията/ картата в посоката, указана от  $\bullet$ , плъзнете бутона за отваряне/затваряне на капака на отделението за батерията/картата и бутона за заключване, за да заключите капака  $(2, 8)$ .
- Когато използвате фотоапарата, се уверете, че сте затворили и заключили капака на отделението за батерията/картата.

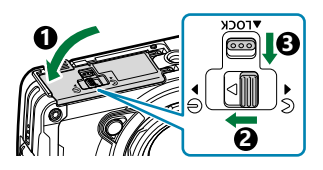

#### **Изваждане на батерията**

Изключете фотоапарата, преди да отворите или затворите капака на отделението за батерията/картата. За да извадите батерията, първо натиснете палеца за захващане на батерията по посока на стрелката, след което я извадете.

Не изваждайте батерията, докато се показва индикаторът за Cзапис върху карта.

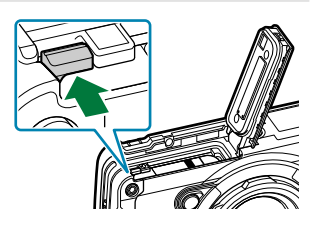

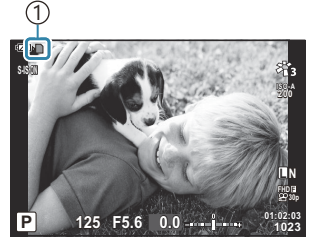

Индикатор за запис върху 1 картата

<span id="page-20-0"></span>Ако не можете да извадите батерията, свържете се с оторизиран дистрибутор или сервизен C

**Изваждане на картата**

Натиснете леко поставената карта, за да я извадите. Изтеглете картата.

център. Не използвайте сила за изваждането на батерията.

Не изваждайте картата, докато се показва индикаторът за запис върху карта ([P.20](#page-19-0)). C

#### **Използвани карти**

Този фотоапарат работи със следните типове SD карти (предлагат се в търговската мрежа): SD, SDHC и SDXC. За найактуална информация, моля, посетете нашия уебсайт.

Тялото на SD картата има превключвател за защита срещу запис. Задаването на превключвателя в положение "LOCK" възпрепятства записването на данни върху картата. Върнете превключвателя в отключена позиция, за да разрешите записването. **Превключвател за защита срещу запис на карта SD**

Данните в картата няма да бъдат напълно изтрити дори след форматирането й или Bизтриването на данните. Когато изхвърляте картата, унищожете я, за да предотвратите изтичането на лична информация.

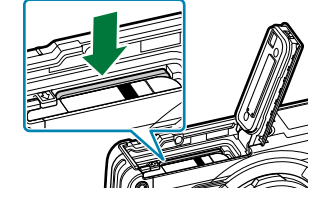

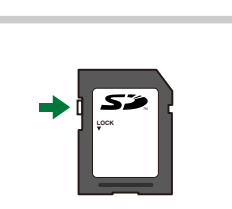

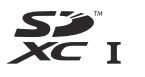

#### **Местоположения за съхранение на файлове** п

Данните на картата се съхраняват в следните папки:

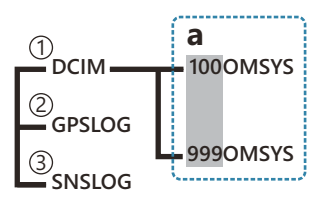

**DCIM**: Изображенията се съхраняват в подпапките (**a**). Подпапките се номерират автоматично 1 в последователност.

- **GPSLOG**: GPS регистрите се съхраняват в тази папка. 2
- з)SNSLOG: Регистрите на сензорите се съхраняват в тази папка.

# <span id="page-22-0"></span>**Зареждане на батерията**

- $\emph{Q}$ Батерията не е напълно заредена в момента на закупуване. Заредете батерията преди употреба.
- Околната температура за зареждане е от 0°C до 40°C. C
- Фотоапаратът може да бъде зареден чрез използване на следните методи. C
	- Използване на F-5AC (продава се отделно) (P.23)
	- Свързване на фотоапарата към компютър [\(P.195](#page-194-0))
	- Използване на предлагано в търговската мрежа USB устройство ([P.25](#page-24-0)) -

### **Зареждане на батерията с опционалния USB-AC адаптер**

- Проверете дали батерията е във фотоапарата, след което свържете USB кабела и USB-AC *1.* адаптера.
	- Не използвате USB кабел, различен от USB кабела, предоставен с фотоапарата (CB-BUSB14) или опционален USB кабел (CB-USB11).

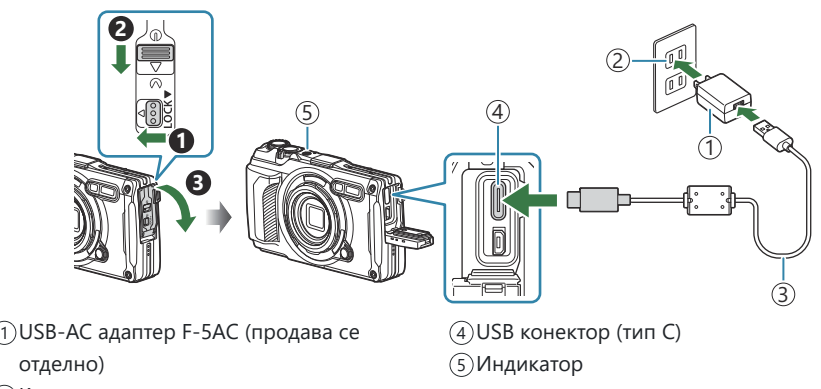

- 2) Контакт с променлив ток
- USB кабел (предоставен) 3
- Менюто се извежда на монитора.

 $\boldsymbol{2.}$  Маркирайте **[Charge]** с помощта на бутоните  $\Delta \nabla$  на бутона със стрелки и натиснете бутона **OK**.

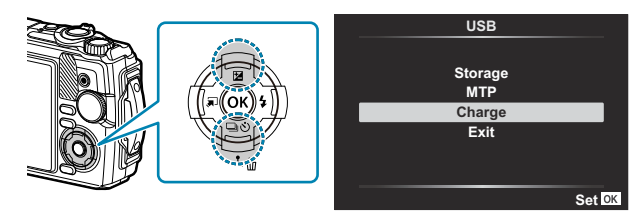

- Индикаторът светва и зареждането започва.
- Индикаторът изгасва след завършване на зареждането.
- Зареждането отнема около 3 часа. Времето за зареждане може да се увеличи при висока температура на околната среда.

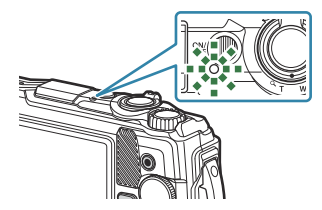

 $\oslash$  Не забравяйте да изключите USB-AC адаптера от контакта след завършване на зареждането.

- Използвайте USB-AC адаптера за продължително снимане. В този случай се уверете, че B батерията е поставена във фотоапарата и изберете **[Charge]** в диалоговия прозорец, показан след като USB кабелът е свързан. Натискането на бутона **ON/OFF**, след като мониторът се изключи, включва отново монитора и могат да се правят снимки по време на зареждане.
- $\hat{\mathcal{G}}$ -За да заредите батерията зад граница, вижте ["Използване на USB-AC адаптера в чужбина"](#page-250-0) [\(P.251\)](#page-250-0).
- Никога не използвайте кабел, различен от предоставения или предназначен USB кабел. C Използването на друг кабел може да доведе до образуване на пушек или горене.
- Ако индикаторът не свети, свържете отново USB кабела и USB-AC адаптера към фотоапарата. C
- <sub>இ</sub>53а зареждане на батерията може да се използва зарядно устройство (UC-92 : продава се отделно).

#### **Работа с USB-AC адаптера** C

Когато почиствате фотоапарата изключете USB-AC адаптера от контакта. Почистването на фотоапарата без изключване на USB-AC адаптера може да причини токов удар или нараняване.

### <span id="page-24-0"></span>**Кога да заредите батериите**

Ако фотоапаратът изведе съобщението, показано на илюстрацията, заредете батерията.

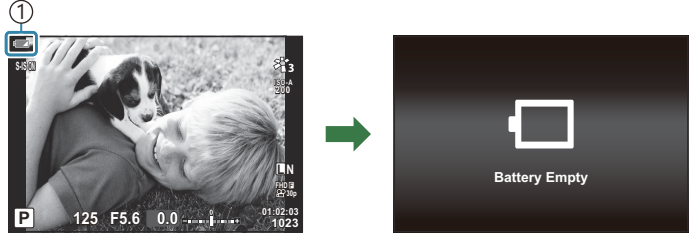

1) Мига в червено

## **Зареждане с USB устройство**

Батерията във фотоапарата може да бъде заредена чрез свързване на фотоапарата към предлагано в търговската мрежа USB устройство, използвайки USB кабел.

След потвърждаване, че батерията е във фотоапарата, *1.* свържете фотоапарата към USB устройство, използвайки USB кабел.

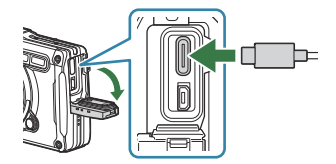

- Менюто се извежда на монитора.
- $\bm{2.}\;$  Маркирайте **[Charge]** с помощта на бутоните  $\Delta \nabla$  на бутона със стрелки и натиснете бутона **OK**.

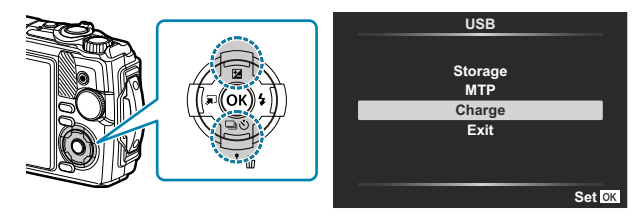

Индикаторът свети, когато се извършва зареждане. Времето за зареждане варира в зависимост от спецификациите на мощност на свързаното USB устройство. Индикаторът изгасва след завършване на зареждането.

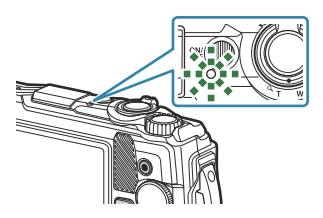

- Ако индикаторът не свети, свържете отново USB кабела и USB-AC адаптера към фотоапарата. C
- Времето за зареждане варира до голяма степен в зависимост от типовете USB устройства. CПрепоръчват се USB устройства, които поддържат мощност от 7,5 W (5 V/1,5 A). Някои USB устройства не могат да се използват за зареждане на батерии на фотоапарат по USB. За подробности направете справка с предоставената с USB устройството документация.

### <span id="page-26-0"></span>**Включване на фотоапарата**

- **1.** Натиснете бутона **ON/OFF**, за да включите фотоапарата.
	- Когато фотоапаратът е включен, ще се включи и мониторът.
	- За да изключите фотоапарата, натиснете отново бутона **ON/OFF**.

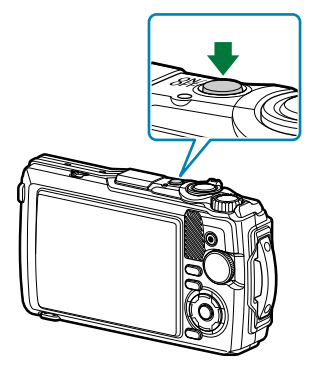

**Индикатор за ниво на батерията** Нивото на батерията се показва в икона на батерия.

• <sup>•</sup> **774** (зелено): Фотоапаратът е готов за снимане.

• <sup>•</sup> **2** (зелено): Батерията не е пълна.

9 (мига в червено): Заредете батерията.

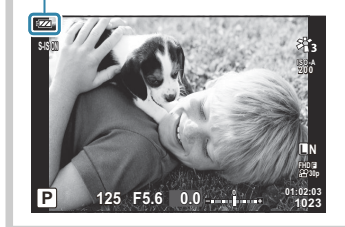

# **Спящ режим**

Ако в рамките на зададения период не се задейства никой от елементите за управление, фотоапаратът ще премине в режим на готовност автоматично, за да намали изтощаването на батериите. Това се нарича "спящ режим".

- Когато фотоапаратът премине в спящ режим, мониторът се изключва и работата се преустановява. Натискането на спусъка или бутона q активира фотоапарата отново.
- Ако за около пет минути след преминаването на фотоапарата в спящ режим не се извършват други операции, фотоапаратът ще се изключи автоматично. Фотоапаратът може да се активира отново чрез повторно включване.
- Забавянето преди фотоапаратът да премине в спящ режим може да бъде избрано в Cпотребителското меню  $\ddot{\mathbf{\hat{x}}}$ . При настройки по подразбиране фотоапаратът ще премине в спящ режим след една минута.  $\mathbb{R}$   $\overset{\bullet}{\bullet}$  [Custom Menu](#page-166-0)  $\mathbf{H}$  > **[Sleep]** (P.167)

# <span id="page-27-0"></span>**Първоначална настройка**

След като включите фотоапарата за първи път, извършете първоначална настройка, като изберете език и настроите часовника на фотоапарата.

- Имената на файловете се създават спрямо информацията за дата и час. Преди да използвате C фотоапарата, се убедете, че сте настроили правилно датата и часа. Някои функции не могат да се използват, ако датата и часът не са настроени.
	- 1. Натиснете бутона ОК, когато диалоговият прозорец за първоначална настройка Ви подкани да изберете език. **Please select your language.**
	- Маркирайте желания език, като използвате диска за *2.* управление или бутоните  $\Delta \nabla \triangleleft \triangleright$ .
	- Натиснете бутона **OK**, когато желаният език е маркиран. *3.*

- Ако натиснете спусъка, преди да натиснете бутона **OK**, фотоапаратът ще излезе до режима за снимане и няма да бъде избран език. Можете да извършите първоначална настройка, като изключите и включите отново фотоапарата за извеждане на диалоговия прозорец за първоначална настройка и повторите процеса от стъпка 1.
- Езикът може да се смени по всяко време от менюто.  $\mathbb{R}$  ["Какво да направите, ако не](#page-29-0) [можете да прочетете дисплея" \(P.30\)](#page-29-0)

**Por favor, selecciona tu idioma. Veuillez choisir votre langue. Bitte wählen Sie Ihre Sprache.** 请设置您的语言。 言語を選択してください。

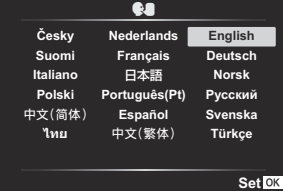

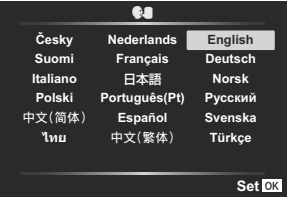

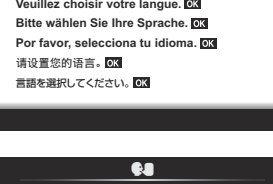

- $\boldsymbol{4}_{\boldsymbol{\cdot}}$  Настройте датата, часа и формата за датата.
	- Използвайте бутоните  $\triangleleft\triangleright$ , за да маркирате елементите.
	- Използвайте бутоните  $\Delta \nabla$  или диска за управление, за да промените маркирания елемент.
	- Часовото време се показва на дисплея чрез 24-часов часовник.

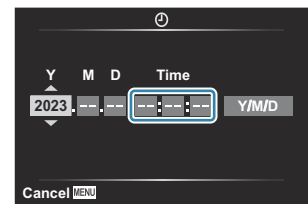

- Можете да настройвате часовника по всяко време от менюто.  $\mathbb{R}$   $\mathbb{R}$  [Setup Menu >](#page-149-0) **[** $\Phi$  **[Settings\]](#page-149-0)** (P.150)
- Натиснете бутона **OK**. *5.*
- $\boldsymbol{6}$ . Маркирайте часова зона с помощта на бутоните  $\Delta \nabla$  и натиснете бутона **ОК**.
	- Натиснете бутона **INFO**, за да активирате или дезактивирате лятното часово време.
- 7. Натиснете бутона OK, за да запазите промените и да излезете.
- Информацията за дата и час е записана на картата заедно със снимките. B
- Ако батерията е извадена от фотоапарата и се остави така за известно време, е възможно B датата и часът да се нулират. Ако това се случи, настройте датата и часа от менюто.  $\left[\begin{matrix} \sqrt{m} \\ \sqrt{m} \end{matrix}\right]$  [Setup Menu >](#page-149-0)  $\left[\begin{matrix} \Theta \\ \Theta \end{matrix}\right]$  Settings] (P.150)
- هة-Може да е необходимо също да регулирате честотата на кадрите, преди да снимате клипове.  $\mathbb{R}$  ["Размер и честота на кадрите и компресия \(Качество на клип](#page-86-0)  $\mathfrak{B}$ )" (P.87)

# <span id="page-29-0"></span>**Какво да направите, ако не можете да прочетете дисплея**

Ако видите непознати символи или думи на други езици, вероятно не сте избрали езика, който сте искали. Следвайте стъпките по-долу, за да изберете друг език.

**1.** Натиснете бутона MENU, за да прегледате менютата.

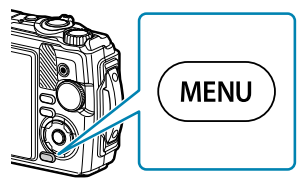

- $2.$  Маркирайте раздела  $\gamma$ (Setup Menu) с помощта на бутоните  $\Delta \nabla$  и натиснете бутона **OK**.
- $\mathbf{3.}$  Маркирайте **[** $\mathbf{Q}$ **]** с помощта на бутоните  $\Delta \nabla$  и натиснете бутона **OK**.

 $\boldsymbol{4}$ . Маркирайте желания език чрез бутоните  $\Delta\,\nabla\,\triangleleft\,\triangleright$  и натиснете бутона **OK**.

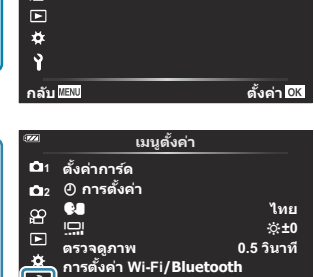

**11 รีเซ็ต/เลือกโหมดกําหนดเอง เมนูถ่ายภาพ 1**

 $\frac{27}{1 \cdot 1}$ 

**2 โหมดภาพ**

 $\infty$ 

**การก่อสร้าง**

**พืนที0กรอบ AF \***

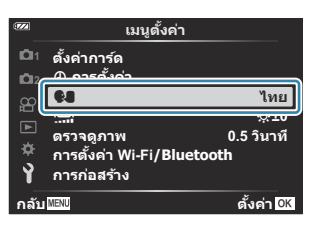

**กลับ ตั งค่า**

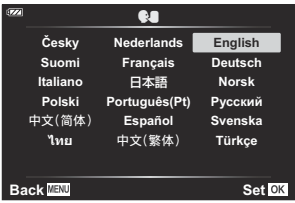

# <span id="page-30-0"></span>**Снимане**

# **Показания с информация по време на**

#### **снимане**

**Показание на монитора по време на заснемане на снимки**

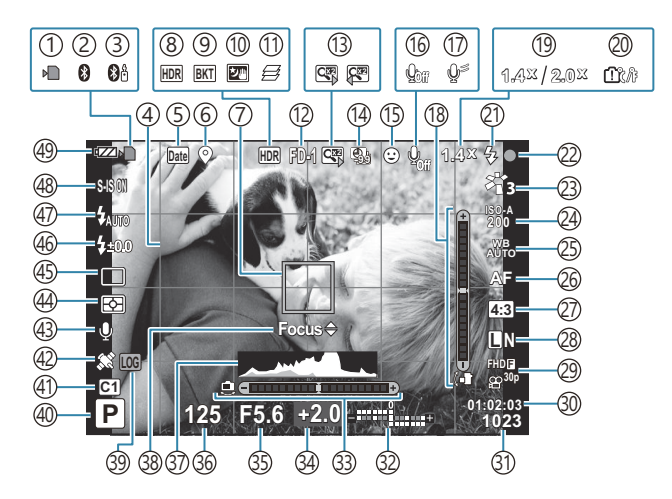

**Показание на монитора по време на снимане на клип**

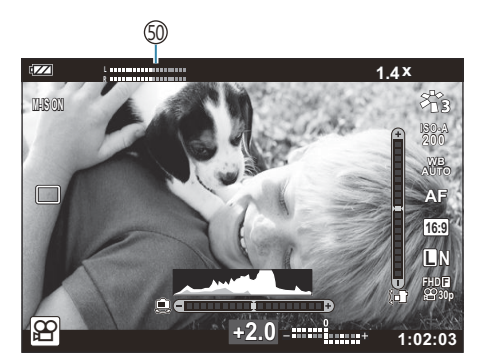

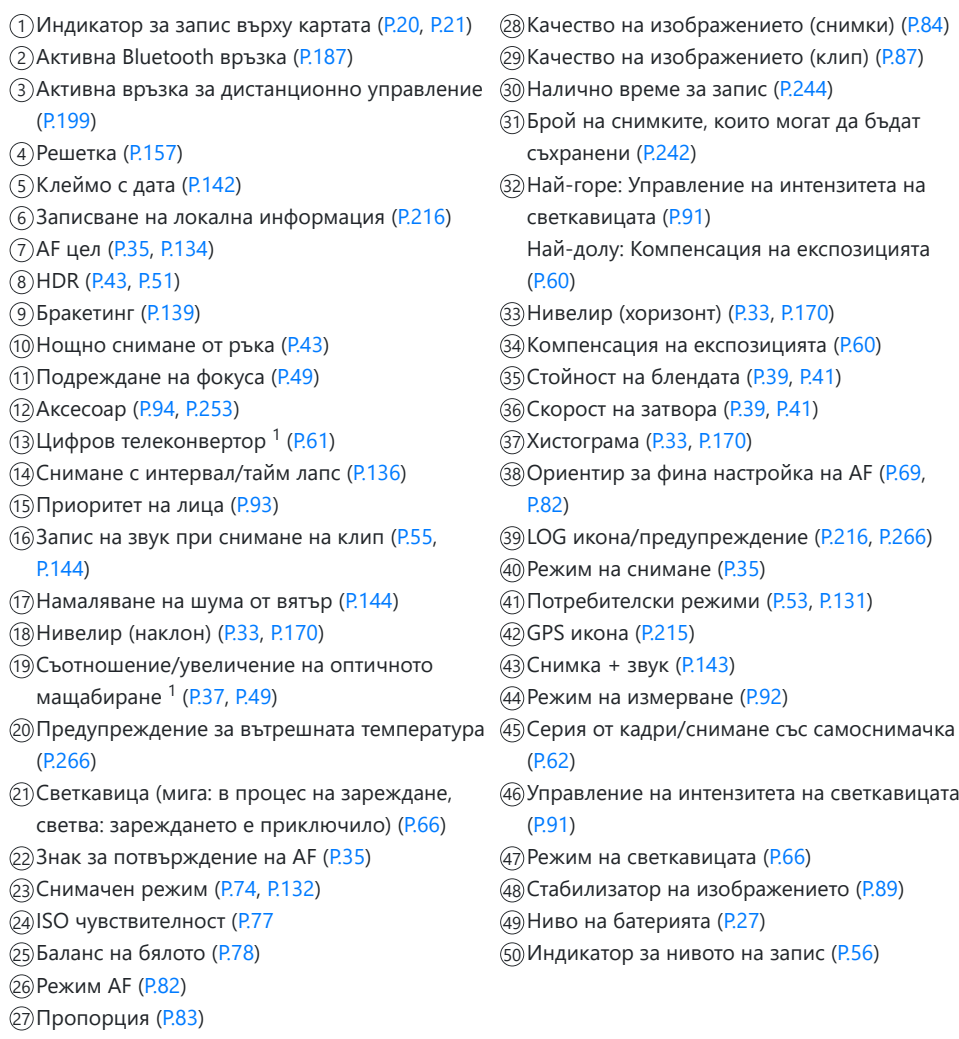

Показва се постоянно, ако се използва [**bo Microscope Control**] (Р.49).

#### <span id="page-32-0"></span>**Превключване на показанието с информация**

Можете да превключвате каква информация да се показва по време на снимане, като използвате бутона **INFO**.

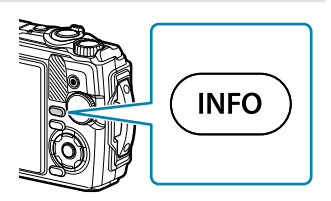

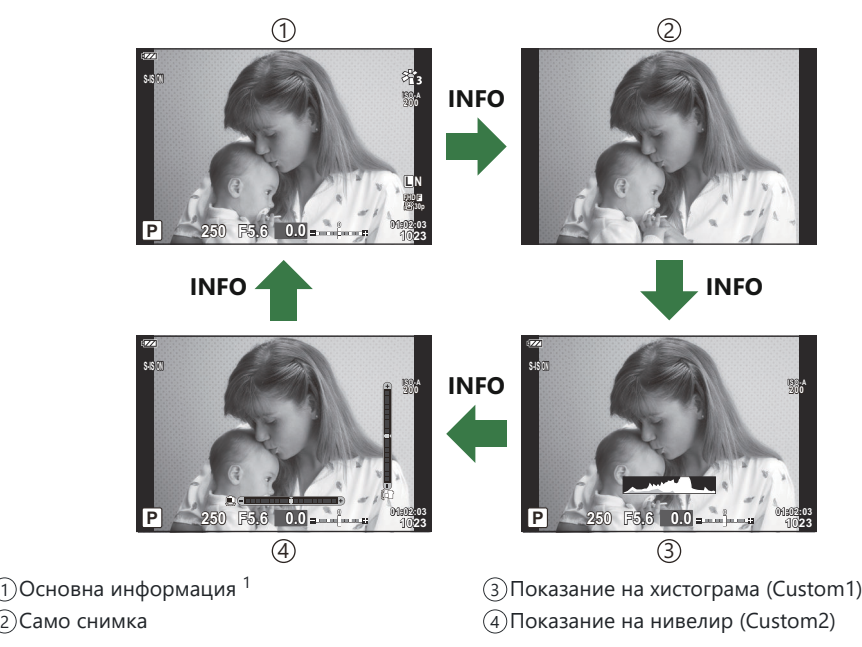

- 1 Не се показва в режим  $\mathfrak{B}$  (режим клип), освен ако не се извършва записване.
- Можете да промените настройките Custom1 и Custom2.  $\mathbb{R}$  [**CA** [/Info Settings\]](#page-169-0) > [LV-Info] [\(P.170\)](#page-169-0)
- Екраните с показания с информация могат да бъдат превключвани и в двете посоки чрез завъртане на диска за управление, докато натискате бутона **INFO**.

#### **Показание на хистограма**

Появява се хистограма, която показва разпределението на яркостта в изображението. Хоризонталната ос показва яркостта, а вертикалната ос показва броя на пикселите с определена яркост в изображението. По време на снимане прекомерната експозиция се показва в червено, недостатъчната експозиция се показва в синьо, а обхватът, измерен с помощта на точково измерване – в зелено.

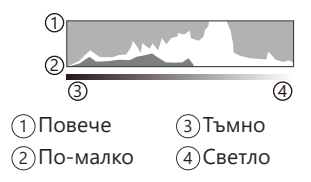

#### **Показание на нивелир**

Посочва ориентацията на фотоапарата. Посоката на "наклона" се показва на вертикалната лента, а посоката на "хоризонта" – на хоризонталната лента. Фотоапаратът е ориентиран хоризонтално и вертикално, когато лентите станат зелени.

- Използвайте индикаторите на нивелира като ориентир.
- Ако има някакви грешки на дисплея, извършете регулиране на нивото (Р.167).

#### <span id="page-34-0"></span>**Режими на снимане**

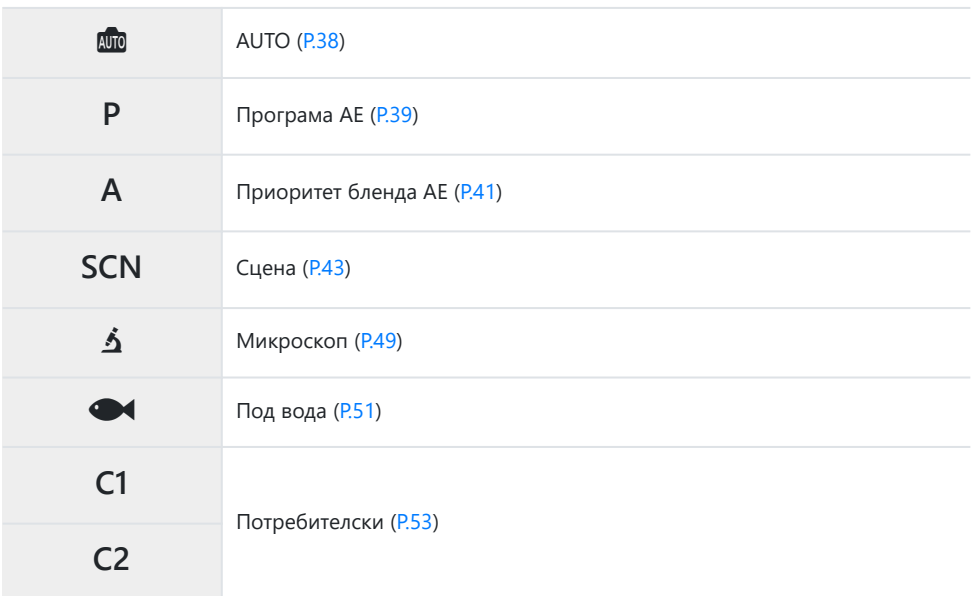

 $\hat{\mathscr{E}}$  За информация относно позицията  $\mathfrak{P}$  на диск за избор на режим вижте ["Записване на](#page-55-0) [клипове в режим на клип \(режим](#page-55-0)  $\mathfrak{B}$ )" (Р.56).

Завъртете диска за избор на режим, за да зададете режима, *1.*който искате да използвате.

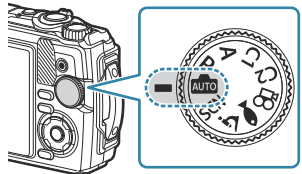

- Нагласете кадъра. *2.*
	- Внимавайте пръстите Ви или лентата за носене на фотоапарата да не препречат C обектива или AF осветлението.

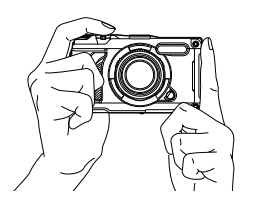

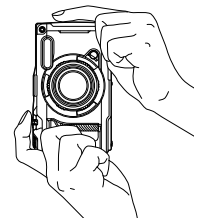

Пейзажна позиция Портретна позиция

- **3.** Регулирайте фокуса.
	- Поставете AF рамката върху Вашия обект.

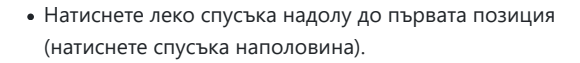

 $\bullet$  Ше се покаже знакът за потвърждение на АЕ ( $\bullet$ ), а мястото на фокуса се огражда със зелена рамка (AF цел).

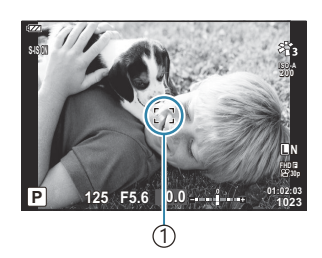

1 AF рамка

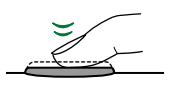

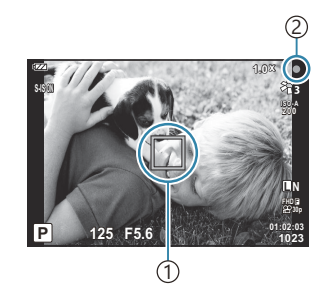

1)AF цел 2) АЕ маркировка за потвърждение

Ако фотоапаратът не може да фокусира, знакът за потвърждение на AF започва да мига C([P.261\)](#page-260-0).
#### Отпуснете спусъка. *4.*

- Натиснете спусъка надолу докрай (изцяло).
- Фотоапаратът ще освободи затвора и ще направи снимка.

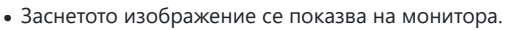

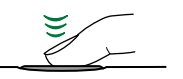

Натиснете спусъка надолу докрай надолу.

### **Използване на мащабирането**

Увеличете, за да снимате далечни обекти, или намалете, за да увеличите видимата в кадъра зона. Мащабирането може да се регулира с помощта на лостчето за мащабиране.

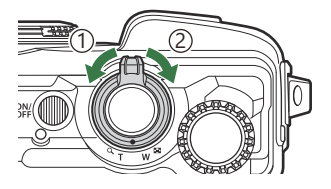

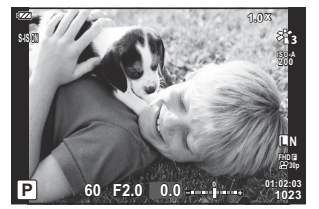

1 Широкоъгълна (W) страна

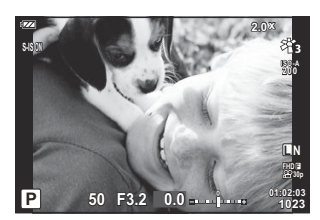

2 Телефото (T) страна

# **Оставяне на фотоапарата да избере настройките (режим AUTO)**

Фотоапаратът регулира настройките, за да отговарят на сцената. Всичко, което трябва да направите, е да натиснете спусъка.

**1.** Завъртете диска за избор на режим на Ю.

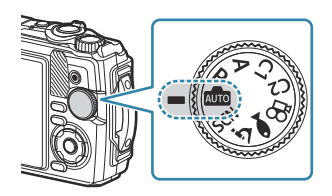

- В автоматичен режим фотоапаратът избира автоматично опция за режим на сцена, подходяща за Вашия обект, когато натиснете спусъка наполовина. Когато изборът е направен, иконата 00 в долния ляв ъгъл на дисплея ще се замени от иконата за избраната сцена.
- 2. Отпуснете спусъка.

# **Оставяне на фотоапарата да изберете блендата и скоростта на затвора (P: Програма AE)**

Фотоапаратът избира оптималната скорост на блендата и затвора в зависимост от яркостта на обекта.

Завъртете диска за избор на режим на **P**. *1.*

- 2. Фокусирайте и вижте показанието.
	- Показват се скоростта на затвора и блендата, избрани от фотоапарата.

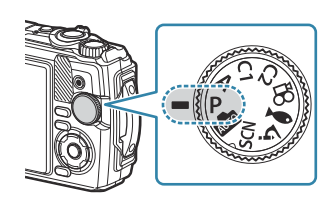

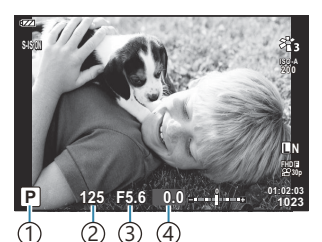

- 1) Режим на експозиция
- 2) Скорост на затвора
- 3)Бленда
- 4) Количество компенсация
	- на експозицията
- Компенсация на експозицията (Р.60) може да се регулира чрез завъртане на диска за управление или с натискане на бутона  $\mathbb Z$  ( $\Delta$ ) и след това чрез  $\mathcal A \mathcal P$ .
- Отпуснете спусъка. *3.*

#### **Ако обектът е прекалено тъмен или прекалено ярък**

Ако фотоапаратът не може да постигне оптимална експозиция, показанията за скоростта на затвора и блендата започват да мигат, както е показано.

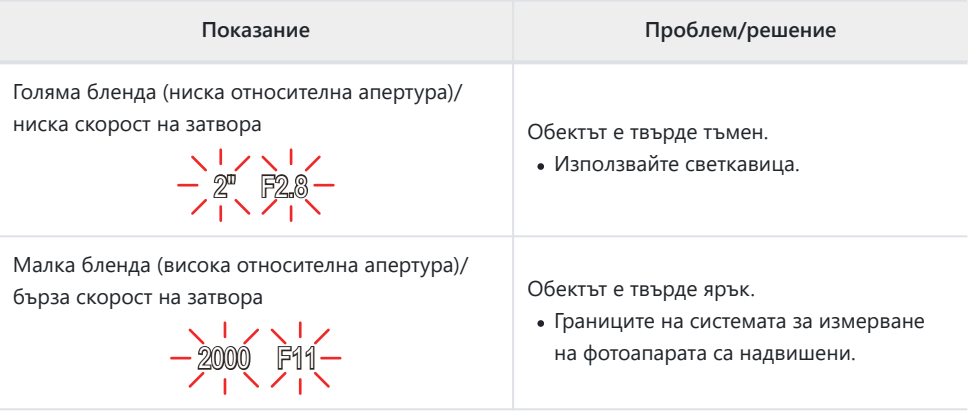

Ако ISO чувствителността не е зададена на **[AUTO]**, оптимална експозиция може да Bбъде постигната чрез промяна на настройката. g["Промяна на ISO чувствителност \(ISO](#page-76-0) [Sensitivity\)" \(P.77\)](#page-76-0)

# **Избор на бленда (A: Приоритет бленда AE)**

Като изберете стойност на блендата (стойност F) в този режим, фотоапаратът автоматично задава скорост на затвора за оптимална експозиция спрямо яркостта на обекта. По-ниските стойности на блендата (по-големи бленди) намаляват дълбочината на зоната, която е на фокус (дълбочина на полето), дефокусирайки фона. По-високите стойности на блендата (по-малки бленди) увеличават дълбочината на зоната, която е на фокус пред и зад обекта.

Завъртете диска за избор на режим на **A**. *1.*

2. Завъртете диска за управление, за да регулирате

компенсацията на експозицията.

- 
- **125 F5.6 ISO-A 200 L N S-IS ON 01:02:03 A <sup>1023</sup> FHD 30p F** ጠ
- 1 Бленда
- Фотоапаратът автоматично избира оптималната скорост на затвора, която ще се появи
- След като натиснете бутона  $\mathbb{\Xi}$  ( $\Delta$ ), можете да регулирате компенсацията на експозицията ([P.60\)](#page-59-0), като използвате диска за управление или  $\triangleleft\triangleright$ .
- Отпуснете спусъка. *3.*

на дисплея.

#### **Ако обектът е прекалено тъмен или прекалено ярък**

Ако фотоапаратът не може да постигне оптимална експозиция, показанието за скоростта на затвора започва да мига, както е показано.

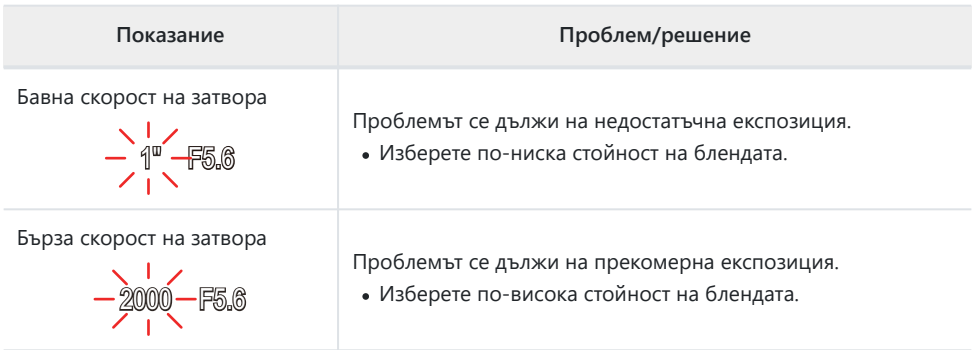

Ако ISO чувствителността не е зададена на **[AUTO]**, оптимална експозиция може да бъде Bпостигната чрез промяна на настройката.  $\mathbb{R}$  [Промяна на ISO чувствителност \(ISO Sensitivity\)](#page-76-0) [\(P.77\)](#page-76-0)

# <span id="page-42-0"></span>**Снимане в режим на сцена (режим SCN)**

Фотоапаратът автоматично оптимизира настройките според обекта или сцената.

Процедурите за използване на **[Live Composite]** и **[Panorama]** се различават от останалите режими на сцена. За повече информация вижте "**[Live Composite]**[: Съставно снимане в](#page-46-0) [реално време" \(P.47\)](#page-46-0) и "**[Panorama]**[: Панорамно снимане" \(P.47\)](#page-46-0).

### **Видове режими на сцена**

### **Хора**

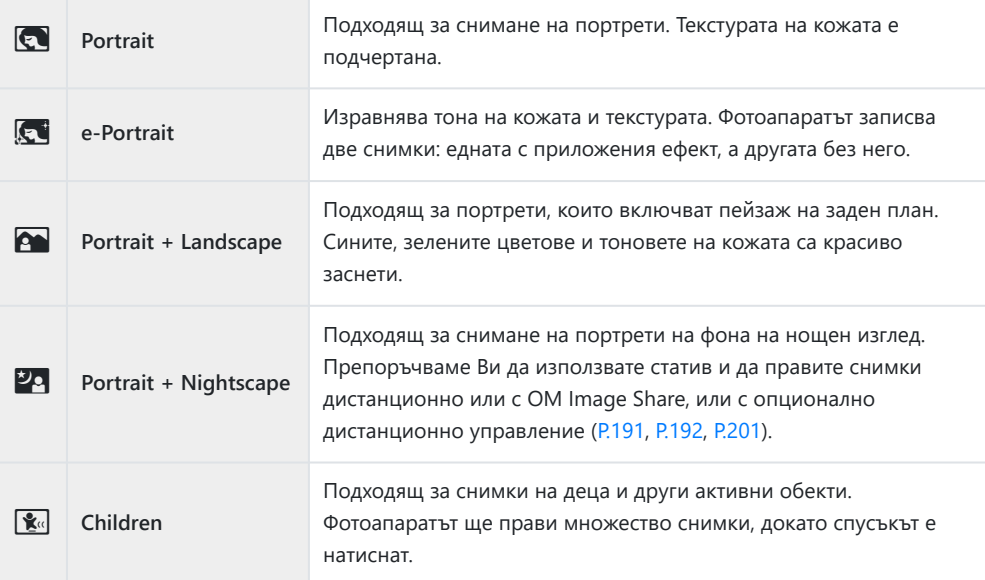

#### **Nightscapes**

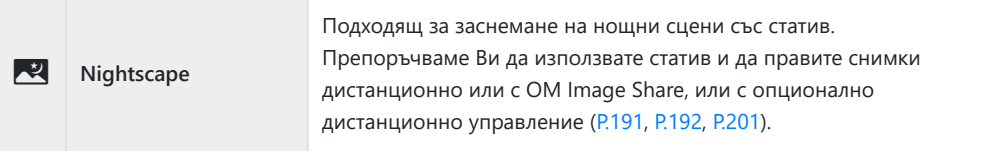

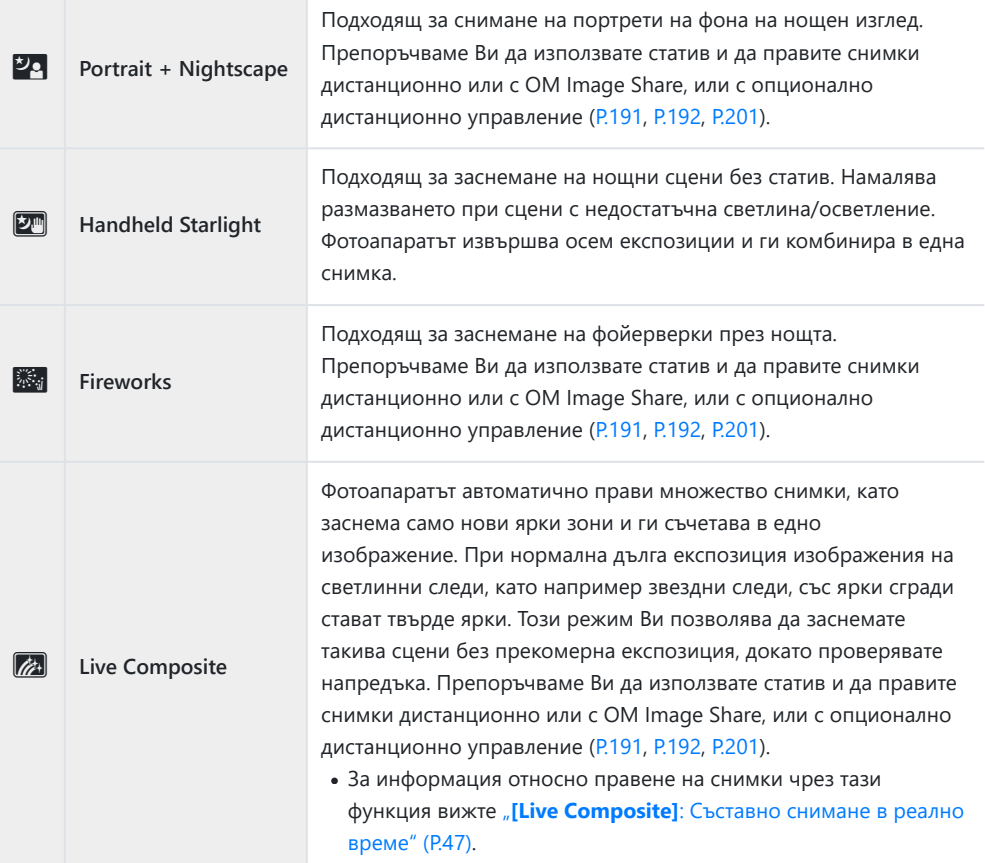

### **Движение**

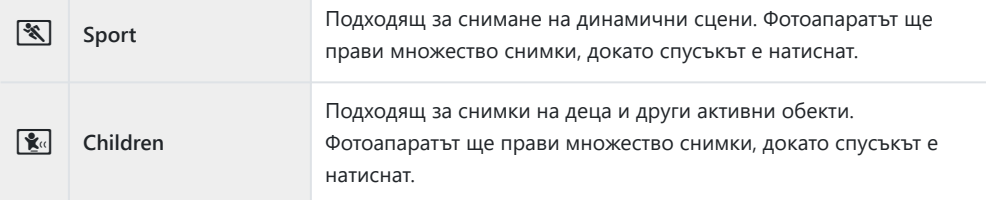

### **Scenery**

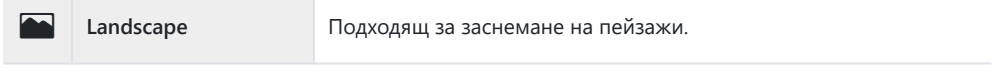

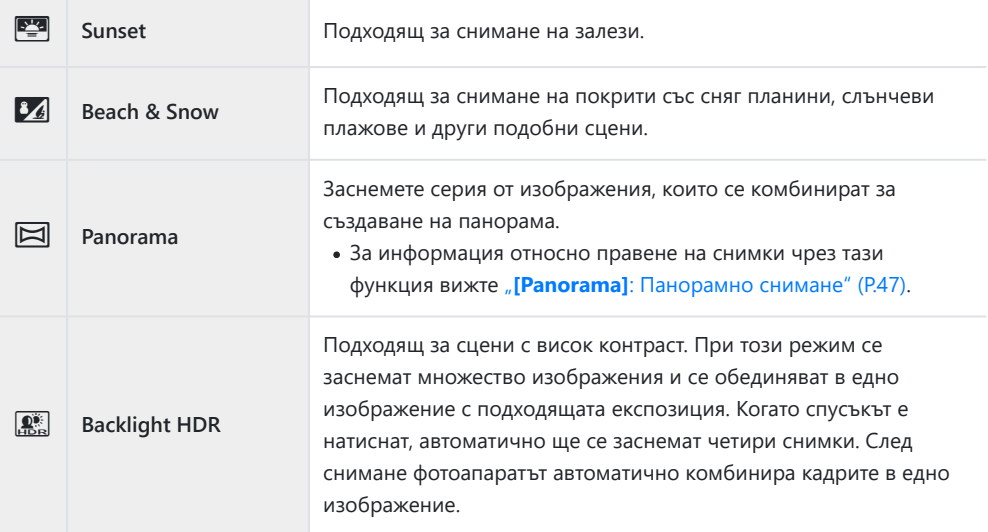

#### **Indoors**

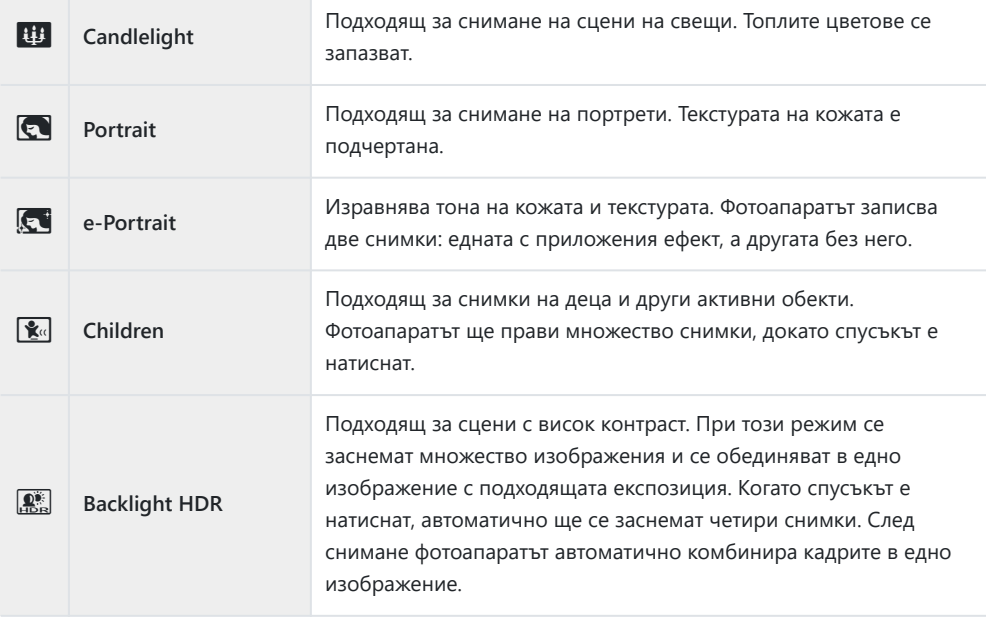

இ்-Когато **[\[Construction Menu\]](#page-176-0)** (P.177) е зададено на **[On]**, режимът на сцена е специално конфигуриран за снимане на строителни площадки ([P.178](#page-177-0)).

- За да се възползвате напълно от предимствата на режими на сцена, някои от настройките на C функциите за снимане са дезактивирани.
- Може да е необходимо известно време за запис на снимки, направени с **[e-Portrait]**. Освен C това, когато режимът за качество на изображенията е зададен на **[RAW]**, изображението се записва като RAW+JPEG.
- $\oslash$ Снимки в режим **[Handheld Starlight]**, направени с избрано качество на изображенията **[RAW]**, ще бъдат записани във формат RAW+JPEG, като първият кадър ще бъде записан като RAW изображение, а крайната съставна снимка като JPEG изображение.
- **[Backlight HDR]** записва изображения, обработени с HDR във формат JPEG. Когато режимът за C качество на изображенията е зададен на **[RAW]**, изображението се записва като RAW+JPEG.
	- Може да забележите шум при снимки, които са заснети в условия, свързани с бавни скорости на затвора.
	- За най-добри резултати закрепете фотоапарата на място, като например го монтирате на статив.
	- Изображението, показвано на монитора, докато снимате, ще се различава от обработеното с HDR изображение.
	- Снимачният режим е настроен на **[Natural]**, а цветното пространство е настроено на **[sRGB]**.
	- Завъртете диска за избор на режим на **SCN**. *1.*

**2.** Използвайте  $\Delta \nabla \triangleleft \triangleright$  или диска за управление, за да маркирате сцена и натиснете бутона **OK**.

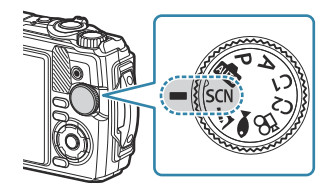

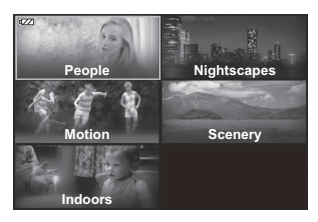

- $3.$  Маркирайте желания режим на сцена с помощта на  $\triangleleft\triangleright$ или диска за управление и натиснете бутона **OK**.
	- За да се върнете на предишния дисплей, натиснете бутона **MENU**, без да натискате бутона **OK**, за да изберете режим на сцена.
- **Portra**  $ST$   $\sim$   $27$   $\sim$

- Отпуснете спусъка. *4.*
	- За да изберете друга сцена, натиснете бутона  $\overline{\mathbf{A}}$  ( $\triangleleft$ ).

## <span id="page-46-0"></span>**[Live Composite]: Съставно снимане в реално време**

- Завъртете диска за избор на режим на **SCN**. *1.*
- $\bm{2.} \;$  Маркирайте **[Nightscapes]** с помощта на  $\Delta \nabla \triangleleft \bm{\triangleright}$  или диска за управление и натиснете бутона **OK**.
- **3.** Маркирайте **[Live Composite]** с помощта на ⊲⊳ или диска за управление и натиснете бутона **OK**.
- $\boldsymbol{4}_{\boldsymbol{\cdot}}$  Натиснете спусъка наполовина, за да фокусирате.
	- За да стабилизирате фотоапарата, Ви препоръчваме да фиксирате фотоапарата здраво на място с помощта на статив и да правите снимки дистанционно или с OM Image Share, или с опционално дистанционно управление [\(P.191](#page-190-0), [P.192,](#page-191-0) [P.201\)](#page-200-0).
	- Ако индикаторът за фокус започне да мига, фотоапаратът не е на фокус.
- $\textbf{5}. \ \ \textsf{H}$ атиснете спусъка докрай надолу, за да започнете да снимате.
	- Фотоапаратът автоматично конфигурира правилните настройки и започва да снима.
	- След натискането на спусъка има време на закъснение, докато снимането започне.
	- Съставното изображение се извежда на редовни интервали.
- **6.** Натиснете спусъка отново, за да спрете снимането.
	- Прегледайте промените в резултата на монитора и натиснете спусъка, за да прекратите снимането след постигане на желания резултат.
	- Максималната продължителност на запис на една снимка е 3 часа.

### **[Panorama]: Панорамно снимане**

Завъртете диска за избор на режим на **SCN**. *1.*

- $2.$  Маркирайте **[Scenery]** с помощта на  $\Delta \nabla \triangleleft \triangleright$  или диска за управление и натиснете бутона **OK**.
- $\boldsymbol{\beta}.$  Маркирайте **[Panorama]** с помощта на  $\triangleleft\mathcal{V}$  или диска за управление и натиснете бутона **OK**.
- $\boldsymbol{4}_{\boldsymbol{\cdot}}$  Натиснете спусъка, за да заснемете първия кадър.
- Панорамирайте бавно фотоапарата, за да уловите втория кадър. *5.*
	- Ще се покаже точка за фокусиране.
- **6.** Преместете фотоапарата бавно, така че показалецът и точката за фокусиране да се припокрият. Фотоапаратът освобождава автоматично затвора при припокриване на показалеца и обекта.

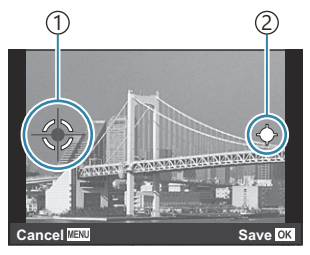

За комбиниране на изображения от ляво надясно

́1)Точка на фокусиране

- Показалец 2
- Натиснете бутона **OK**, за да комбинирате само двата кадъра.
- Повторете стъпка 5, за да заснемете трети кадър. Фотоапаратът автоматично комбинира *7.* кадрите в едно панорамно изображение.
	- За да отмените панорамната функция, натиснете бутона **MENU**.
- $\hat{\mathcal{S}}$ -Фокусът, експозицията и други настройки са фиксирани към стойностите, които са в сила в началото на снимането.
- Ако натиснете бутона **OK** или натиснете спусъка отново, преди да панорамирате фотоапарата, Bза да преместите обекта върху показалеца, заснемането ще се прекъсне и панорамата ще се създаде от снимките, заснети до този момент.

# <span id="page-48-0"></span>**Снимане на много близко разстояние (режим** 7**)**

Изображенията могат да се заснемат на разстояние до 1 cm от обекта. В този режим можете да снимате изображения с голяма дълбочина на полето и да извършвате снимане с бракетинг на фокуса на зададен брой изображения.

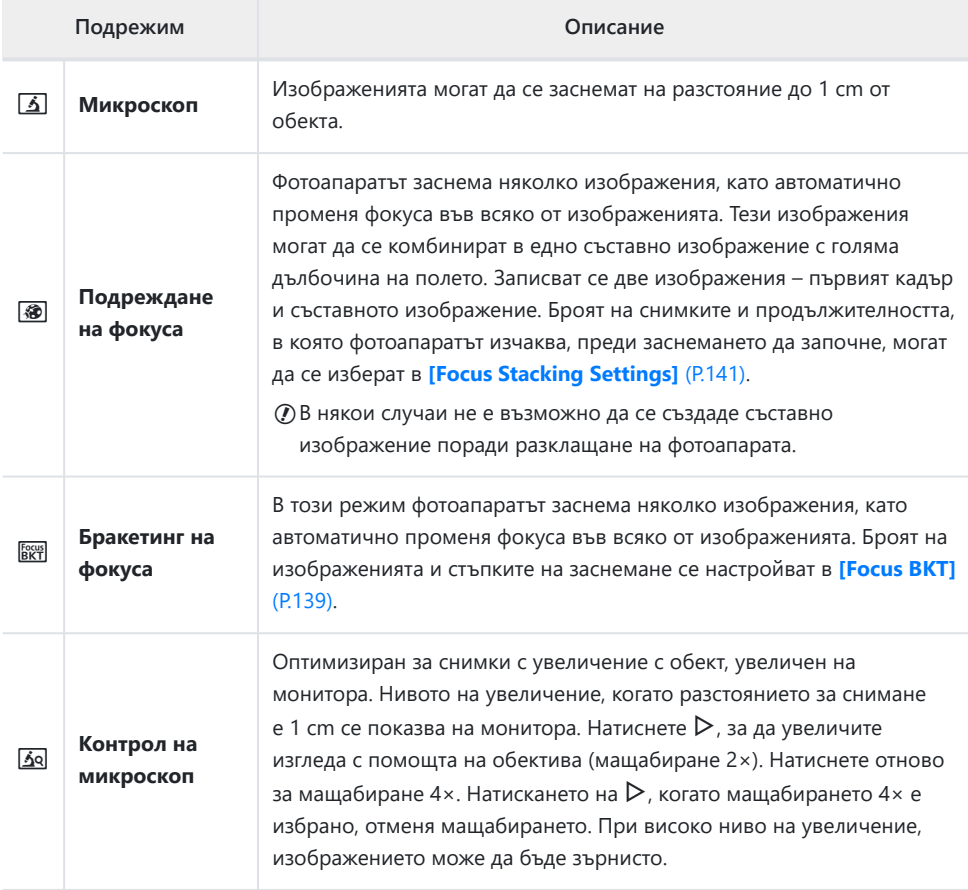

**1.** Завъртете диска за избор на режим на  $\Delta$ .

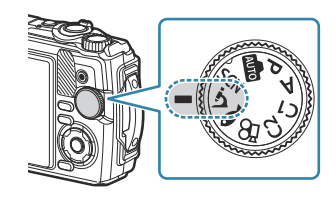

 $2.$  Маркирайте вторичен ("подчинен") режим с помощта на  $\triangleleft$  или диска за управление и натиснете бутона **ОК**.

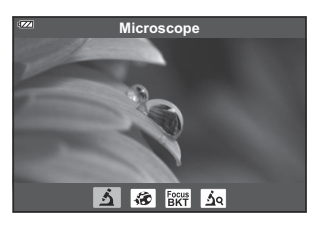

- Отпуснете спусъка. *3.*
	- За да направите серия от снимки на същото фокусно разстояние, използвате фиксиране на фокуса ([P.69](#page-68-0)) или MF [\(P.82\)](#page-81-0).
	- За да изберете друга сцена, натиснете бутона  $\overline{\bullet}$  (функция на режим) ( $\triangleleft$ ).

# <span id="page-50-0"></span>**Задаване на подходящите за сцени под**

# **вода настройки (режим** 6**)**

Могат да се правят снимки под вода само с подходящите настройки, като се изберете подрежим спрямо обекта или сцената.

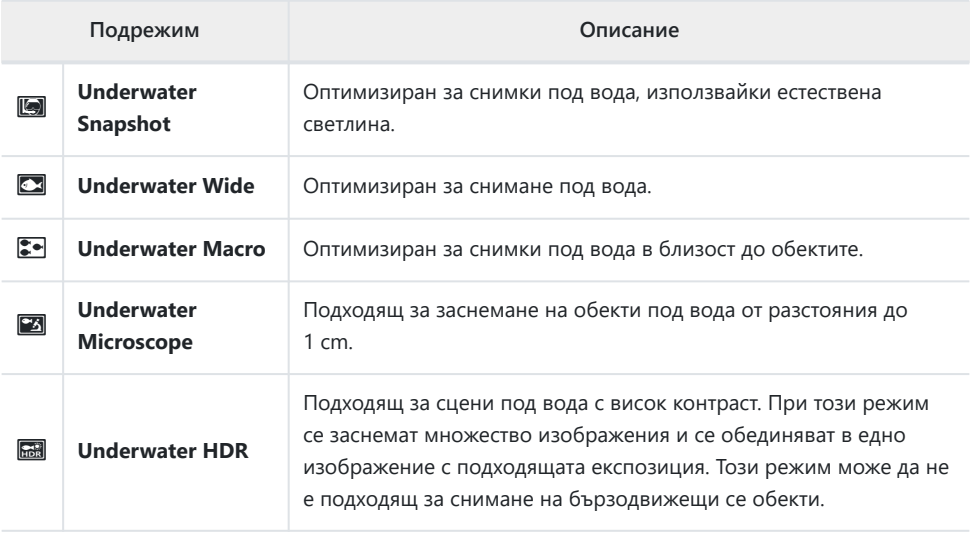

**1.** Завъртете диска за избор на режим на  $\blacktriangleright$ .

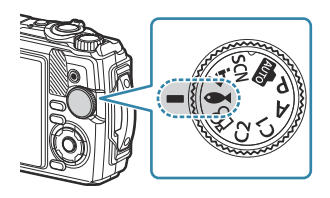

 $2.$  Маркирайте вторичен ("подчинен") режим с помощта на  $\langle \diamond \rangle$  или диска за управление и натиснете бутона **ОК**.

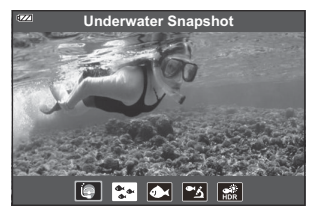

- Отпуснете спусъка. *3.*
	- За да направите серия от снимки на същото фокусно разстояние, използвате фиксиране на фокуса ([P.69](#page-68-0)) или MF [\(P.82\)](#page-81-0).
	- За да изберете друга сцена, натиснете бутона  $\overline{\bullet}$  (функция на режим) (<).

# **Използване на потребителски режими (Custom Mode C1/C2)**

Често използваните настройки и режими на снимане могат да се запазят като потребителски режими и да се извикват, когато това е необходимо, просто чрез завъртане на диска за избор на режим.

- Възможно е запаметяването на различни настройки за всеки от двата потребителски режима (**C1** и **C2**).
- При настройки по подразбиране потребителските режими са еквивалентни на режим **P**.

#### **Запазване на настройки**

- **1.** Регулирайте настройките на фотоапарата, както пожелаете.
	- Завъртете диска за избор на режим до положение, различно от  $\mathfrak{P}$  (режим на клип).
- Натиснете бутона **MENU**, за да прегледате менютата. *2.*
- $\mathbf 3.$  Маркирайте раздел  $\mathbf 6$  чрез бутоните  $\Delta \nabla \triangleleft$  и натиснете бутона **OK**.

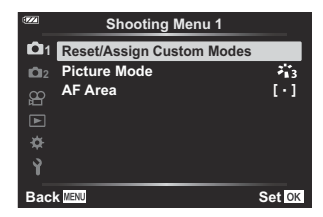

- Маркирайте **[Reset/Assign Custom Modes]** и натиснете бутона **OK**. *4.*
- Маркирайте **[Custom Mode C1]** или **[Custom Mode C2]** и натиснете бутона **OK**. *5.*
- Маркирайте **[Set]** и натиснете бутона **OK**. *6.*
	- Отново се показва менюто **[Reset/Assign Custom Modes]**.
	- Всички съществуващи настройки се заместват.
	- За да възстановите настройките по подразбиране за избрания личен режим, маркирайте **[Reset]** и натиснете бутона **OK**.

## **Извикване на настройки**

Завъртете диска за избор на режим на **C1** или **C2**. *1.*

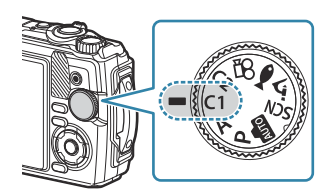

- Извикват се настройките, запазени чрез **[Reset/Assign Custom Modes]** > **[Custom Mode C1]** или **[Custom Mode C2]** в Shooting Menu 1.
- 2. Отпуснете спусъка.

# <span id="page-54-0"></span>**Записване на филми**

Можете да записвате клипове с помощта на специалния режим на фотоапарата  $\mathfrak{P}$  (клип) или да извършвате основни операции за записване, без да излизате от заснемането на снимки.

Клиповете се записват с помощта на бутона <sup>®</sup> (клип).

Опциите и индикаторите, свързани с клиповете, могат да се покажат чрез завъртане на диска за избор на режим, за да изберете режим  $\mathfrak{P}$  (клип).

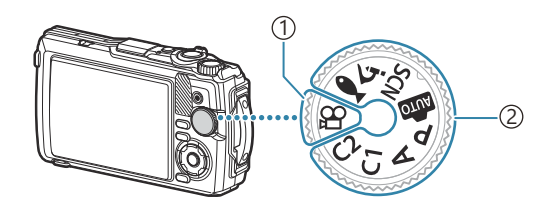

#### $\n 0$ Режим  $\n **Q**\n 2$  (клип)

Изберете този режим, ако ще снимате предимно клипове.

#### **Режими за заснемане на снимки** 2

Изберете тези режими, за да снимате клипове по време на заснемане на снимки.

 $Q$  CMOS сензорите за изображение от типа, използван във фотоапарата, генерират ефект "rolling shutter", който може да предизвика изкривяване на снимките на движещи се обекти. Това изкривяване е физическо явление, което възниква на снимки на движещи се бързо обекти или ако фотоапаратът се премести по време на снимането. Той е особено забележим при снимки, направени с голяма дълбочина на полето.

### **Записване на клипове в режими на правене на снимки**

 $1.$  Натиснете бутона  $\odot$ , за да започнете записването.

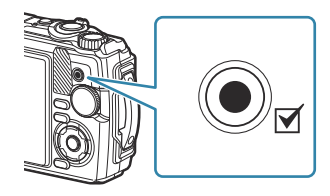

- Клипът, който записвате, ще се показва на монитора.
- $2.$  Натиснете отново бутона  $\circledcirc$ , за да спрете записването.

 $\oslash$  Бутонът  $\odot$  не може да се използва за записване на клипове при следните случаи:

Докато спусъкът е натиснат наполовина или при серия от кадри, интервален таймер, -

съставно снимане в реално време или панорамна фотография

# **Записване на клипове в режим на клип (режим** n**)**

**1.** Завъртете диска за избор на режим на  $\mathfrak{L}$ .

- $2.$  Натиснете бутона  $\odot$ , за да започнете записването.
	- Натиснете отново бутона  $\circledcirc$ , за да спрете записването.
	- По време на записване на клипове можете да проверите силата на звука на запис на индикатора за нивото на запис. Колкото повече индикаторът за нивото на запис отива в червеното, толкова по-висока е силата на звука на записа.

• Сила на звука на запис може да бъде регулирана в меню клип  $\mathfrak{P}$ .  $\mathbb{R}$  **[\[Recording](#page-143-0)**] **[Volume\]](#page-143-0)** (P.144)

Фотоапаратът не издава звуков сигнал, когато се фокусира в режим на клип. C

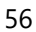

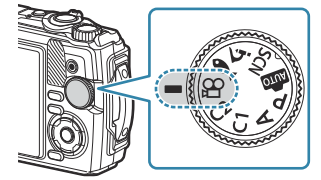

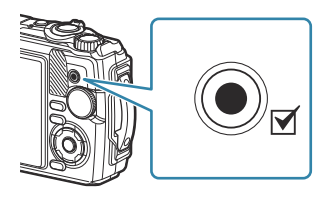

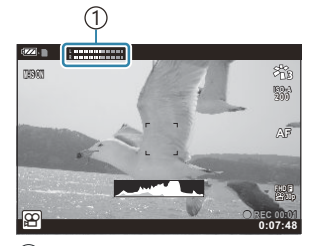

Индикатор за нивото на 1 запис

# **Настройки на снимане**

# **Настройки на снимане**

Настройките на снимане могат да се регулират с помощта на някое от следните:

### **Директни бутони [\(P.58\)](#page-57-0)**

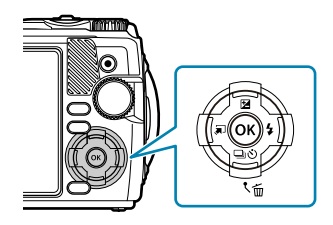

Често използваните функции се назначават на  $\Delta \nabla \triangleleft \triangleright$ . Можете да избирате назначена функция директно просто с натискане на бутона. Някои функции може да не са достъпни в зависимост от режима на снимане и настройките на фотоапарата.  $\mathbb{R}$  ["Списък с конфигурируеми режими на](#page-219-0) [снимане" \(P.220\)](#page-219-0)

#### **Управление в реално време [\(P.72](#page-71-0))**

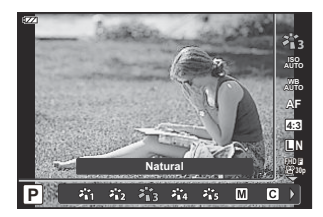

Регулирайте настройките, докато преглеждате резултатите на дисплея. Някои настройки не са достъпни в някои режими на снимане.  $\mathbb{R}$  ["Списък с конфигурируеми режими на снимане"](#page-219-0)  $(P220)$ 

#### **Меню ([P.126\)](#page-125-0)**

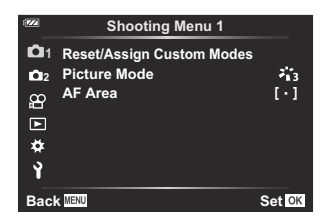

Осъществете достъп до редица функции, включително снимане, възпроизвеждане, час и дата и настройки на дисплея.

# <span id="page-57-0"></span>**Директни бутони**

# **Настройки, достъпни чрез директните бутони**

Често използваните функции се назначават на  $\Delta \nabla \blacktriangleleft \triangleright$ . Можете да избирате назначена функция директно просто с натискане на бутона.

Някои функции може да не са достъпни в зависимост от режима на снимане и настройките на фотоапарата. g["Списък с конфигурируеми режими на снимане" \(P.220\)](#page-219-0)

Бутоните, към които могат да се назначават функции, са изброени по-долу.

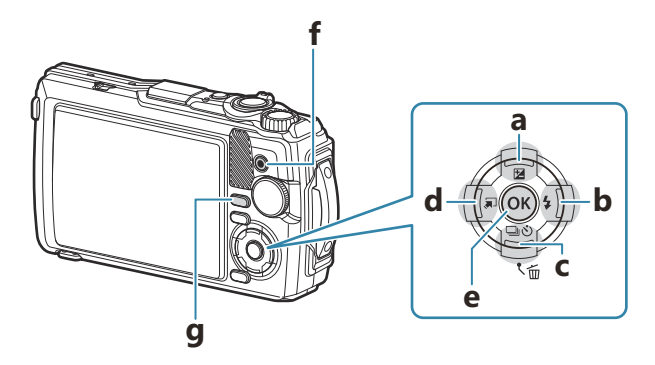

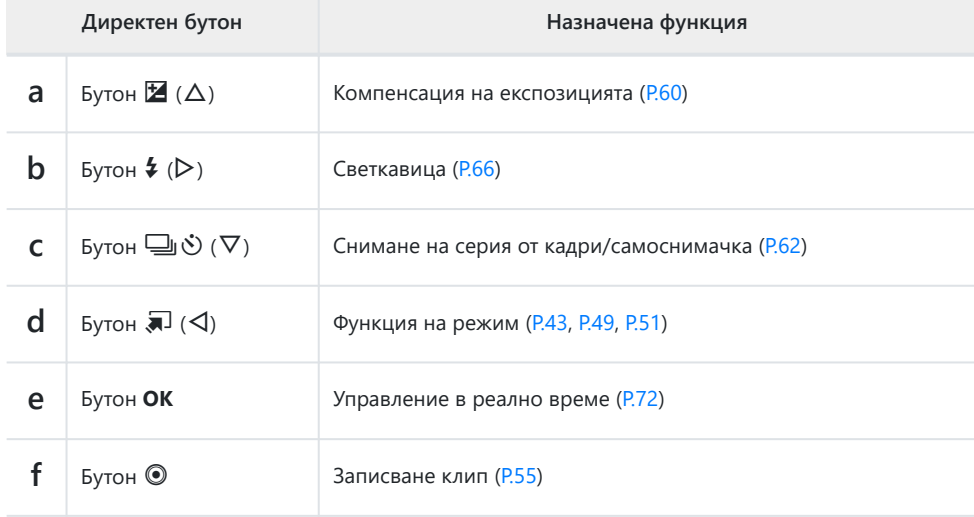

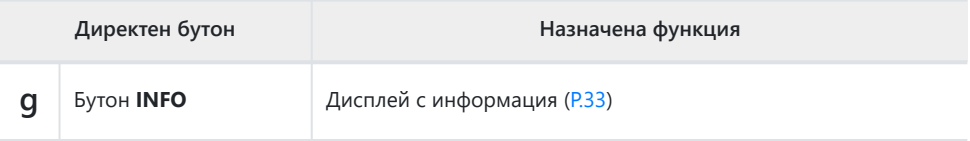

# <span id="page-59-0"></span>**Управление на експозицията (Компенсация на експозицията)**

Изберете положителни ("+") стойности, за да направите снимките по-ярки, или отрицателни ("−") стойности, за да направите снимките по-тъмни. Експозицията може да се регулира с ±2,0 EV.

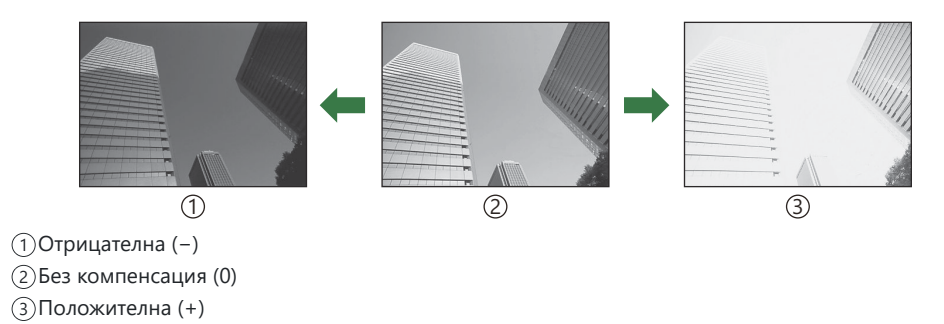

### **Регулиране на компенсацията на експозицията**

Използваният метод зависи от режима на снимане.

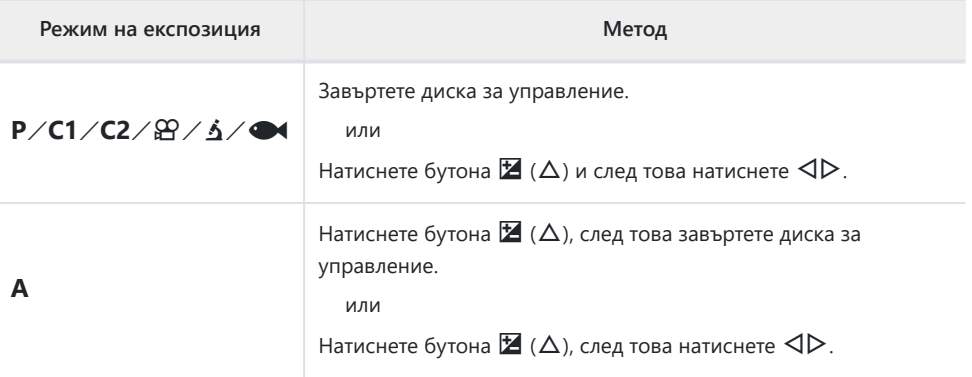

• Компенсацията на експозицията не е достъпна в режим **00 или SCN**.

# **Мащабиране (цифров телеконвертор)**

Увеличете в центъра на кадъра и запишете. В режими Р, А и  $\mathbb{P}$  съотношението на мащабирането е увеличено с около 2×. Когато  $\overline{\Delta}$  (Microscope Control) е избрано в режим  $\Delta$ , имате избор на мащабиране между 2× и 4×.

- $1.$  Завъртете диска за избор на режим на  $P$ ,  $A$ ,  $B$  или  $\Delta$ .
	- Ако дискът за избор на режим е завъртян до  $\Delta$ , изберете <a>
	(Microscope Control).

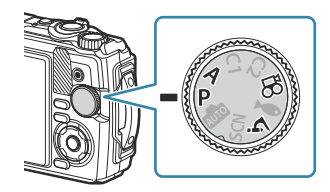

- $2.$  Ако дискът за избор на режим е завъртян до **Р**, **А**, или  $\mathfrak{B}$ , натиснете  $\triangleleft$ . Ако дискът за избор на режим е завъртян до  $\Delta$ , натиснете  $\triangleright$ .
	- Ако дискът за избор на режим е завъртян до **P**, **A** или n, дисплеят за мащабиране на монитора с увеличава  $c$  2 $\times$  и се показва  $\mathbb{R}$ . Изображенията се записват при избраното съотношение на мащабирането. Натиснете отново  $\triangleleft$ , за да отмените мащабирането.

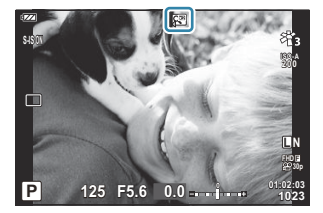

- Ако дискът за избор на режим е завъртян до  $\Delta$ , натискането на  $\triangleright$  увеличава мащабирането с 2×. Натиснете  $\triangleright$  отново за 4× мащабиране и трети път за отмяна на мащабирането.
- JPEG изображенията се записват при избраното съотношение на мащабиране. В B случай на RAW изображения рамка показва изрязването на мащабирането. Рамката, показваща изрязването на мащабирането, се показва върху изображението по време на възпроизвеждане.
- При 4K клипове и клипове с висока кадрова честота цифровият телеконвертор се дезактивира B автоматично, когато записването започне.
- $\hat{\mathcal{P}}$  [AF Area] е настроено на [<sup>[ . ]</sup>] (единична цел).

# <span id="page-61-0"></span>**Снимане на серия от кадри/използване на**

#### **самоснимачка**

Регулирайте настройки за серийно заснемане или снимки със самоснимачка. Изберете опция в зависимост от Вашия обект.

За снимки със самоснимачка е необходимо да закрепите устойчиво фотоапарата върху статив. C

- **1.** Натиснете бутона  $\Box \Diamond (\nabla)$ .
- $2.$  Маркирайте опция с помощта на  $\triangleleft\triangleright$  или диска за управление.

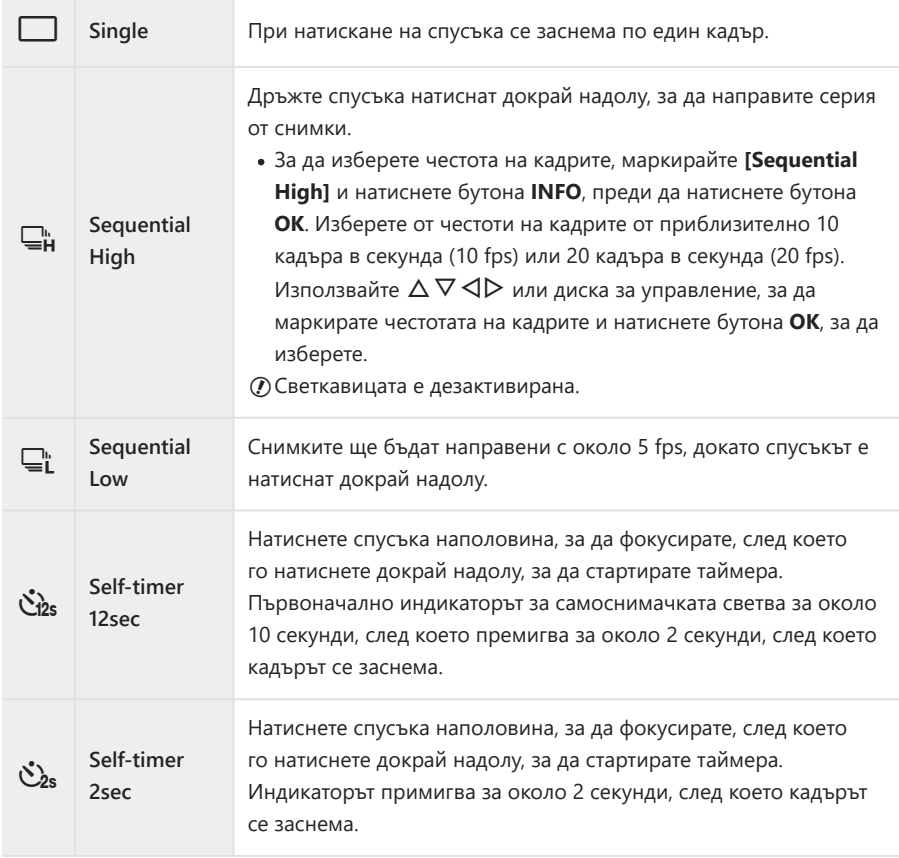

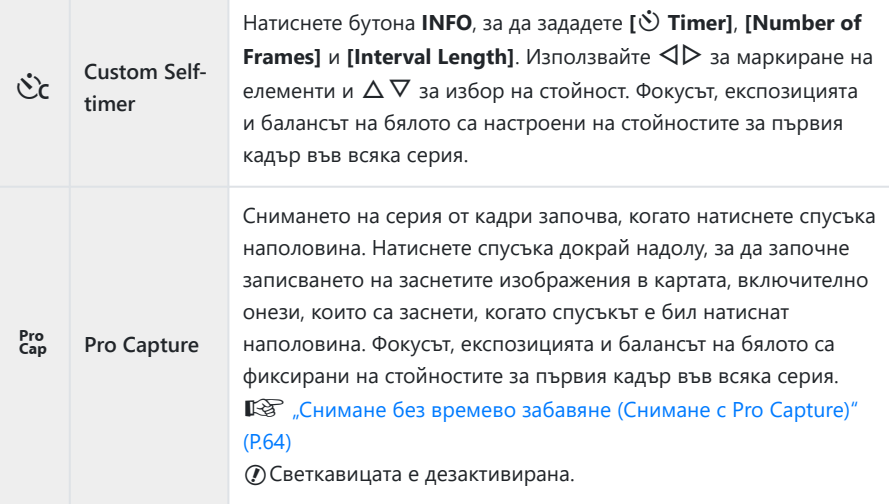

#### Натиснете бутона **OK**. *3.*

- По време на снимане на серия от кадри, ако поради изтощаване на батерията иконата за ниво C на батерията мига, фотоапаратът ще прекрати снимането и ще започне да запазва заснетите снимки в картата. В зависимост от оставащия заряд на батерията фотоапаратът може и да не запази всички снимки.
- Ако застанете пред фотоапарата, за да натиснете спусъка, когато използвате самоснимачка, B снимката може да не е фокусирана.
- Когато използвате h, се показва прегледът в реално време. В режим i се показва кадъра, B директно предшестващ текущия кадър.
- <sub>இ</sub>்3а изключване на активирана самоснимачка натиснете бутона **MENU**.
- Самоснимачката не се отменя автоматично след заснемане на снимките. B

# <span id="page-63-0"></span>**Снимане без времево забавяне (снимане Pro Capture)**

В режим Pro Capture фотоапаратът записва снимки с честота от около 10 кадъра в секунда, като започва приблизително 0,5 секунди преди натискането на спусъка докрай надолу. Използвайте този режим, за да уловите моменти, които в противен случай можете да пропуснете поради забавяне на затвора.

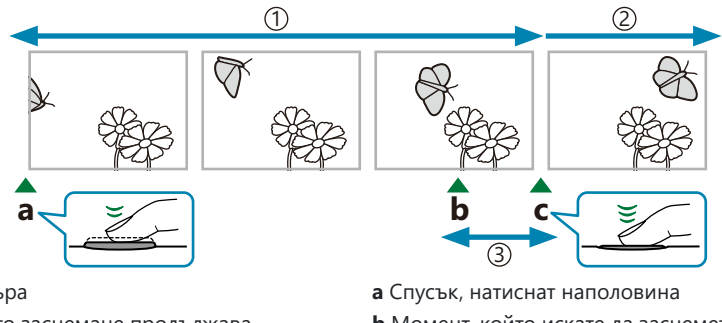

До 5 кадъра 1 2) Серийното заснемане продължава

Забавяне на затвора 3

**b** Момент, който искате да заснемете **c** Спусък, натиснат докрай надолу

За да отстраните забавянето между момента, в който спусъкът е натиснат докрай надолу, и началото на записване, фотоапаратът започва да записва серия от снимки с помощта на електронния затвор, когато спусъкът е натиснат наполовина, и започва да записва снимките – включително тези, които са заснети, когато спусъкът е бил натиснат наполовина (до 5) – в картата, когато спусъкът се натисне докрай надолу.

**1.** Натиснете бутона  $\Box \Diamond (\nabla)$ .

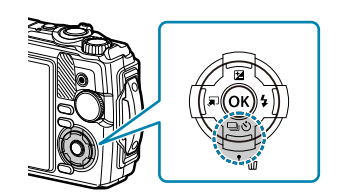

- $2.$  Маркирайте [ $_{\rm{cap}}^{\rm{Pro}}$  (Pro Capture) с помощта на  $\triangleleft\triangleright$  или диска за управление и натиснете бутона **OK**.
- $3.$  Натиснете спусъка наполовина, за да започнете снимането.
	- Фотоапаратът ще продължи да снима в продължение на минута, докато спусъкът е натиснат наполовина. За да възобновите снимане, натиснете отново бутона наполовина.
- $\boldsymbol{4}_{\boldsymbol{\cdot}}$  Натиснете спусъка докрай надолу, за да започнете да запазвате снимките на картата памет.
- $\oslash$ Трептенето, причинено от луминесцентни светлини или при голямо движение на обекта и др., може да причини изкривявания в изображенията.
- При заснемане дисплеят няма да потъмнее и затворът няма да издаде звук. C
- Най-бавната скорост на затвора е ограничена. C

# <span id="page-65-0"></span>**Използване на светкавица (снимане със**

# **светкавица)**

Можете да използвате светкавицата при снимане.

**1.** Натиснете бутона  $\sharp$  ( $\triangleright$ ).

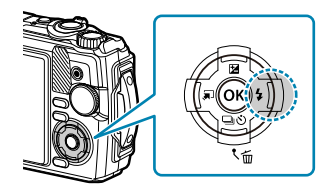

 $2.$  Маркирайте режим на светкавицата с помощта на  $\triangleleft\triangleright$  или диска за управление и натиснете бутона **OK**.

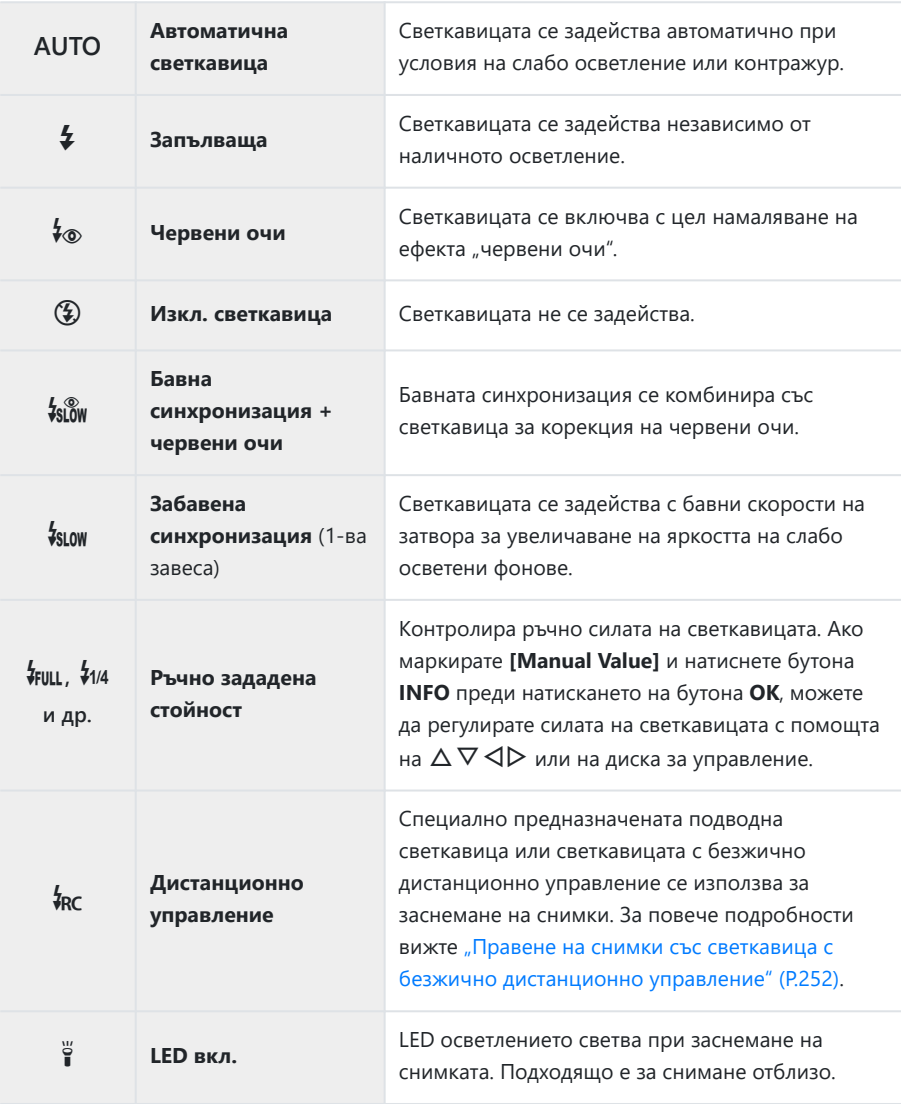

 $\Omega$  Когато използвате [↓®] (Червени очи), отнема около 1 секунда затворът да се освободи след първоначалните предварителни светкавици. Не местете фотоапарата, преди заснемането да приключи.

- $\mathcal{D}$  [ $\frac{1}{2}$ ®] (Червени очи) може да не работи ефективно при някои условия на снимане.
- $\oslash$  Скоростта на затвора намалява в [<sup>≴</sup>аии] (Бавна синхронизация (1-ва завеса). Използвайте статив, за да закрепите фотоапарата на място.
- $\oslash$ Някои функции може да не са достъпни в зависимост от режима на снимане и настройките на фотоапарата.  $\mathbb{R}$  "Списък с конфигурируеми режими на снимане" (Р.220)

# <span id="page-68-0"></span>**Фиксиране на фокуса**

Фиксирайте фокуса в желаната позиция.

- **1.** Натиснете спусъка наполовина, за да фокусирате.
- $2.$  Като държите спусъка натиснат наполовина, натиснете бутона **OK**.
	- Фотоапаратът се фокусира и фиксира позицията.

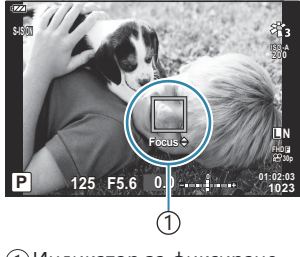

́1)Индикатор за фиксиране на AF

- Докато фиксирането на фокуса е задействано, фокусното разстояние може да се настрои фино B с помощта на  $\Delta \nabla$  или диска за управление.
- Натискането на бутона **OK**, увеличаване или намаляване, натискането на бутона **MENU** или B извършване на други операции също освобождава фиксирането на фокуса.
- $\hat{\mathcal{S}}$  Ако индикаторът за фокус мига, когато спусъкът е натиснат наполовина с [<sup>72</sup> Live Composite] ([P.43](#page-42-0), [P.47\)](#page-46-0) избрано за режим **SCN**, можете да зададете фокуса на безкрайност, като натиснете бутона **OK**.
- $\Omega$  Фиксирането на фокуса не е достъпно в режим **00** и някои режими **SCN**.

## **Използване на LED осветлението**

За разлика от светкавицата, която светва само за кратко, LED осветлението свети за попродължителни периоди. Тя може да служи и като фенер.

### **Включване на LED осветлението**

Натиснете и задръжте бутона **INFO**. *1.*

- **INFO**
- Отпуснете бутона, когато LED осветлението светне. *2.*
	- Осветлението ще светне дори ако фотоапаратът е изключен.

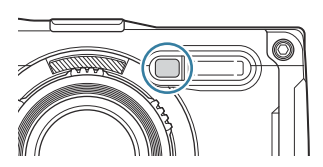

### **Ако фотоапаратът е включен**

LED осветлението ще остане светнато за около 90 секунди, докато елементите за управление на фотоапарата се използват или до 30 секунди, ако няма извършени операции.

LED осветлението може да се използва по време на запис на клип. То обаче не може да се използва за запис на 4K клипове.

#### **Ако фотоапаратът е изключен**

LED осветлението ще остане светнато за около 30 секунди, независимо дали се опитвате да работите с елементите за управление на фотоапарата.

- LED осветлението се изключва автоматично, ако:
	- натиснете бутона **ON/OFF**, -
	- използвате превключвателя LOG, -
	- покажете менюто, -
	- свържете или разкачите USB кабел или -
	- се свържете към Wi-Fi мрежа.

### **За изключване на LED осветлението**

Натиснете и задръжте надолу бутона **INFO**, докато LED осветлението се изключи.

# <span id="page-71-0"></span>**Управление в реално време**

# **Настройки, достъпни чрез управлението в реално време**

Можете да използвате управление в реално време, за да изберете функцията за снимане, докато проверявате ефекта на екрана.

Избраните настройки се прилагат в режимите **P**, **A** и n.

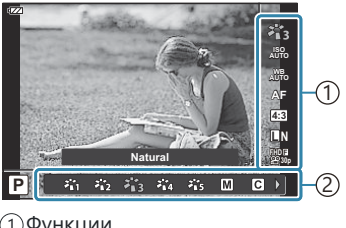

1)Функции 2)Настройки

### **Налични настройки**

Снимачен режим [\(P.74\)](#page-73-0) Режим за сцена <sup>1</sup> (Р.43) ISO чувствителност (ISO) [\(P.77\)](#page-76-0) Баланс на бялото ([P.78](#page-77-0)) Режим AF ([P.82](#page-81-0)) Пропорция ([P.83](#page-82-0)) Качество на изображението  $\Box$  ([P.84\)](#page-83-0) Качество на клипа  $\mathfrak{P}$  [\(P.87\)](#page-86-0)

Настройки за стабилизиране на изображението  $2 (P.89)$  $2 (P.89)$ Настройки за стабилизиране на изображението  $$^{3}$  [\(P.89\)](#page-88-0) Светкавица <sup>2, 4</sup> (Р.66) Управление на интензитета на светкавицата <sup>2</sup>  $(P91)$ Серия от кадри/снимане със самоснимачка ([P.62](#page-61-0)) Измерване <sup>2</sup> (Р.92) Приоритет на лица [\(P.93\)](#page-92-0) Аксесоар ([P.94](#page-93-0))

- Извежда се само в режими за сцена. 1
- 2 Не се извежда в режим на клип.
- Извежда се само в режим на клип. 3
- <sup>4</sup> Фотоапаратът съхранява настройките за **P** или **A**, (режим под вода) и قُـ (режим микроскоп) поотделно и ги възстановява при следващото избиране на режима, дори и след като фотоапаратът е бил изключен.
- **1.** Натиснете бутона **OK**, за да изведете управлението в реално време.
	- За да скриете управлението в реално време, натиснете бутона **OK** отново.
- **2.** Използвайте  $\Delta \nabla$  за маркиране на желаната функция и  $\triangleleft$  за маркиране на настройка и след това натиснете бутона **OK**.
	- Можете също да използвате диска за управление, за да изберете настройка.
	- Избраните настройки влизат в сила автоматично, ако не се извършват никакви действия за около 8 секунди.

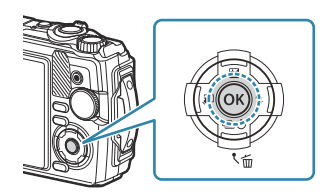

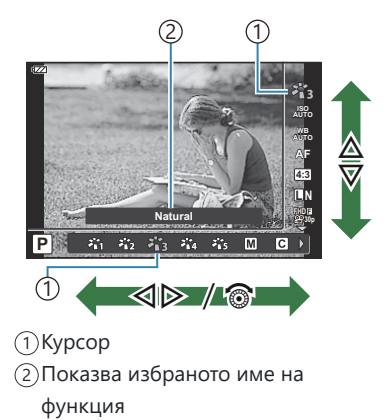

- Някои функции не са налични в някои режими на снимане.  $\mathbb{R}$  «Списък с конфигурируеми [режими на снимане" \(P.220\)](#page-219-0)
- $\hat{\mathscr{E}}$ -За настройките по подразбиране за всяка от опциите вижте ["Настройки по подразбиране"](#page-229-0) [\(P.230\)](#page-229-0).

### <span id="page-73-0"></span>**Опции за обработка (Picture Mode)**

Избор на цветовия тон на изображението. Можете да направете индивидуални корекции на контраста, остротата и други параметри [\(P.132](#page-131-0)). Промените в параметрите във всеки снимачен режим се съхраняват поотделно.

Натиснете бутона **OK** и след това маркирайте режим Picture *1.* Mode с помошта на  $\Delta \nabla$ .

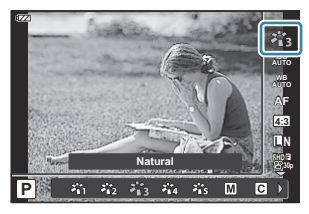

 $2.$  Маркирайте опция с помощта на  $\triangleleft\triangleright$  и натиснете бутона **ОК**.

#### **Опции за снимачните режими**

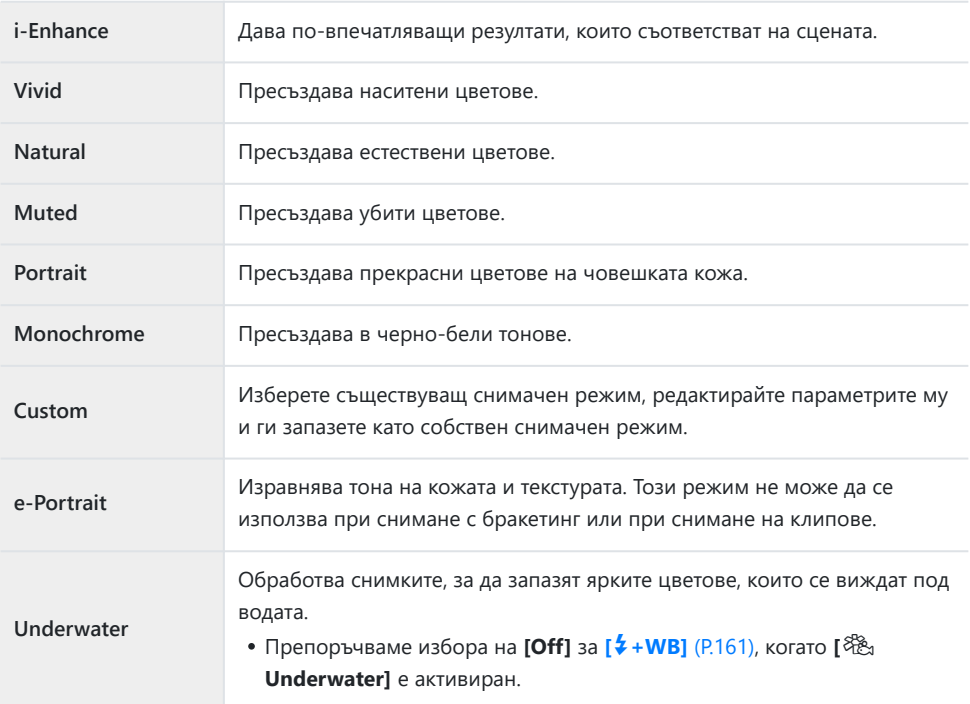

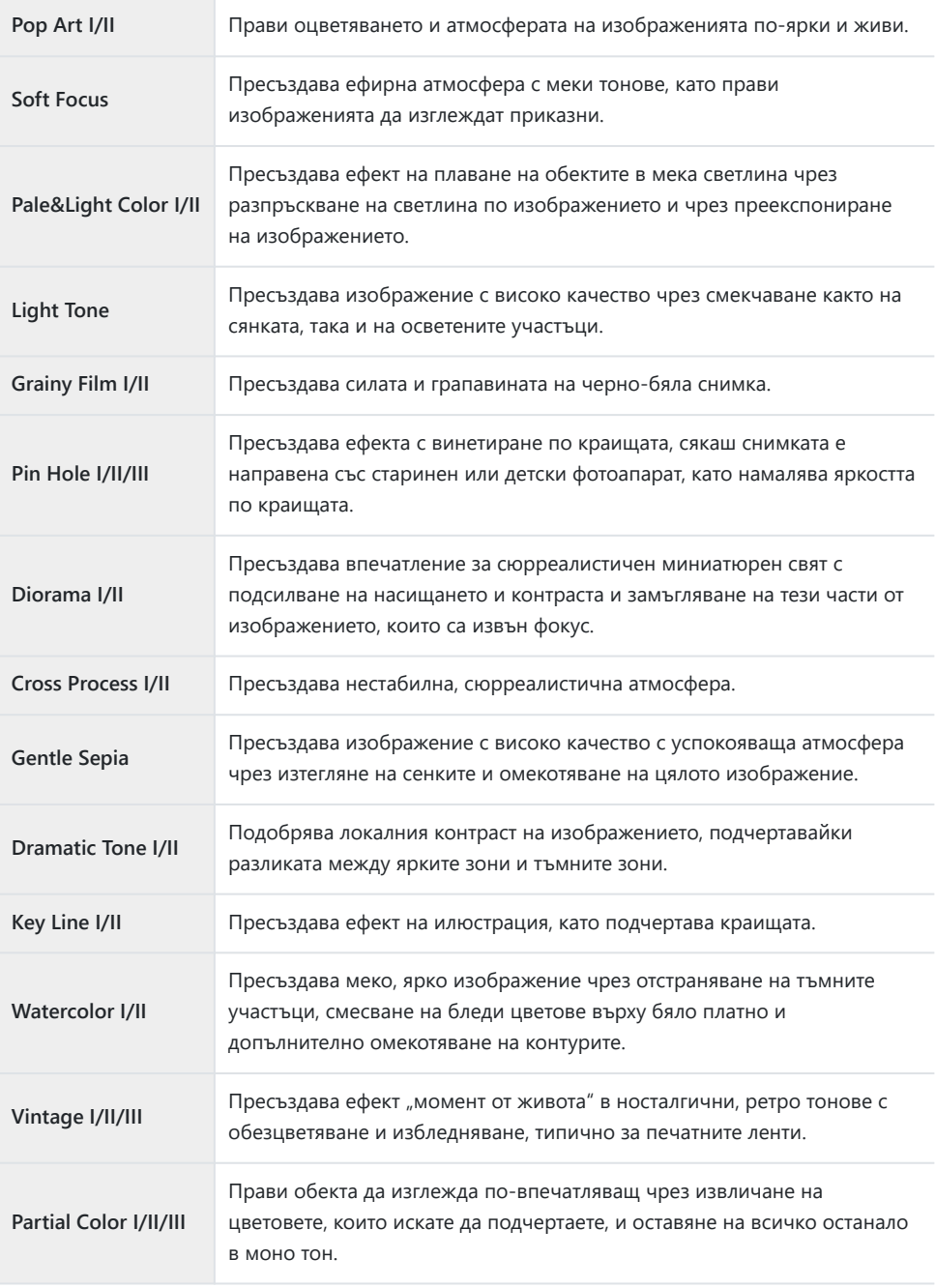

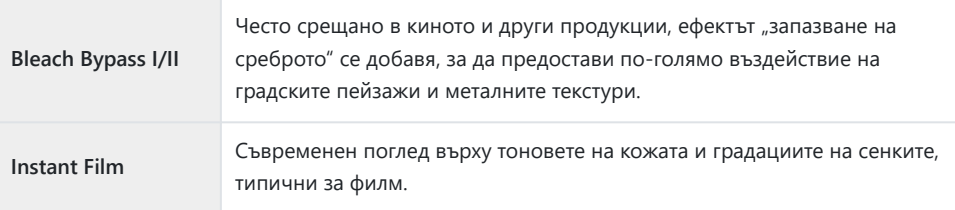

II и III са променени версии на оригинала (I).

Когато е избрано **[ART]** за снимачен режим, **[Color Space]** се настройва на **[sRGB]**. **图 类 [Custom Menu](#page-161-0) E > <b>[Color Space]** (P.162)

### **Използване на [Partial Color]**

Записване само на избрани нюанси от даден цвят.

- **1.** Натиснете бутона **ОК** и след това маркирайте режим Picture Mode с помощта на  $\Delta \nabla$ .
- **2.** Маркирайте **[Partial Color I/II/III]** с помощта на ⊲⊳.
- Натиснете бутона **INFO**. *3.*
	- На дисплея се появява цветови пръстен. **Color**

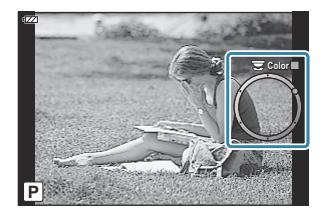

- $\boldsymbol{4}$ . Изберете цвят с помощта на  $\triangleleft\triangleright$  или диска за управление.
	- Ефектът е видим на дисплея.
- Отпуснете спусъка. *5.*

# <span id="page-76-0"></span>**Промяна на ISO чувствителност (ISO Sensitivity)**

Изберете стойност в зависимост от яркостта на обекта. По-високите стойности Ви позволяват да заснемате по-тъмни сцени, но също увеличават "шума" на изображението (петната).

1. Натиснете бутона ОК и маркирайте ISO чувствителност с помощта на  $\Delta \nabla$ .

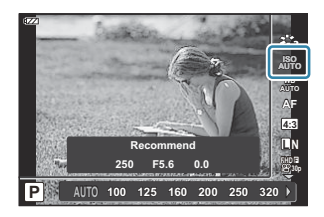

 $2.$  Маркирайте опция с помощта на  $\triangleleft\triangleright$  и натиснете бутона **ОК**.

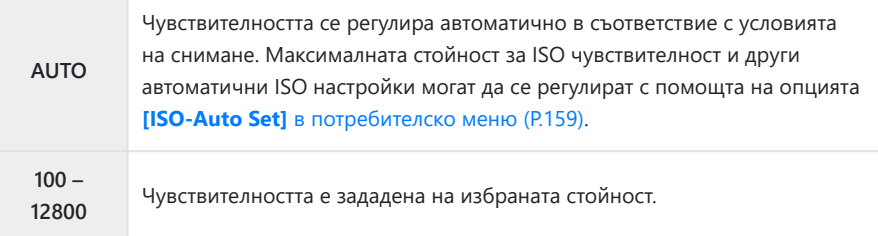

### <span id="page-77-0"></span>**Регулиране на цвета (баланс на бялото)**

Функцията на баланса на бялото (WB) се състои в показване в бяло на белите обекти в изображенията, записани от фотоапарата. **[**N**]** е подходяща в повечето случаи, но могат да се избират други стойности според източника на светлина, когато **[**N**]** не може да постигне желаните резултати или искате умишлено да внесете цветен оттенък във Вашите изображения.

1. Натиснете бутона ОК и маркирайте баланс на бялото с помощта на  $\Delta \nabla$ 

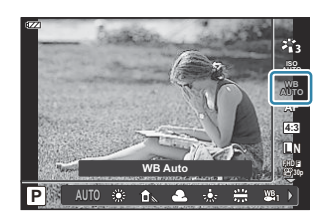

 $2.$  Маркирайте опция с помощта на  $\triangleleft\triangleright$  и натиснете бутона **ОК**.

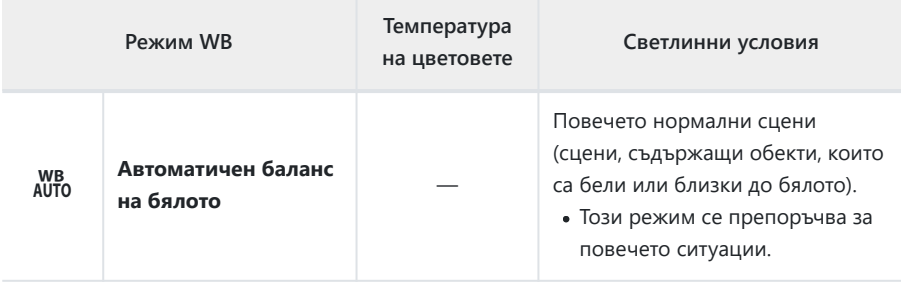

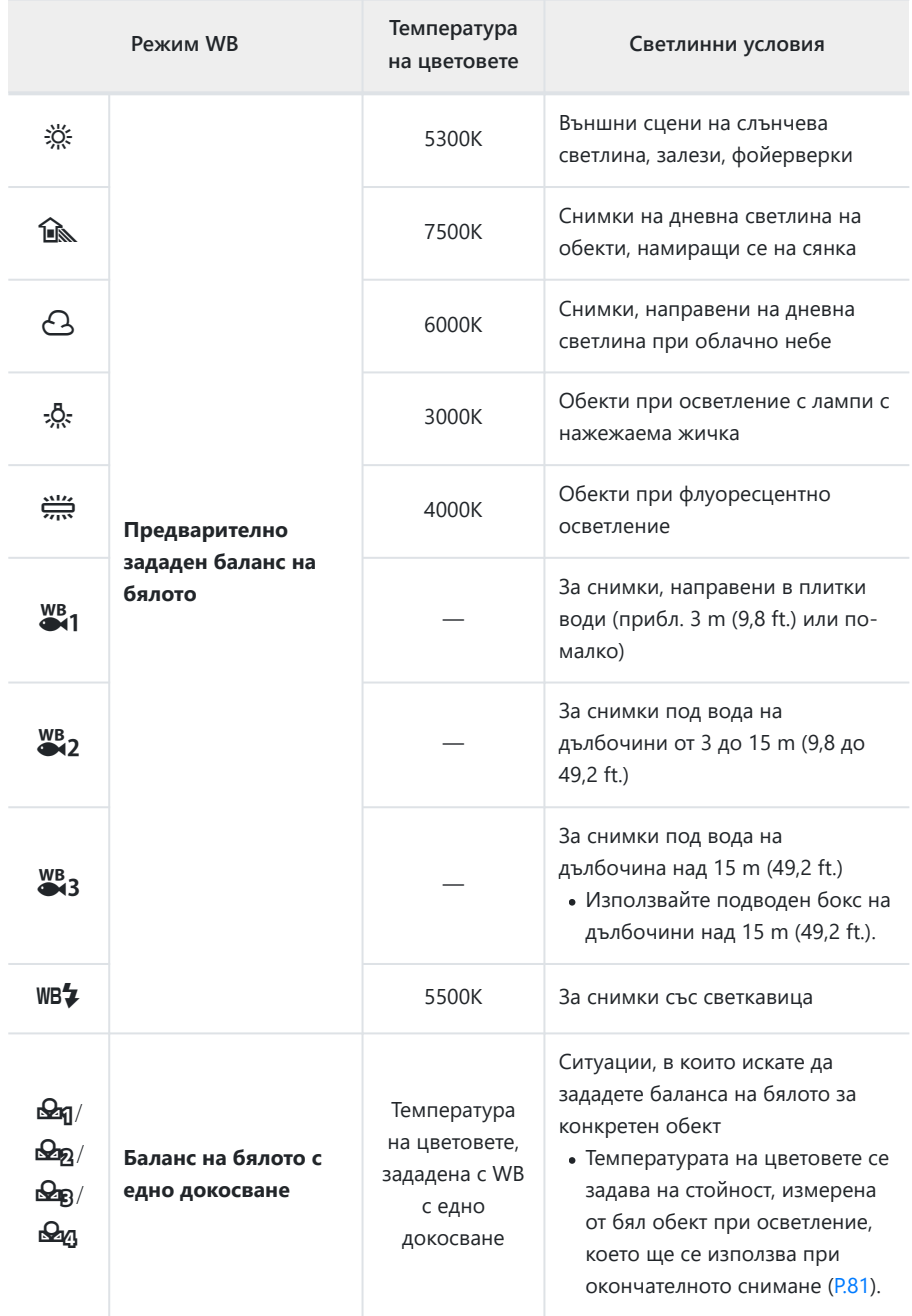

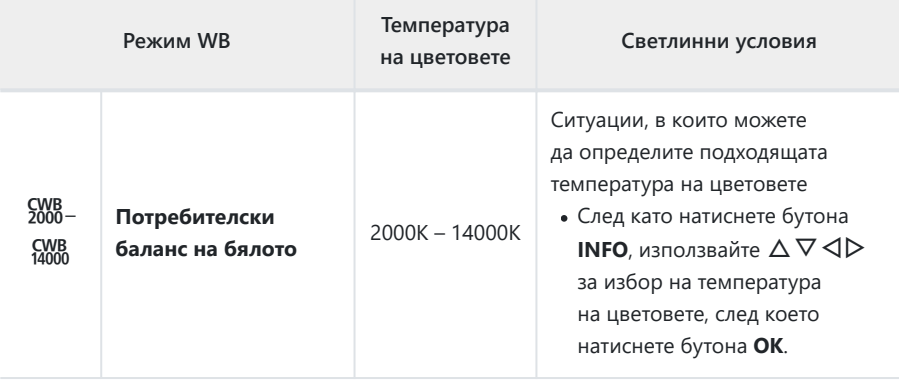

இ்-Дълбочините на водата, описани за №1, №2 и №3 са само ориентировъчни. Може да варират в зависимост от времето и условията в морето.

### <span id="page-80-0"></span>**WB с едно докосване**

Балансът на бялото се измерва, като нагласите лист хартия или друг бял предмет под осветлението, което ще се използва за крайната снимка. Това е полезно, когато снимате обекти в естествено осветление, както и под осветлението на различни светлинни източници с различни температури на цветовете.

След избиране на **[**J**]**, **[**K**]**, **[**L**]** или **[**M**]** (WB с едно *1.* докосване 1, 2, 3 или 4) натиснете бутона **INFO**.

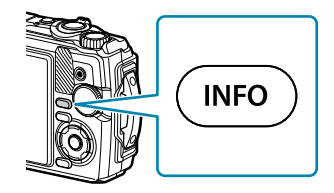

- Показва се екранът за WB с едно докосване.
- 2. Заснемете парче безцветна (бяла или сива) хартия.
	- Позиционирайте хартията в кадъра така, че да запълни дисплея. Уверете се, че по нея няма сенки.
- Маркирайте **[Yes]** и натиснете бутона **OK**. *3.*
	- Новата стойност се запазва като предварително зададена опция за баланс на бялото.
	- Новата стойност се съхранява, докато WB с едно докосване бъде измерен отново. Изключването на фотоапарата не води до изтриване на информацията.

## **Избиране на режим на фокусиране (Режим AF)**

Изберете метод на фокусиране (режим за фокусиране).

- Възможно е да се изберат отделни опции за заснемане на снимки и режим на клип.
	- Натиснете бутона **OK** и маркирайте режим AF с помощта на *1.*  $\Delta \nabla$ .

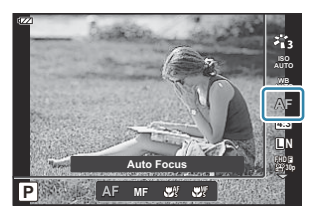

 $2.$  Маркирайте опция с помощта на  $\triangleleft\triangleright$  и натиснете бутона **ОК**.

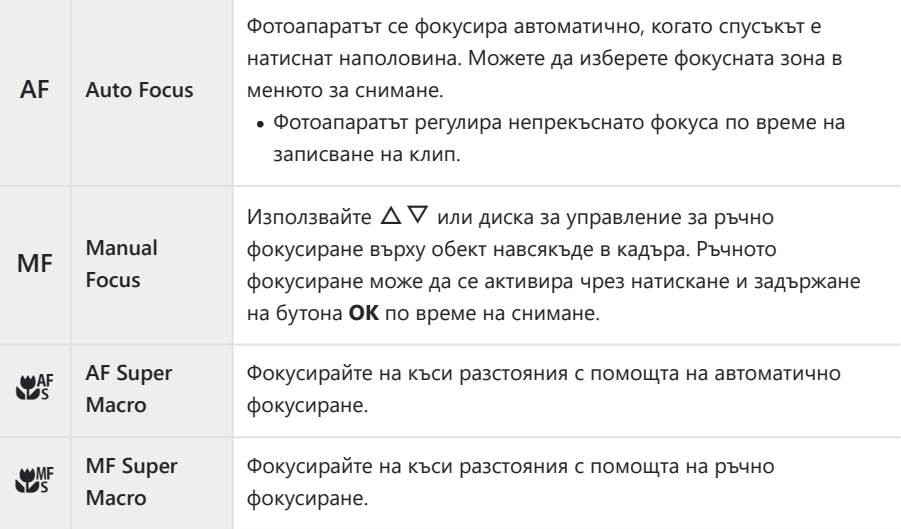

Възможно е фотоапаратът да не може да фокусира обекта, ако е слабо осветен, забулен в B мъгла или пушек или при липса на контраст.

 $\mathscr{D}[\mathbf{X}_s^{\text{MF}}]$  и  $[\mathbf{X}_s^{\text{MF}}]$  са налични само в режими **P**, **A** и  $\mathbb{E}$ .

### <span id="page-82-0"></span>**Задаване на пропорцията**

Изберете съотношението на ширина към височина за снимки спрямо намерението Ви, какво искате да постигнете при разпечатване на снимката и т.н. В допълнение към стандартната пропорция (ширина към височина) **[4:3]** фотоапаратът предлага настройки **[16:9]**, **[3:2]**, **[1:1]** и **[3:4]**.

Натиснете бутона **OK** и маркирайте пропорция с помощта *1.* на  $\Delta \nabla$ .

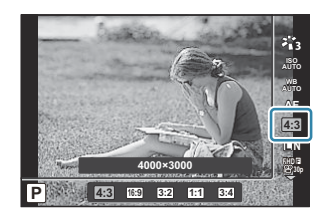

- $2.$  Маркирайте опция с помощта на  $\triangleleft\triangleright$  и натиснете бутона **ОК**.
- Пропорцията може да се задава само за неподвижни изображения. B
- گا، Запазват се JPEG изображения, изрязани според избраната пропорция. Изображенията в RAW формат не се изрязват и се запазват с избраната информация за пропорция.
- <sub>இ</sub>: Когато се възпроизвеждат RAW изображения, избраната пропорция се показва с кадъра.

# <span id="page-83-0"></span>**Опции за файл на снимката и размер на изображението (**K **Image quality)**

Можете да изберете режим за качество на изображението за снимки. Изберете качество, което е подходящо за приложението (като например за обработка на компютър, за използване на уебсайт и т.н.).

1. Натиснете бутона ОК и след това маркирайте **C** Image quality с помощта на  $\Delta \nabla$ .

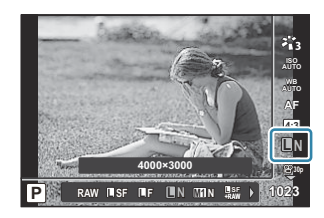

- $2.$  Маркирайте опция с помощта на  $\triangleleft\triangleright$  и натиснете бутона **ОК**.
	- Разполагате с избор на режими JPEG ( $B$ SF,  $B$ F,  $B$ N и  $M$ N) и RAW. Когато е избран JPEG+RAW, ще се записват изображения във формат JPEG и RAW едновременно. JPEG е съставен от комбинация от размер на изображението ( $\Box/\Box\Box/\Box\Box$ ) и съотношение на компресия (SF/F/N).

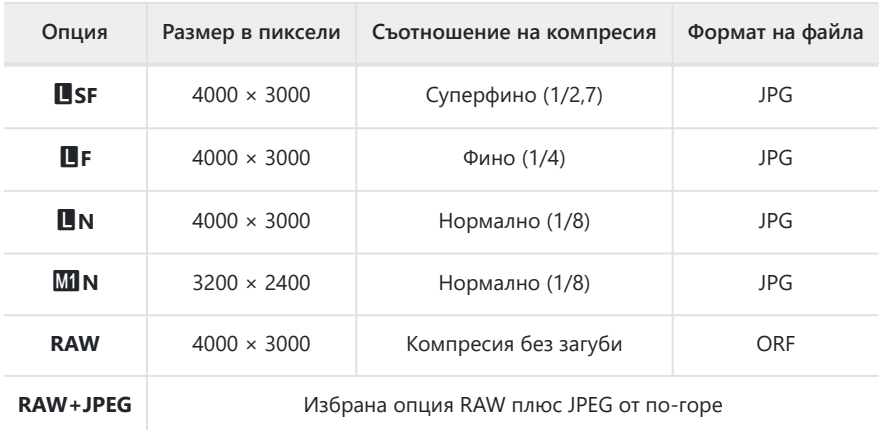

- Снимките, направени при настройка на качеството на изображението RAW, се C записват автоматично като JPEG+RAW в следните режими:
	- **[**i **Underwater HDR], [**d **Focus stacking], [**B **e-Portrait], [**O **Handheld starlight], [**E **Backlight HDR]**
- Отделните JPEG и RAW файлове, записани при заснемане на снимки, докато е C избрано JPEG+RAW, не могат да бъдат изтривани поотделно. Изтриването на един файл автоматично изтрива другия. (Ако изтриете JPEG копието на компютъра и след това копирате RAW изображението обратно към фотоапарата, ще можете да редактирате изображението [\(P.109](#page-108-0)), но няма да можете да го изберете за разпечатване ([P.122\)](#page-121-0).)
- $Q$ Комбинацията от размер на изображението/компресия може се промени в менюто.  $\mathbb{R}\$  [Custom Menu](#page-161-0)  $\mathbb{E}$  >  $\mathbb{I}$  **Setl** (P162)
- RAW изображенията са необработените данни на изображението, към които предстои B прилагането на настройки, като компенсиране на експозицията и баланс на бялото. Те служат като необработени данни за изображения, които ще бъдат обработвани след снимането.
	- Файлове на RAW изображения: Имат разширение ".orf"
	- Не могат да се преглеждат на други фотоапарати.
	- Може да се преглеждат, използвайки софтуера за управление на цифрови снимки OM -Workspace

Могат да се запазват във формат JPEG с помощта на опцията за ретуширане **[\[RAW Data](#page-108-0)** -**Edit]** (Р.109) на фотоапарата

### <span id="page-86-0"></span>**Размер, честота и компресия на кадрите (** $\mathbb{E}$ **Movie Quality)**

Можете да зададете качество на клипа, което е подходящо за желаната употреба.

 $1.$  Натиснете бутона **ОК** и след това маркирайте  $\mathfrak{B}$  Movie quality с помощта на  $\Delta \nabla$ .

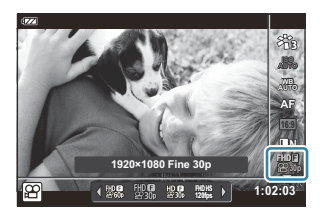

- $2.$  Маркирайте опция с помощта на  $\triangleleft\triangleright$  и натиснете бутона **ОК**.
	- "Качество на клипа" е комбинация от размер на кадъра, скорост на предаване (съотношение на компресия) и честота на кадрите.

#### **Налични опции за качество на клипа**

Наличните опции за качество на клипа варират в зависимост от избраните опции за **[Video Frame Rate]** и **[Video Bit Rate]** в меню видео ([P.144\)](#page-143-0).

- Когато снимате клипове, които ще се преглеждат на телевизор, изберете честота на кадрите, която съвпада с видеостандарта, използван от устройството, в противен случай клипът може да не се възпроизвежда плавно. Видеостандартите се различават в зависимост от държавата или региона: някои използват NTSC, други – PAL.
	- Когато снимате за показване на NTSC устройства, изберете 60p (30p)
	- Когато снимате за показване на PAL устройства, изберете 50p (25p) -
- Клиповете се съхраняват във формат MPEG-4 AVC/H.264. Максималният размер на отделен файл е ограничен до 4 GB. Максималното време за запис на отделен клип е ограничено до 29 минути.
- В зависимост от използваната карта записът може да завърши преди достигане на максималната продължителност.
- Наличните снимачни режими варират в зависимост от избраната опция за качество на клипа.
- Използвайте UHS-I карти с UHS клас на скорост 3, когато записвате 4K или клипове с висока кадрова честота.
- Използвайте карта с клас на скорост 10 или по-висок, когато записвате FHD/HD клипове.
- Възможно е 4K клиповете да не могат да се възпроизвеждат на някои компютърни системи. Повече информация можете да намерите на нашия уебсайт.

#### **Режим на запис: 4K**

Записване на 4K клипове.

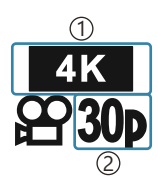

1)Размер на изображението 4K: 3840 × 2160 Честота на кадрите 2 30p 25p

#### **Режим на запис: FHD/HD**

Записвайте стандартни клипове.

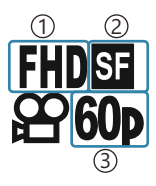

 $\left( 1\right)$ Размер на изображението FHD: 1920 × 1080 HD: 1280 × 720 Скорост на предаване (компресия) 2 SF (Super Fine) F (Fine) N (Normal) Честота на кадрите 3 60P (30p) 50P (25p)

#### **Режим на запис: HS (Високоскоростен)**

Записване на клипове на забавен каданс. Записан клип с висока честота на кадрите се възпроизвежда с приблизително 30 fps.

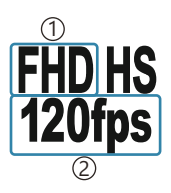

- 1) Размер на изображението Честота на кадрите 2 FHD: 1920 × 1080 120fps HD: 1280 × 720 240fps SD: 640×360 480fps
- $\hat{\mathcal{C}}$ -Записването може да продължи до 20 секунди.
- Фокусът и експозицията са настроени в началото на записа. C
- Звук не се записва. C
- $\mathcal{D}$ Този режим не е достъпен в режим  $\mathbf{\overline{w}}$ и или **SCN**.

### **Намаляване на разклащането на фотоапарата (стабилизатор на изображението)**

Можете да намалите трептенето на фотоапарата, което се появява при снимане в условия на слаба светлина или снимане с голямо увеличение.

Стабилизаторът на изображението се задейства, когато натиснете спусъка наполовина.

Натиснете бутона **OK** и след това маркирайте *1.* стабилизатора на изображението с помошта на  $\Delta \nabla$ .

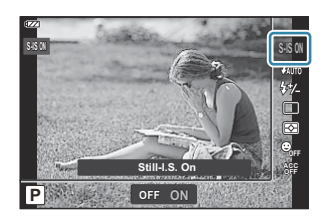

 $2.$  Маркирайте опция с помощта на  $\triangleleft\triangleright$  и натиснете бутона **ОК**.

#### **Снимки**

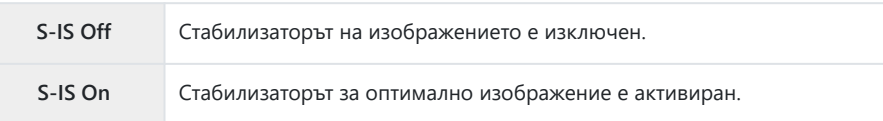

#### **Клип**

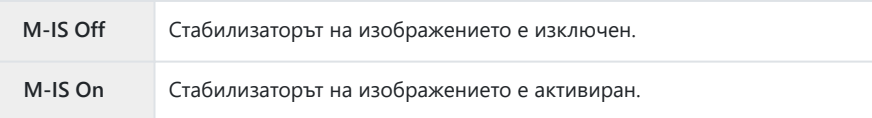

- இ்-Краищата на кадъра са изрязани, когато сте избрали **[M-IS On]**, което намалява записаната зона.
- $\hat{\mathcal{S}}$ -Стабилизаторът на изображението е зададен на **[M-IS Off]**, когато [ $\frac{H_0H_0}{2}$ ], [ $\frac{H_0H_0}{2}$ ] или [ $\frac{30H_0}{40}$ ] е избрано за качество на клипа.
- $\hat{\mathcal{G}}$  Когато използвате статив, задайте стабилизатора на изображението на **[S-IS Off]** или **[M-IS Off]**.
- $\oslash$  Стабилизаторът на изображението може да не е в състояния да компенсира напълно ефектите от движението на фотоапарата, ако движението е прекалено силно или ако скоростта на затвора е прекалено ниска. В тези случаи е препоръчително да използвате статив.

 $\oslash$ Може да чуете операционен звук или да усетите вибрации, когато стабилизаторът на изображение е активиран.

### <span id="page-90-0"></span>**Регулиране на силата на светкавицата (Управление на интензитета на светкавицата)**

Силата на светкавицата може да се регулира, ако обектът се окаже преекспониран или недоекспониран дори и експонацията да е правилна за останалата част от кадъра.

Натиснете бутона **OK**, след което маркирайте *1.* стабилизатора на изображението с помошта на  $\Delta \nabla$ .

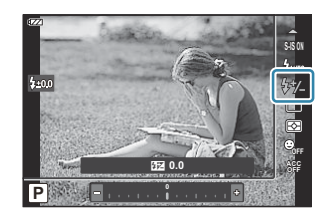

- $2.$  Маркирайте опция с помощта на  $\triangleleft\triangleright$  и натиснете бутона **ОК**.
	- Яркостта на светкавицата може да бъде намалена чрез избиране на отрицателни стойности (колкото по-ниска е стойността, толкова по-намалена е светкавицата) или увеличена чрез избиране на положителни стойности (колкото по-висока е стойността, толкова по-ярка е светкавицата).

 $\oslash$  **Не е налично в режим <u>Ф</u>, когато е избрано [ <b>iii** Underwater HDR] в режим ● или в режим **SCN**.

### <span id="page-91-0"></span>**Избор на метод за измерване на яркостта от фотоапарата (измерване)**

Можете да изберете начина, по който фотоапаратът да измерва яркостта на обекта.

Натиснете бутона **OK** и маркирайте Metering с помощта на *1.*  $\Delta \nabla$ .

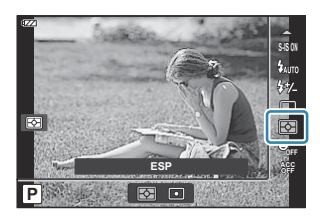

 $2.$  Маркирайте опция с помощта на  $\triangleleft\triangleright$  и натиснете бутона **ОК**.

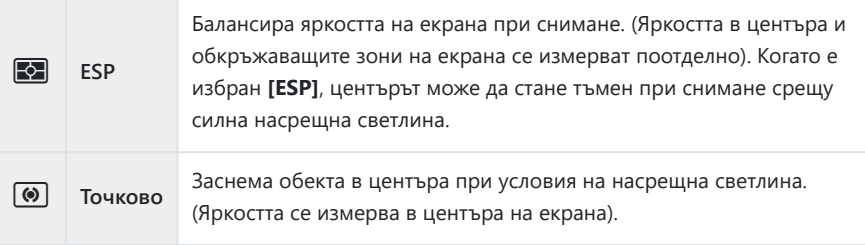

# **Автоматично разпознаване на лица (Face priority)**

Фотоапаратът открива лица и регулира фокуса и цифровото ESP измерване.

Натиснете бутона **OK** и след това маркирайте Face priority с *1.* помощта на  $\Delta \nabla$ .

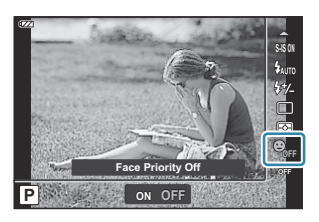

 $2.$  Маркирайте опция с помощта на  $\triangleleft\triangleright$  и натиснете бутона **ОК**.

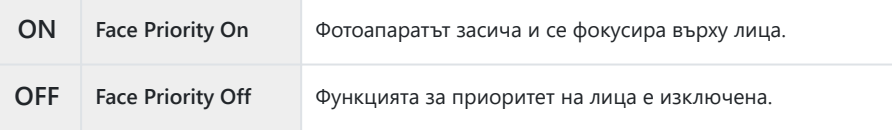

# **Използване на опционални аксесоари (Accessory)**

Използвайте тази опция, когато са поставени опционални аксесоари.

Натиснете бутона **OK** и маркирайте Accessory с помощта на *1.*  $\Delta \nabla$ .

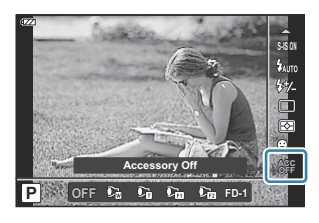

 $2.$  Маркирайте опция с помощта на  $\triangleleft\triangleright$  и натиснете бутона **ОК**.

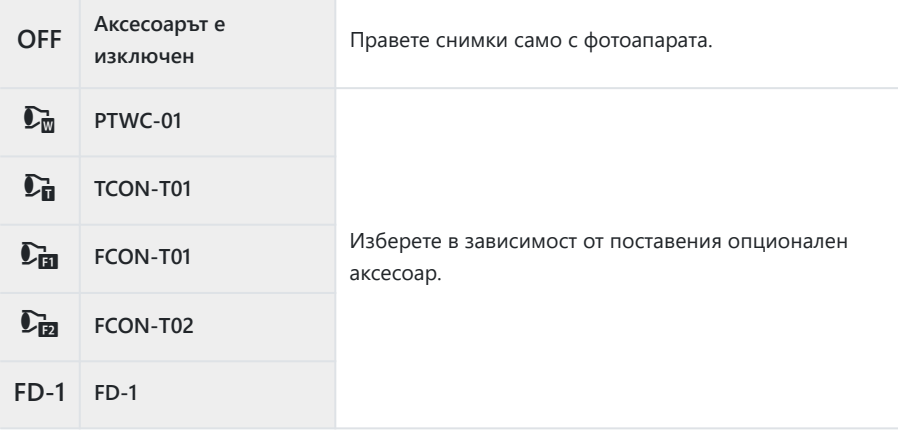

g["Опционални аксесоари" \(P.253\)](#page-252-0)

# **Възпроизвеждане**

#### **Показание с информация по време на**

#### **възпроизвеждане**

#### **Информация за възпроизвеждани изображения**

#### **Опростен дисплей**

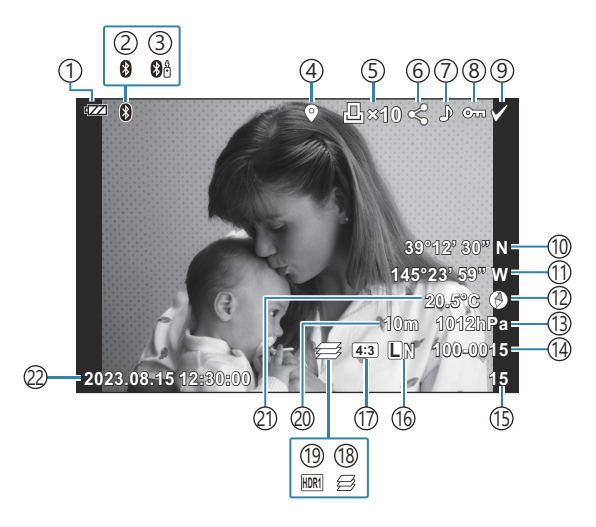

#### **Подробен дисплей**

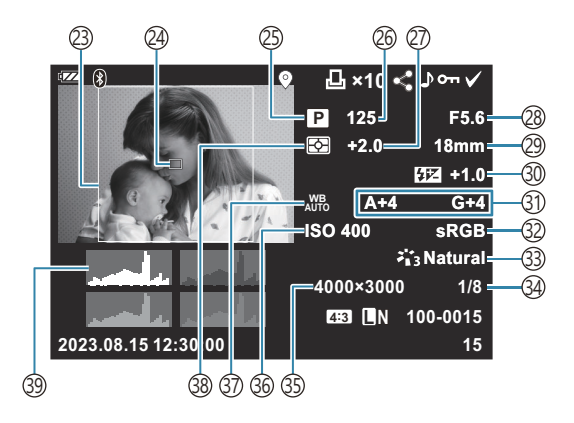

- 1)Ниво на батерията (<mark>P.27)</mark> Активна **Bluetooth**® връзка [\(P.187](#page-186-0)) 2 з)Дистанционно управление (Р.199) Включване на GPS информация ([P.215\)](#page-214-0) 4  $\mathfrak s$ )Задание за печат Брой разпечатки [\(P.122](#page-121-0)) 6)Задание за споделяне (<mark>Р.115)</mark> 7)Записване на звук [\(P.117](#page-116-0)) 8)Защитаване (<mark>Р.116)</mark> 9)Sel. Image [\(P.104](#page-103-0)) 10)Географска ширина [\(P.219\)](#page-218-0) 11)Географска дължина ([P.219](#page-218-0)) (12)Информация за посоката ([P.219\)](#page-218-0) (13)Атмосферно налягане (<mark>Р.219)</mark>  $\left( 4\right)$ Номер на файл **IGG**  $\bigstar$  **[Custom Menu](#page-163-0) <b>F** > **[File Name]** [\(P.164\)](#page-163-0)  $\mathrm{15}$ Номер на кадър 16) Качество на изображението (Р.84, Р.87) 17)Пропорция (<mark>Р.83</mark>) 18)Подреждане на фокуса ([P.49](#page-48-0)) 19)HDR изображение ([P.43](#page-42-0), [P.51\)](#page-50-0) Надморска височина/дълбочина на водата 20 ([P.219\)](#page-218-0) <code>21</code>)Температура (температура на водата) (Р.219) 22)Дата и час [\(P.28\)](#page-27-0)  $\widehat{\left(23\right)}$ Граница на формата на изображението  $^1$ ([P.83](#page-82-0)) 24)Показване на AF цел (<mark>[P.134](#page-133-0))</mark> (25) Режим на снимане ([P.35\)](#page-34-0) 26)Скорост на затвора [\(P.39,](#page-38-0) [P.41](#page-40-0)) (27) Компенсация на експозицията [\(P.60](#page-59-0)) 28)Стойност на блендата ([P.39,](#page-38-0) [P.41](#page-40-0)) Дължина на фокус 29 Управление на интензитета на светкавицата 30 ([P.91](#page-90-0))  $\left( \text{3}\right)$ Компенсация на баланса на бялото (Р.162) 32)Цветово пространство [\(P.162](#page-161-0)) 33)Снимачен режим [\(P.74\)](#page-73-0) 34)Степен на компресия [\(P.84](#page-83-0), [P.174\)](#page-173-0) ́35)Брой на пикселите ([P.84](#page-83-0), [P.174](#page-173-0)) 36)ISO чувствителност (ISO) [\(P.77\)](#page-76-0) ́37)Баланс на бялото [\(P.78\)](#page-77-0) 38)Режим на измерване [\(P.92\)](#page-91-0) Хистограма 39
	- Показва се само ако сте избрали пропорция, различна от 4:3, с опция за качество на 1изображението RAW.

### <span id="page-96-0"></span>**Превключване на показанието с информация**

Можете да превключвате каква информация да се показва по време на възпроизвеждане чрез натискане на бутона **INFO**.

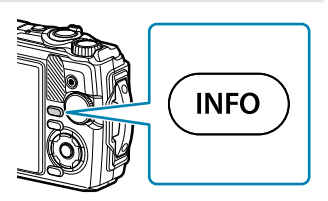

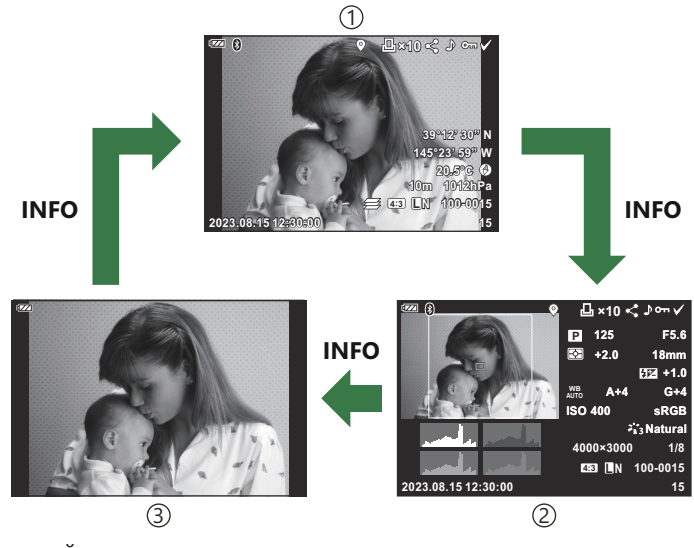

1) Опростен дисплей

Подробен дисплей 2

Само снимка 3

Можете да добавите показанията за хистограма и за осветявания и сенки към информацията, Bизведена по време на възпроизвеждане.  $\mathbb{G}\rightarrow \mathbb{C}$  Custom Menu  $\mathbb{B}$  >  $[\blacksquare$  [/Info Settings\]](#page-168-0) >  $[\blacksquare$ **Info]** [\(P.169\)](#page-168-0)

### **Преглед на снимки и клипове**

### **Преглед на снимки**

- **1.** Натиснете бутона  $\blacktriangleright$ .
	- Показва се последната снимка, която сте заснели.
	- Изберете желаната снимка или клип, като използвате диска за управление или бутона със стрелки.
	- За да се върнете към режим на снимане, натиснете спусъка наполовина или натиснете бутона **D**.

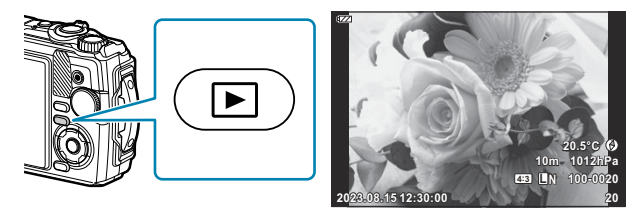

Снимки

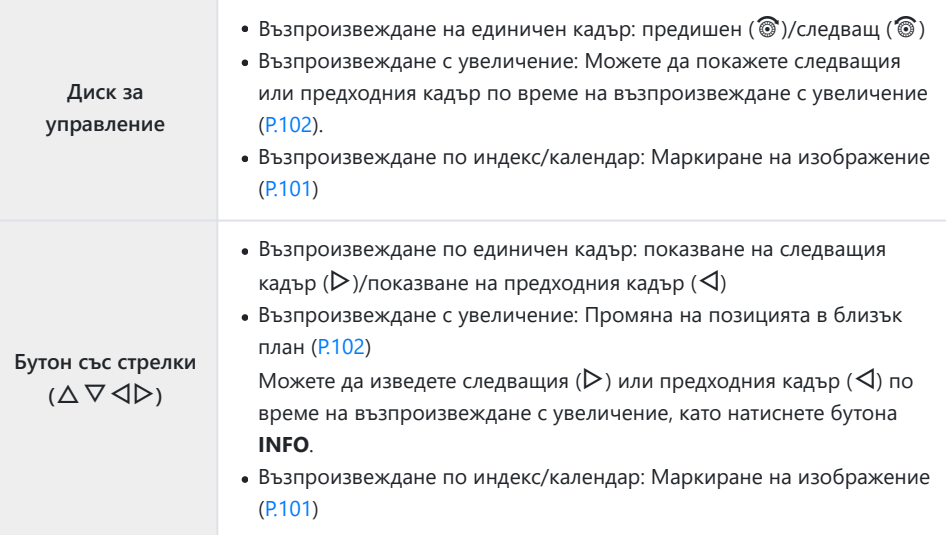

<span id="page-98-0"></span>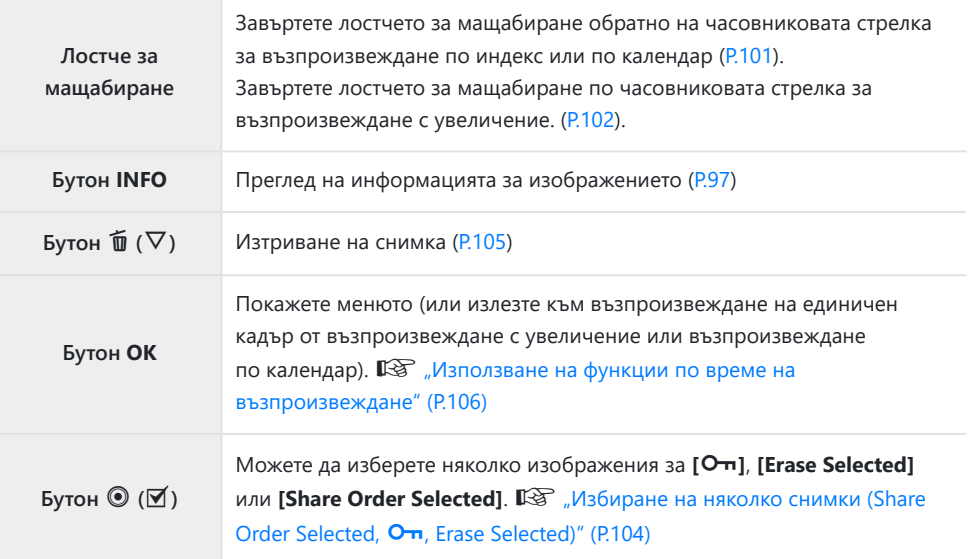

#### **Преглед на клипове**

**1.** Натиснете бутона  $\blacktriangleright$ .

Натиснете бутона **OK**. *2.*

Показва се последната снимка, която сте заснели.

Показва се директното меню за възпроизвеждане.

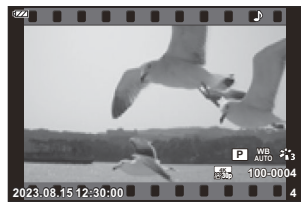

Movie

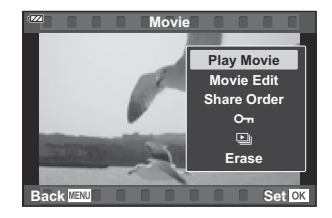

99 Преглед на снимки и клипове

- Маркирайте **[Play Movie]** и натиснете бутона **OK**. *3.*
	- Възпроизвеждането на клипа започва.
	- Превъртане на пред и назад с помощта на  $\triangleleft$ / $\triangleright$ .
	- Натиснете бутона **OK** за поставяне в пауза на възпроизвеждането. Докато възпроизвеждането е временно спряно, натиснете  $\Delta$ , за да се покаже първия кадър, след което натиснете  $\nabla$ , за да се покаже последният кадър. Преместете до предишните или следващите кадри с помощта на  $\triangleleft$  или диска за управление.
	- За да прекратите възпроизвеждането, натиснете бутона **MENU**.
	- Използвайте  $\Delta \nabla$ , за да регулирате силата на звука по време на възпроизвеждането.

# <span id="page-100-0"></span>**Бързо намиране на снимки (Възпроизвеждане по индекс и по календар)**

Завъртането на лостчето за мащабиране обратно на часовниковата стрелка (към  $\blacksquare$ ) по време на възпроизвеждане на единичен кадър активира възпроизвеждане с индексиране. Завъртете до края на възпроизвеждането по календар.

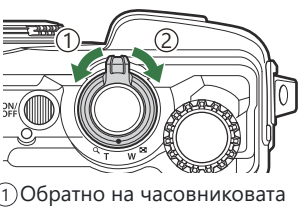

стрелка (страна  $\Box$ ) По часовниковата стрелка 2  $($ страна $\mathbf Q$ )

- Използвайте  $\Delta \nabla \triangleleft \triangleright$  или диска за управление, за да придвижвате курсора.
- Завъртете лостчето за мащабиране по часовниковата стрелка (страна  $\mathbf Q$ ), за да продължите по ред от календар към индексиране за възпроизвеждане на единичен кадър.
- За да излезете от календара към възпроизвеждане на единичен кадър, натиснете бутона **OK**.

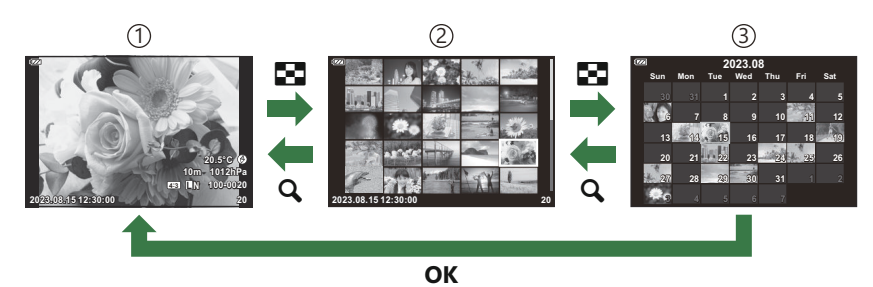

- Възпроизвеждане на единичен кадър 1
- Показване на индекса 2
- Показване на календара 3

**@ Можете да промените броя на кадрите за показване на индекса.**  $\mathbb{R}$  **<b>Gettings**] (P.171)

# <span id="page-101-0"></span>**Увеличаване (Възпроизвеждане с увеличение)**

За да използвате мащабиране на текущата снимка по време на възпроизвеждане на единичен кадър, завъртете лостчето за мащабиране по посока на часовниковата стрелка (към  $\mathbf{Q}$ ) за увеличаване и обратно на часовниковата стрелка (към  $\Box$ ) за намаляване. Натиснете бутона **OK**, за да се върнете към възпроизвеждане на единичен кадър.

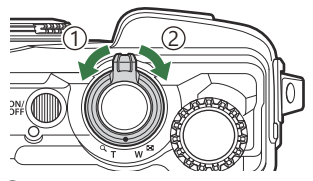

Обратно на часовниковата 1 стрелка (страна G) По часовниковата стрелка 2  $($ страна  $\mathbf{Q}$ )

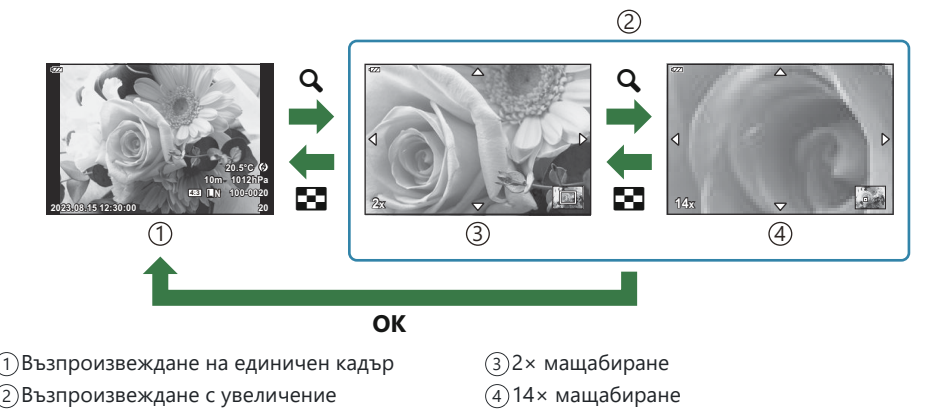

- Натиснете  $\Delta \nabla \triangleleft \triangleright$ , за да превъртите през изображение по посока на натиснатия бутон.
- За преглед на други изображения, докато сте в увеличение, натиснете бутона **INFO** и след това натиснете  $\triangleleft\triangleright$ . Натиснете отново бутона **INFO**, за да активирате отново превъртането. Можете също да преглеждате други изображения чрез диска за управление.

### **Възпроизвеждане с превъртане на**

#### **панорамни снимки**

Извършете възпроизвеждане с превъртане на серия от изображения, които се комбинират за създаване на панорама.

- Изберете панорама с помощта на възпроизвеждане в единичен кадър. *1.*
- 2. Завъртете лостчето на мащабирането по посока на часовниковата стрелка (към  $\mathbf{Q}$ ).
	- Натиснете  $\Delta \nabla \langle \mathcal{L} \rangle$ , за да превъртите през изображение по посока на натиснатия бутон.

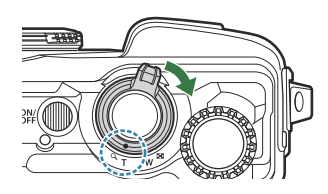

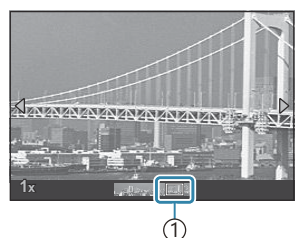

Зона, която се 1 възпроизвежда в момента

- За да използвате мащабиране върху текущата снимка по време на възпроизвеждане с превъртане на панорама, завъртете лостчето на мащабирането по посока на часовниковата стрелка за увеличаване (съотношения от 2× до 14×) и обратно на часовниковата стрелка за намаляване. Натиснете бутона **OK**, за да се върнете към възпроизвеждане на единичен кадър.
- За преглед на други изображения, докато сте в увеличение при съотношение от 2× или по-високо, натиснете бутона **INFO**, след това натиснете  $\triangleleft$   $\triangleright$ . Натиснете отново бутона **INFO**, за да активирате отново превъртането. Можете също да преглеждате други изображения чрез диска за управление.

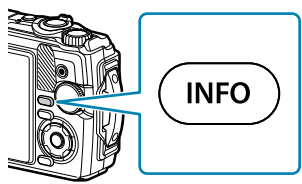

# <span id="page-103-0"></span>**Избиране на няколко снимки (Share Order Selected,** 0**, Erase Selected)**

Можете да изберете няколко изображения за **[Share Order Selected]**, **[**0**]** или **[Erase Selected]**.

- **1.** Изберете снимки, като натиснете бутона  $\mathbb{Y}$  ( $\odot$ ) по време на възпроизвеждане.
	- $\bullet$  Изображението се избира и се показва  $\checkmark$ . За да отмените избора, натиснете бутона отново.
	- Можете да изберете изображение по време на възпроизвеждане на единичен кадър и възпроизвеждане в индекс.
- Натиснете бутона **OK**, за да покажете менютата и изберете *2.***[Share Order Selected]**, **[**0**]** или **[Erase Selected]**.

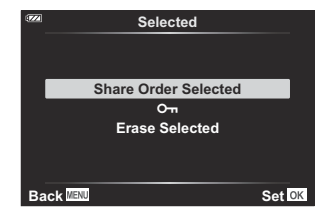

# <span id="page-104-0"></span>**Изтриване на снимки (Erase)**

Покажете изображението, което искате да изтриете, и *1.* натиснете бутона  $\tilde{\mathbf{u}}$  ( $\nabla$ ).

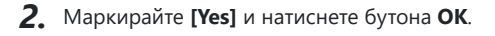

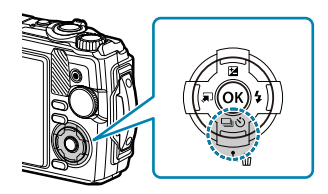

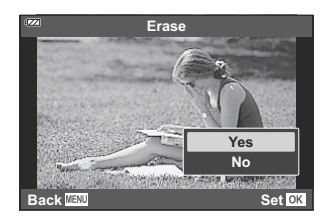

Изображението ще бъде изтрито.

### <span id="page-105-0"></span>**Използване на функции по време на**

#### **възпроизвеждане**

Директното меню за възпроизвеждане може да се покаже чрез натискане на бутона **OK** по време на възпроизвеждане. Маркирайте желаната опция и я изберете, като натиснете **OK**.

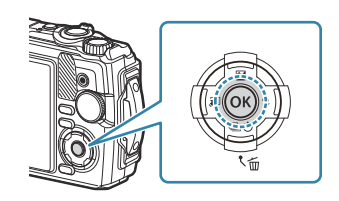

- Възпроизвеждане  $\sqrt{(P.108)}$  $\sqrt{(P.108)}$  $\sqrt{(P.108)}$
- Редактиране на RAW данни (Р.109)
- Редактиране на JPEG  $(P.110)$
- Възпроизвеждане на клип ([P.99](#page-98-0))
- Редактиране на клип (Р.113)
- Задание за споделяне ([P.115\)](#page-114-0)
- $O<sub>m</sub> (P.116)$  $O<sub>m</sub> (P.116)$  $O<sub>m</sub> (P.116)$

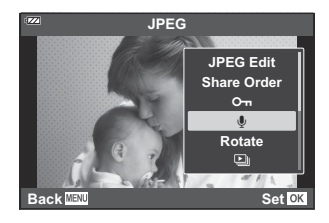

- $\cdot \Phi$  [\(P.117](#page-116-0))
- Завъртане ([P.118\)](#page-117-0)
- $\cdot$  Q  $($   $P.119)$
- Наслояване на изображения ([P.120\)](#page-119-0)
- $\cdot \text{ 4}$  [\(P.122](#page-121-0))
- Изтриване [\(P.125](#page-124-0))

Показаните опции се различават в зависимост от избрания тип изображение.

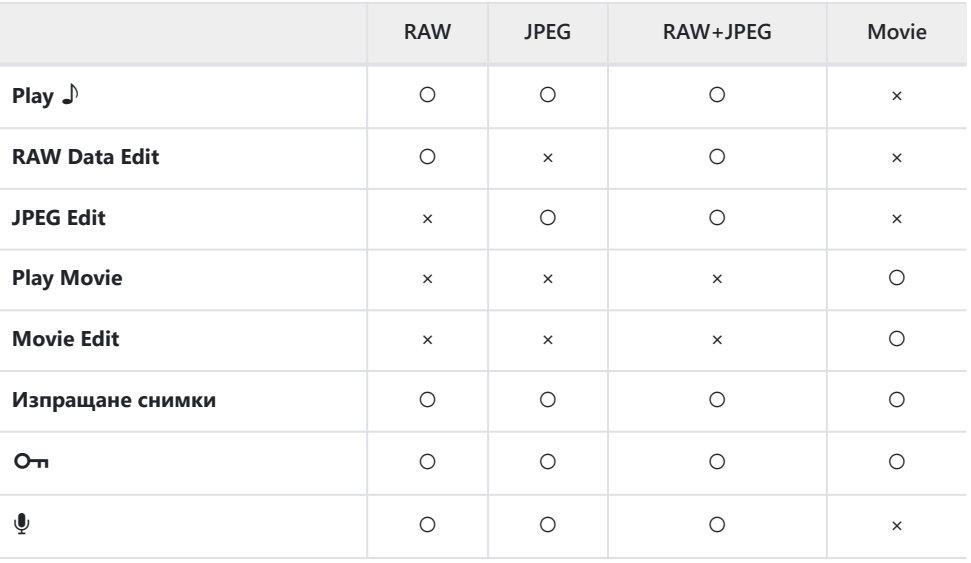

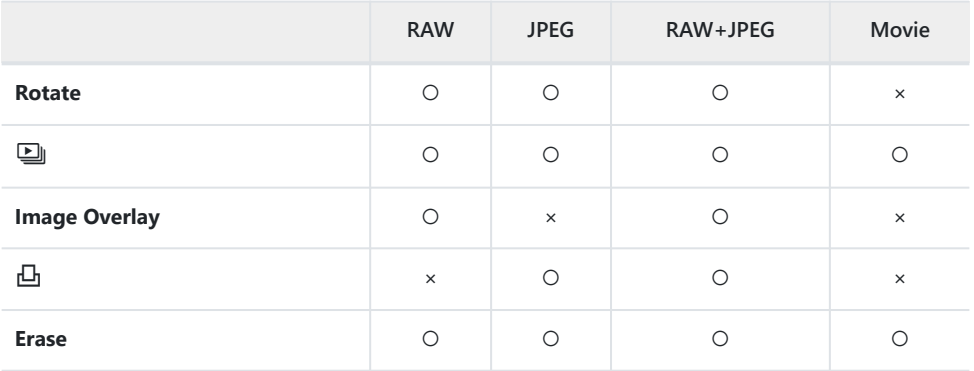

# <span id="page-107-0"></span>**Възпроизвеждане на гласови бележки (Play** H**), когато съответното изображение е изведено**

Гласовите бележки [\(P.117](#page-116-0), [P.143\)](#page-142-0) се възпроизвеждат, когато съответното изображение е изведено.

- Изберете снимка с аудио и натиснете бутона **OK**. *1.*
- $2.$  Маркирайте **[Play ♪**] и натиснете бутона **OK**.
	- Възпроизвеждането на аудио започва.
- За край на възпроизвеждането на аудио натиснете бутона **OK** или **MENU**.
- Използвайте  $\Delta \nabla$ , за да регулирате силата на звука по време на възпроизвеждането.
# **Ретуширане на снимки (RAW Data Edit/JPEG Edit)**

Създавайте ретуширани копия на снимките. В случай на RAW снимки можете да регулирате настройките, валидни към момента на заснемане на снимката, като баланс на бялото и снимачен режим (включително арт филтри). При JPEG снимки можете да направите прости редакции, като отрязване или преоразмеряване.

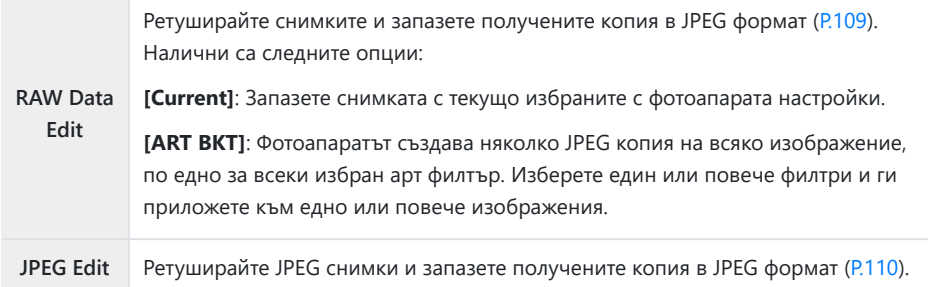

### **Ретуширане на RAW снимки (RAW Data Edit)**

- $\mathcal{I}.$  По време на възпроизвеждане покажете снимката, която искате да ретуширате, и натиснете бутона **OK**.
- Маркирайте **[RAW Data Edit]** и натиснете бутона **OK**. *2.*
	- Показват се опциите за редактиране.
	- Ако текущата снимка не е RAW изображение, **[RAW Data Edit]** няма да се показва. CИзберете друго изображение.
- <span id="page-109-0"></span> $\boldsymbol{3}.$  Маркирайте елементи с помощта на бутоните  $\Delta \, \nabla$ .
	- За да приложите текущите настройки на фотоапарата, маркирайте **[Current]** и натиснете бутона **OK**. Прилагат се текущите настройки.
		- $\cdot$  Маркирайте **[Yes]** с помощта на  $\Delta \nabla$  и натиснете бутона **ОК**, за да създадете JPEG копие, като използвате избраните настройки.
	- Маркирането на **[ART BKT]** и натискането на  $\triangleright$  показва списък с арт филтри. Маркирайте арт филтрите и натиснете бутона **OK**, за да изберете или отмените избора. Избраните филтри са маркирани с **√**. Натиснете бутона MENU, за да се върнете на предишния дисплей, когато всички желани филтри са избрани.
		- Натиснете бутона **OK** за запис на изображението след обработка с избрания арт филтър.
- За да създадете допълнителни копия на същия оригинал, маркирайте **[Reset]** и натиснете *4.* бутона **OK**. За да излезете, без да създавате повече копия, маркирайте **[No]** и натиснете бутона **OK**.
	- Избирането на **[Reset]** показва опциите за редактиране. Повторете процеса от стъпка 3.

RAW снимките не могат да се ретушират, ако: C

на картата памет няма достатъчно място или ако снимката е била създадена с друг фотоапарат.

### **Ретуширане на JPEG снимки (JPEG Edit)**

Менюто **[JPEG Edit]** съдържа изброените по-долу опции.

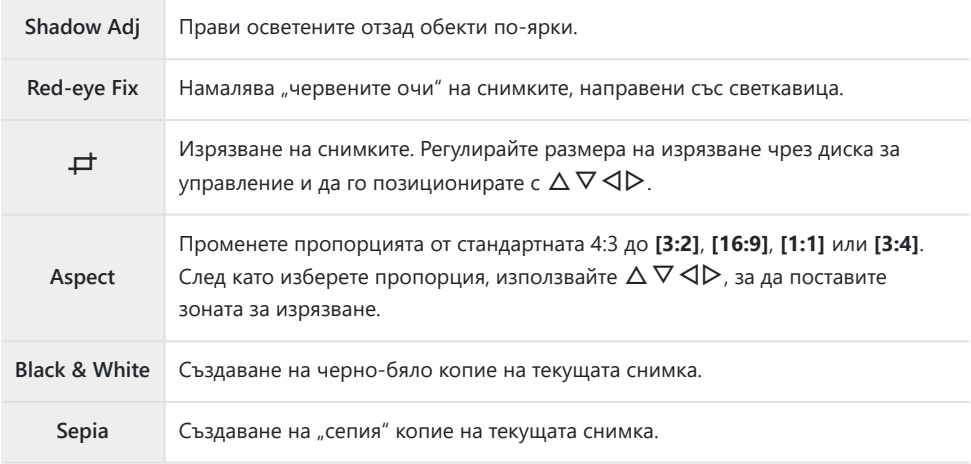

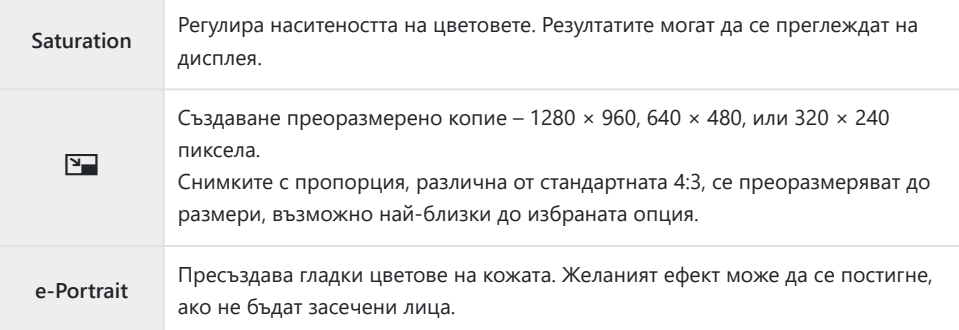

- $\oslash$  Коригирането на ефекта червени очи може да не функционира в зависимост от изображението.
- Редактирането на JPEG изображение е невъзможно в следните случаи: C
	- Обработка на изображение с използване на компютър, когато не е налично достатъчно свободно място върху картата памет или когато изображението се записва в друг фотоапарат
- **[**  $\boxed{2}$  **]** не може да се използва за уголемяване на снимки.
- **<b>** [ $\sum$  ] не може да се прилага за някои снимки.
- **⑦ [中]** (изрязване) и **[Aspect]** се прилагат само за снимки с пропорция 4:3 (стандартна).
	- $\mathcal{I}.$  По време на възпроизвеждане покажете снимката, която искате да ретуширате, и натиснете бутона **OK**.
	- Маркирайте **[JPEG Edit]** и натиснете бутона **OK**. *2.*
		- Показват се опциите за редактиране.
		- Ако текущата снимка не е JPEG изображение, **[JPEG Edit]** няма е налично. Изберете C друго изображение.
	- $\mathbf{3.}$  Маркирайте опция с помощта на  $\Delta \nabla$  и натиснете бутона **ОК**.
		- Можете да преглеждате ефекта на дисплея. Ако са показани множество опции за избрания елемент, използвайте  $\Delta \nabla$ , за да изберете желаната опция.
		- Когато е избрано **[**M**]**, можете да регулирате изрязването чрез диска за управление и да го позиционирате с помощта на  $\Delta \nabla \triangleleft \triangleright$ .
		- Когато е избрано **[Aspect]**, можете да позиционирате изрязването с помощта на  $\triangle \nabla \triangleleft \triangleright$ .
- Маркирайте **[Yes]** и натиснете бутона **OK**. *4.*
	- Редактираното изображение се съхранява в картата.

Редактиране на клипове.

## **Създаване на снимки от клип (In-Movie Image Capture)**

Запазете копие на снимка (съотношение **[16:9]**) на кадър, избран от 4K клип, записан с фотоапарата.

- $\mathcal{I}.$  По време на възпроизвеждане изведете клипа, който искате да редактирате, и натиснете бутона **OK**.
- Маркирайте **[Movie Edit]** и натиснете бутона **OK**. *2.*
- $\mathbf{3.}$  Използвайте  $\Delta \nabla$ , за да маркирате **[In-Movie Image Capture]**, и натиснете бутона **OK**.
- $\boldsymbol{4}$ . Използвайте  $\triangleleft\triangleright$ , за да изберете кадър, който искате да запазите като снимка, и натиснете бутона **OK**.
	- Използвайте  $\Delta \nabla$  за пропускане на няколко кадри.
	- Натиснете бутона **MENU**, за да се върнете към възпроизвеждане на единичен кадър.

Датата на запис на снимката може да се различава от тази на оригиналния клип. C

### **Изрязване на клипове (Movie Trimming)**

Изрежете избрана част от клипове, записани с фотоапарата, и или заместете оригинала с редактирания материал, или запазете редактираното копие отделно.

- $\mathcal{I}.$  По време на възпроизвеждане изведете клипа, който искате да редактирате, и натиснете бутона **OK**.
- Маркирайте **[Movie Edit]** и натиснете бутона **OK**. *2.*
- $\mathbf{3.}$  Използвайте  $\Delta \nabla$ , за да маркирате **[Movie Trimming]**, и натиснете бутона **OK**.
- Маркирайте **[Overwrite]** или **[New File]** и натиснете бутона **OK**. *4.*
	- Ако изображението е защитено, не можете да изберете **[Overwrite]**.
- ${\bf 5}_{\boldsymbol{\cdot}}$  Използвайте  $\triangleleft\triangleright$ , за да маркирате желаната опция за това дали частта, която искате да изтриете, започва с първия кадър или последния кадър, след което натиснете бутона **OK**.
	- За да преминете на първия или последния кадър, завъртете диска за управление.
- $6.$  Използвайте  $\triangleleft$  >, за да изберете частта, която искате да изтриете.
	- Частта, която искате да изтриете, се показва в червено.
- Натиснете бутона **OK**. *7.*
- Маркирайте **[Yes]** и натиснете бутона **OK**. *8.*

Датата на запис на снимката може да се различава от тази на оригиналния клип. C

## **Избор на снимки за споделяне (Share Order)**

Можете предварително да изберете изображения, които искате да прехвърлите към смартфон.

- Покажете изображението, което искате да прехвърлите, и натиснете бутона **OK**. *1.*
	- Показва се менюто за възпроизвеждане.
- $2.$  Изберете **[Share Order]** и натиснете бутона **ОК**. След това натиснете  $\Delta$  или  $\nabla$ .
	- Изображението е маркирано за споделяне. Показва се икона  $\blacktriangleleft$  и типът на файла.
	- Възможно е едновременното маркиране на до 200 снимки.
	- За да отмените задание за споделяне, натиснете  $\Delta$  или  $\nabla$ .
- Заявките за споделяне не може да включват RAW изображения. C
- Можете предварително да изберете изображения, които искате да прехвърлите, и Bедновременно с това да зададете задание за изпращане.  $\mathbb{R}$  ["Избиране на множество](#page-103-0) [снимки \(Share Order Selected,](#page-103-0)  $\mathbf{O}_{\blacksquare}$ , Erase Selected)" (Р.104). Прехвърляне на изображения към [смартфон" \(P.190\)](#page-189-0)

## **Защитаване на снимки (**0**)**

Защитете изображения от неволно изтриване.

- Покажете изображението, което искате да защитите, и натиснете бутона **OK**. *1.*
- $2.$  Изберете [O¬] и натиснете бутона OK. След това натиснете  $\Delta$  или  $\nabla$ .
	- Защитените изображения са маркирани с иконата Оп ("защитени").

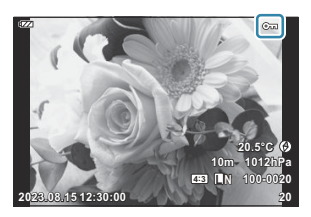

• Натиснете  $\Delta$  или  $\nabla$ , за да премахнете защитата.

இ்- Можете също така да защитите множество избрани снимки.  $\mathbb{R}\widehat{\hspace{0.1cm}F}$  ["Избиране на няколко](#page-103-0) [снимки \(Share Order Selected,](#page-103-0) On, Erase Selected)" (P.104)

Форматирането на картата изтрива всички данни, включително и защитените изображения. C

# **Добавяне на аудио към снимки (** $\overline{\Psi}$ **)**

Можете да запишете аудио с помощта на вградения стереомикрофон и да го добавите към снимките. Записаното аудио осигурява лесна алтернатива на воденето на записки за снимките. Продължителността на аудиозаписите може да бъде до 30 s.

- Покажете изображението, към което искате да добавите и натиснете бутона **OK**. *1.*
	- Не можете да записвате аудио към защитени снимки.
- Изберете **[**c**]** и натиснете бутона **OK**. *2.*

- За да излезете, без да добавяте аудио, изберете **[No]**.
- Изберете **[**c **Start]**, след което натиснете бутона **OK**, за да *3.* започнете записването.

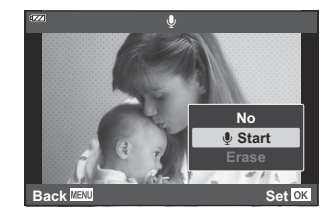

**JPEG**

**JPEG Edit Share Order**  $O<sub>m</sub>$ Ų **Rotate**

**Back MENU Back Set** 

- $\boldsymbol{4}_{\boldsymbol{\cdot}}$  Натиснете бутона **ОК**, за да приключите записването.
	- $\bullet$  Снимките с аудио се показват с икона  $\Box$ .
	- За да изтриете записано аудио, изберете **[Erase]** в стъпка 3.
- <sub>இ</sub>: Можете да добавите аудио към снимките и с помощта на опцията **[Edit]** в менюто за възпроизвеждане q. ([P.146\)](#page-145-0). Използвайте **[Edit]** > **[Sel.Image]**, за да изберете снимката, след което натиснете бутона **OK** и изберете **[**c**]**.
- இ்-Записаното аудио може да се възпроизвежда с помощта на [Play ♪] (Р.108).

## **Завъртане на снимки (Rotate)**

Изберете дали да завъртите снимките.

- Покажете изображението, което искате да завъртите, и натиснете бутона **OK**. *1.*
- Изберете **[Rotate]** и натиснете бутона **OK**. *2.*
- $\boldsymbol{3}.$  Натиснете  $\Delta$ , за да завъртите изображението обратно на часовниковата стрелка, и  $\nabla$ , за да го завъртите по часовниковата стрелка. Изображението се завърта всеки път при натискане на бутона.
	- Натиснете бутона **OK**, за да запазите промените и да излезете.
	- Завъртяното изображение се запазва в текущата си ориентация.
	- Клиповете и защитените изображения не могат да се завъртат.

Фотоапаратът може да се конфигурира да завърта автоматично снимките с ориентация B портрет по време на възпроизвеждане.  $\mathbb{R}$  **P** [Playback Menu >](#page-146-0)  $[\hat{f}$  (P.147)

**[Rotate]** не е налично, когато е избрано **[Off]** за **[**n**]**. C

# **Автоматично възпроизвеждане на** изображения (<sup>2)</sup>)

Функцията показва последователно изображения, записани на картата.

- **1.** Натиснете бутона **OK** на дисплея за възпроизвеждане.
- Маркирайте **[**C**]** и натиснете бутона **OK**. *2.*

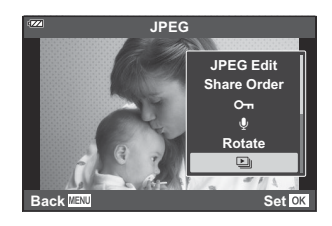

3. Конфигурирайте слайдшоу.

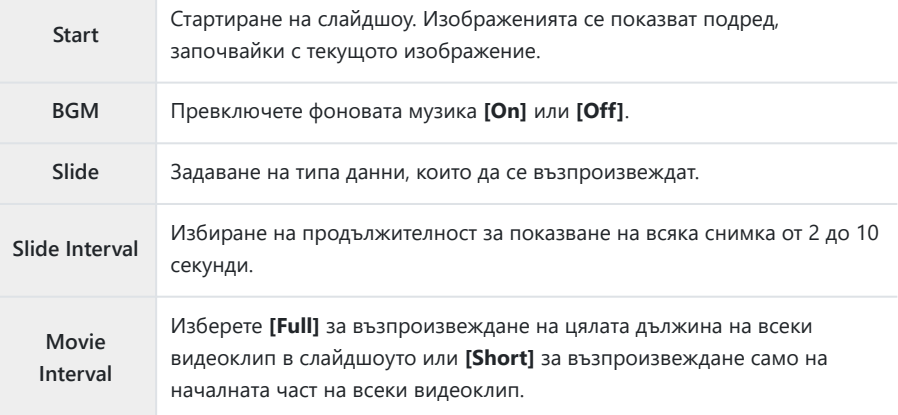

#### Маркирайте **[Start]** и натиснете бутона **OK**. *4.*

- Ще започне слайдшоу.
- Натиснете  $\Delta \nabla$  по време на слайдшоу, за да регулирате общата сила на звука на високоговорителя на фотоапарата. Натиснете  $\Phi$ , докато се показва индикаторът за регулиране на силата на звука, за да регулирате баланса между звука, записан със снимката или с клипа, и фоновата музика.
- Натиснете бутона **OK**, за да прекратите слайдшоу.

## **Комбиниране на снимки (Image Overlay)**

Наслагвайте съществуващи RAW снимки за създаване на нова снимка. Възможно е включване на до 3 снимки в наслагването.

Резултатите могат да се променят чрез регулиране на яркостта (усилване) поотделно за всяка снимка.

- Възпроизведете снимката и натиснете бутона **OK**. *1.*
- Изберете **[Image Overlay]** и натиснете бутона **OK**. *2.*
- Изберете броя на изображенията, които ще наслагвате, след което натиснете бутона **OK**. *3.*
- $\boldsymbol{4}$ . Маркирайте RAW изображенията за наслагването с помощта на  $\Delta\,\nabla\,\triangleleft\!\mathcal{\triangleright}$  и натиснете бутона **OK**.
	- $\bullet$  Върху избраните изображения се показва иконата  $\checkmark$ . Натиснете отново бутона **OK**, за да премахнете иконата  $\checkmark$
	- Ще се покаже наслагване, след като изображенията, маркирани в стъпка 3, са избрани.
- $\boldsymbol{5}$ . Регулирайте усилването за снимките в наслагването.
	- Маркирайте изображенията с помощта на бутоните  $\triangleleft\triangleright$ и регулирайте усилването с помощта на бутоните  $\Delta \nabla$ .
	- Усилването може да се регулира в диапазона 0,1 – 2,0. Проверете резултатите на монитора.

Натиснете бутона **OK**. Показва се диалогов прозорец за потвърждение. *6.*

Маркирайте **[Yes]** и натиснете бутона **OK**.

Изображението се запазва с качеството на изображението, зададено при запазване на Bизображението (ако е избрано **[RAW]** за качество на изображението, то ще се запази като **[**L**F+RAW]**).

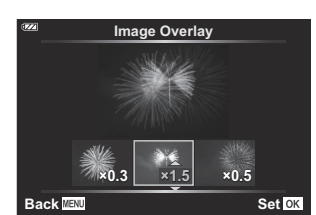

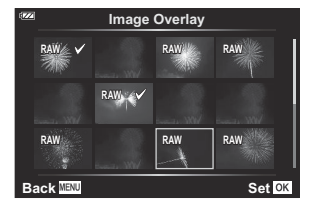

Наслагванията, запазени във формат RAW, могат от своя страна да се комбинират с други RAW Bизображения, за да се създадат наслагвания, съдържащи 4 или повече снимки.

## **Задание за печат (DPOF)**

Можете да запазвате на картата памет цифрови "заявки за печат", които изброяват в списък снимките за печат и броя на копията от всяка снимка. След това можете да отпечатате снимките във фото студио, което поддържа DPOF. Необходима е карта памет за създаване на задание за печат.

### **Създаване на задание за печат**

- $1.$  Натиснете бутона **ОК** по време на възпроизвеждане и изберете [ $\boxdot$ ] (Print Order).
- Изберете **[**N**]** или **[**O**]** и натиснете бутона **OK**. *2.*

#### **Отделни снимки**

Натиснете  $\triangleleft\triangleright$ , за да извикате кадър, който искате да добавите към заданието за печат, и натиснете  $\Delta\nabla$ , за да изберете броя на копията.

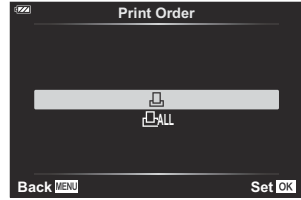

Повторете тази стъпка според необходимостта, за да добавите повече снимки към заданието за печат. След като изберете всички желани снимки, натиснете бутона **OK**.

#### **Всички снимки**

Изберете **[**O**]** и натиснете бутона **OK**.

Изберете формата за дата и час и натиснете бутона **OK**. *3.*

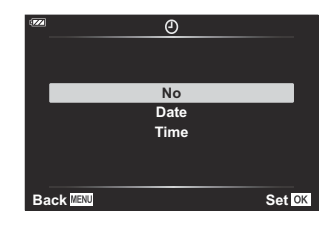

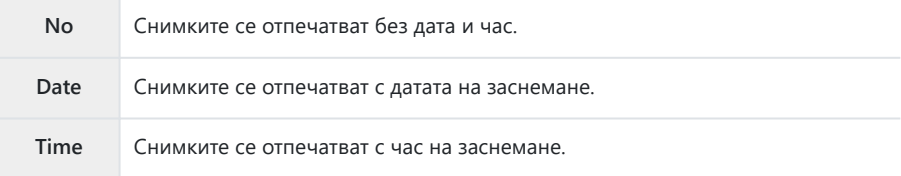

 $\mathcal Q$ При печат на изображения настройката не може да бъде променена между изображенията.

- Изберете **[Set]** и натиснете бутона **OK**. *4.*
	- Настройката ще се приложи върху изображенията, запазени в картата, която се използва за възпроизвеждане.
- Фотоапаратът не може да се използва за промяна на задания за печат, създадени от други C устройства. При създаване на задание за печат се изтриват всички съществуващи заявки за печат, създадени от други устройства.
- Заявките за печат не могат да съдържат RAW изображения или клипове. C

### **Премахване на всички или избрани снимки от заданието за печат**

Можете да нулирате всички данни от заданието за печат или само данните за избрани снимки.

 $1.$  Натиснете бутона **ОК** по време на възпроизвеждане и изберете [ $\boxdot$ ] (Print Order).

- $2.$  Изберете  $\Box$ ] и натиснете бутона **ОК**.
	- За да премахнете всички снимки от заданието за печат, изберете **[Reset]**, след което натиснете бутона **OK**. За изход без премахване на всички снимки изберете **[Keep]** и натиснете бутона **OK**.
	- Можете също да премахнете всички снимки от заданието за печат, като изберете **[** $\Delta$ ALL] и изберете **[Reset]**.
- $\boldsymbol{\beta}.$  Натиснете  $\triangleleft\triangleright$ , за да изберете снимките, които искате да премахнете от заданието за печат.
	- С помощта на  $\nabla$  задайте броя разпечатките на 0. След като сте премахнали от заданието за печат всички снимки, които искате да премахнете, натиснете бутона **OK**.
- Изберете формата за дата и час и натиснете бутона **OK**. *4.*
	- Тази настройка се прилага за всички изображения с данни на задание за печат.
	- Настройката ще се приложи върху изображенията, запазени в картата, която се използва за възпроизвеждане.
- Изберете **[Set]** и натиснете бутона **OK**. *5.*

## **Изтриване на снимки (Erase)**

Изтрийте текущото изображение.

- Възпроизведете снимката, която искате да изтриете, и натиснете бутона **OK**. *1.*
- Маркирайте **[Erase]** и натиснете бутона **OK**. *2.*
- Маркирайте **[Yes]** и натиснете бутона **OK**. *3.*
	- Изображението ще бъде изтрито.

# **Функции на меню**

### **Основни операции в менюто**

Можете да използвате менютата за персонализиране на фотоапарата за лесно използване и да включите опции за снимане и възпроизвеждане, които не се показват на екрана за управление в реално време и на друго място.

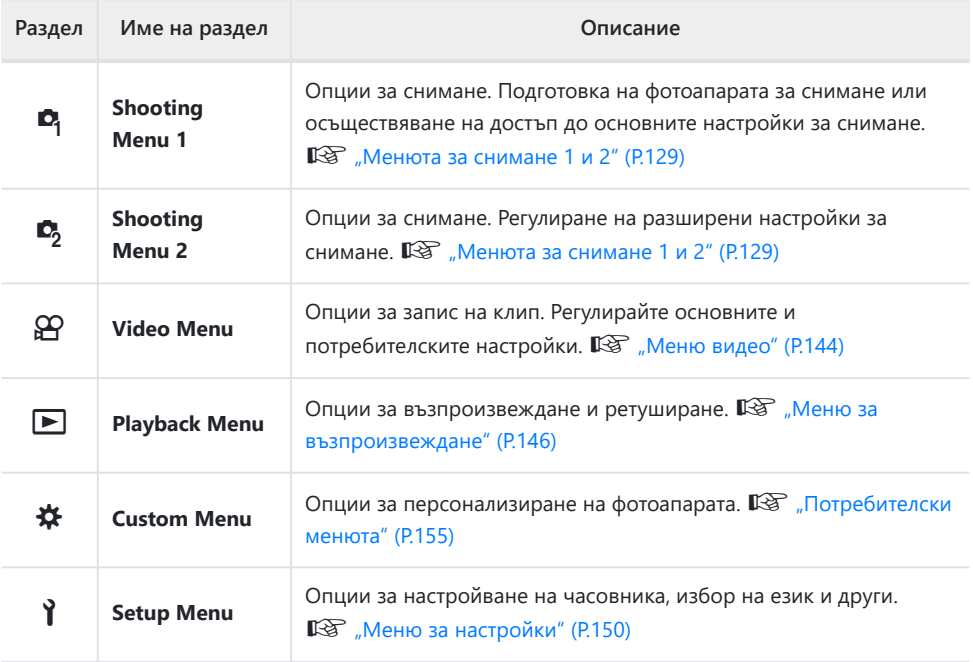

#### **Функции, които не могат да се изберат от менютата**

Възможно е някои елементи да не могат да се изберат от менютата, използвайки бутона със стрелки.

- Елементи, които не могат да зададени в текущия режим на снимане.  $\mathbb{R}$  ["Списък с](#page-219-0) [конфигурируеми режими на снимане" \(P.220\)](#page-219-0)
- Елементи, които не могат да бъдат избрани поради елемент, който вече е бил зададен:
	- Настройки, като например снимачен режим, не са достъпни, когато дискът за избор на режим е завъртян на Ю.

**1.** Натиснете бутона MENU, за да прегледате менютата.

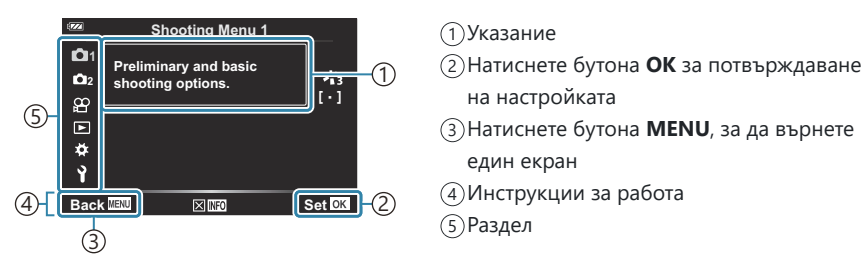

- Около 2 секунди, след като изберете опция, се показва указание. Натиснете бутона **INFO** за показване или скриване на указанията.
- $\boldsymbol{2.}$  Маркирайте раздела с помощта на бутоните  $\Delta \nabla$  и натиснете бутона **ОК**.
	- Разделите с групата на менютата се показва, когато е избрано  $\clubsuit$  Custom Menu. Използвайте  $\Delta \nabla$ , за да изберете групата на менютата, и натиснете бутона **OK**.

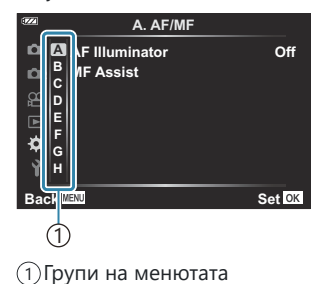

 $\boldsymbol{3.}$  Изберете даден елемент с помощта на  $\Delta \nabla$  и натиснете бутона **OK** за показване на опциите за избрания елемент.

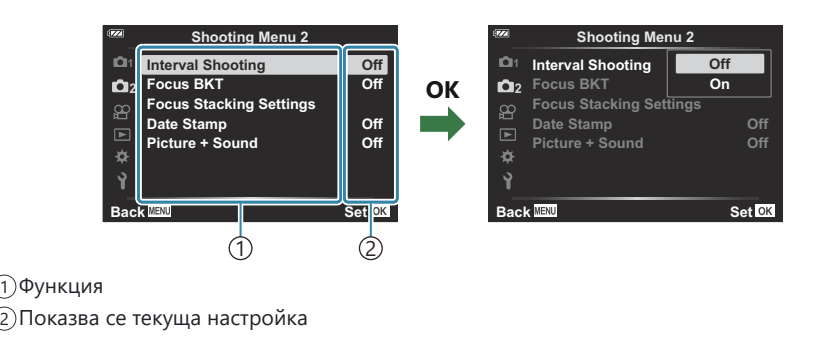

- $\boldsymbol{4}_{\boldsymbol{\cdot}}$  Използвайте  $\Delta \, \nabla$ , за да маркирате опциите, и натиснете бутона **OK**, за да изберете.
	- Натиснете продължително бутона **MENU**, за да излезете от менюто.
- В зависимост от състояние и настройките на фотоапарата е възможно някои елементи да не са C достъпни. Елементите, които са недостъпни, се показват в сив цвят и не могат да се избират.
- $\hat{\mathscr{E}}$ -За настройките по подразбиране за всяка от опциите вижте ["Настройки по подразбиране"](#page-229-0) [\(P.230\)](#page-229-0).
- Можете също така да управлявате менютата с помощта на предния и задния диск за Bуправление вместо бутона със стрелки.

# <span id="page-128-0"></span>**Използване на меню за снимане 1/ меню за снимане 2**

## **Shooting Menus 1 и 2**

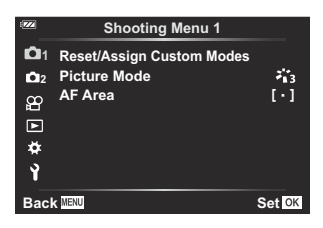

### 6 **Shooting Menu 1**

- Нулиране/назначаване на потребителски режими ([P.53](#page-52-0), [P.130](#page-129-0))
- Снимачен режим [\(P.74,](#page-73-0) [P.132](#page-131-0)
- AF зона [\(P.134](#page-133-0))

### 7 **Shooting Menu 2**

- Снимане с интервал [\(P.136](#page-135-0))
- Бракетинг на фокуса ([P.139](#page-138-0))
- Настройки за подреждане на фокуса ([P.141\)](#page-140-0)
- Клеймо с дата [\(P.142\)](#page-141-0)
- Снимка + звук  $(P.143)$  $(P.143)$

# <span id="page-129-0"></span>**Възстановяване на настройки по подразбиране (Reset)**

Настройките на фотоапарата може лесно да се възстановят на настройките по подразбиране. Можете да изберете да нулирате почти всички настройки или само тези, които са директно свързани със снимането.

- $1.$  Маркирайте [Reset/Assign Custom Modes] в <sup>D</sup>i Shooting Menu 1 и натиснете бутона ОК.
- 2. Маркирайте [Reset] и натиснете бутона ОК. В Видов Велича Велича Велича Велича Велича Велича Велича Велича В

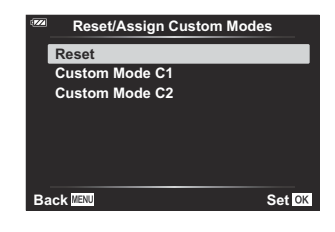

Маркирайте **[Full]** или **[Basic]** и натиснете бутона **OK**. *3.*

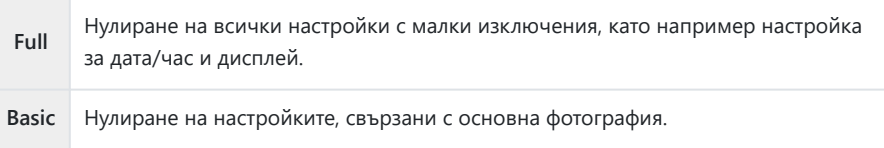

Маркирайте **[Yes]** и натиснете бутона **OK**. *4.*

# **Запазване на настройки (назначаване към потребителски режим)**

Често използваните настройки и режими на снимане могат да се запазят като потребителски режими (**C1**, **C2**) ([P.53](#page-52-0)) и да се извикват за употреба, както е необходимо, само чрез завъртане на диска за управление ([P.53\)](#page-52-0).

При настройки по подразбиране потребителските режими са еквивалентни на режим **P**.

# <span id="page-131-0"></span>**Опции за обработка (Picture Mode)**

Можете да правите индивидуални настройки на контраста, остротата на изображението и на други параметри в настройките на **[\[Picture Mode\]](#page-73-0)** (P.74). Промените в параметрите във всеки снимачен режим се съхраняват поотделно.

1. Изберете [Picture Mode] в <sup>0</sup> Shooting Menu 1 и натиснете бутона **OK**.

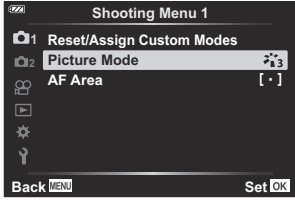

Фотоапаратът ще покаже снимачните режими, които са налични в текущия снимачен режим.

- $2.$  Маркирайте опция с помощта на бутоните  $\Delta \nabla$  и натиснете бутона **ОК**.
	- Натиснете  $\triangleright$ , за да зададете подробните опции за избрания снимачен режим. Подробните опции не са налични за някои снимачни режими.

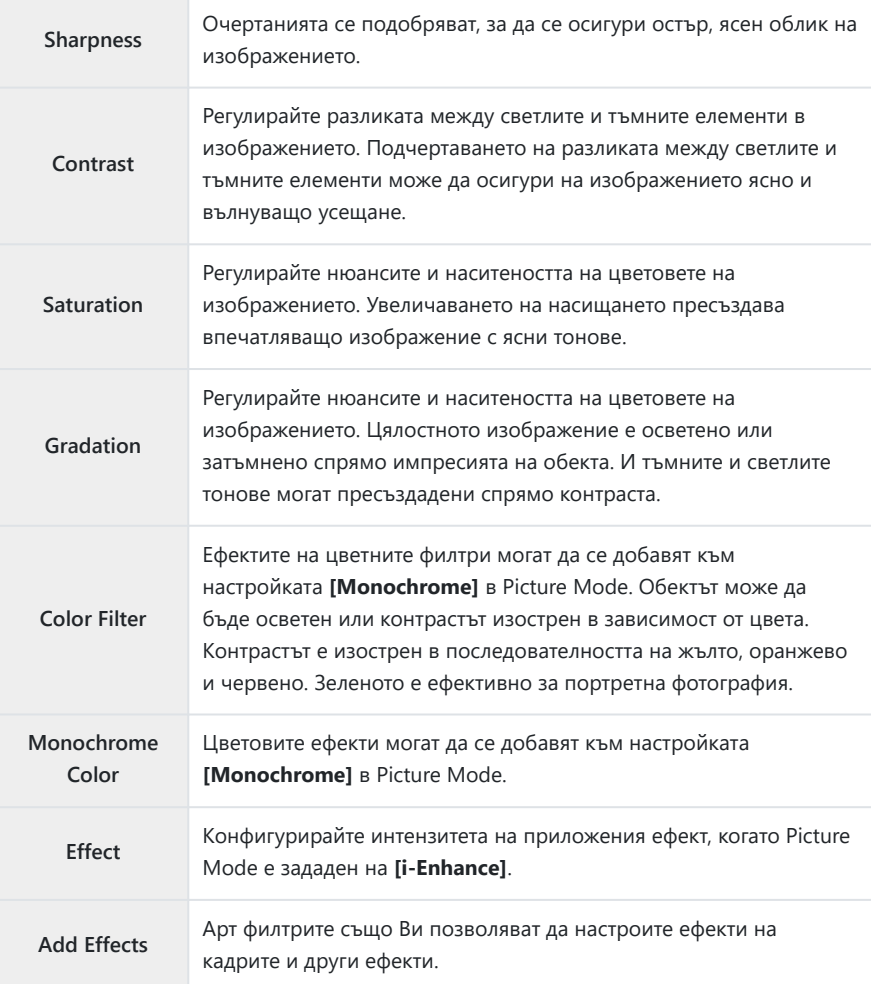

Промените в контраста не оказват ефект, когато се използват настройки, различни от C**[Normal]**.

# <span id="page-133-0"></span>**Избиране на зоната на фокусиране (AF Area)**

Можете да изберете позицията и размера на фокусната зона за автофокус.

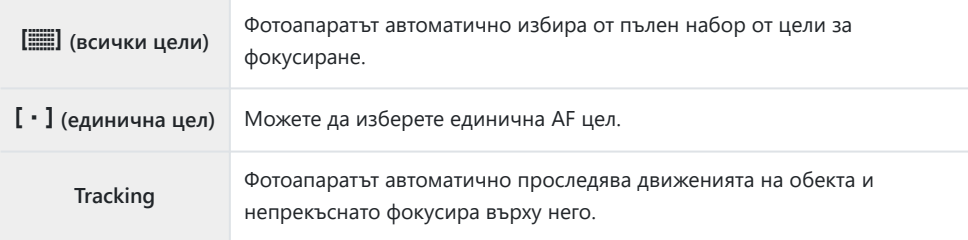

### **Задаване на AF цел (зона)**

Можете да изберете позицията на AF целта ръчно.

- 1. Изберете [AF Area] в <sup>0</sup> Shooting Menu 1 и натиснете бутона ОК.
- Маркирайте **[**X**]** и натиснете бутона **OK**. *2.*
- ${\boldsymbol 3}.$  Маркирайте позицията на AF целта с помощта на бутоните  $\Delta\,\nabla\,\triangleleft\triangleright$  и натиснете бутона **OK**.
	- Натискането и задържането на бутона **OK** преди настройването на позицията връща AF целта в центъра.
- $\hat{\mathscr{G}}$ -За да позиционирате отново АF целта, когато фотоапаратът е готов за снимане, натиснете и задръжте бутона **OK**.
- $\hat{\mathcal{L}}$ -Броят и размерът на АF целите се променя в зависимост от пропорцията (Р.83).
- Позицията на AF целта не може да се промени, докато цифровият телеконвертор се използва. C

## **Непрекъснато фокусиране върху движещи се обекти (Tracking)**

Фотоапаратът може автоматично да проследява движенията на обекта и непрекъснато, за да се фокусира върху него.

- **1.** Изберете **[AF Area]** в <sup> $\Phi$ </sup> Shooting Menu 1 и натиснете бутона ОК.
- Изберете **[Tracking]** и натиснете бутона **OK**. *2.*
- Натиснете бутона **MENU**, за да се върнете на дисплея за снимане. *3.*
- Центрирайте AF целта върху обекта и натиснете бутона **OK**, като задържите спусъка *4.* натиснат наполовина.
- Когато обектът е засечен, AF целта ще проследи неговото движение и ще се фокусира *5.* автоматично върху него непрекъснато.
	- За да отмените функцията, натиснете бутона **OK**.
- Фотоапаратът е възможно да не може да стабилизира фокуса или да проследи обекта в C зависимост от обекта и условията на снимане.
- Ако фотоапаратът не може да проследи обекта, AF целта ще светне в червено. B
- $\hat{\mathscr{E}}$  Когато се използва цифров телеконвертор, изборът на АF цел е настроен на [ $\mathfrak{l} \cdot \mathfrak{l}$ ] (единична цел).

# <span id="page-135-0"></span>**Автоматично снимане с фиксиран интервал (Interval Shooting)**

Можете да настроите фотоапарата да снима автоматично със зададен тайм лапс. Заснетите кадри могат също така да се запишат като единичен клип.

1. Маркирайте [Interval Shooting] в <sup>0</sup>2 Shooting Menu 2 и натиснете бутона **OK**.

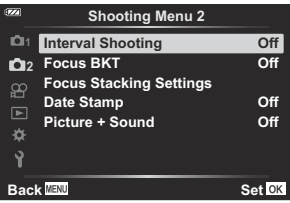

- $2.$  Маркирайте **[On]** и натиснете  $\triangleright$ .
- Регулирайте следните настройки и натиснете бутона **OK**. *3.*

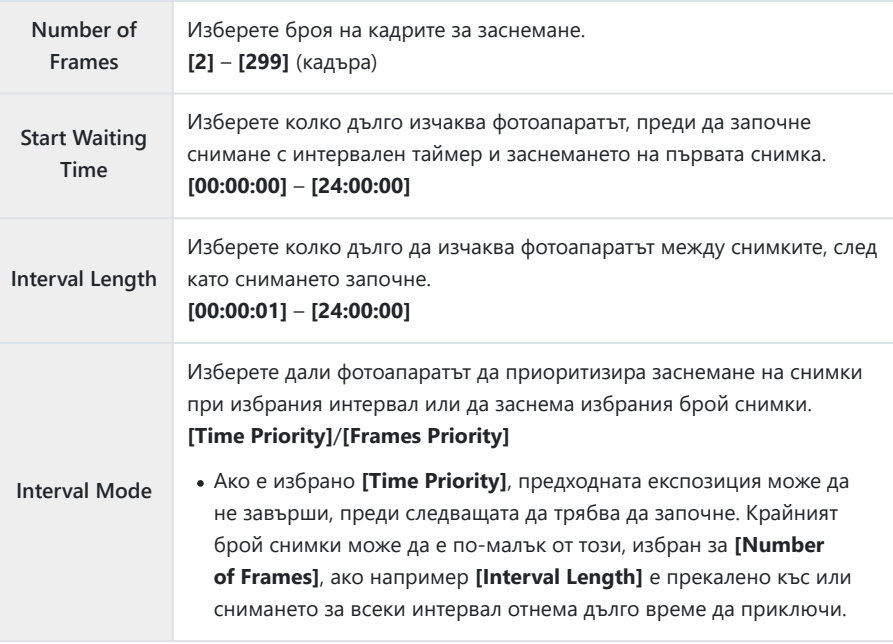

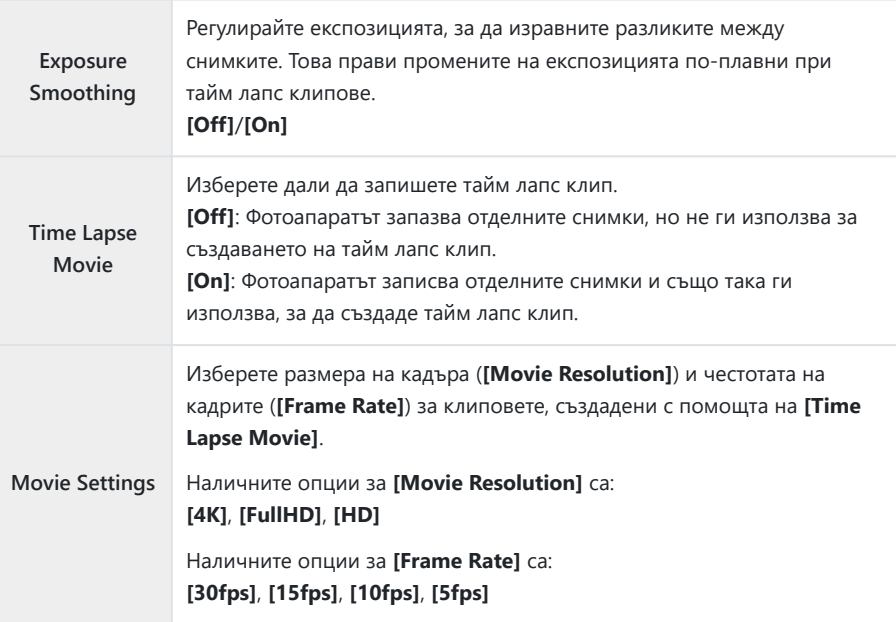

Действителната продължителност на **[Start Waiting Time]**, **[Interval Length]** и C **[Estimated Start Time]** може да се различава от избраната стойност в зависимост от настройките на снимане. Посочените стойности следва да се използват само ориентировъчно.

 $\boldsymbol{4}_{\boldsymbol{\cdot}}$  Натиснете бутона **ОК** многократно, за да се върнете в  $\boldsymbol{\mathsf{C}}_{\!\!2}$  Shooting Menu 2.

- Натиснете бутона **MENU**, за да излезете от менютата.
- На дисплея за снимане се показва икона  $\mathbb{Q}_9^*$  (иконата показва избрания брой снимки).

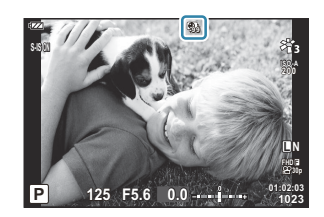

- Отпуснете спусъка. *5.*
	- Посоченият брой кадри се заснема автоматично.
- Снимането с тайм лапс може да бъде отменено, ако възникне някоя от следните ситуации:
	- Дискът за избор на режим, бутонът **MENU** или бутонът ▶ са задействани; или е свързан USB кабел
- Изключването на фотоапарата завършва снимането с интервален таймер.

*©* **Опцията [\[Image Review\]](#page-149-0)** (Р.150) в 1 Setup Menu работи с време на показване от 0,5 секунди. Ако времето до заснемането или интервалът на снимане е 1 минута и 31 секунди или повече, C мониторът ще изгасне и фотоапаратът ще премине в спящ режим, ако в продължение на 1 минута не се извършат никакви операции. Дисплеят ще се включи автоматично 10 секунди, преди снимането за следващия интервал да започне. Може да бъде активиран отново чрез натискане на бутона **ON/OFF** по всяко време.

- $\mathcal O$ Тайм лапс клип няма да се създаде, ако някой от кадрите не е записан правилно.
- $\emph{Q}$  Ако мястото върху картата е недостатъчно, няма да бъде записан тайм лапс клип.
- Ако останалият заряд на батерията е недостатъчен, снимането може да бъде прекратено C неочаквано. Използвайте напълно заредени батерии или използвайте USB-AC адаптера, за да снимате за продължителен период от време. Ако използвате USB-AC адаптера, поставете батерията във фотоапарата и изберете **[Charge]** в диалоговия прозорец, показан след свързването на USB кабела. Когато мониторът се изключи, можете да натиснете бутона **ON**/**OFF**, за да включите монитора отново, и да продължите да правите снимки, докато зареждането тече.
- Възможно е тайм лапс клиповете, заснети с размер **[4K]**, да не могат да се възпроизвеждат на Cнякои компютърни системи. Повече информация можете да намерите на нашия уебсайт.

# <span id="page-138-0"></span>**Вариране на фокуса с малка промяна в серия от снимки (Focus BKT)**

При всяко натискане на спусъка фокусът на фотоапарата варира автоматично в серия от 10, 20 или 30 снимки.

- **1.** Изберете **[Focus BKT]** в <sup> $C$ </sup>2 Shooting Menu 2 и натиснете бутона ОК.
- $2.$  Маркирайте **[On]** и натиснете  $\triangleright$ .
- **3.** Регулирайте следните настройки и натиснете бутона **ОК**.

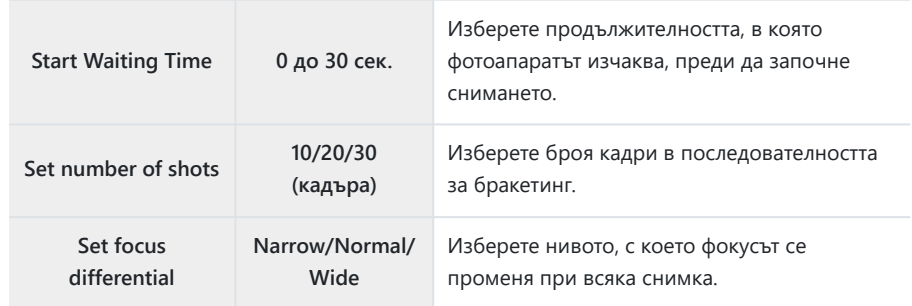

- $\boldsymbol{4}_{\boldsymbol{\cdot}}$  Натиснете спусъка наполовина, за да фокусирате.
	- Ако индикаторът за фокус започне да мига, фотоапаратът не е на фокус.
- Натиснете спусъка докрай надолу, за да започнете да снимате. *5.*
- Фотоапаратът прави избрания брой снимки за **[Set number of shots]**, докато варира фокуса за всяка снимка. Фотоапаратът ще направи снимки на избраното фокусното разстояние и когато спусъкът е натиснат наполовина, както и на разстояния пред и зад него.
- Индикаторът ВКТ се оцветява в зелено при използване на бракетинг.
- Снимането приключва, когато фокусът достигне  $\infty$  (безкрайност).

Изборът на AF цел е настроен на **[**X**]** (единична цел). C

 $\oslash$ Експозицията и балансът на бялото се настройват на стойностите за първия кадър във всяка серия.

# <span id="page-140-0"></span>**Увеличаване на дълбочината на полето (Focus Stacking Settings)**

Варирайте фокуса в рамките на избран брой снимки и комбинирайте получените снимки в за създаване на едно изображение. Фотоапаратът записва две снимки: първата заснета снимка и съставното изображение.

- $1.$  Маркирайте **[Focus Stacking Settings]** в  $\mathbb{C}_2$  Shooting Menu 2 и натиснете бутона ОК.
- Регулирайте следните настройки и натиснете бутона **OK**. *2.*

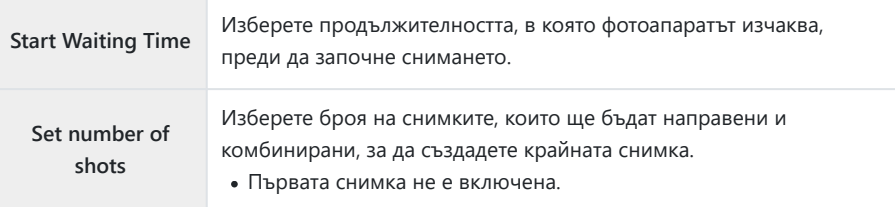

- $3.3$ авъртете диска за избор на режим на  $\Delta$ .
- $\boldsymbol{4}_{\boldsymbol{\cdot}}$  Маркирайте **[Focus Stacking]** с помощта на  $\triangleleft\mathcal{V}$  и натиснете бутона **ОК**.
- $5.$  Натиснете спусъка наполовина, за да фокусирате.
	- Ако индикаторът за фокус започне да мига, фотоапаратът не е на фокус.
	- За да направите серия от снимки на същото фокусно разстояние, използвате фиксиране на фокуса ([P.69](#page-68-0)) или MF [\(P.82\)](#page-81-0).
- **6.** Натиснете спусъка докрай надолу, за да започнете да снимате.
- Изборът на AF цел е настроен на **[**X**]** (единична цел). C
- $\oslash$  Експозицията и балансът на бялото се настройват на стойностите за първия кадър във всяка серия.

<span id="page-141-0"></span>Поставете клеймо с датата и/или часа на записване на снимките.

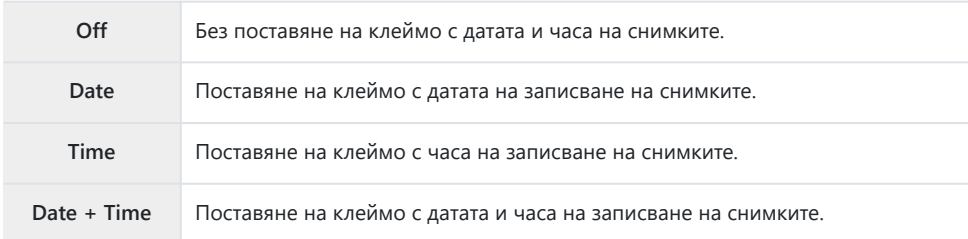

- Иконата **Date** се показва, когато **[Date Stamp]** е активирано.
- **⑦** Клеймата за датата/часа не могат да се премахват.
- $\emptyset$ Тази опция няма да е достъпна, ако датата и часът не са настроени.  $\mathbb{R}$  ["Първоначална](#page-27-0) [настройка" \(P.28\)](#page-27-0)
- Тази опция не е достъпна за: C

RAW снимки (включително снимки, направени с помощта на JPEG+RAW); клипове; снимки, записани с **[e-Portrait]**, **[Handheld Starlight]**, **[Live Composite]**, **[Panorama]** или **[Backlight HDR]** в режим **SCN**; снимки, направени с **[Focus Stacking]** или **[Focus Bracketing]** в режим 7; снимки, направени с **[Underwater HDR]** в режим 6; снимки, направени с избран снимачен режим **[ART]**; снимки, направени с диска за избор на режим, завъртян до  $\mathbb{E}$ ; снимки, направени в режим на серийно заснемане; или снимки, направени с помощта на опцията **[Edit]** в менюто за възпроизвеждане.

## <span id="page-142-0"></span>**Picture + Sound**

Когато е зададено на **[On]**, фотоапаратът автоматично записва аудио за 4 секунди, след като спусъкът е освободен. Това е полезно, когато искате да запишете коментари за снимката.

- Иконата  $\mathbf{\Psi}$  се показва, когато **[Picture + Sound]** е активирано.
- Записаното аудио може да се възпроизвежда с помошта на **[Play 4<sup>}</sup>]** [\(P.108\)](#page-107-0).

Настройката **[Set number of shots]** за **[Custom Self-timer]** се настройва на 1. C

Тази опция не е достъпна за: C

Снимки, заснети с използването на режим 0; снимки, записани с използването на **[e-**-**Portrait]**, **[Handheld Starlight]**, **[Live Composite]**, **[Panorama]**, или **[Backlight HDR]** в режим **SCN**; снимки, заснети с използването на **[Focus Stacking]** или **[Focus Bracketing]** в режим 7; снимки, заснети с използването на **[Underwater HDR]** в режим 6; снимки, заснети с използването на **[Interval Shooting]**

# <span id="page-143-0"></span>**Използване на менюто за видео**

## **Меню видео**

Функциите за запис на клип се задават във Video Menu.

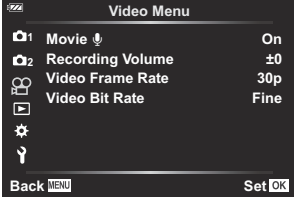

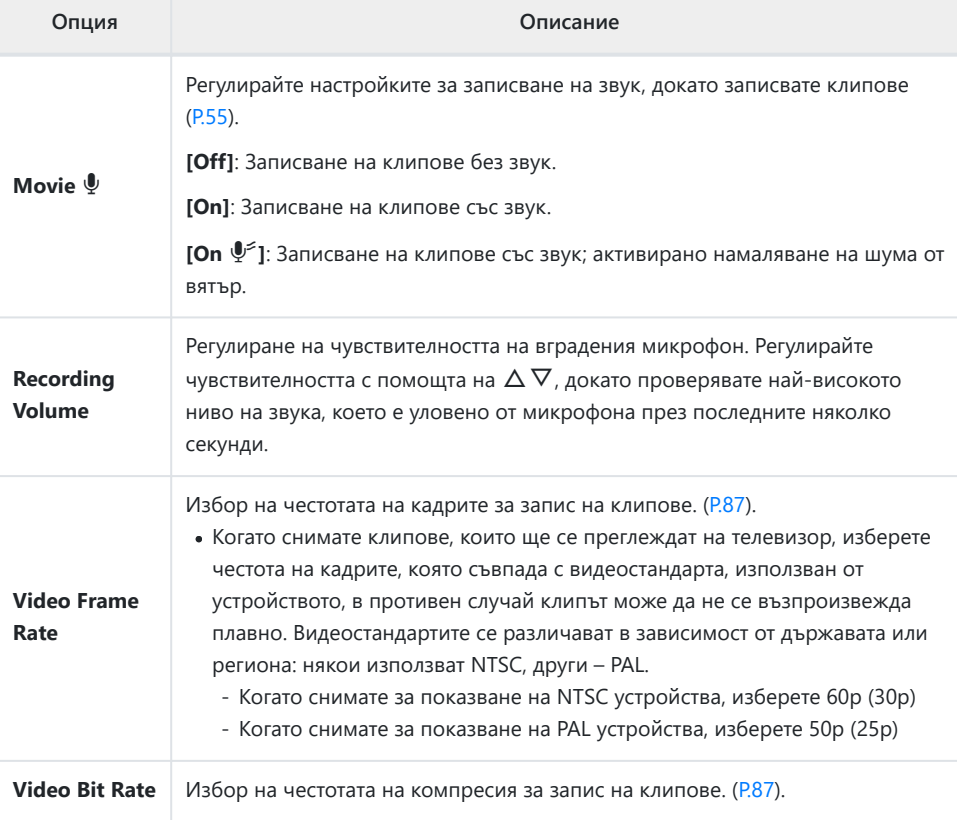

 $\hat{\mathscr{E}}$ -При записване на клип е възможно звуците от работата на обектива и фотоапарата да бъдат записани в клипа. За да се предотврати записването им, намалете звуците от работата, като сведете до минимум операциите с бутоните на фотоапарата.
$\oslash$  Звук не се записва при клипове с висока честота на кадрите, когато  $\frac{\texttt{ART}}{\texttt{7}}$  (Diorama) е избрано като снимачен режим.

இ் Когато Movie Sound Recording е зададено на **[Off]**, се извежда  $\mathbf{Q}_n$ .

### **Използване на менюто за**

#### **възпроизвеждане**

### **Меню за възпроизвеждане**

#### **Playback Menu**

 $\Box$  [\(P.119](#page-118-0)) **行** [\(P.147](#page-146-0)) Редактиране [\(P.109](#page-108-0)) Задание за печат ([P.122\)](#page-121-0) Нулиране защита ([P.148\)](#page-147-0) Нулиране на задание за споделяне ([P.149](#page-148-0)) Връзка на устройство [\(P.187](#page-186-0))

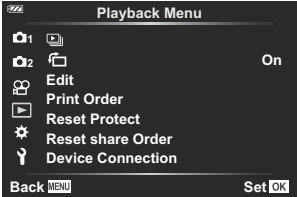

## <span id="page-146-0"></span>**Автоматично завъртане на снимки с ориентация портрет за възпроизвеждане (**n**)**

Ако е зададено на **[On]**, изображенията в портретна ориентация се завъртат автоматично, за да бъдат показани в правилната ориентация на дисплея за възпроизвеждане.

### <span id="page-147-0"></span>**Отстраняване на защитата от всички снимки (Reset Protect)**

Отстраняване на защитата от няколко снимки едновременно.

- 1. Маркирайте [Reset Protect] в ▶ Playback Menu и натиснете бутона ОК.
- Маркирайте **[Yes]** и натиснете бутона **OK**. *2.*

### <span id="page-148-0"></span>**Отмяна на задание за споделяне (Reset share Order)**

Откажете заявките за споделяне, които са зададени на снимки.

- **1.** Маркирайте **[Reset share Order]** в ▶ Playback Menu и натиснете бутона ОК.
- Маркирайте **[Yes]** и натиснете бутона **OK**. *2.*

### **Използване на менюто за настройки**

#### **Меню за настройки**

Регулирайте основните настройки на фотоапарата. Примерите включват избор на език и яркост на монитора. Менюто за настройки съдържа също опции, използвани при първоначалния процес на настройване.

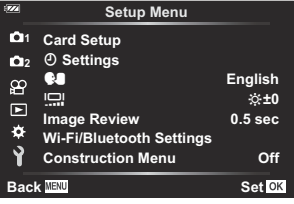

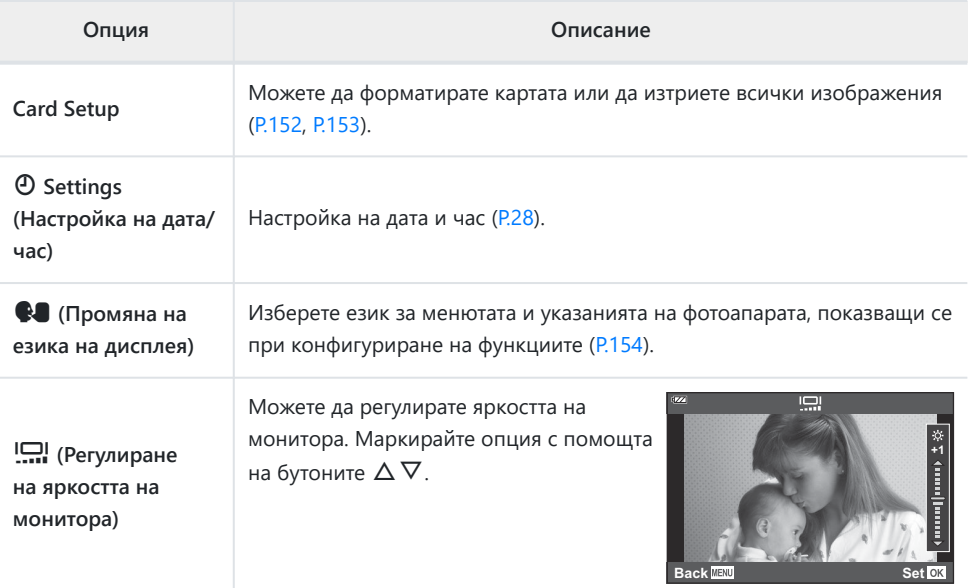

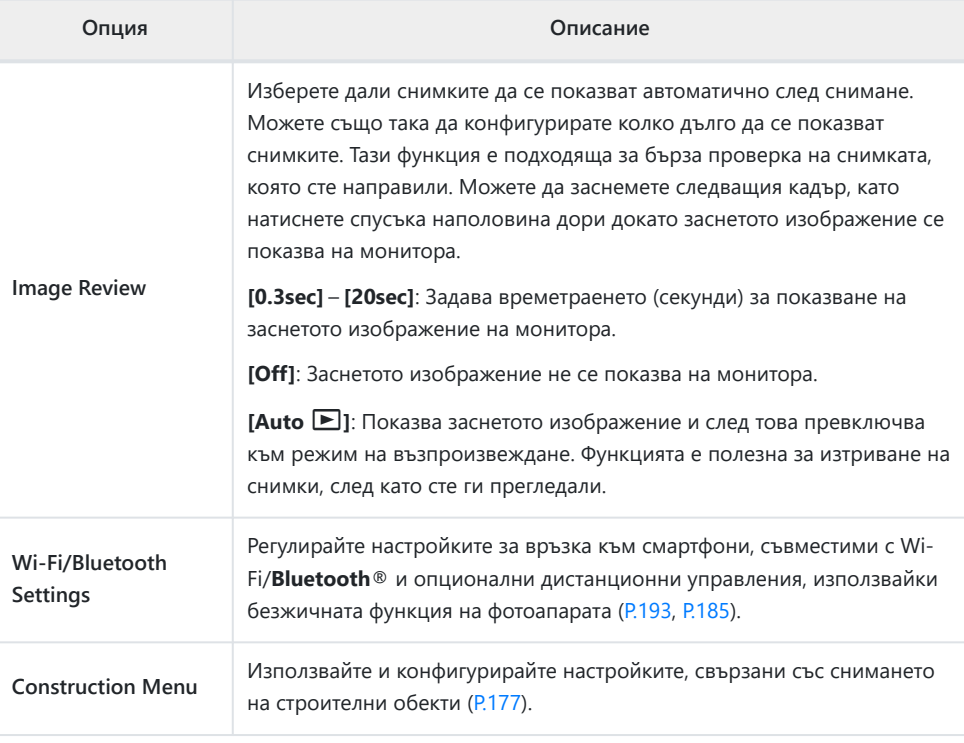

### <span id="page-151-0"></span>**Форматиране на картата (Card Setup)**

Картите трябва да се форматират с този фотоапарат, преди да се използват за първи път или след като са били използвани с други фотоапарати или компютри.

- Всички записани на картата данни, включително защитени изображения, се изтриват при C форматирането. Когато форматирате употребявана карта, се уверете, че няма изображения, които искате да запазите на картата.  $\mathbb{R}$  ["Използвани карти" \(P.21\)](#page-20-0)
	- $1.$  Маркирайте **[Card Setup]** в  $\sqrt[3]{}$  Setup Menu и натиснете бутона ОК.
		- Ако картата съдържа данни, ще се покаже меню. Маркирайте **[Format]** и натиснете бутона **OK**.

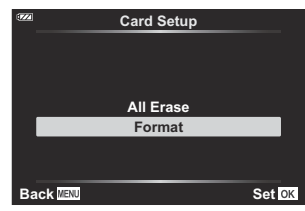

- Маркирайте **[Yes]** и натиснете бутона **OK**. *2.*
	- Картата ще бъде форматирана.

### <span id="page-152-0"></span>**Изтриване на всички изображения (Card Setup)**

Всички изображения на картата могат да бъдат изтрити наведнъж. Защитените изображения не се изтриват.

1. Маркирайте [Card Setup] в 1 Setup Menu и натиснете бутона **OK**.

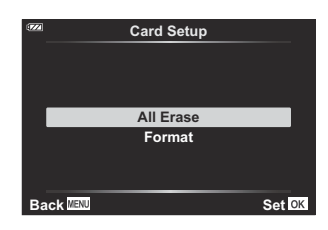

- Маркирайте **[All Erase]** и натиснете бутона **OK**. *2.*
- Маркирайте **[Yes]** и натиснете бутона **OK**. *3.*
	- Всички изображения се изтриват.

### <span id="page-153-0"></span>**Избор на език**

Изберете различен език за менютата и съобщенията, показвани на монитора.

- $1.$  Маркирайте [] в 1 Setup Menu и натиснете бутона ОК.
- Маркирайте желания език, като използвате диска за *2.* управление или бутоните  $\Delta \nabla \triangleleft \triangleright$ .

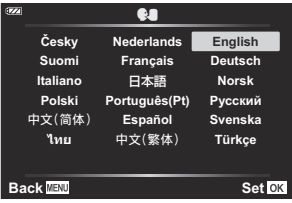

Натиснете бутона **OK**, когато желаният език е маркиран. *3.*

### **Използване на потребителските**

#### **менюта**

#### **Потребителски менюта**

Настройките на фотоапарата може да се персонализират с помощта на потребителските менюта \*.

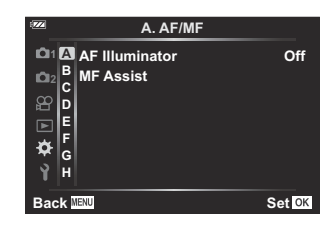

#### **Custom Menu**

- $A$  AF/MF (P156)
- $\overline{B}$  Disp/ $\rightarrow$ ))[/PC \(P.157\)](#page-156-0)
- **C** [Exp/ISO \(P.159\)](#page-158-0)
- $\Box$   $\downarrow$  [Custom \(P.161\)](#page-160-0)
- $\blacksquare$   $\blacktriangleleft$  : [/WB/Color \(P.162\)](#page-161-0)
- F [Record \(P.164\)](#page-163-0)
- G [Field Sensor \(P.166\)](#page-165-0)
- $\Box$   $\Box$  [Utility \(P.167\)](#page-166-0)

# <span id="page-155-0"></span>A **AF/MF**

### **MENU →**  $\hat{\mathbf{\times}}$  **→ A**

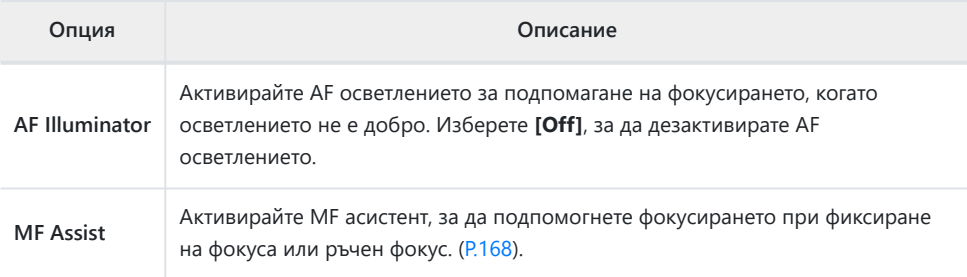

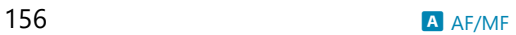

# <span id="page-156-0"></span>B **Disp/**o**/PC**

### **MENU →**  $\hat{\mathbf{x}}$  **→ B**

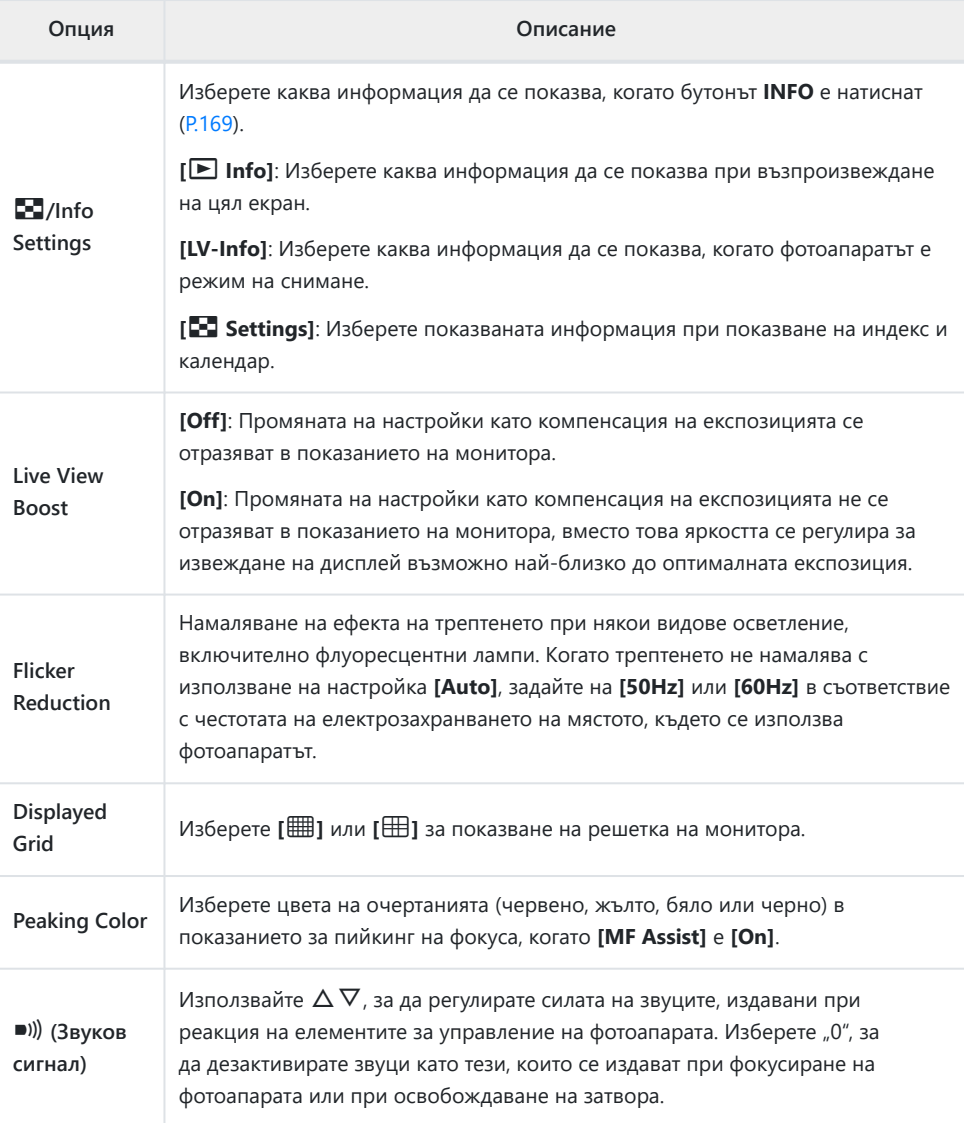

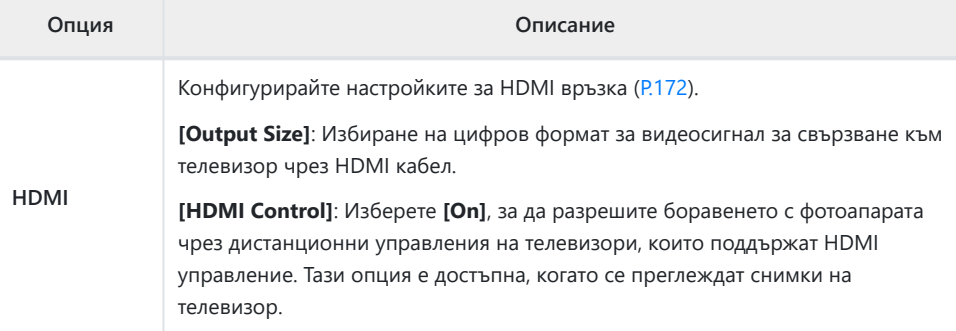

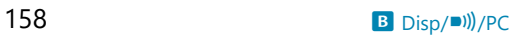

# <span id="page-158-0"></span>C **Exp/ISO**

## **MENU →**  $\hat{\mathbf{x}}$  **→ C**

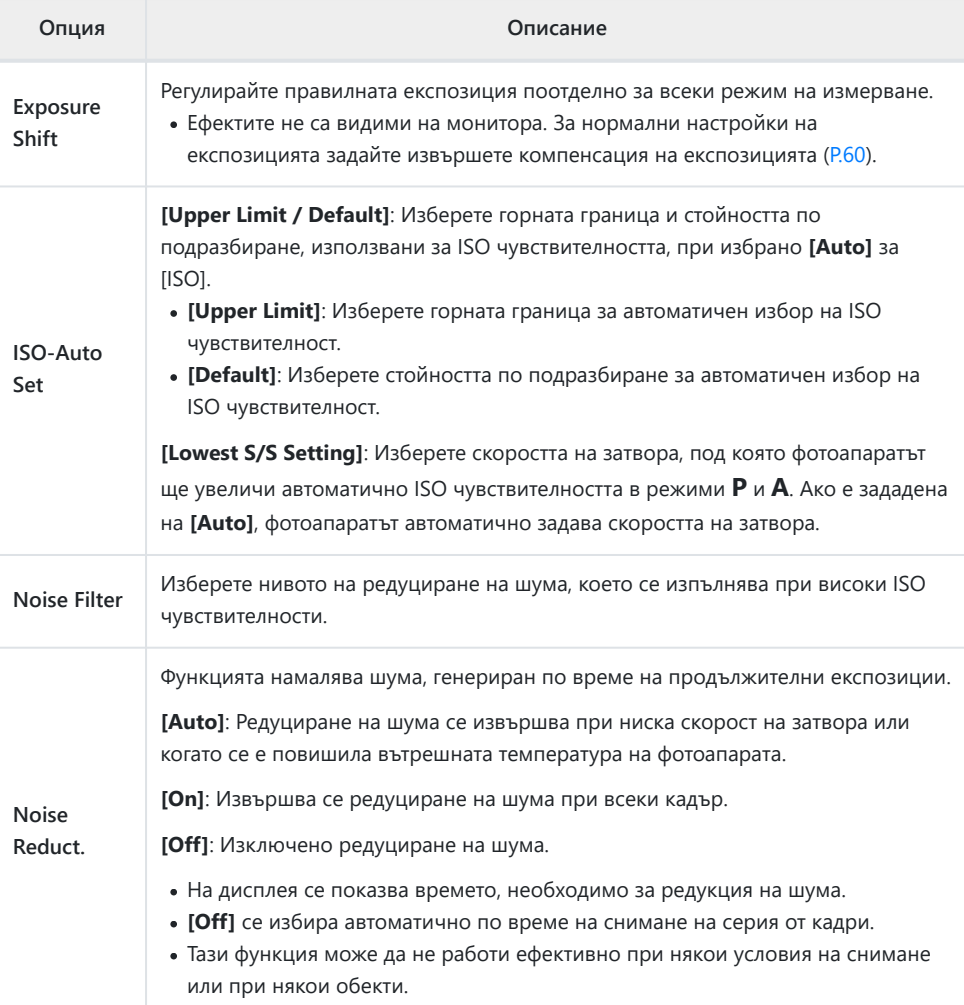

#### **Шум в изображенията**

При снимане на бавни скорости на затвора може да се появи шум на екрана. Такива явления се появяват, когато температурата на оптикоелектронния преобразовател на изображението или на неговата вътрешна верига се повишава, с генериране на ток в онези участъци, които обикновено не са изложени на светлина. Такава ситуация може да възникне при снимане с висока настройка на ISO в околна среда с висока температура. За намаляване на шума фотоапаратът активира системата за шумопотискане.

# <span id="page-160-0"></span>**D**  $\overline{\phantom{a}}$  Custom

## **MENU →**  $\hat{\mathbf{x}}$  **→ D**

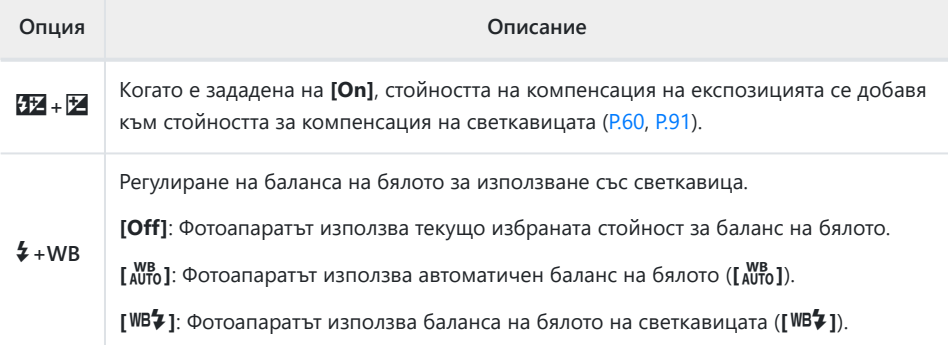

## <span id="page-161-0"></span>EX**/WB/Color**

#### **MENU → ☆ → 日**

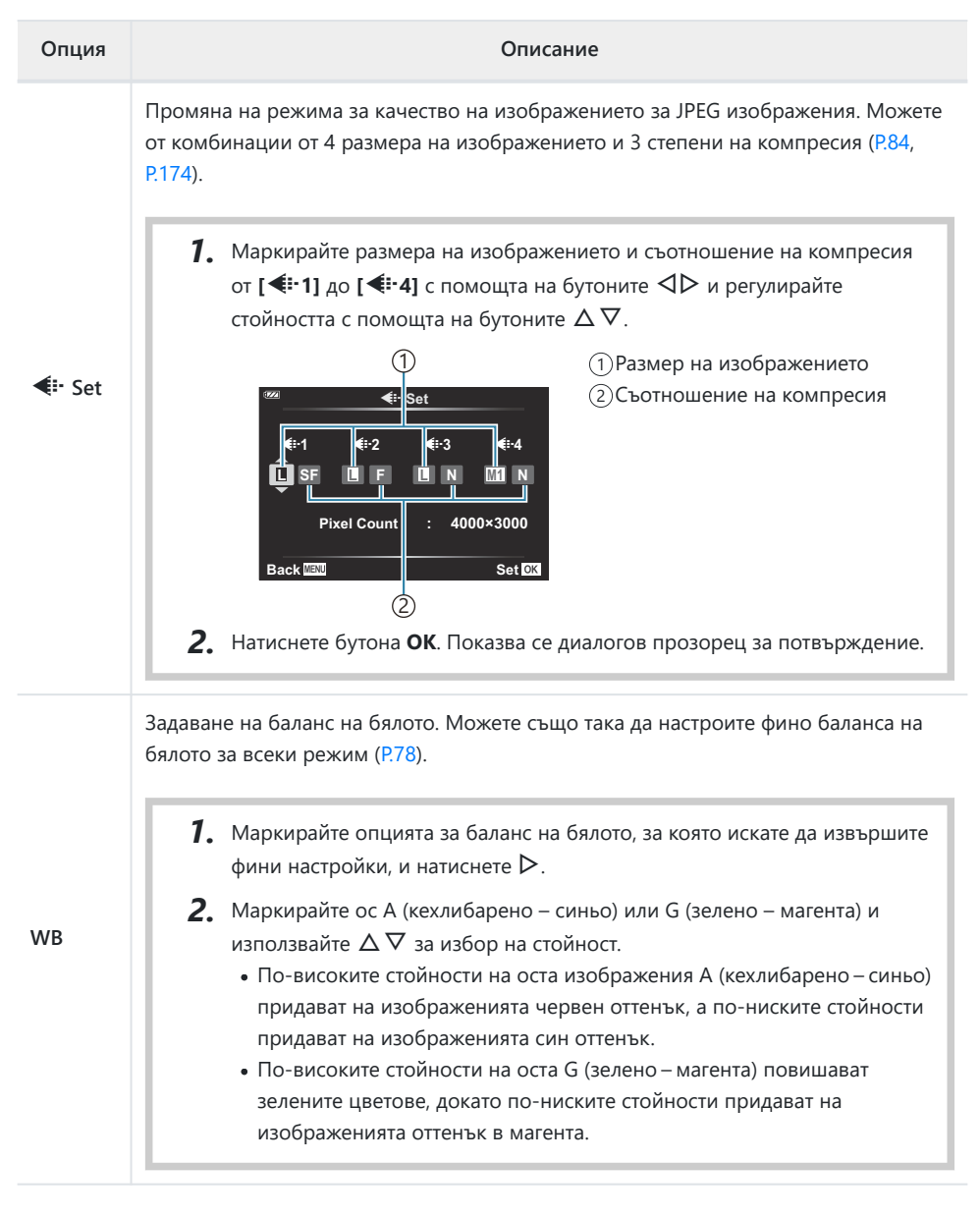

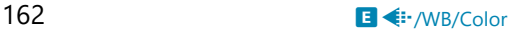

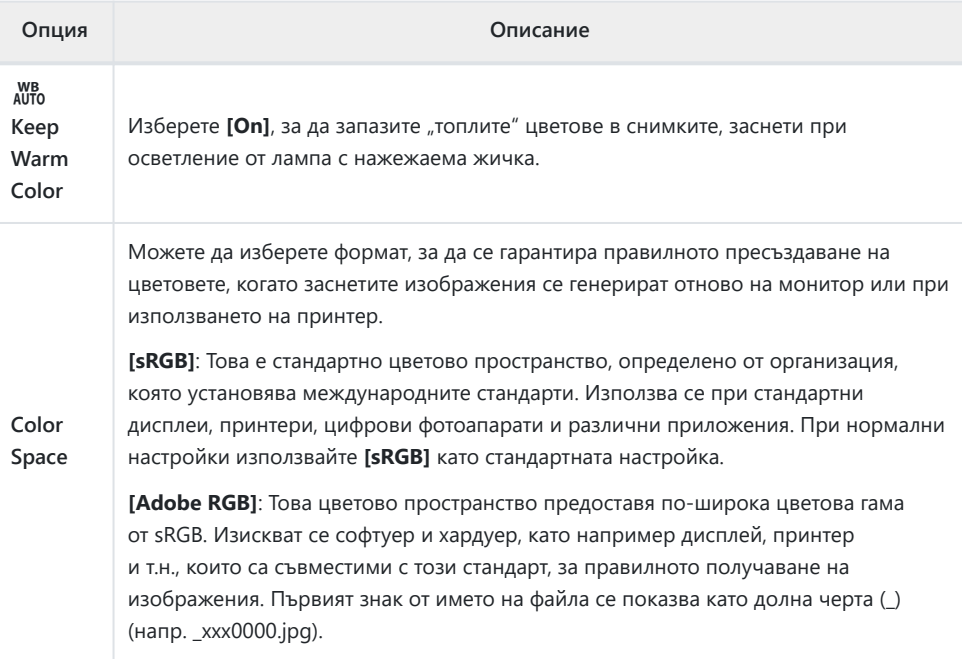

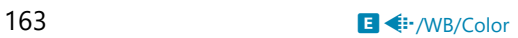

## <span id="page-163-0"></span>F **Record**

### **MENU → ※ → B**

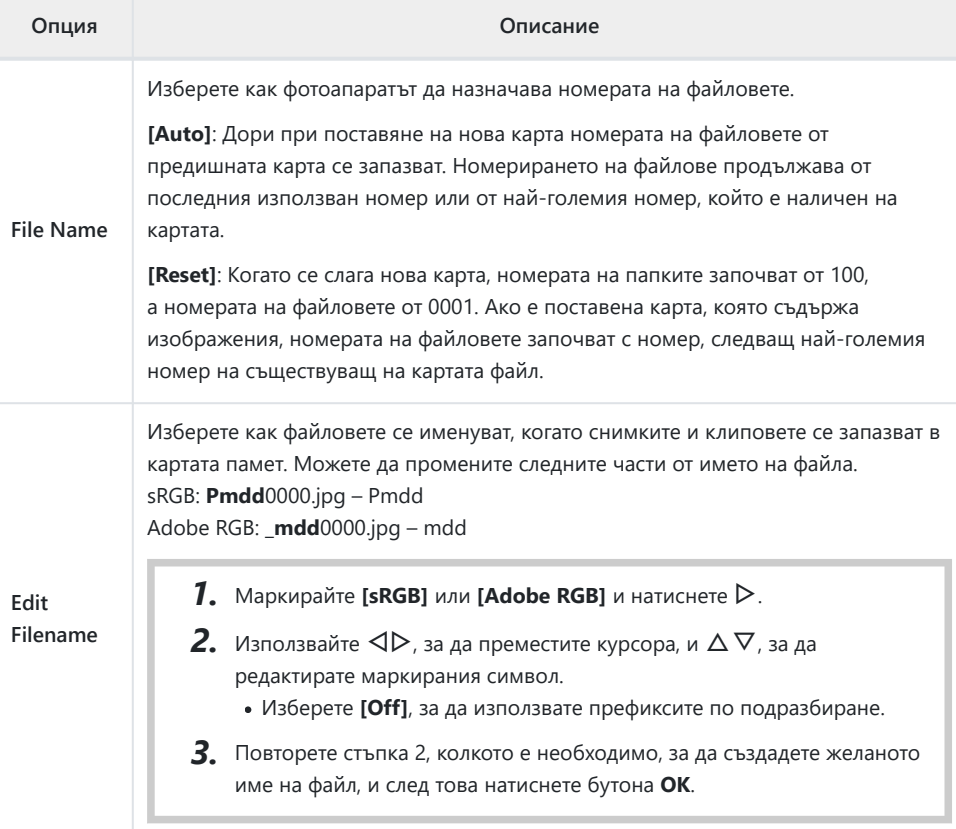

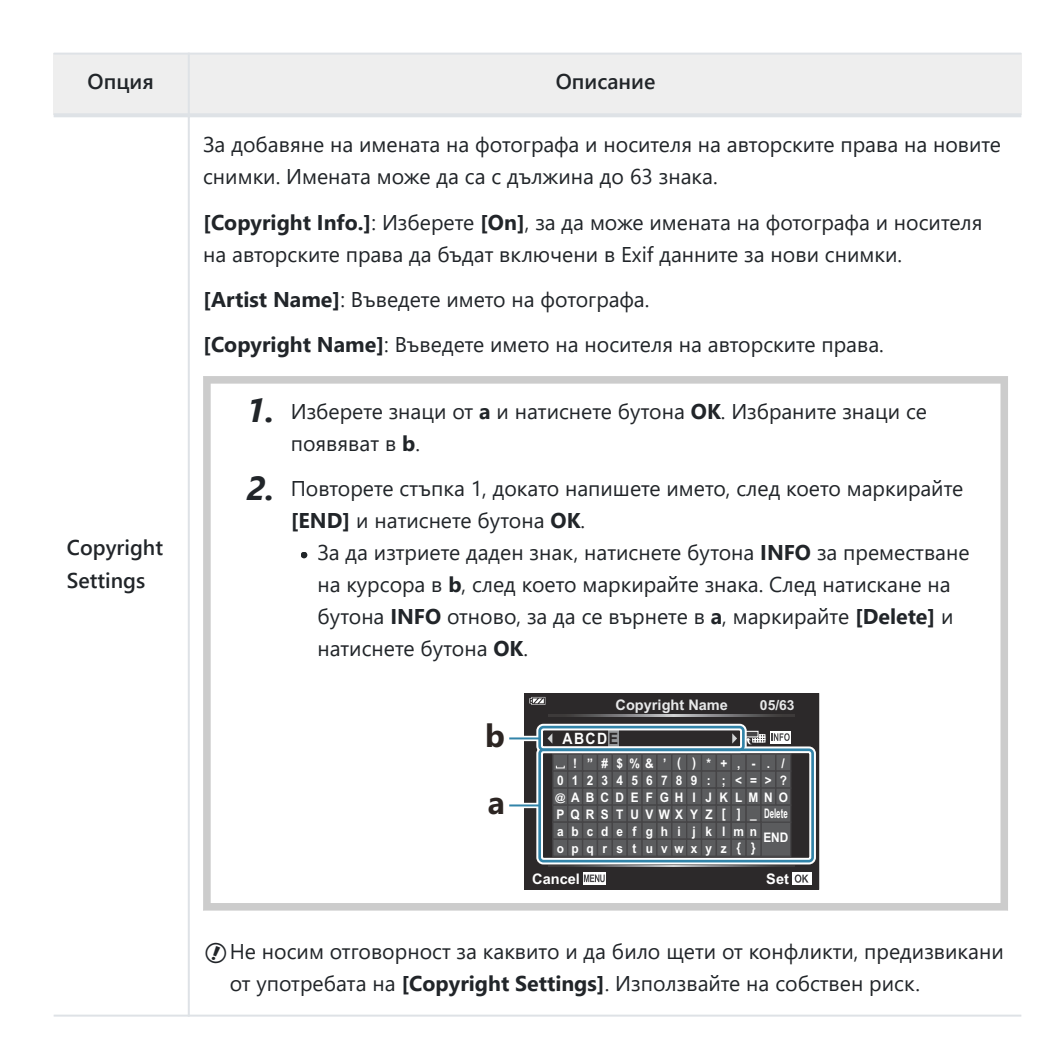

## <span id="page-165-0"></span>G **Field Sensor**

#### MENU →  $*$  → G

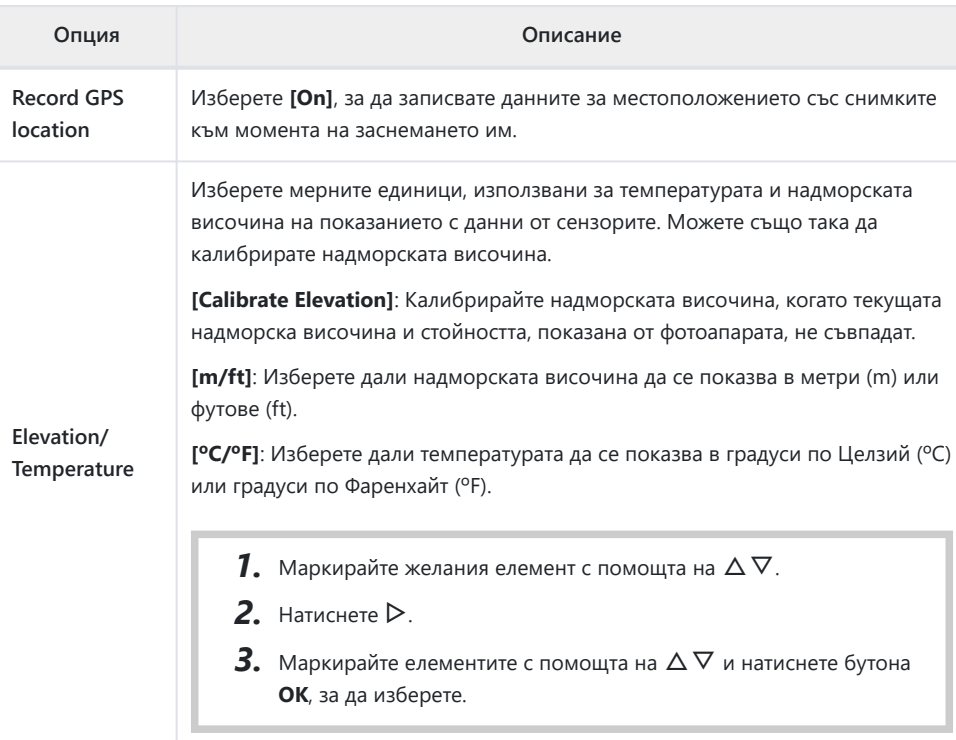

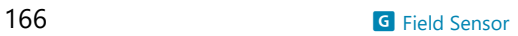

# <span id="page-166-0"></span>**H Q** Utility

### **MENU → ※ → B**

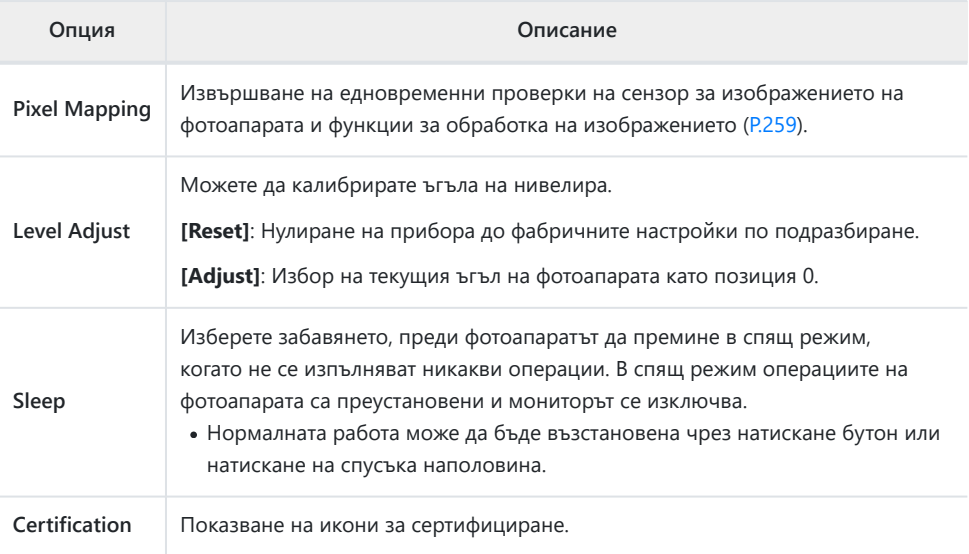

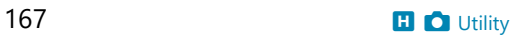

### <span id="page-167-0"></span>**Подпомагане на ръчното фокусиране (MF Assist)**

### $MENU \rightarrow \hat{X} \rightarrow \Omega \rightarrow [MF \text{ Assist}]$

Функцията се използва за подпомагане на ръчното фокусиране. Ако позицията на фокуса се промени по време на фиксиране на фокуса или ръчен фокус, фотоапаратът ще подобри очертанията или ще увеличи визуализацията на зона от кадъра.

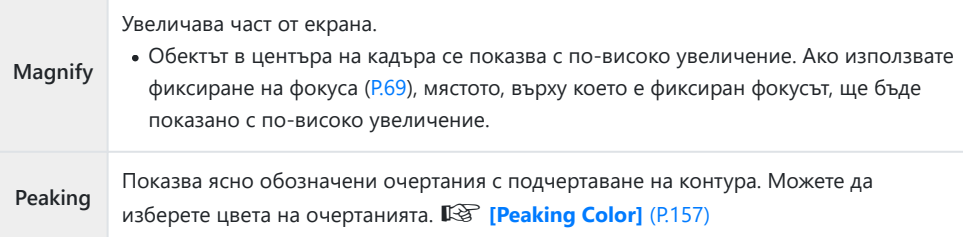

- Когато се използва пийкинг, контурите на малките обекти имат склонност да се подчертават по-силно. Това не е гаранция за точно фокусиране.
- В зависимост от обекта очертанията може да са трудни за виждане, когато е избрано **[On]** както за **[Magnify]**, така и за **[Peaking]**.

### <span id="page-168-0"></span>**Добавяне на показания с информация с помощта на бутона INFO (**G**/Info Settings)**

### **MENU → ☆ → B → [Go/Info Settings]**

#### q **Info (Показания с информация за възпроизвеждането)**

Използвайте **[**q **Info]** за добавяне на следните показания с информация за възпроизвеждането. Добавените показания се извеждат с многократно натискане на бутона **INFO** по време на възпроизвеждане. Можете също така да изберете да не се извеждат показанията, които се извеждат при настройка по подразбиране.  $\mathbb{R}$  ["Превключване на показание](#page-96-0) [с информация" \(P.97\)](#page-96-0)

#### **Показание на хистограма**

Появява се хистограма, която показва разпределението на яркостта в изображението. Хоризонталната ос показва яркостта, а вертикалната ос показва броя на пикселите с определена яркост в изображението.

#### **Показание Highlight & Shadow**

Зоните над горния лимит на яркостта за изображението се показват в червено, тези под долния лимит се показват в синьо.

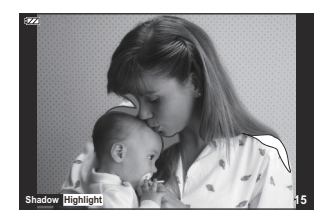

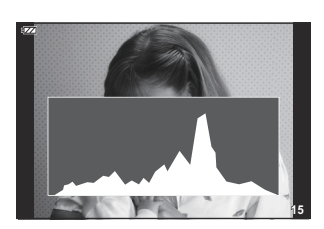

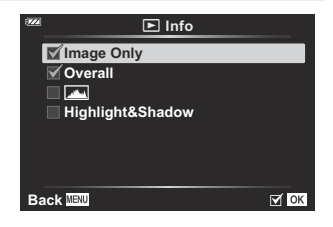

#### **LV-Info (Показания с информация за снимането)**

Изберете информацията, показана на дисплея за снимане с преглед в реално време.

g["Превключване на показанието с информация" \(P.33\)](#page-32-0)

Показанията на хистограма, Highlight & Shadow и нивелир могат да бъдат добавени към **[LV-Info]**. Изберете **[Custom 1]** или **[Custom 2]** и изберете дисплеите, които искате да добавите. Добавените показания могат да се прегледат чрез неколкократно натискане на бутона **INFO** по време на снимане. Можете също така да изберете да не се извеждат показанията, които се извеждат при настройка по подразбиране.

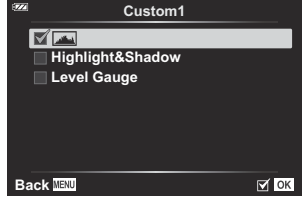

#### **Показание на нивелир**

Посочва ориентацията на фотоапарата. Посоката на "наклона" се показва на вертикалната лента, а посоката на "хоризонта" – на хоризонталната лента. Фотоапаратът е ориентиран хоризонтално и вертикално, когато лентите станат зелени.

- Използвайте индикаторите на нивелира като ориентир.
- Грешката в показанието може да се коригира чрез калибриране ([P.167\)](#page-166-0).

### **G** Settings (Показване на индекс/календар)

Можете да промените броя на кадрите, които да се показват в индекса, и да зададете да не се показват екраните, които са зададени за показване по подразбиране с **[**G **Settings]**. Показанията, маркирани с отметка, могат да се преглеждат при завъртане на лостчето за мащабиране.

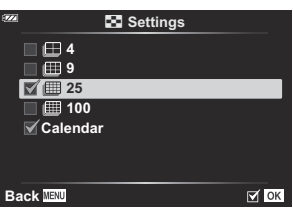

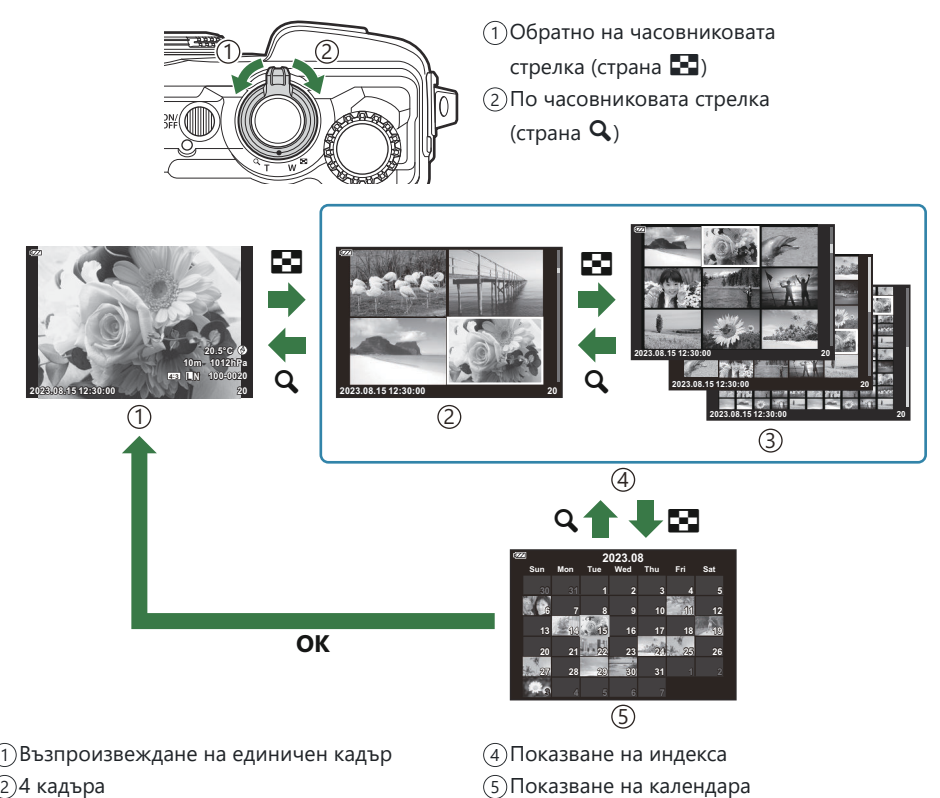

9, 25 или 100 кадъра 3

### <span id="page-171-0"></span>**Преглед на изображения от фотоапарата на телевизор (HDMI)**

### $MENU \rightarrow \overset{\star}{\times} \rightarrow B \rightarrow HDMII$

Използвайте кабела, които се продава отделно, с фотоапарата, за да възпроизведете записаните изображения на Вашия телевизор. Тази функция е налична по време на снимане. Свържете фотоапарата към телевизор с висока разделителна способност с помощта на HDMI кабел, за да прегледате висококачествени изображения на телевизионен екран.

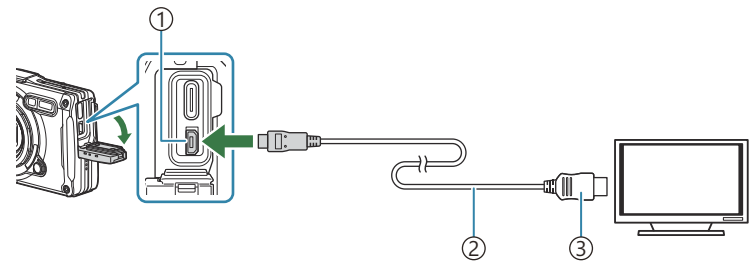

- HDMI конектор (тип D) 1
- ́2)HDMI кабел
- ́3)Тип А

Свържете телевизора и фотоапарата и превключете входния източник на телевизора.

- Мониторът на фотоапарата се изключва, когато се свърже HDMI кабел.
- За информация относно превключването към HDMI вход вижте ръководството, предоставено B с телевизора.
- Ако фотоапаратът е свързан чрез HDMI кабел, ще можете да изберете типа на цифровия B видеосигнал. Адаптирайте изходящите настройки към входящите настройки на телевизора.

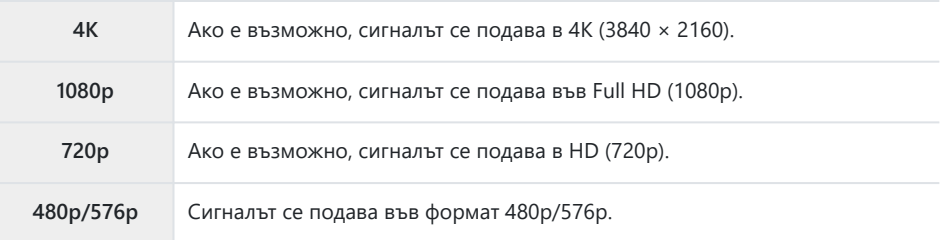

В зависимост от настройките на телевизора е възможно изображението да е изрязвано и Cнякои индикатори може да не се виждат.

- Не свързвайте фотоапарата към други устройства с HDMI изход. Това би могло да повреди C фотоапарата.
- HDMI не може да се използва, докато фотоапаратът е свързан към компютър чрез USB. C
- Използваният изходен формат, когато е избрано **[4K]** в режим на снимане е с приоритет на C 1080p.

#### **Използване на дистанционното управление на телевизора**

Фотоапаратът може да работи чрез дистанционно управление за телевизор, когато е свързан към телевизор, който поддържа HDMI управление. Изберете **[On]** за **[HDMI Control]**. Когато е избрано **[On]**, фотоапаратът може да се използва само за възпроизвеждане. Мониторът на фотоапарата се изключва.

- Можете да работите с фотоапарата, като следвате ръководството за работа, показано на телевизора.
- По време на възпроизвеждане на единичен кадър можете да покажете или скриете информацията на монитора, като натиснете червения бутон, както и да покажете или скриете индекса чрез натискане на зеления бутон.

Възможно е някои телевизори да не поддържат всички функции. C

## <span id="page-173-0"></span>**Комбинации от размери на JPEG изображения и степени на компресия (**X **Set)**

#### **MENU → ☆ → 日 → [**E Get]

Можете да зададете JPEG качеството на изображение чрез комбиниране на размера на изображението и степента на компресията.

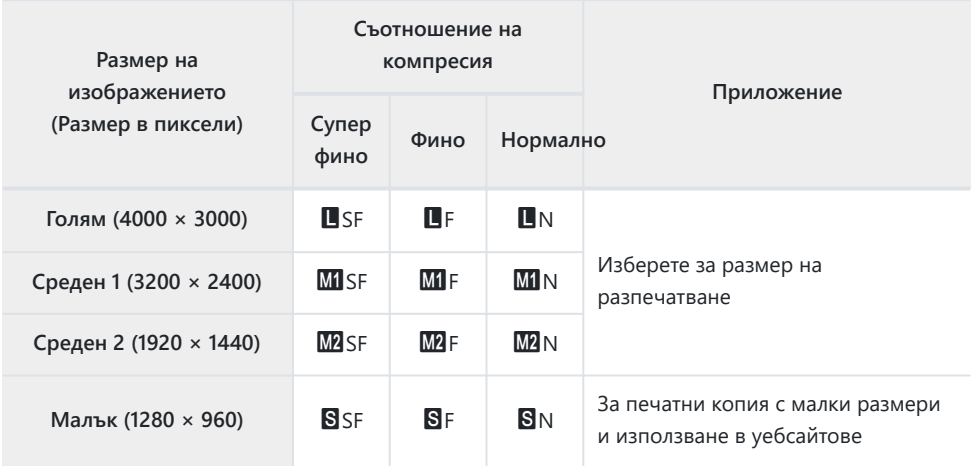

# **Използване на менютата за снимане на строителни обекти**

### **Construction Menu**

Следните функции могат да се използват, когато **[\[Construction Menu\]](#page-176-0)** (P.177) е зададено на **[On]**.

- [\[Construction\]](#page-177-0) в режим **SCN** (Р.178)
- [Конфигуриране на размер на изображението за Construction Menu \(P.180\)](#page-179-0)
- **[Displayed Grid]** [в Construction Menu \(P.182\)](#page-181-0)

#### **Внимание**

- Фотоапаратът е разработен, произведен и се продава като фотоапарат с общо предназначение. Не е специално проектиран да осигурява механични характеристики за конкретно предназначение.
- Тъй като вградената GPS функция и функцията на електронен компас не са проектирани за ситуации, които изискват точност, няма гаранция, че измерените стойности (географска ширина, географска дължина, курсов ъгъл, температура и т.н.) са точни.
- С изключението от гаранцията, заложено в нашите правила за гаранцията, ние няма да компенсираме щети (включително финансови загуби, прекъсване на работа, загуба на работни данни или работна информация, или друго време или парични загуби), произтичащи от употребата на продукта или неспособността за използването на продукта.

### <span id="page-176-0"></span>**Показване на Construction Menu**

- Натиснете бутона **MENU**, за да прегледате менютата. *1.*
- $2.$  Маркирайте **[Construction Menu] в 1 Setup Menu и** натиснете бутона **OK**.
	- **[Construction Menu]** не може да бъде зададено, ако C датата и часът не са зададени за фотоапарата.
- Маркирайте **[On]** и натиснете **OK**. *3.*
- Натиснете бутона **MENU**, за да излезете от менютата. *4.*

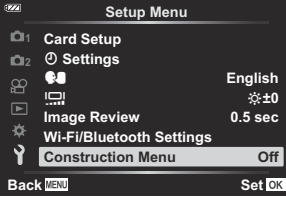

### <span id="page-177-0"></span>**[Construction] в режим SCN**

Заснемайте ясни изображения, като използвате фотоапарата по подходящ за мястото начин.

Завъртете диска за избор на режим на **SCN**. *1.*

Маркирайте **[Construction]** с помощта на бутоните *2.*  $\Delta \nabla \triangleleft \triangleright$  и натиснете бутона **ОК**.

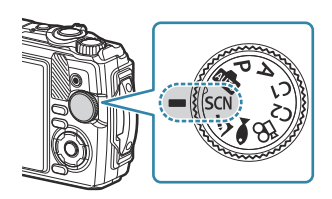

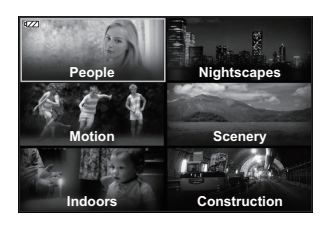

 $3.$  Използвайте  $\triangleleft\triangleright$ , за да изберете режим на сцена, след което натиснете бутона **ОК**.

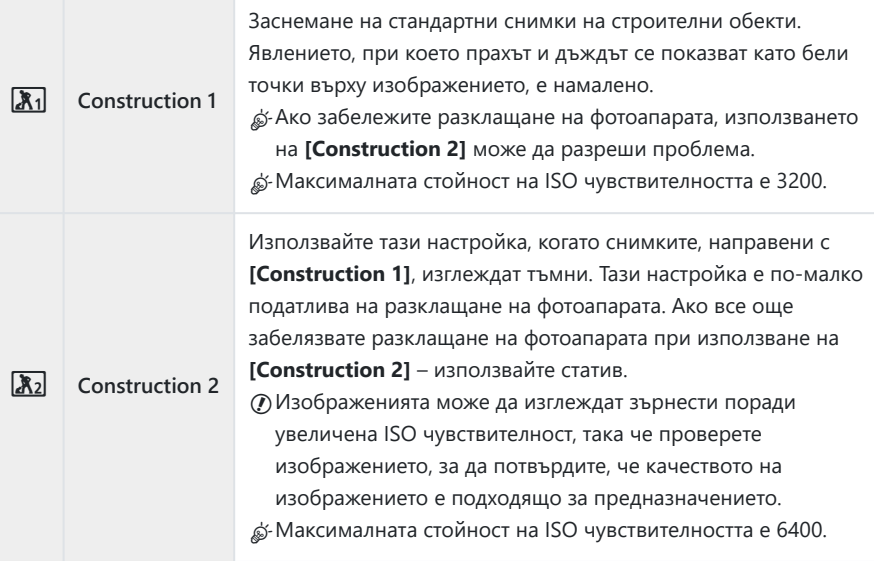

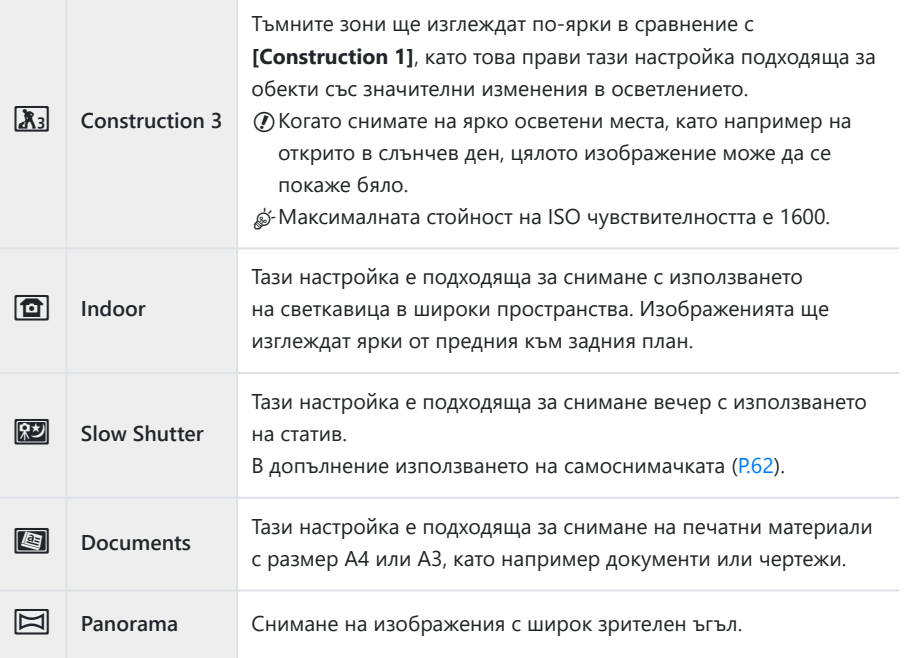

Отпуснете спусъка. *4.*

 $\hat{\mathcal{G}}$ -При снимане можете да се облегнете на стена или да се опрете по друг начин, за да предотвратите размазване.

- Някои функции не могат да бъдат избрани, когато се използва **[Construction 1]**, **[Construction** C **2]** или **[Construction 3]**.
- Светкавицата е дезактивирана, когато са избрани **[Construction 1]**, **[Construction 2]**, C**[Construction 3]**, **[Slow Shutter]**, **[Documents]** или **[Panorama]**, което възпрепятства заснемането на годни изображения в места без никаква светлина. В такива случаи изберете режим **SCN** (сцена), при който светкавицата е активирана.

### <span id="page-179-0"></span>**Конфигуриране на размер на изображението за Construction Menu**

Когато **[Construction Menu]** е зададено на **[On]**, размерът на изображението (CALS H/CALS) и степента на компресия (N) за Construction Menu може да бъде зададена от Image quality за снимки.

#### **Конфигуриране на настройки от Image quality за снимки**

1. Натиснете бутона ОК и след това маркирайте **C** Image quality с помощта на  $\Delta \nabla$ .

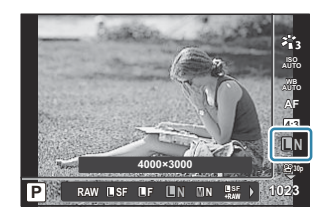

- $2.$  Маркирайте  $\frac{gen}{N}$ или  $\frac{gen}{N}$  с помощта на  $\triangle$  и натиснете бутона **ОК**.
- За да използвате **[CALS H]** или **[CALS]** в комбинация с друга степен на компресия (SF или F), B променете настройките в **[**X **Set]** [\(P.162\)](#page-161-0).
- $\hat{\mathcal{P}}$  Когато **[Construction Menu]** е зададено на **[On]**, **M** се показва като **M**, **M** се показва като **CALSH** и S се показва като CALS

#### **Конфигуриране на настройки от Shooting Menu (Easy CALS)**

Когато **[Easy CALS]** е зададено на **[CALS H]** или **[CALS]**, качество на изображението за Construction Menu се избира автоматично, когато фотоапаратът е включен.

Натиснете бутона **MENU**, за да прегледате менютата. *1.*
**2.** Изберете **[Easy CALS]** в <sup>•</sup> Shooting Menu 1 и натиснете бутона **OK**.

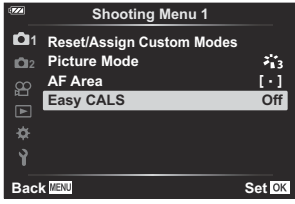

- $\boldsymbol{\beta}.$  Маркирайте **[CALS H]** или **[CALS]** с помощта на бутоните  $\Delta \nabla$  и натиснете бутона **ОК**.
	- Когато е избрано **[CALS H]**,  $\frac{10000}{N}$  се избира автоматично при включване на фотоапарата.
	- Когато е избрано **[CALS]**,  $\mathbb{R}^3$  се избира автоматично при включване на фотоапарата.
	- Когато е избрано **[Off]**, размерът на изображението и степента на компресия ще бъдат зададени до настройки, които са били използвани непосредствено преди изключването на фотоапарата.
- $\boldsymbol{4}_{\boldsymbol{\cdot}}$  Натиснете бутона MENU, за да излезете от менютата.
- За настройката **[Panorama]** за **[Construction]** в режим **SCN** (Сцена) размерът на Cкомбинираното изображение може да надвиши приблизително 3M (1920 × 1440) дори когато режимът за изображение е зададен на **[CALS H]** или **[CALS]**.

# **[Displayed Grid] в Construction Menu**

Когато е избрано **[**R**]** за **[Displayed Grid]**, се показва оранжева ориентираща решетка с 25 сегмента. Когато е избрано **[**S**]**, се показва сива ориентираща решетка за идеалното съотношение.

 $\oslash$ Хистограмата не може да се покаже, когато оранжевата ориентираща решетка с 25 сегмента е показана.

# **Свързване на фотоапарата към външни устройства**

# **Свързване с външни устройства**

Редица задачи могат да бъдат изпълнени чрез свързване на фотоапарата към външно устройство, като например компютър или смартфон.  $\mathbb{R}$  "Свързване към смартфони" (Р.186), ["Копиране на снимки на компютър" \(P.196\)](#page-195-0), ["Свързване на фотоапарата и дистанционното](#page-198-0) [управление" \(P.199\),](#page-198-0) ["Свързване на фотоапарата към телевизори или външни дисплеи \(HDMI\)"](#page-204-0) [\(P.205\)](#page-204-0)

# **Забележки за внимание за използването на Wi-Fi и Bluetooth® функциите**

Дезактивирайте безжичната LAN и **Bluetooth**® в държави, региони или места, където тяхната употреба е забранена.

Фотоапаратът е оборудван с вградена безжична LAN и **Bluetooth**®. Използването на тези функции извън държавата или региона на покупка може да наруши местните разпоредби за безжична комуникация.

В някои държави и региони може да е незаконно придобиването на информация за местоположението без предварителното подаване на заявление до държавните органи. По тази причина в определени региони на продажба е възможно фотоапаратът да е настроен да не показва информация за местоположението.

Когато носите фотоапарата при пътуване в чужбина, имайте предвид, че е възможно някои региони или страни да имат закони, регламентиращи използването на тази функция. Проверете приложимото законодателство предварително и го спазвайте при използването на фотоапарата. Нашата компания не носи отговорност за неспазването на местните разпоредби от страна на потребителя.

Дезактивирайте функцията в самолети и други места, където използването на Wi-Fi е забранено. g[Дезактивиране на безжичните функции на фотоапарата \(P.185\)](#page-184-0)

- Радиочестотните комуникации може да бъдат прихванати. Имате това предвид. C
- $\oslash$  Антената, използвана за предаване и получаване на данни се намира в ръкохватката. Дръжте на разстояние от метални обекти, доколкото е възможно.
- $\oslash$  Когато носите фотоапарата в чанта или друг контейнер, неговият сигнал може да бъде блокиран от материала на чантата или други обекти в нея, които може да възпрепятстват комуникацията на фотоапарата с Вашия смартфон.
- Батерията се източва по-бързо, когато фотоапаратът е свързан към Wi-Fi. Ако батерията е C изтощена, комуникацията може да бъде прекъсната дори и по средата на предаване или приемане.
- $\oslash$  Комуникацията може да затруднена или бавна в зони, където се образуват магнитни полета, статично електричество или радиовълни, като например в близост до микровълнови фурни и безжични телефони.
- Някои функции на безжичната LAN не може да се използват, когато превключвателят за Cзащита на записа на картата с е в положение "LOCK".

# <span id="page-184-0"></span>**Дезактивиране на безжичните функции на фотоапарата**

Дезактивирайте безжичните функции на фотоапарата (Wi-Fi/**Bluetooth**®).

- $1.$  Маркирайте **[Wi-Fi/Bluetooth Settings]** в  $\gamma$  Setup Menu и натиснете  $\triangleright$ .
- **2.** Изберете **[Wireless Functions]** и натиснете  $\triangleright$ .
- Изберете **[Off]** и натиснете бутона **OK**. *3.*
	- Следните функции ще бъдат дезактивирани. C - **[\[Device Connection\]](#page-186-0)** (P.187), **[\[Bluetooth\]](#page-188-0)** (P.189)
- $\hat{\mathscr{E}}$ За да дезактивирате режима на изчакване на безжичната връзка и да прекратите безжичния пренос на данни, когато фотоапаратът е включен, изберете **[Off]** за **[Wi-Fi/Bluetooth Settings] > [Bluetooth] в**  $\gamma$  **Setup Menu.**  $\mathbb{R}$  **["Настройка за изчакване на безжичната връзка,](#page-188-0)** [когато фотоапаратът е включен" \(P.189\)](#page-188-0)

# <span id="page-185-0"></span>**Свързване на фотоапарата към смартфон**

#### **Свързване към смартфони**

Използвайте функциите на фотоапарата за безжична LAN (Wi-Fi) и **Bluetooth**® за свързване към смартфон и използвайте специализираното приложение за подобряване на опита от използването на фотоапарата както преди, така и след снимане. След установяване на връзка можете да изтегляте и да правите снимки дистанционно и да добавяте информация за местоположението към снимките.

Работата не е гарантирана на всички смартфони.

#### **Възможности, с които разполагате със специализираното приложение OM Image Share**

**Изтеглете изображенията от фотоапарата към смартфона**

Изтеглете снимките, маркирани за споделяне, [\(P.115](#page-114-0)) на Вашия смартфон. Можете също да използвате смартфона, за да изберете изображения за изтегляне от фотоапарата.

- **Дистанционно снимане от смартфон** Можете да управлявате фотоапарата дистанционно и да правите снимки от смартфон.
- **Красива обработка на изображения** Използвайте интуитивните елементи за управление, за да прилагате впечатляващи ефекти към изображения, изтеглени на Вашия смартфон.
- **Добавяне на GPS маркери към изображения от фотоапарата** С помощта на GPS функцията на смартфона можете да добавяте информация за местоположението, когато правите снимки с фотоапарата.

Посетете нашия уебсайт за подробности.

### <span id="page-186-0"></span>**Сдвояване на фотоапарата и смартфона**

Следвайте стъпките по-долу, когато свързвате устройствата за първи път.

- Регулирайте настройките за сдвояване с помощта на приложението OM Image Share, а не с приложението за настройки, което е част от операционната система на смартфона.
	- Стартирайте специализираното приложение OM Image Share, което сте инсталирали *1.* предварително на смартфона си.
	- 2. Изберете **[Device Connection]** в ▶ Playback Menu и натиснете ▷.
		- Можете също да стартирате **[Device Connection]**, като натиснете и задържите бутона **MENU**, когато фотоапаратът е готов за снимане.
	- Следвайте указанията на екрана, за да регулирате настройките на Wi-Fi/**Bluetooth**. *3.*
		- Локалното име и паролата на **Bluetooth**, Wi-Fi SSID и паролата и QR код се показват на монитора.

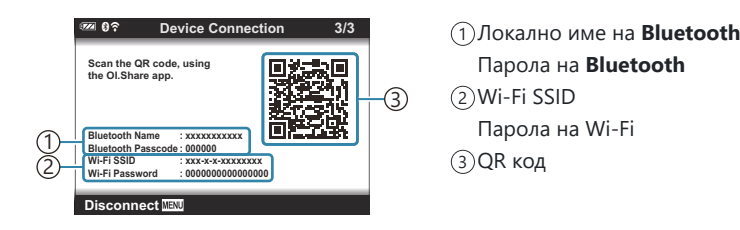

- $\boldsymbol{4}_{\boldsymbol{\cdot}}$  Натиснете иконата на фотоапарата в долната част на дисплея на ОМ Image Share.
	- Показва се разделът **[Easy Setup]**.
- Следвайте инструкциите на екрана в OM Image Share, за да сканирате QR кода и да *5.* регулирате настройките за свързване.
	- Ако не можете да сканирате QR кода, следвайте инструкциите на екрана в OM Image Share, за да регулирате настройките ръчно.
		- **Bluetooth**: За свързване изберете локалното име и въведете паролата, която се показва на монитора на фотоапарата в диалоговия прозорец за настройки на **Bluetooth**, изведен в OM Image Share.
		- Wi-Fi: За свързване въведете SSID и паролата, показани на монитора на фотоапарата, в диалоговия прозорец за настройки на Wi-Fi, изведен в OM Image Share.
	- $\widehat{\mathcal{F}}$ 1 ще се покаже, когато сдвояването е завършено.
	- Иконата **Bluetooth**® показва състоянието, както следва:
		- <sup>®</sup>): Фотоапаратът излъчва безжичен сигнал.
		- $\circledast$ : Безжичната връзка е установена.
- За да прекратите Wi-Fi връзката, натиснете **MENU** на фотоапарата. *6.*
	- Можете също да използвате OM Image Share, за да изключите фотоапарата и да прекратите връзката.
	- При настройки по подразбиране **Bluetooth**® връзката се поддържа активна дори след като Wi-Fi връзката е прекъсната, което Ви позволява да снимате дистанционно със смартфон. За да настроите фотоапарата да прекъсва и **Bluetooth**® връзката, когато прекъсва Wi-Fi връзката, задайте **[Bluetooth]** на **[Off]**.

# <span id="page-188-0"></span>**Настройка на режим на изчакване на безжична връзка, когато фотоапаратът е включен**

Можете да изберете дали фотоапаратът да е в режим на изчакване за безжична връзка със смартфон или опционалното дистанционно управление, когато е включен.

- **1.** Маркирайте **[Wi-Fi/Bluetooth Settings]** в **1** Setup Menu и натиснете  $\triangleright$ .
- Маркирайте **[Bluetooth]** и натиснете I. *2.*

Сдвоете фотоапарата със смартфона или опционалното дистанционно управление, C преди да продължите. **[Bluetooth]** не може да се избере, освен ако сдвояването не е завършено.

Маркирайте желаната опция и натиснете бутона **OK**. *3.*

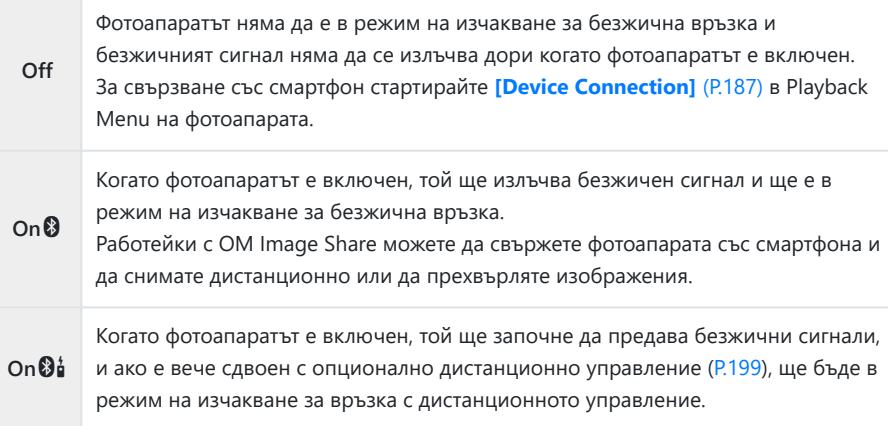

- Тъй като опциите в менюто **[Bluetooth]** също служат за указване на състоянието на **Bluetooth**®, **[Stopped]** или **[Running]** ще се появи до опциите **[Off]**, **[On**q**]** или **[On**r**]**.
- $\hat{\mathcal{S}}$ -Ако регистърът за проследяване на GPS е активиран в специализираното приложение OM Image Share, данните за местоположение, изтеглени от приложението се добавят към снимките, заснети, докато **[On**q**]** е избрано.

# **Прехвърляне на изображения към смартфон**

Можете да изберете изображения във фотоапарата и да ги заредите в смартфон. Можете също така да използвате фотоапарата, за да изберете предварително изображения, които искате да споделите.  $\mathbb{R}$  ["Избор на снимки за споделяне \(Share Order\)" \(P.115\)](#page-114-0)

- Ако е избрано **[Off]** или **[On** $\mathbf{\Theta}$ **]** за **[\[Bluetooth\]](#page-188-0)** (P.189), изберете **[On** $\mathbf{\Theta}$ ].
- Избирането на **[On**q**]** за **[\[Bluetooth\]](#page-188-0)** (P.189) поставя фотоапарата в режим на изчакване, в готовност за безжична връзка.
	- Натиснете **[Import Photos]** в OM Image Share на смартфона. *1.*
		- $\oslash$ В зависимост от смартфона е възможно да се покаже екран за потвърждение на Wi-Fi връзката. Следвайте насоките на екрана, за да свържете смартфона и фотоапарата.
		- Изображенията във фотоапарата се показват под формата на списък.
	- Изберете снимките, които искате да прехвърлите, и натиснете бутона за запазване. *2.*
		- Когато запазването е завършено, можете да изключите фотоапарата от смартфона.
		- **[Import Photos]** може да се използва за изтегляне на снимки към смартфони, свързани чрез опцията **[Device Connection]** в менютата на фотоапарата, дори когато **[Off]** или **[On** $\mathbf{\mathcal{Q}}^{\mathbf{t}}$ **]** е избрано за **[\[Bluetooth\]](#page-188-0)** (Р.189).

# **Дистанционно снимане със смартфон (Live View)**

Можете да снимате дистанционно, като задействате фотоапарата със смартфон, докато използвате преглед в реално време на екрана на смартфона.

- Фотоапаратът показва екрана за свързване и всички операции се извършват от смартфона.
- Ако е избрано **[Off]** или **[On** $\mathfrak{G}_1$ **]** за **[\[Bluetooth\]](#page-188-0)** (P.189), изберете **[On** $\mathfrak{G}_1$ .
- Избирането на **[On**q**]** за **[\[Bluetooth\]](#page-188-0)** (P.189) поставя фотоапарата в режим на изчакване, в готовност за безжична връзка.
	- Стартирайте OM Image Share и натиснете **[Remote Control]**. *1.*
	- Натиснете **[Live View]**. *2.*
	- **3.** Натиснете спусъка, за да направите снимка.
		- Заснетото изображение се запазва в картата памет на фотоапарата.
- **[Live View]** може да се използва за заснемане на снимки от смартфони, свързани чрез опцията **[\[Device Connection\]](#page-186-0)** (P.187) в менютата на фотоапарата, дори когато **[Off]** или **[On**r**]** е избрано за **[\[Bluetooth\]](#page-188-0)** (P.189).
- Наличните опции за снимане са частично ограничени.

# **Дистанционно снимане със смартфон (Remote Shutter)**

Можете да снимате дистанционно чрез управляване на фотоапарата със смартфон (Remote Shutter).

- Всички операции са достъпни на фотоапарата. В допълнение можете да правите снимки и да записвате клипове с помощта на спусъка, показан на екрана на смартфона.
- Ако е избрано **[Off]** или **[On** $\mathfrak{D}_1^{\star}$ **]** за **[\[Bluetooth\]](#page-188-0)** (P.189), изберете **[On** $\mathfrak{D}$ ].
- Избирането на **[On**q**]** за **[\[Bluetooth\]](#page-188-0)** (P.189) поставя фотоапарата в режим на изчакване, в готовност за безжична връзка.
	- Стартирайте OM Image Share и натиснете **[Remote Control]**. *1.*
	- Натиснете **[Remote Shutter]**. *2.*
	- **3.** Натиснете спусъка, за да направите снимка.
		- Заснетото изображение се запазва в картата памет на фотоапарата.
- **[Remote Shutter]** може да се използва за заснемане на снимки от смартфони, свързани чрез опцията **[\[Device Connection\]](#page-186-0)** (P.187) в менютата на фотоапарата, дори когато **[Off]** или **[On**r**]** е избрано за **[\[Bluetooth\]](#page-188-0)** (P.189).

# **Нулиране на настройките на безжичната LAN/Bluetooth®**

За възстановяване на **[Wi-Fi/Bluetooth Settings]** стойности по подразбиране:

- **1.** Маркирайте **[Wi-Fi/Bluetooth Settings]** в **1** Setup Menu и натиснете  $\triangleright$ .
- Маркирайте **[Reset Settings]** и натиснете I. *2.*
- Изберете **[Yes]** и натиснете бутона **OK**. *3.*

Следните настройки ще бъдат нулирани: B

- **[\[Wireless Functions\]](#page-184-0)** (P.185), **[\[Bluetooth\]](#page-188-0)** (P.189) и **[\[Connection Password\]](#page-193-0)** (P.194) -
- Нулирането на безжичните настройки прекратява сдвояването на фотоапарата със Bсмартфони. Преди да свържете към смартфон, трябва да сдвоите устройствата отново [\(P.187\)](#page-186-0). Нулирането на безжичните настройки също прекратява сдвояването на фотоапарата с дистанционни управления. Преди да свържете към дистанционно управление, трябва да сдвоите устройствата отново ([P.199\)](#page-198-0).

#### <span id="page-193-0"></span>**Смяна на паролата**

За да промените паролата за връзките със смартфон:

- $1.$  Маркирайте **[Wi-Fi/Bluetooth Settings]** в  $\gamma$  Setup Menu и натиснете  $\triangleright$ .
- **2.** Маркирайте **[Connection Password]** и натиснете ▷.
- $3.$  Натиснете бутона  $\odot$  спрямо указанията на екрана.
	- Задава се нова парола.
- Можете да смените паролата за връзки със смартфон и паролата за връзка с **Bluetooth**®.
- Свържете отново смартфона след смяна на паролите.  $\mathbb{R}$  ["Сдвояване на фотоапарата и](#page-186-0) [смартфона" \(P.187\)](#page-186-0)

# **Свързване на фотоапарата към**

### **компютър**

#### **Свързване на фотоапарата към компютър**

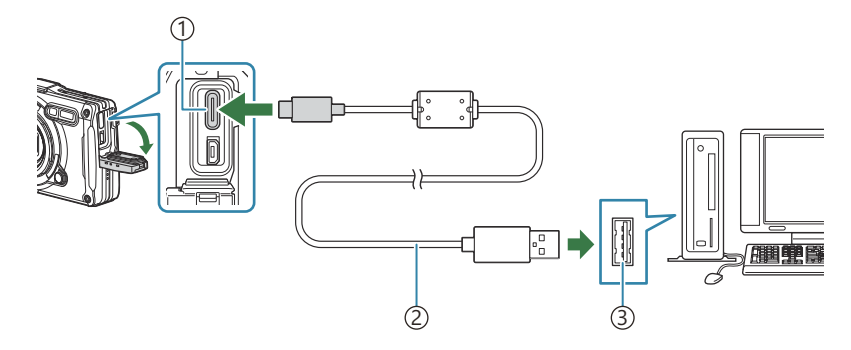

USB конектор (тип C) 1

- USB кабел (предоставен) 2
- USB порт 3
- След като свържете фотоапарата към компютър чрез USB, на монитора ще се покаже диалогов прозорец, който ще Ви подкани да изберете хост.
- Батерията може да се зарежда, докато фотоапаратът е свързан към компютъра през USB. C Продължителността на зареждане варира в зависимост от работните характеристики на компютъра. (В някои случаи може да отнеме около 10 часа.)
- Ако нищо не се появява на екрана на фотоапарата, дори след свързването на фотоапарата към C компютъра, може би батерията е изтощена. Използвайте напълно заредена батерия.
- Трансферът на данни не е гарантиран в следната работна среда дори и ако Вашият компютър C е оборудван с USB порт.
	- Компютри с USB порт, добавен посредством карта за разширение и т.н., компютри без фабрично инсталирана операционна система или домашно сглобени компютри
- Елементите за управление на фотоапарата не могат да се използват, докато фотоапаратът е C свързан към компютър.
- Ако компютърът не разпознава фотоапарата, извадете USB кабела и го свържете отново към Cкомпютъра.

#### <span id="page-195-0"></span>**Копиране на снимки на компютър**

- Изключете фотоапарата, след което го свържете към компютъра. *1.*
	- Разположението на USB порта зависи от компютъра. За подробности направете справка с ръководството за работа с компютъра.
	- Показва се екранът за избор за USB връзката.
- $2.$  Маркирайте **[Storage]** или **[MTP]** с помощта на  $\Delta \nabla$ . Натиснете бутона **OK**.
	- **[Storage]**: Свържете фотоапарата като четец на карти.
	- **[MTP]**: Свържете фотоапарата като преносимо устройство.

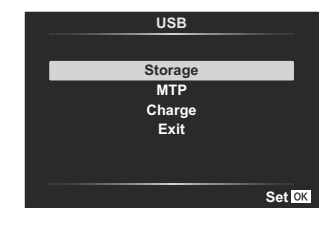

3. Копирайте снимки на компютъра веднага след като компютърът разпознае фотоапарата като ново устройство.

### **Инсталиране на компютърния софтуер**

Инсталирайте следния софтуер, за да осъществите достъп до фотоапарата, докато той е свързан директно към компютъра чрез USB.

#### **OM Workspace**

Това компютърно приложение се използва за изтегляне и преглед на снимките и клиповете, записани с фотоапарата. То може също така да се използва за актуализиране на фърмуера на фотоапарата. Софтуерът може да бъде изтеглен от нашия уебсайт. Когато изтегляте софтуера, бъдете готови да въведете серийния номер на фотоапарата.

# **Използване на дистанционното**

## **управление**

#### **Наименования на частите**

#### **RM-WR1**

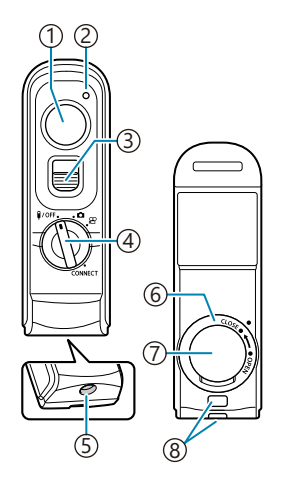

- 1) Спусък
- Индикатор за прехвърляне на данни 2
- Заключване на спусъка 3
- $\widehat{A}$ Диск за избор на режим ( $\widehat{I}/\mathsf{OFF} \neq \widehat{C}$  /  $\mathfrak{B}^\prime$  /  $\mathsf{CONNET}$ )
- 5) Конектор за кабел
- $6)$ Капаче на отделението за батерията
- 7) Капак на отделението за батерията
- Отвор за лента за носене 8

### <span id="page-198-0"></span>**Свързване на фотоапарата и**

#### **дистанционното управление**

#### **Безжична връзка**

За безжична връзка трябва предварително да сдвоите фотоапарата и дистанционното управление.

- $1.$  Маркирайте **[Wi-Fi/Bluetooth Settings]** в  $\gamma$  Setup Menu и натиснете  $\triangleright$ .
- Маркирайте **[Wireless Shutter Setting]** и натиснете I. *2.*
- Маркирайте **[Start Pairing]** и натиснете бутона **OK**. *3.*
- **4.** Когато се покаже съобщение, указващо, че сдвояването се извършва, завъртете диска за избор на режим на дистанционното управление на **CONNECT** и го оставете в това положение.

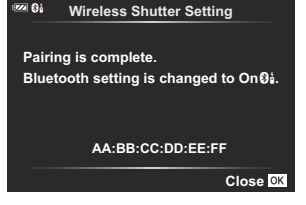

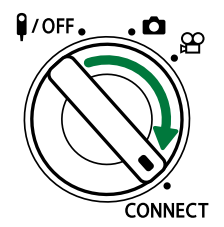

- Сдвояването започва след задържане в това положение за 3 секунди. Задръжте в положение **CONNECT**, докато сдвояването завърши. Ако завъртите диска за избор на режим, преди то да завърши, индикаторът за прехвърляне на данни започва да мига бързо.
- Индикаторът за прехвърляне на данни светва, когато сдвояването започне.

**5.** Когато се покаже съобщение указващо, че сдвояването е завършило, натиснете бутона **OK**.

**Pairing in progress. Please perform pairing operation on the wireless shutter release.**

**Wireless Shutter Setting**

**Cancel**

**O** 

- Индикаторът за прехвърляне на данни изгасва, когато сдвояването завърши.
- **[\[Bluetooth\]](#page-188-0)** (P.189) автоматично се задава на **[On**r**]**, когато сдвояването завърши.
- $\oslash$  Ако завъртите диска за избор на режим на дистанционното управление или натиснете бутона **MENU** на фотоапарата, преди да се покаже съобщението за приключване на сдвояването, процесът на сдвояване спира. Информацията за сдвоеното устройство се нулира. Сдвоете устройствата наново.
- $\emph{Q}$  Ако завъртите диска за избор на режим на дистанционно управление, което не е сдвоено в момента, в положение **CONNECT** и го задържите 3 секунди, или ако сдвояването е неуспешно, информацията за сдвояване на предишните връзки се нулира. Сдвоете устройствата наново.

#### **Изтриване на сдвояването**

- $1.$  Маркирайте [Wi-Fi/Bluetooth Settings] в 1 Setup Menu и натиснете  $\triangleright$ .
- **2.** Маркирайте **[Wireless Shutter Setting]** и натиснете  $\triangleright$ .
- Изберете **[Delete Pairing]** и натиснете бутона **OK**. *3.*
- Изберете **[Yes]** и натиснете бутона **OK**. *4.*
- Ако сте сдвоили фотоапарата с дистанционно управление, трябва да извършите **[Delete** C**Pairing]**, за да нулирате информацията за сдвояването, преди да сдвоите фотоапарата с ново дистанционно управление.

#### **Снимане с дистанционно управление**

Преди да установите безжична връзка между фотоапарата и дистанционното управление, потвърдете, че **[On**r**]** е избрано за **[\[Bluetooth\]](#page-188-0)** (P.189). Когато е зададено **[On**r**]**, r се показва на дисплея и фотоапаратът е в режим на изчакване за безжична комуникация с дистанционното управление след включването си.

Завъртете диска за избор на режим на дистанционното *1.* управление до  $\bullet$  или  $\mathfrak{B}$ .

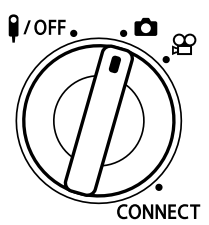

Натиснете спусъка на дистанционното управление, за да *2.*правите снимки.

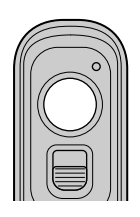

- Когато дискът за избор на режим на дистанционното управление е зададен на  $\bullet$ (режим на заснемане на снимки): Когато натиснете леко спусъка на дистанционното управление до първото положение (натискане на спусъка наполовина), се показва знакът за потвърждение на АF ( $\bigcirc$ ) и на мястото на фокусиране се показва зелена рамка  $(AF \cup P)$
- Когато дискът за избор на режим на дистанционното управление е зададен на  $\mathfrak{P}$ (режим на запис на клип): Когато натиснете спусъка на дистанционното управление, започва записването на клип. Натиснете спусъка на дистанционното управление отново, за да спрете записа на клип.

#### **Индикатор за прехвърляне на данни на дистанционното управление**

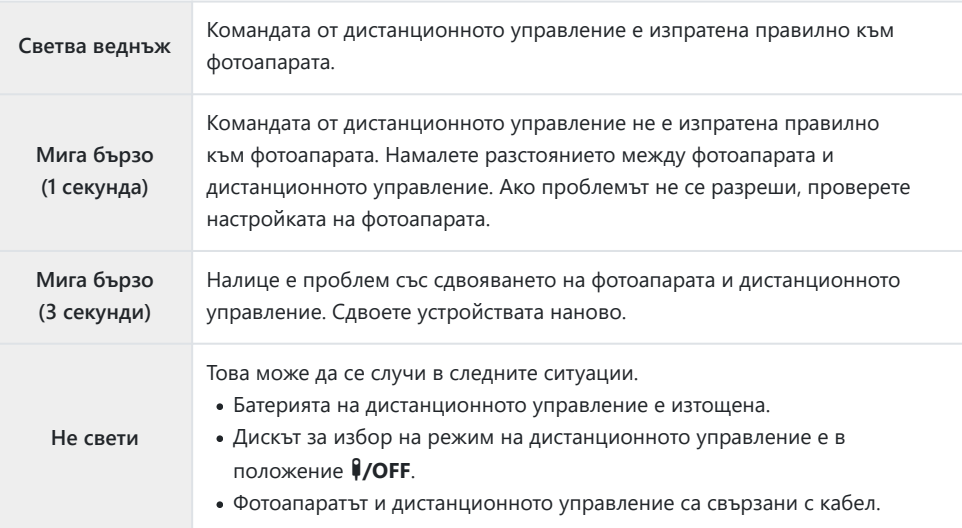

Можете да се свържете към смартфони чрез **[\[Device Connection\]](#page-186-0)** (P.187) дори когато C **[On**r**]** е избрано за **[\[Bluetooth\]](#page-188-0)** (P.189). Не можете обаче да управлявате фотоапарата от дистанционното управление, когато е свързано към смартфон.

- Сдвояването и дистанционното снимане не са достъпни, когато **[Off]** е избрано за **[\[Wireless](#page-184-0)** C **Functions**] (P.185).
- Фотоапаратът не преминава в спящ режим, когато дистанционното управление е свързано C безжично.
- Фотоапаратът обаче преминава в спящ режим в съответствие с опцията, избрана за **[Sleep]**, C ако дискът за избор на режим на дистанционното управление е в положение  $\blacksquare$ /OFF.  $\mathbb{R}$  [Custom Menu](#page-166-0)  $\mathbb{H}$  > **[Sleep]** (P.167)
- $\oslash$  Фотоапаратът няма да премине в спящ режим, когато **[OnØ**i] е избрано за **[Bluetooth**] (Р.189), освен ако дискът за избор на режим на дистанционното управление е в положение  $\sqrt[2]{\text{OFF}}$ .
- Ако използвате дистанционното управление, докато фотоапаратът е в спящ режим, C възстановяването на работата на фотоапарата може да отнеме повече време.
- Фотоапаратът не може да се управлява от дистанционното управление, докато се събужда от C спящ режим. Задействайте дистанционното управление, след като фотоапаратът е възстановил работа.
- $\oslash$  Завъртете диска за избор на режим на дистанционното управление до положение  $\mathcal{G}/\mathsf{OFF}$ , когато завършите работата с дистанционното управление.

# **MAC адрес на дистанционното управление**

MAC адресът на дистанционното управление е отпечатан в гаранционната карта, предоставена с дистанционното управление.

### **Превантивни мерки за използване на**

#### **дистанционното управление**

- Не теглете капака на отделението за батерията и не го използвайте, за да отворите капачето на отделението за батерията.
- Не пробождайте батериите с остри обекти.
- Уверете се, че капачето на отделението за батерията не съдържа чужди предмети, преди да го затворите.

# <span id="page-204-0"></span>**Свързване към телевизори или външни дисплеи чрез HDMI**

# **Свързване на фотоапарата към телевизори или външни дисплеи (HDMI)**

Снимките могат да се показват на телевизори, свързани към фотоапарата чрез HDMI. Използвайте телевизора, за да показвате снимките на други хора. Дистанционното управление на телевизора може да се използва за управление на дисплея, докато телевизорът е свързан към фотоапарата. Не се изисква приложение или друг софтуер.

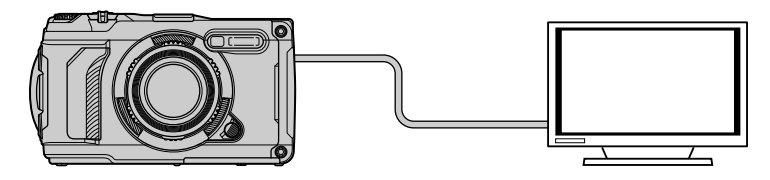

Можете също така да записвате клипове, докато фотоапаратът е свързан към външен монитор или видеорекордер чрез HDMI.

HDMI кабелите се предлагат от трети страни доставчици. Използвайте кабел, сертифициран за CHDMI.

### **Преглед на снимки на телевизор (HDMI)**

Снимките и клиповете могат да се преглеждат на телевизори с висока разделителна способност, свързани директно към фотоапарата с помощта на HDMI кабел. Възможно е използването на дистанционно управление за управление на дисплея, докато той е свързан към фотоапарата.

#### **HDMI изход**

Изберете изходящия сигнал да е HDMI устройство. Можете да регулирате размера на кадрите клипа и честотата на кадрите така, че да съответстват на спецификациите на телевизора и на видеостандартите, поддържани във Вашата държава или регион. Адаптирайте изходящите настройки към входящите настройки на телевизора.

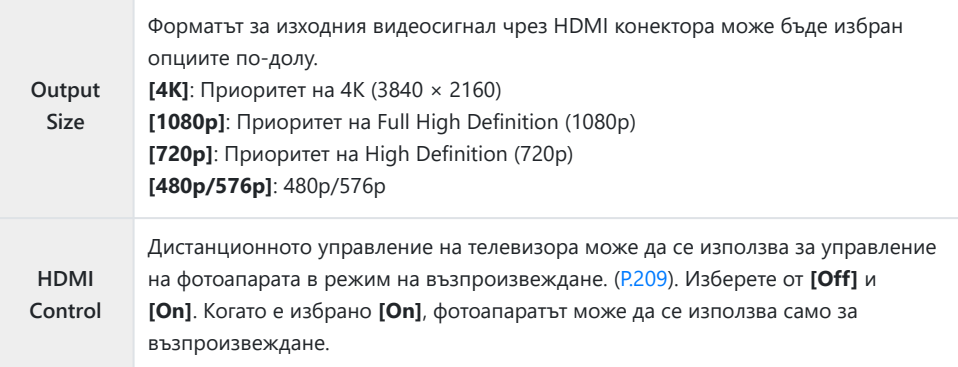

- Настройките **[HDMI Control]** не могат да се променят, докато фотоапаратът е свързан към друго устройство чрез HDMI.
- Аудио може да се подава само към устройства, които поддържат аудиоформата, избран от фотоапарата.
- Опциите, налични чрез **[HDMI Control]**, варират в зависимост от свързаното устройство. Вижте ръководството на устройството за подробности.
	- 1. Натиснете бутона MENU, за да прегледате менютата.

2. Изведете сustom Menu **B** (Disp/■))/РС).

- $\mathbf 3.$  Маркирайте **[HDMI]** с помощта на бутоните  $\Delta \nabla$  и натиснете бутона  $\triangleright$ .
- $\boldsymbol{4}_{\boldsymbol{\cdot}}$  Маркирайте елемента с помощта на бутоните  $\Delta\,\nabla$  и натиснете бутона  $\triangleright$ .

 ${\bf 5.}\;$  Маркирайте желаната опция с помощта на бутоните  $\Delta\,\nabla\,$ и натиснете бутона **OK**.

- Повторете стъпки 4 и 5 колкото пъти е необходимо.
- Натиснете продължително бутона **MENU**, за да излезете от менюто. *6.*

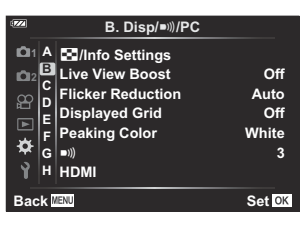

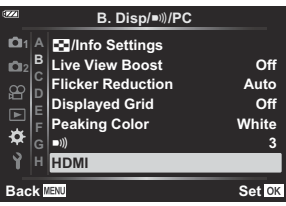

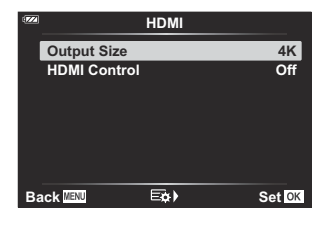

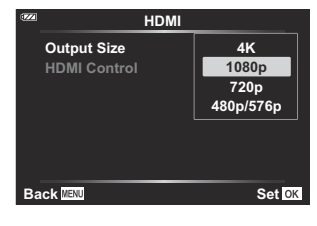

#### **Свързване на фотоапарата към телевизор**

Свържете фотоапарата с помощта на HDMI кабел.

След като се уверите, че фотоапаратът е изключен, свържете го към телевизора с помощта *1.* на HDMI кабел.

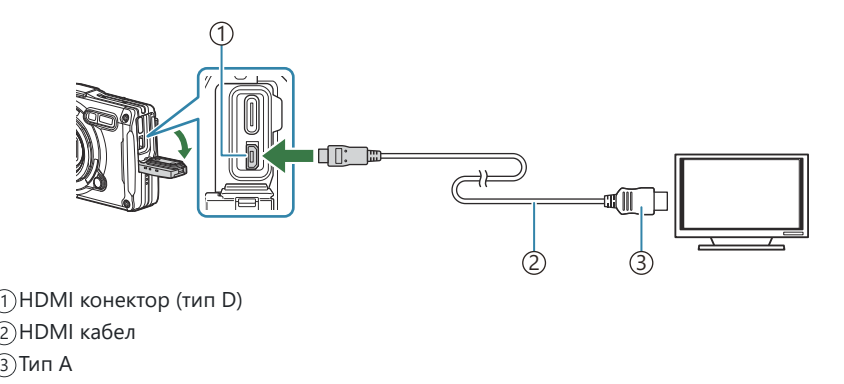

- Превключете телевизора на HDMI вход и включете фотоапарата. *2.*
	- Телевизорът показва съдържанието на монитора на фотоапарата. Натиснете бутона  $\blacktriangleright$ , за да прегледате снимките.
- ക്ക്- Aко **[On]** е избрано за **[\[HDMI Control\]](#page-208-0)** (P.209), мониторът на фотоапарата се изключва, когато се свърже HDMI кабелът.
- За информация относно превключването към HDMI вход вижте ръководството, предоставено B с телевизора.
- В зависимост от настройките на телевизора е възможно изображението да е изрязвано и C някои индикатори може да не се виждат.
- HDMI не може да се използва, докато фотоапаратът е свързан към компютър чрез USB. C
- Използваният изходен формат, когато е избрано **[4K]** в режим на снимане е с приоритет на C1080p.

#### <span id="page-208-0"></span>**Работа с фотоапарата с помощта на дистанционното управление на телевизора**

Възможно е използването на дистанционно управление за управление на дисплея, докато фотоапаратът е директно свързан към телевизора с помощта на HDMI кабел.

Телевизорът трябва да поддържа HDMI управление. Вижте ръководството на устройството за подробности.

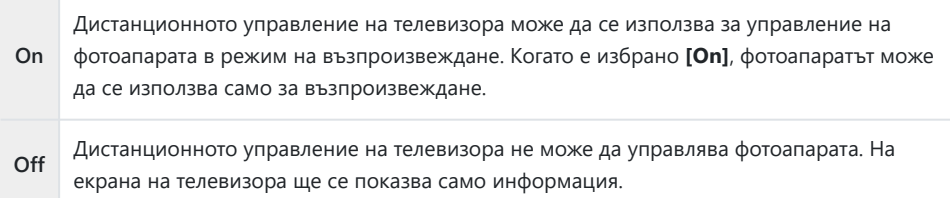

1. Натиснете бутона MENU, за да прегледате менютата.

натиснете бутона  $\triangleright$ .

бутона **OK**.

2. Изберете [HDMI] в сиstom Menu **B** (Disp/■))/РС), след което натиснете бутона  $\triangleright$ .

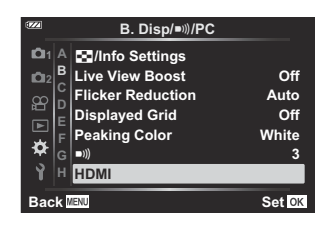

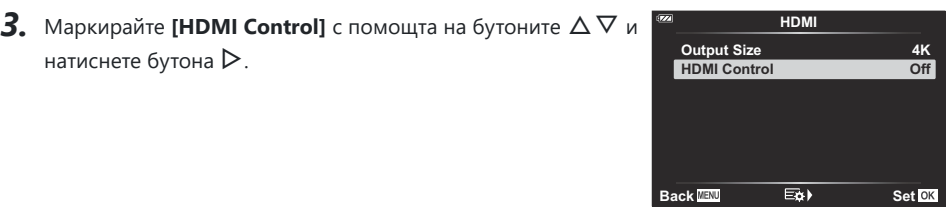

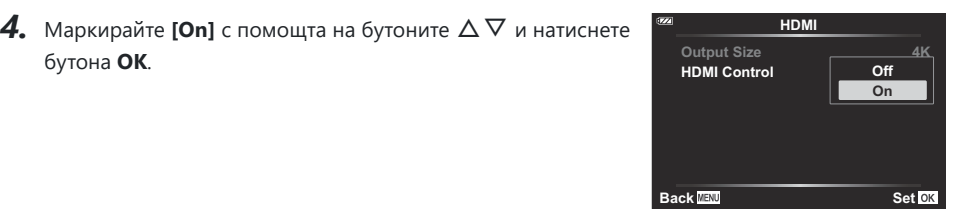

Натиснете продължително бутона **MENU**, за да излезете от менюто. *5.*

- Свържете фотоапарата към телевизора с помощта на HDMI кабел. *6.*
	- Използване на дистанционното управление на телевизора за работа. Можете да работите с фотоапарата, като следвате ръководството за работа, показано на телевизора.
	- По време на възпроизвеждане на единичен кадър можете да покажете или скриете информацията на монитора, като натиснете червения бутон, както и да покажете или скриете индекса чрез натискане на зеления бутон.
- Възможно е някои телевизори да не поддържат всички функции. C

Мониторът на фотоапарата се изключва, докато съдържанието се показва на телевизора. C

# <span id="page-210-0"></span>**Използване на данните от полевия сензор**

## **Полеви сензор**

Фотоапаратът може да записва данни относно местоположението, надморската височина и други данни, събирани от GPS, както и данни от сензорите за температура и налягане. Тези данни могат да се записват и със снимките. Регистрите могат да се преглеждат с помощта на приложението за смартфон OM Image Share.

За информация относно OM Image Share посетете нашата уебсайт.

- Фотоапаратът поддържа също и Quazi-Zenith Satellite System (QZSS) и GLONASS.
- На изображенията, към които е била добавена информация за положението, се показва географската ширина и географската дължина.
- Фотоапаратът не е оборудван за GPS навигация.
- Уверете се, че използвате последната версия на приложението.

#### **GPS и други показания на данни**

Тези показания не са предназначени за приложения, които изискват висока степен на прецизност, а точността на предоставените данни (географска ширина и дължина, курсов ъгъл, надморска височина, температура и т.н.) не е гарантирана. Точността на тези показания може да бъде засегната и от фактори, които не са под контрола на производителя.

 $\hat{\mathcal{P}}$  Надморската височина може да бъде регулиране в Custom Menu **G** [Elevation/Temperature]. gC Custom Menu G > **[\[Elevation/Temperature\]](#page-165-0)** (P.166)

# **GPS: Предпазни мерки при употреба**

- Преди да използвате GPS функцията, прочетете ["GPS функция, електронен компас" \(P.213\)](#page-212-0).
- В някои държави и региони може да е незаконно придобиването на информация за местоположението без предварителното подаване на заявление до държавните органи. По тази причина в определени региони на продажба е възможно фотоапаратът да е настроен да не показва информация за местоположението. Когато носите фотоапарата при пътуване в чужбина, имайте предвид, че е възможно някои региони или страни да имат закони, регламентиращи използването на тази функция. Задължително спазвайте всички местни закони.
- Преди да се качите на борда на самолет или преди влизане в други места, където използването на GPS устройства е забранено, не забравяйте да завъртите превключвателя LOG на **OFF** и изберете **[Off]** и за **[\[Record GPS location\]](#page-165-0)** (P.166) и за **[Auto Time Adjust]** в **[**[m](#page-149-0) **[Settings\]](#page-149-0)** (P.150).

# <span id="page-212-0"></span>**GPS функция, електронен компас**

- На места с ограничено надземно пространство (в сгради, под земята, под вода, в гората, в близост до високи сгради) или на места, които са изложени на въздействието на силни магнитни или електрически полета (в близост до нови електропроводи с високо напрежение, магнити или електрически продукти, мобилни телефони, работещи на честота 1,5 GHz), може да не е възможно определянето на измерванията и да възникнат грешки.
- Височината над морското равнище, показвана на екрана с информация за измерването или на екрана за възпроизвеждане на снимки и т.н., се показва и записва въз основа на информацията от вградените в корпуса на фотоапарата датчици за налягане. Имайте предвид, че показваната надморска височина не е базирана на GPS данни за местоположение.
- Възможно е грешките на електронния компас да бъдат причинени от въздействието на силни магнитни или електрически полета (като например такива от: телевизори, микровълнови печки, големи електродвигатели, радиокули и електропроводи с високо напрежение). За да възстановите функцията на електронния компас, хванете здраво фотоапарата и го завъртете в движение, описващо цифрата осем, докато въртите китката си.
- Тъй като не се изисква GPS функцията и електронният компас да бъдат прецизни, няма гаранция, че измерените стойности (географска ширина, географска дължина, посока на компаса, надморска височина, температура и т.н.) са точни.
- Ако Вашият модел е оборудван с GPS и Wi-Fi функции, свържете се със сервизния център във Вашата държава или регион предварително, тъй като услугите за ремонт може да не се предлагат в някои държави или региони поради местни закони и разпоредби.

# **Преди използване GPS функцията (A-GPS данни)**

В зависимост от състоянието на фотоапарата и комуникацията може да отнеме известно време за придобиване на информацията за местоположението. Когато се използва A-GPS, времето за определяне на местоположението може да бъде съкратено от няколко секунди до няколко десети от секундата. Изтегляйте A-GPS данни, като използвате OM Image Share, специализираното приложение за смартфон, или OM Workspace, програма за управление и редактиране на изображения за компютри, и запишете данни във фотоапарата.

Уверете се, че настройките за дата и час на фотоапарата са зададени правилно преди това.

- A-GPS данните трябва да се актуализират на всеки 4 седмици. Използвайте възможно най-C новите A-GPS данни, тъй като придобиването на информация за местоположение може да отнеме повече време, тъй като е изминало време след последната актуализация.
- Предоставянето на A-GPS данни може да бъде прекратено без предизвестие. C

#### **Актуализиране на A-GPS данните с помощта на смартфон**

Инсталирайте предварително специализираното приложение за смартфон OM Image Share. Направете справка с нашия уебсайт за подробности относно актуализирането на A-GPS данните.

#### **Актуализиране на A-GPS данните с помощта на компютър**

Изтеглете софтуера OM Workspace и го инсталирайте предварително на компютъра си. Направете справка с нашия уебсайт за подробности относно актуализирането на A-GPS данните.

### **Използване на GPS**

Всяко от следните активира GPS:

- Завъртането на превключвателя LOG на **LOG** ([P.216\)](#page-215-0), настройката **[\[Record GPS location\]](#page-165-0)** (P.166) на **[On]**, настройката **[Auto Time Adjust]** в **[<sup>@</sup> [Settings\]](#page-149-0)** (P.150) на **[On]**
- **⑦ Не закривайте GPS антената ([P.15](#page-14-0)) с ръце си или с метални предмети.**
- Ако използвате GPS функцията за пръв път и A-GPS данните не са били актуализирани или C ако функцията не е била използване продължително време, може да изтекат няколко минути, преди измерването на положението да завърши.
- <sub>இ</sub>∻Ако е показана GPS иконата, се получава GPS информация. Когато иконата се показва в червено, това указва, че е възникнала някаква грешка. Свържете се с нашия сервизен център, ако грешката продължава, след като фотоапаратът е изключен и включен.

#### <span id="page-215-0"></span>**Записване и запазване на регистри**

Когато превключвателят LOG е в позиция **LOG**, фотоапаратът ще регистрира GPS и други данни от сензора [\(P.211](#page-210-0)). Регистрите могат да се преглеждат с помощта на приложението за смартфон OM Image Share.

#### **Записване на регистри**

Завъртете превключвателя **LOG** на LOG.

Регистрирането ще започне. Индикаторът ще започне да мига, когато се извършва регистриране.

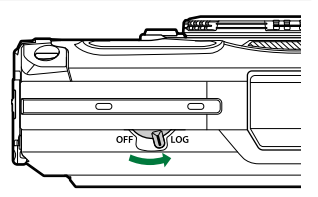

- Регистрирането спира автоматично, когато батерията се изтощи ([P.266\)](#page-265-0).
- В режим LOG фотоапаратът непрекъснато използва батерията за придобиване на данни за C местоположение.
- $\oslash$ Не можете да добавяте данни към регистъра, след като паметта, разпределена за временното съхранение на регистъра, е пълна ([P.266\)](#page-265-0), като в този случай ще трябва да завъртите превключвателя LOG на **OFF**, за да запазите регистъра в картата.

#### **Запазване на регистри**

Текущият регистър се запазва в картата, когато превключвателят LOG е завъртян на **OFF**. Регистрационните файлове се записват в папките "GPSLOG" и "SNSLOG" на картата [\(P.22\)](#page-21-0).

- $\oslash$  По време на запазване на регистъра на монитора се показва съобщение. Не изваждайте картата, докато съобщението не изчезне от дисплея. Премахването на картата, докато регистърът се запазва, може да предизвика загуба на регистъра или неизправност на фотоапарата или картата.
- Фотоапаратът може да не започне да запазва регистъра в картата с памет, когато C превключвателят LOG е завъртян на **OFF**, ако например се извършва безжично прехвърляне на данни или картата е пълна или защитена срещу запис, като в този случай трябва да прекратите безжичното прехвърляне на данни, да изтриете нежеланите данни от картата или по друг начин да осигурите запазване на регистъра. Не изваждайте батерията от фотоапарата, докато регистърът не се запази.
- Регистърът няма да бъде запазен, ако няма поставена карта. C
- Регистрите няма да се запазят, ако батерията е изтощена. Заредете батерията. C
Всяка карта може да съхранява до 199 регистрационни файла. Когато броят регистрационни Cфайлове достигне този брой, ще се появи съобщение за грешка. Ако това се случи, поставете друга карта или изтрийте регистрационните файлове, след като ги копирате на компютър.  $\mathbb{R}$  "Кодове за грешка" (Р.266)

## **Използване на буферирани и запазени**

#### **регистри**

За да използвате регистрите, съхранените на картата регистри трябва да се прехвърлят към OM Image Share – специализираното приложение за смартфон. Свържете смартфона си, използвайки функцията на фотоапарата за безжична LAN ([P.187\)](#page-186-0).

#### **Възможности, с които разполагате със специализираното приложение OM Image Share**

- Съхранените на картата регистри и изображенията, заснети по време на записване на регистри, могат да се прехвърлят към Вашия смартфон.
- Прехвърлените регистри могат да бъдат заредени и прегледани като записи.
- Прехвърлените регистри могат да бъдат свързани към изображения за преглед и управление.

Посетете нашия уебсайт за подробности.

### **Преглед на данни за местоположение**

Натискането на бутона **INFO**, когато фотоапаратът е изключен, показва данни за местоположение на монитора.

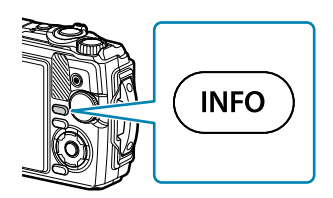

 $\oslash$  Точността на изведените данни варира в зависимост от метеорологичните условия и други фактори. Посочените стойности следва да се използват само ориентировъчно.

#### **Показания на данни за местоположение**

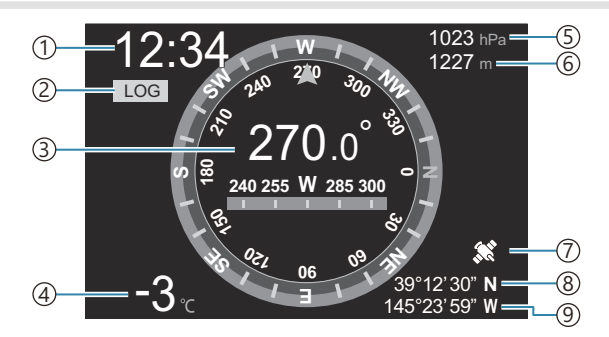

้า)Час

- Извършва се записване на регистър 2
- Информация за посоката 3
- Температура (температура на водата) 4
- Атмосферно налягане 5
- Надморска височина (дълбочина) 6
- $\mathcal{F}/\mathsf{GPS}$  икона
- $\overline{8}$ )Географска ширина
- Географска дължина 9

#### **Географска ширина и географска дължина**

Ако иконата за GPS мига или не е показана, фотоапаратът не може да установи текущата позиция.

#### **GPS и други показания на данни**

Тези показания не са предназначени за приложения, които изискват висока степен на прецизност, а точността на предоставените данни (географска ширина, географска дължина, курсов ъгъл, дълбочина, температура и т.н.) не е гарантирана. Точността на тези показания може да бъде засегната и от фактори, които не са под контрола на производителя.

# **Режими на снимане и настройки по подразбиране**

## **Списък с конфигурируеми режими на**

#### **снимане**

## 0**/P/A/**7**/**6**/**n **режим**

\*1: Някои настройки не са налични.

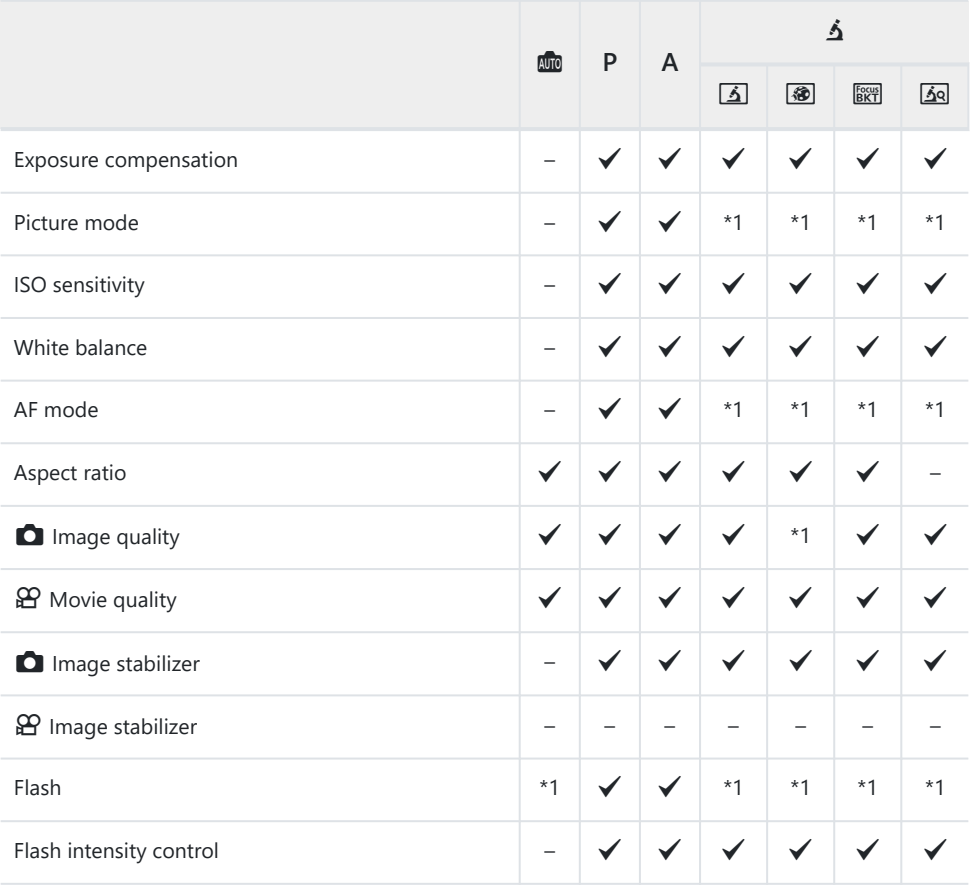

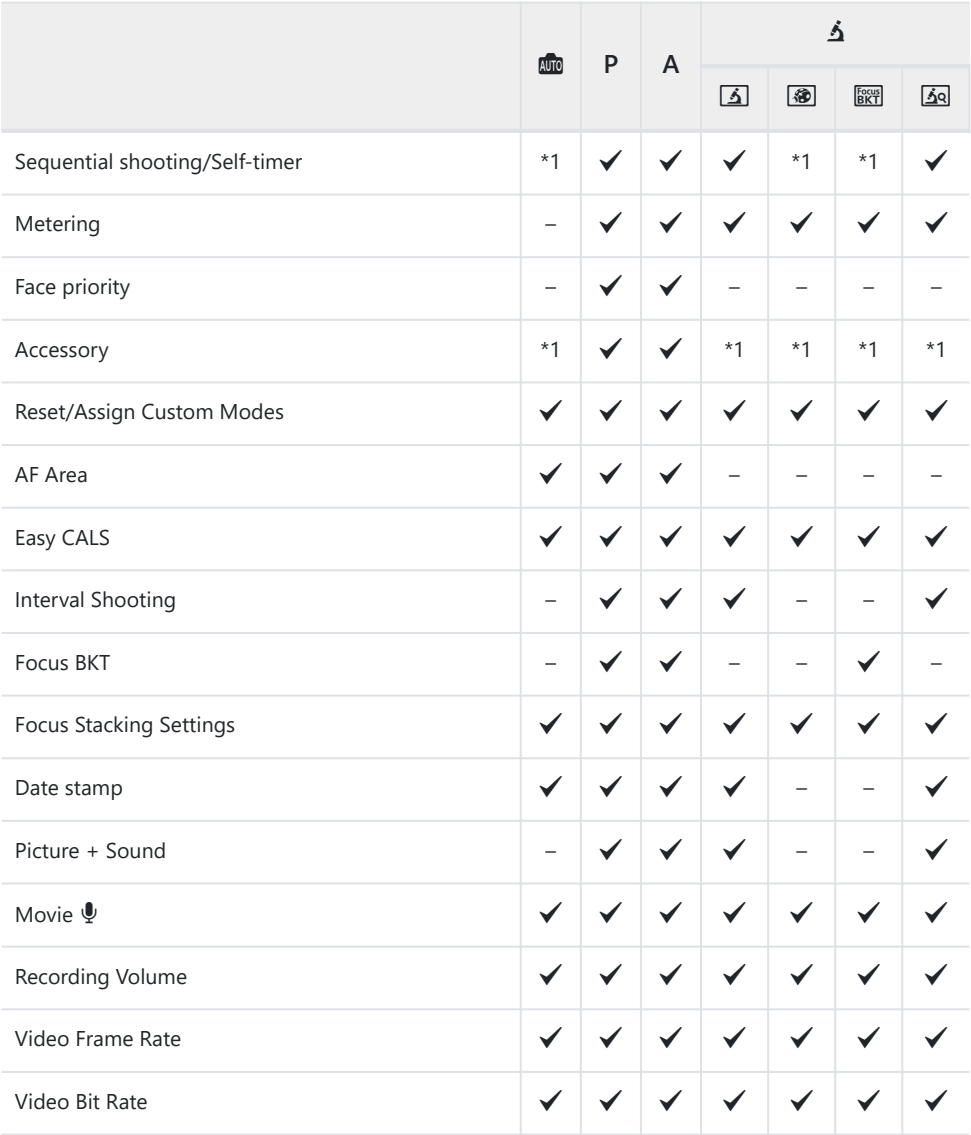

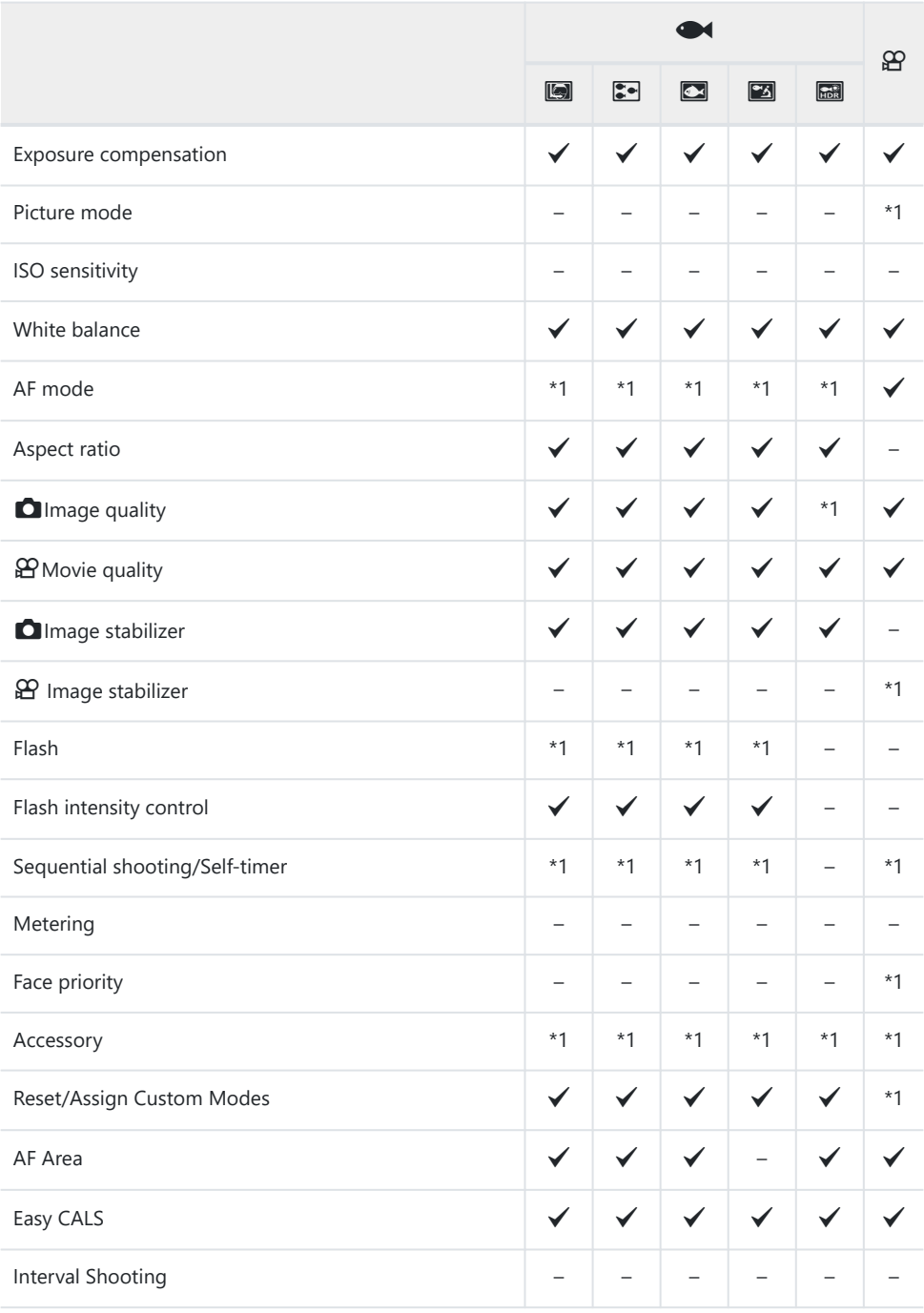

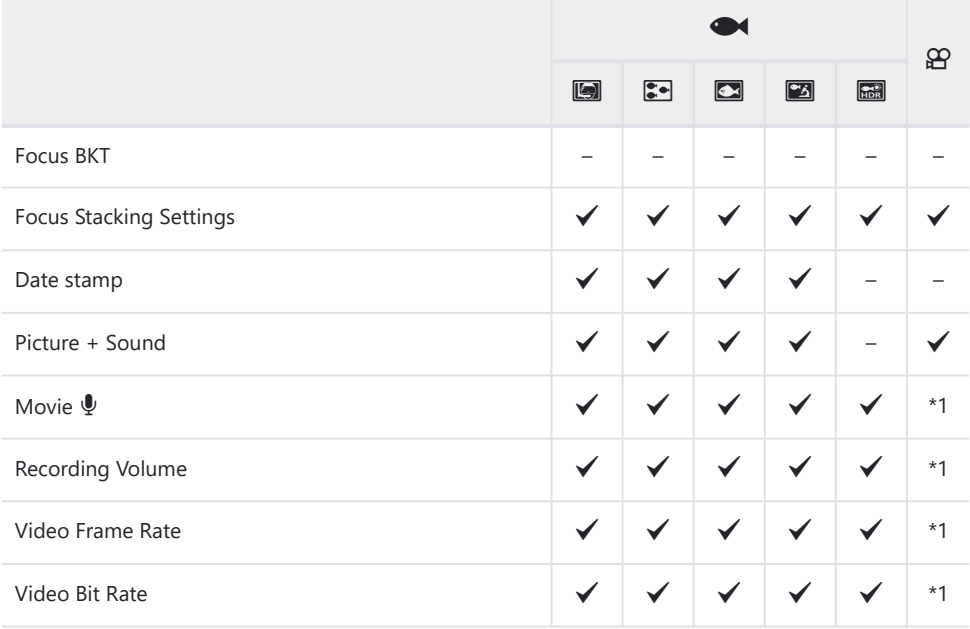

## **SCN mode**

\*1: Някои настройки не са налични.

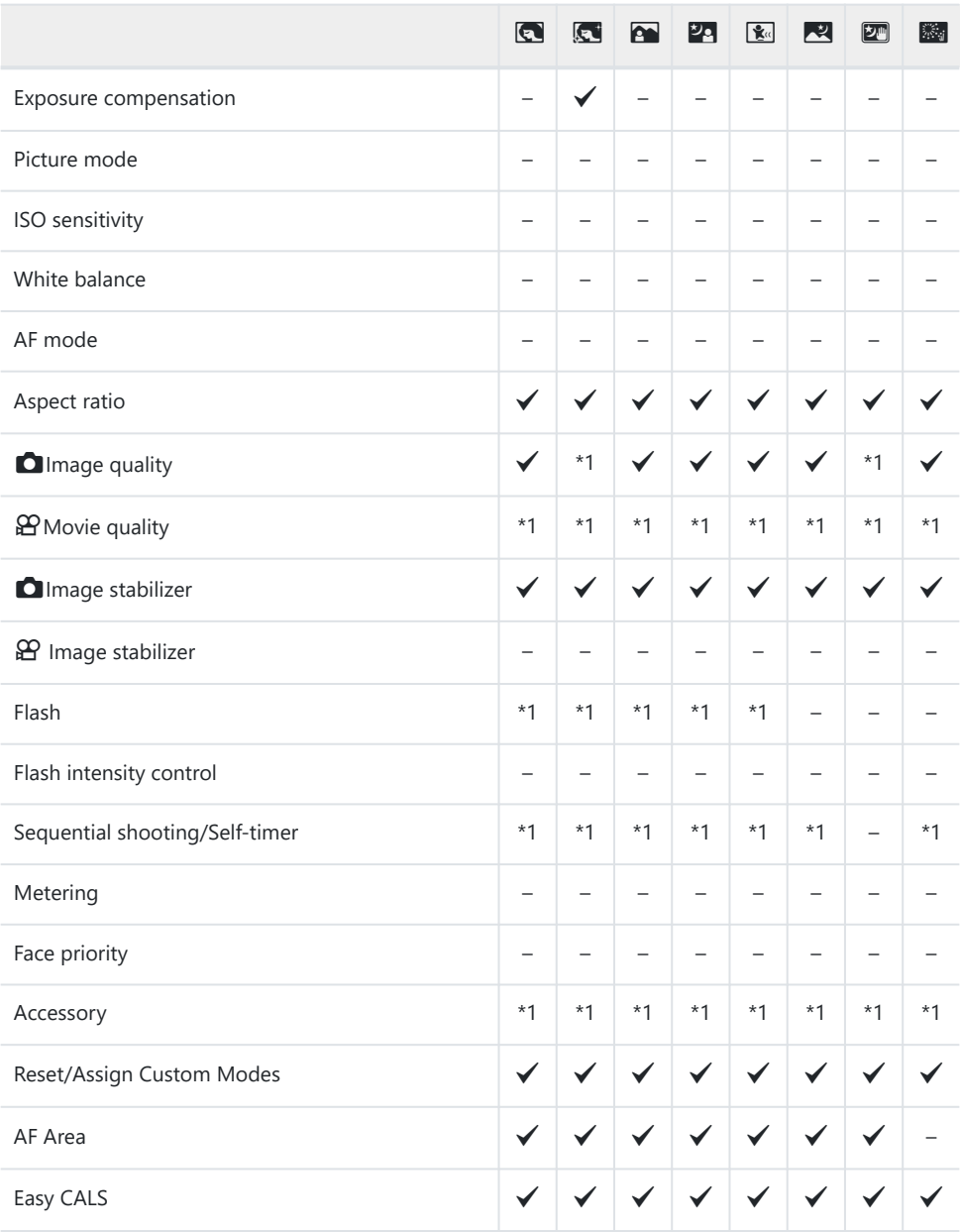

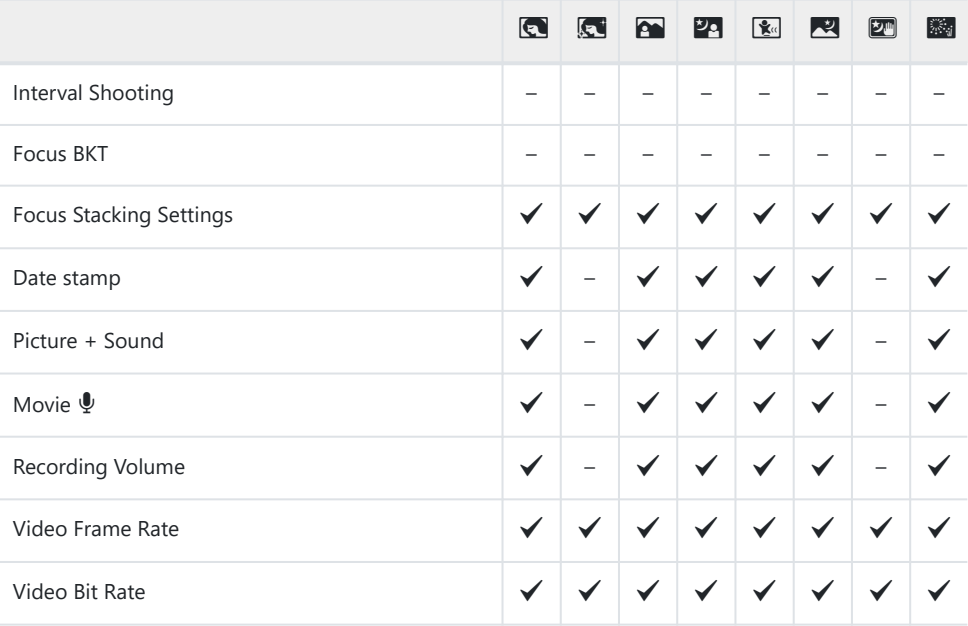

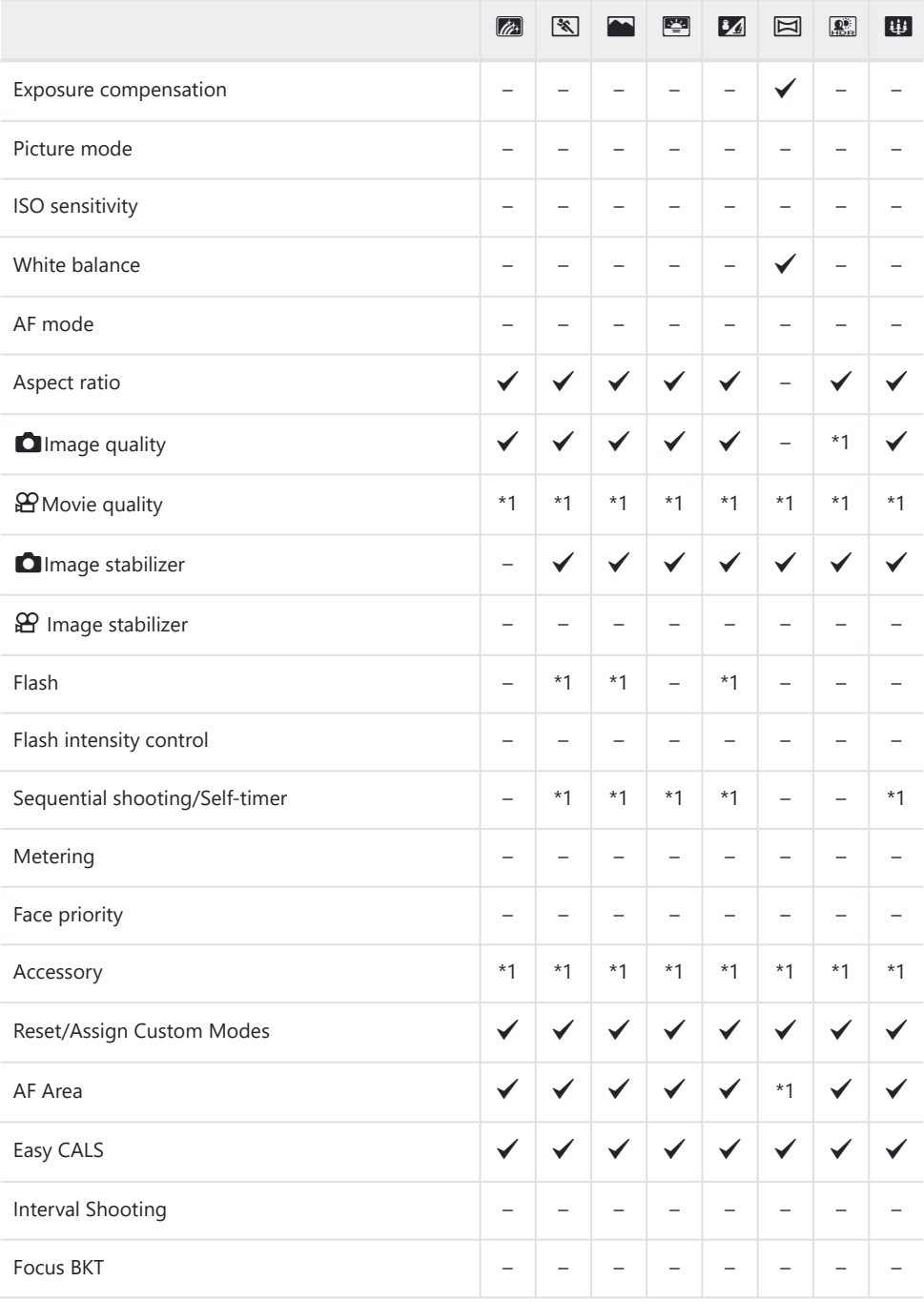

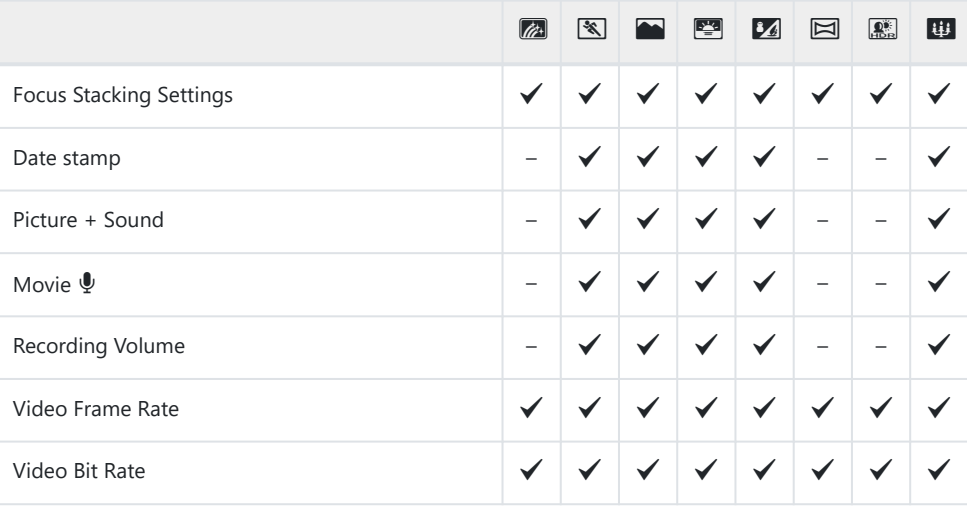

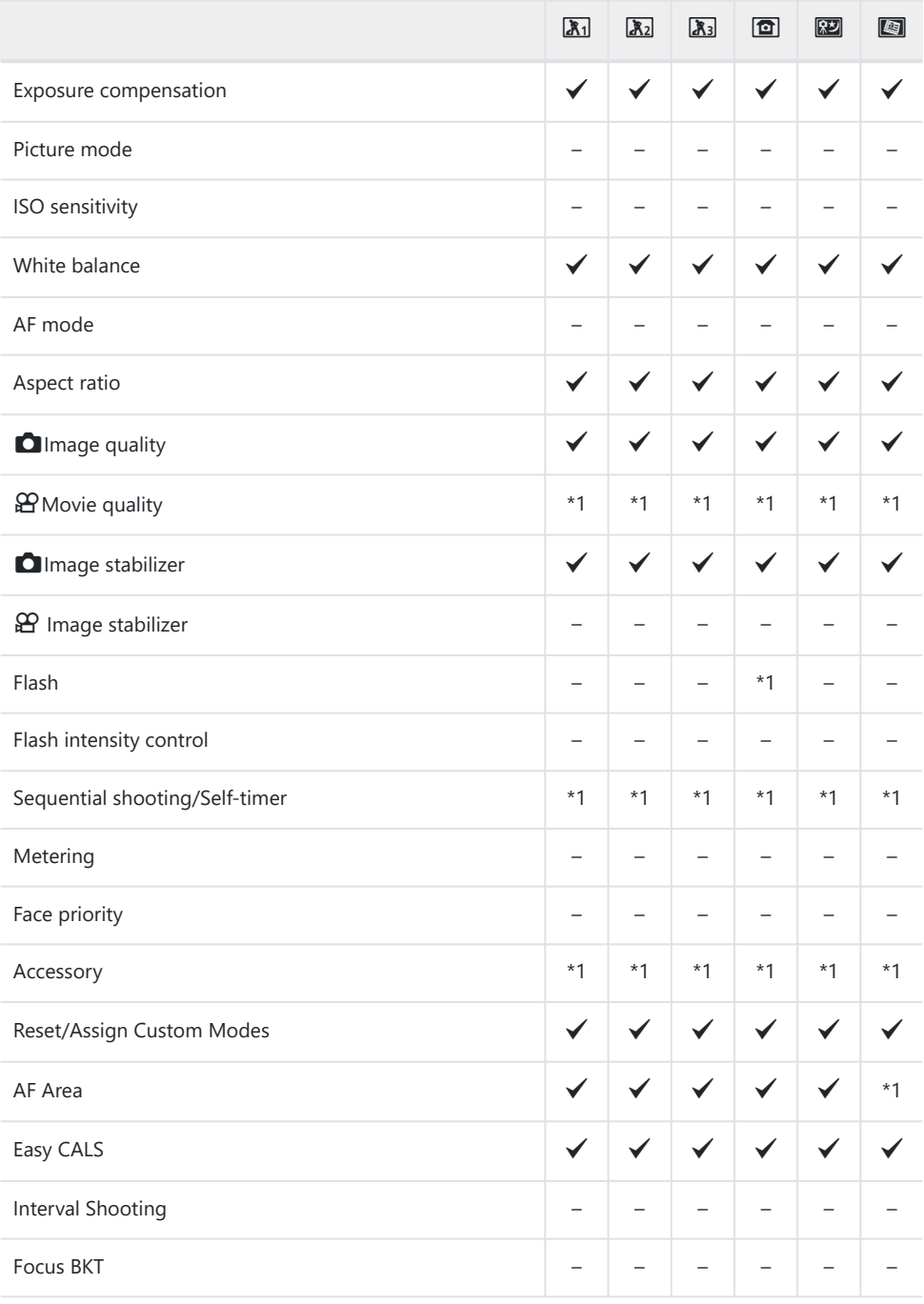

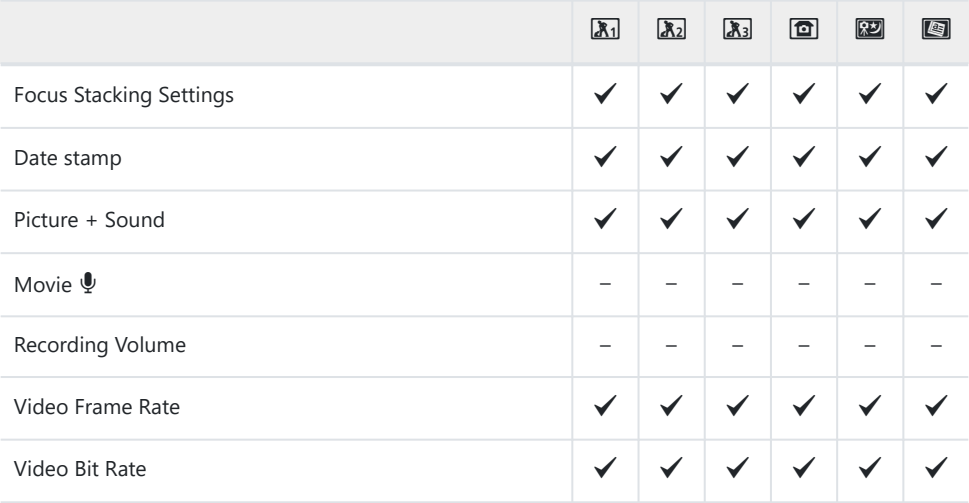

## **Настройки по подразбиране**

[Директен бутон \(P.231\)](#page-230-0)

[Управление в реално време \(P.232\)](#page-231-0)

- $\bullet$  Менюта за снимане (Р.234)
- n [Video Menu \(P.236\)](#page-235-0)
- Playback Menu (P.237)
- C[Потребителски менюта \(P.238\)](#page-237-0)
- Setup Menu (P.241)

## <span id="page-230-0"></span>**Директен бутон**

\*1: Елементи, които могат да се съхраняват в **[Custom Mode C1]** или **[Custom Mode C2]**.

\*2: Настройките по подразбиране ще се възстановят за тази функция, когато се извърши **[Reset]** (Full).

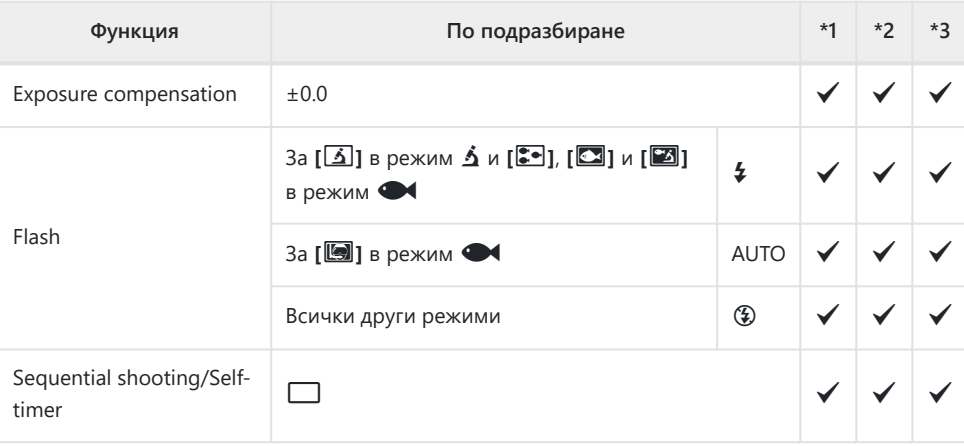

## <span id="page-231-0"></span>**Управление в реално време**

\*1: Елементи, които могат да се съхраняват в **[Custom Mode C1]** или **[Custom Mode C2]**.

\*2: Настройките по подразбиране ще се възстановят за тази функция, когато се извърши **[Reset]** (Full).

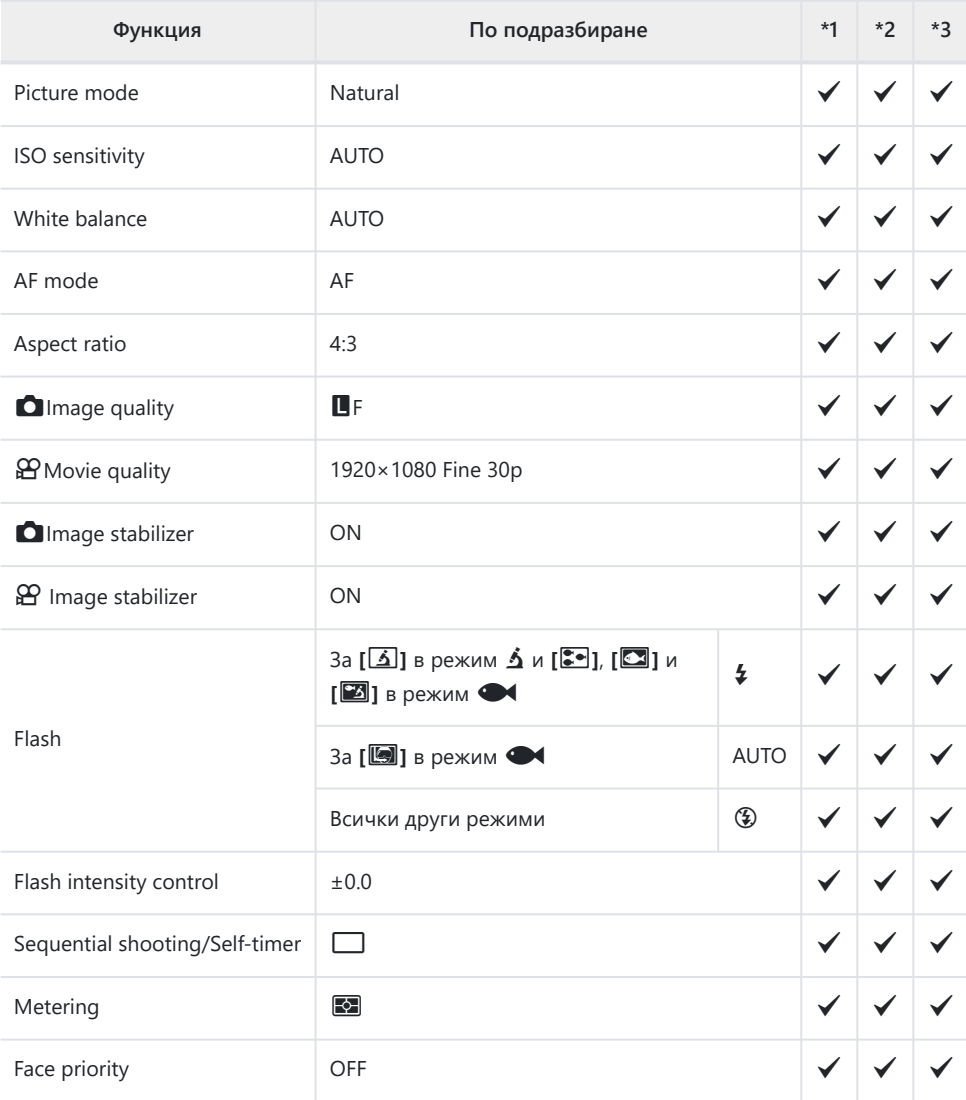

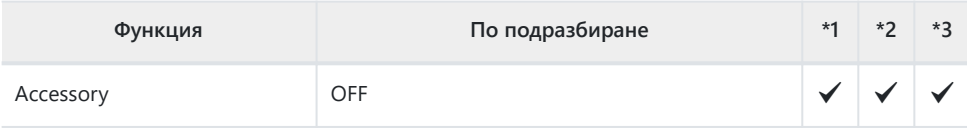

## <span id="page-233-0"></span>**12 Менюта за снимане**

\*1: Елементи, които могат да се съхраняват в **[Custom Mode C1]** или **[Custom Mode C2]**.

\*2: Настройките по подразбиране ще се възстановят за тази функция, когато се извърши **[Reset]** (Full).

\*3: Настройките по подразбиране ще се възстановят за тази функция, когато се извърши **[Reset]** (Basic).

## 6 **Shooting Menu 1**

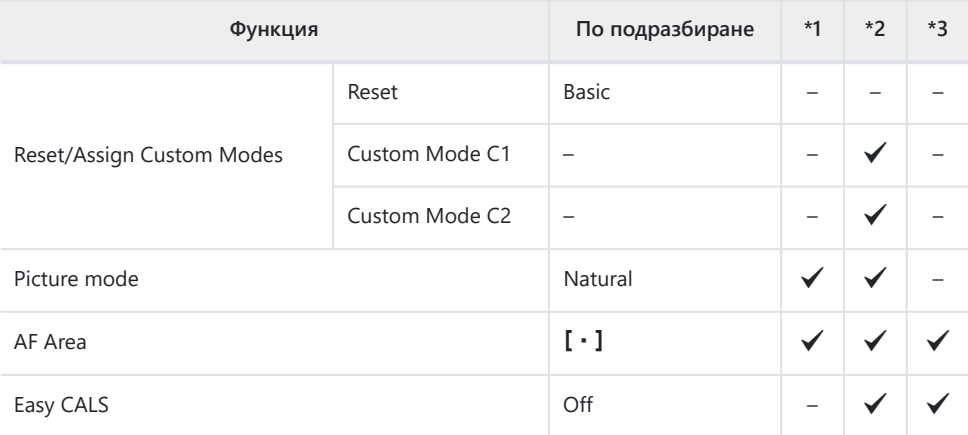

#### 7 **Shooting Menu 2**

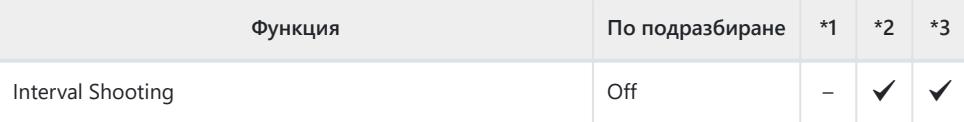

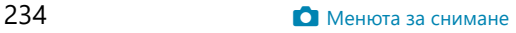

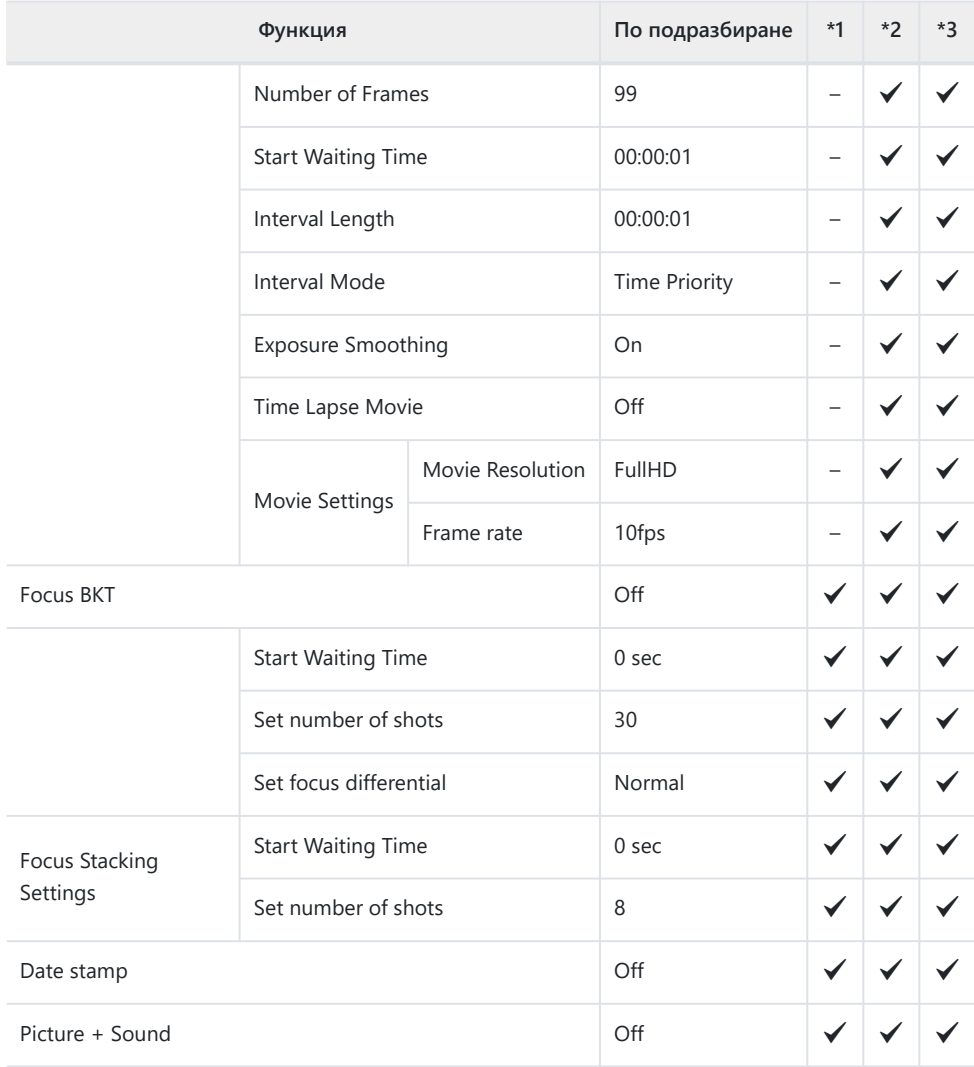

# <span id="page-235-0"></span>n **Video Menu**

\*1: Елементи, които могат да се съхраняват в **[Custom Mode C1]** или **[Custom Mode C2]**.

\*2: Настройките по подразбиране ще се възстановят за тази функция, когато се извърши **[Reset]** (Full).

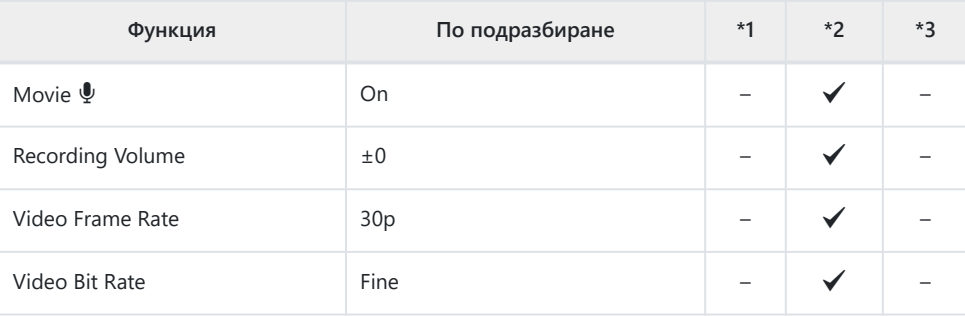

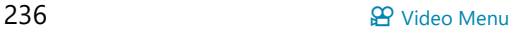

## <span id="page-236-0"></span>**Playback Menu**

\*1: Елементи, които могат да се съхраняват в **[Custom Mode C1]** или **[Custom Mode C2]**.

\*2: Настройките по подразбиране ще се възстановят за тази функция, когато се извърши **[Reset]** (Full).

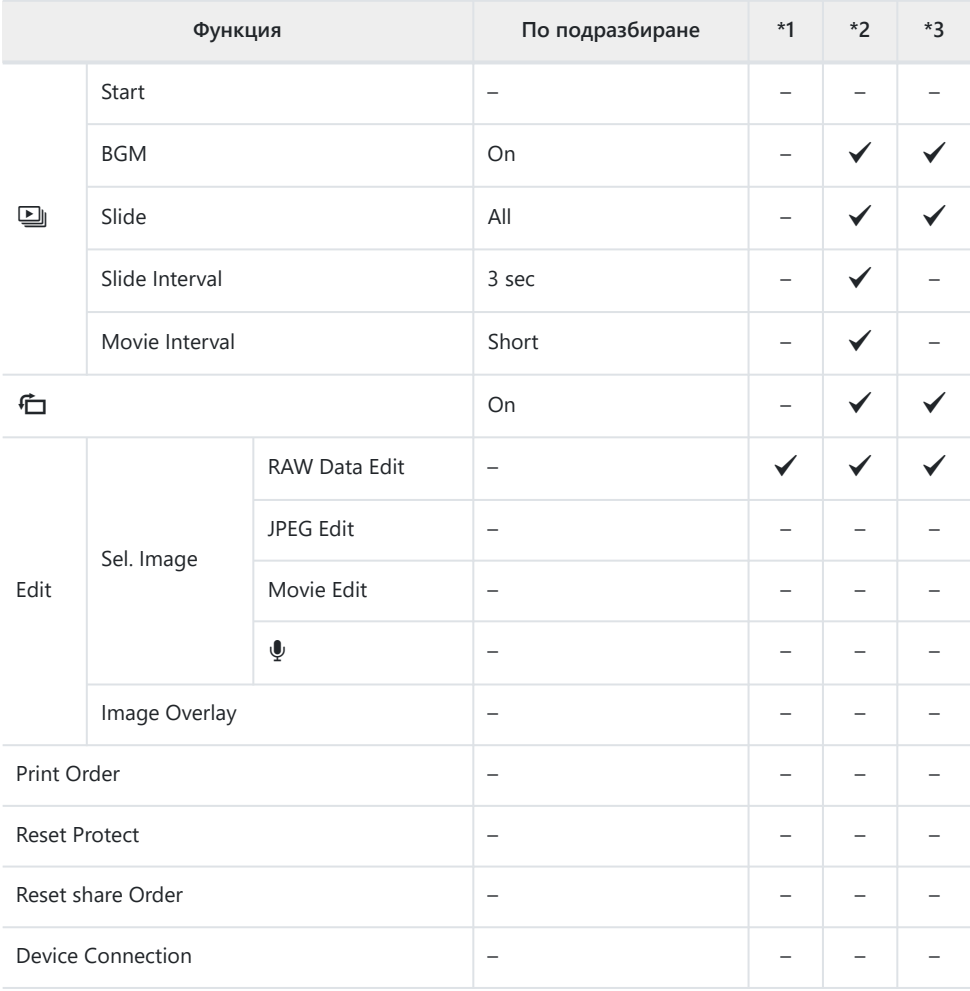

## <span id="page-237-0"></span>C**Потребителски менюта**

\*1: Елементи, които могат да се съхраняват в **[Custom Mode C1]** или **[Custom Mode C2]**.

\*2: Настройките по подразбиране ще се възстановят за тази функция, когато се извърши **[Reset]** (Full).

\*3: Настройките по подразбиране ще се възстановят за тази функция, когато се извърши **[Reset]** (Basic).

### A **AF/MF**

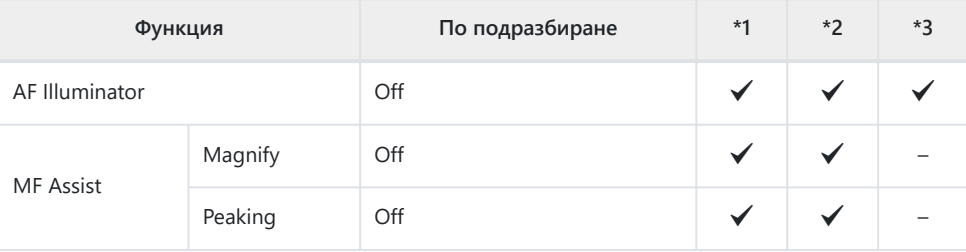

### B **Disp/**o**/PC**

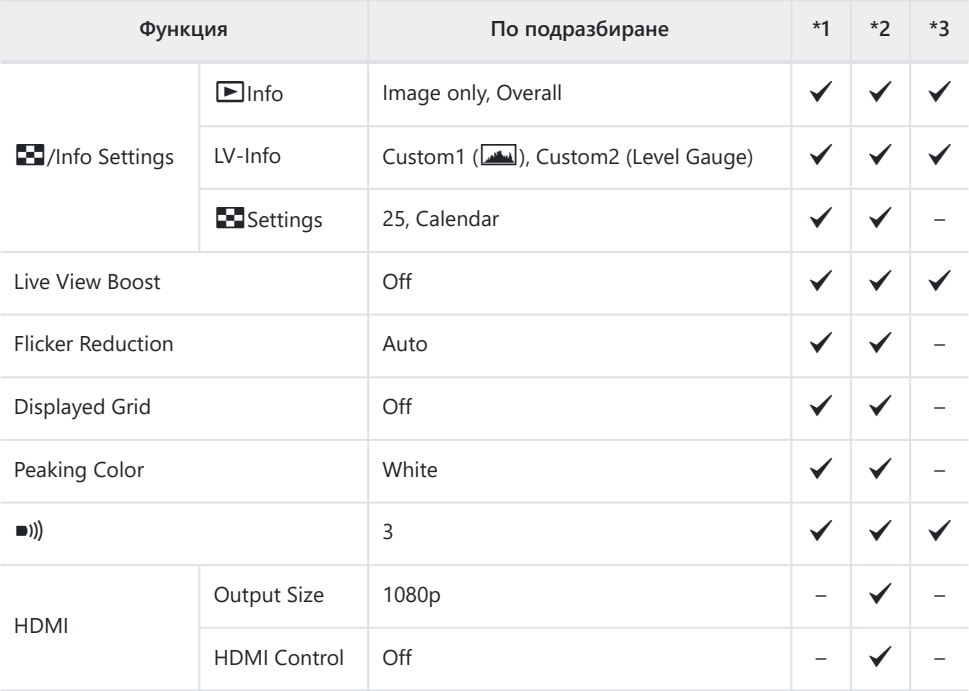

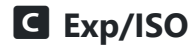

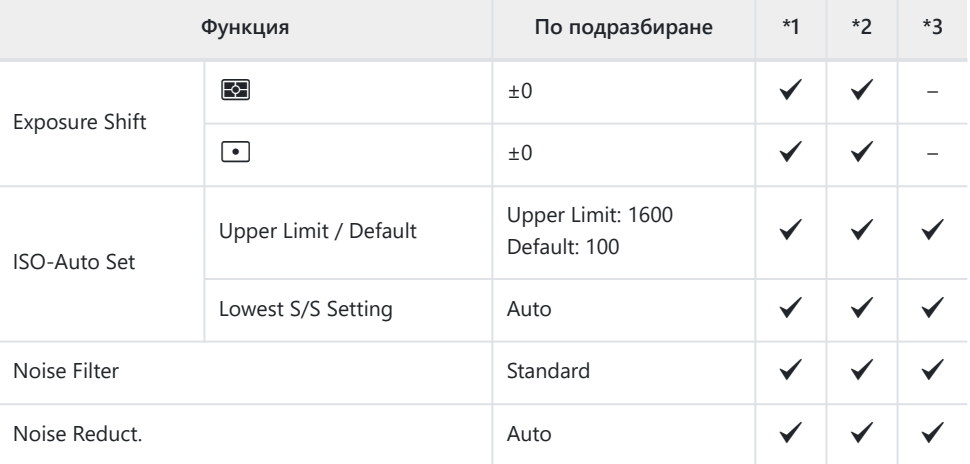

## D  $\frac{1}{4}$  Custom

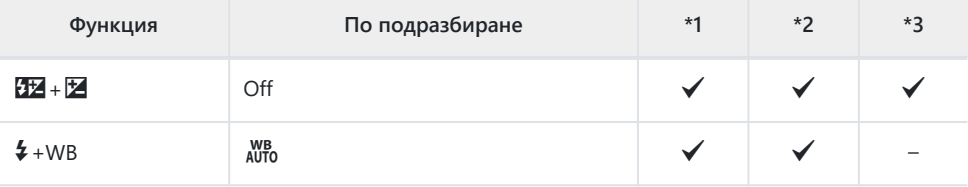

#### EX**/WB/Color**

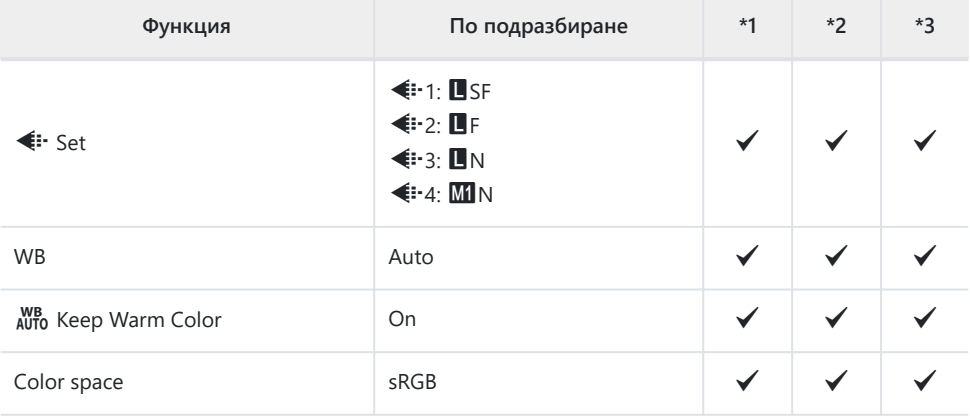

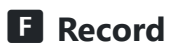

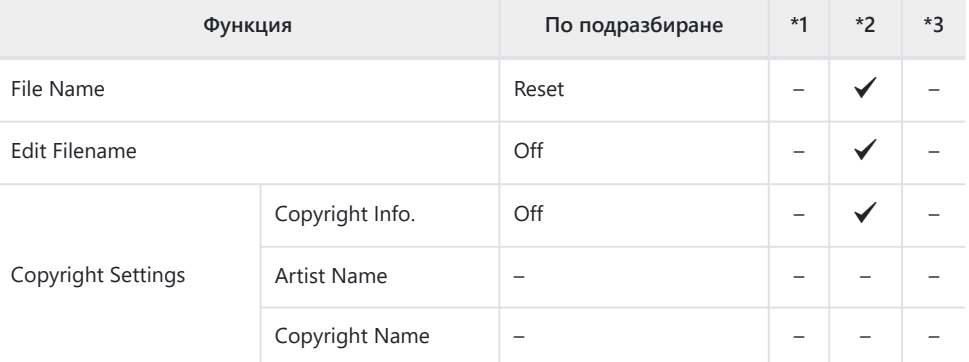

#### G **Field Sensor**

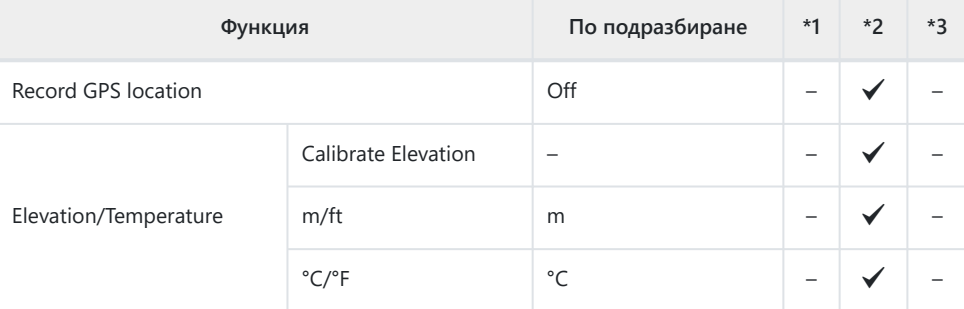

## **H**  $\Omega$  Utility

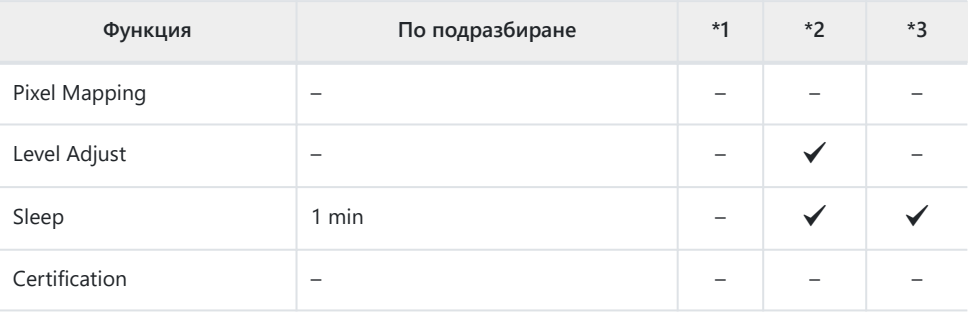

# <span id="page-240-0"></span>e **Setup Menu**

\*1: Елементи, които могат да се съхраняват в **[Custom Mode C1]** или **[Custom Mode C2]**.

\*2: Настройките по подразбиране ще се възстановят за тази функция, когато се извърши **[Reset]** (Full).

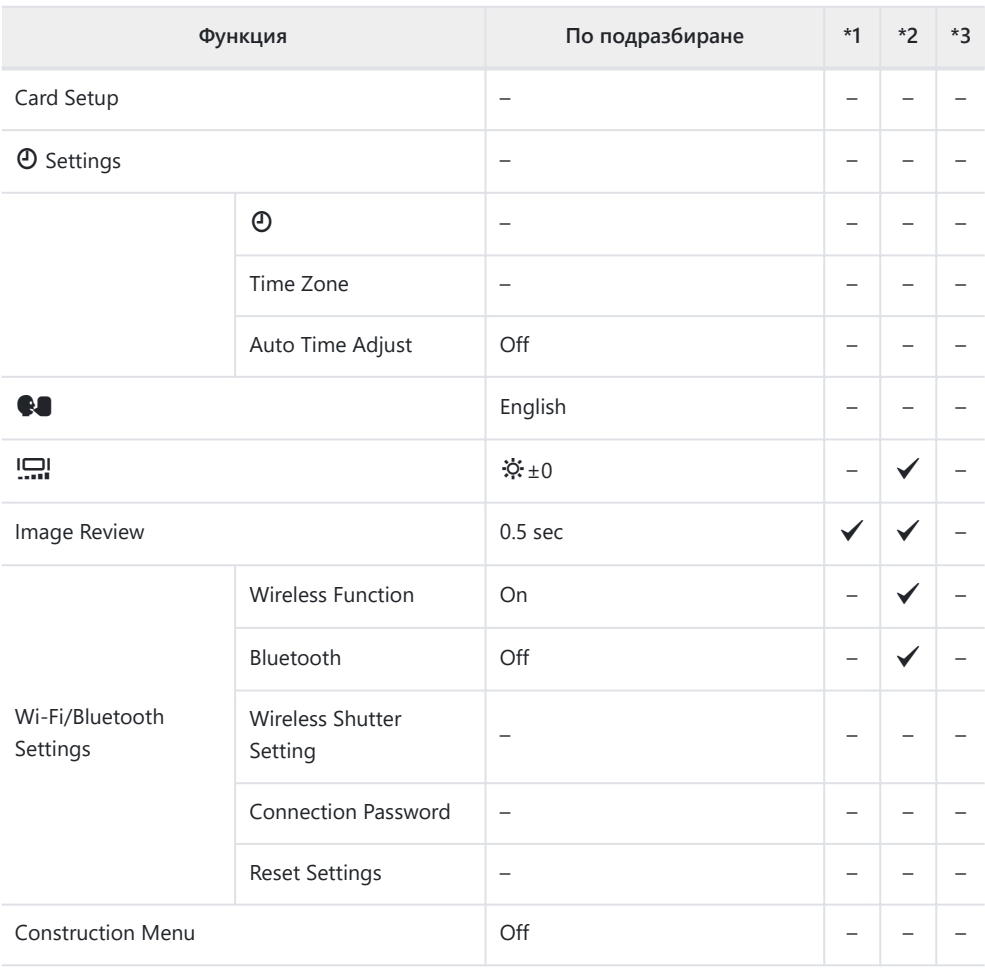

# **Капацитет на картата памет**

## **Брой на снимките**

Стойностите се отнасят за 64 GB SDXC карта, използвана за запис на снимки с пропорция 4:3.

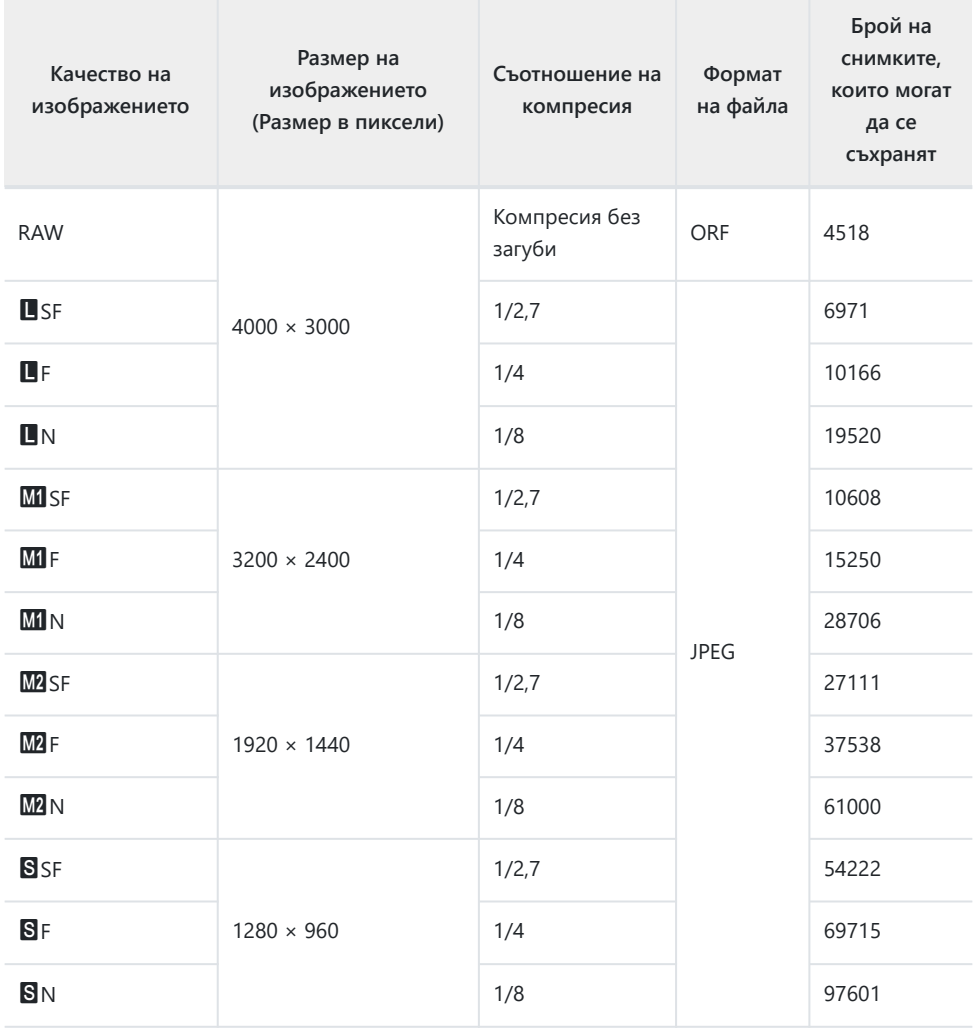

- Броят на оставащите снимки може да се променя в зависимост от обекта или от други фактори, като напр. дали са направени задания за печат и т.н. В определени случаи броят на показваните снимки на монитора, които могат да се съхранят, не се променя дори когато правите или изтривате снимки.
- Действителната големина на файла варира според обекта.
- Максималният брой снимки за съхранение, които могат да бъдат показани на монитора е 9999.
- Когато **[Construction Menu]** е зададено на **[On]**, **MI** се показва като **M**, **M2** се показва като **CALSH** и S се показва като САLS.

## **Капацитет на картата памет: клипове**

#### Стойностите са за 64 GB SDXC карта памет.

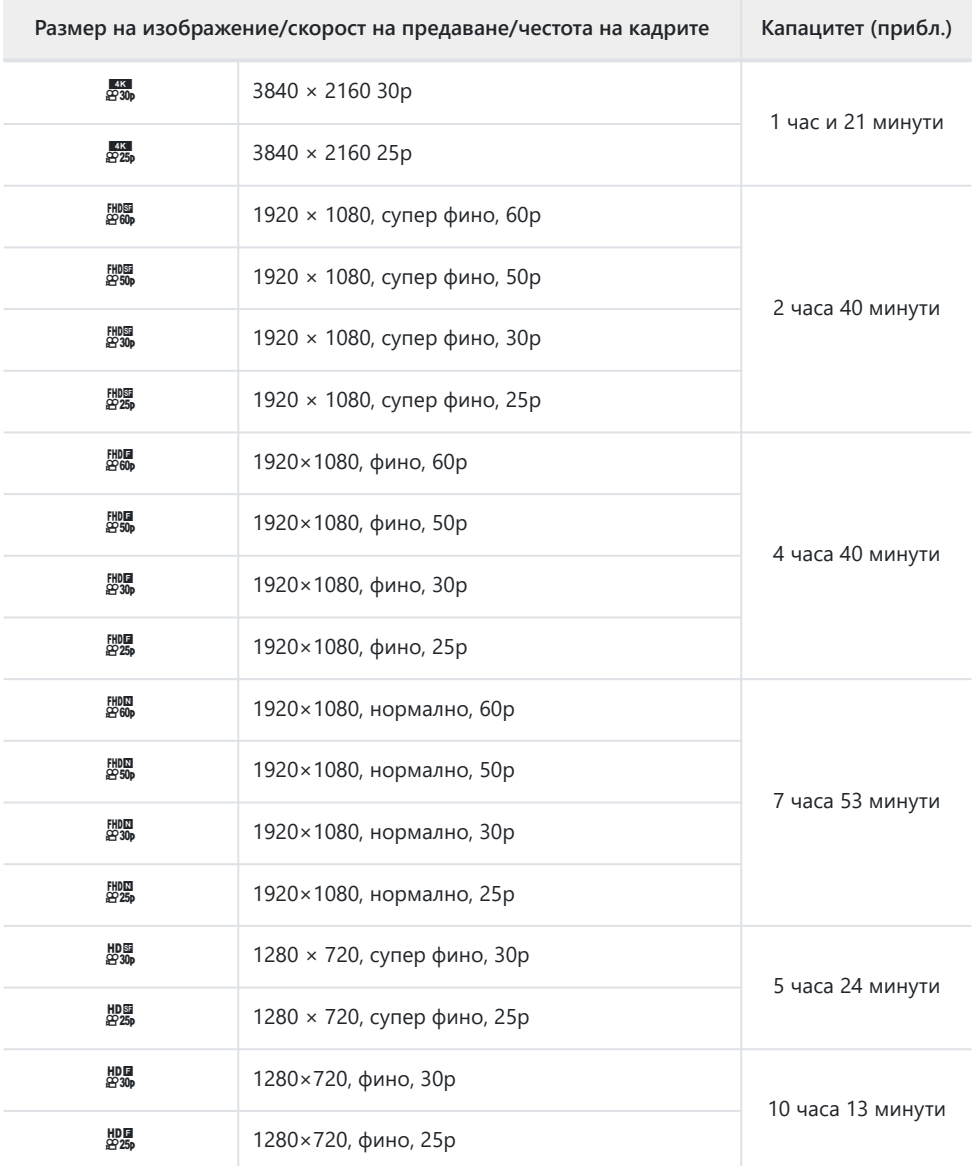

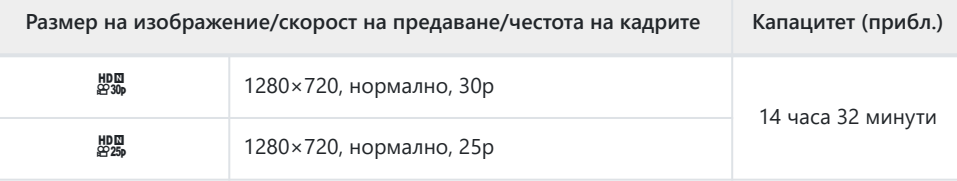

Максималният размер на единичен файл на клип е ограничен до 4 GB.

Максималното време за запис на отделен клип е ограничено до 29 минути.

## **Внимание**

## **Водо- и удароустойчивост**

Този продукт е водоустойчив и удароустойчив.

- Водоустойчивост: Фотоапаратът е сертифициран спрямо клас на защита 8 (IPX8) на JIS/IEC<sup>1</sup> и може да бъде използван за снимане при дълбочини на водата до 15 m.
- Удароустойчивост: Фотоапаратът е издържал изпитвания при падане, проведени при условия, определени от нашата компания.
- Това означава, че фотоапаратът може да се използва под вода за определено 1продължителност от време и при определена стойност на водното налягане.
- **Посочената водо- и удароустойчивост на продукта са на основата на условията на вътрешни изпитвания и не предоставят гаранции срещу щети или неизправност.**

### **Използване на фотоапарата под вода**

#### **Преди използване на фотоапарата под вода**

- Проверете уплътненията на капака на отделението на батерията/картата и капака на конекторите и техните контактни повърхности за прах, пясък или други чужди частици. Ако по гарнитурата бъдат чужди частици, отстранете ги с чиста кърпа, която не отделя влакна.
- Уверете се, че няма напуквания, надрасквания или други дефекти по уплътненията на капака на отделението на батерията/картата и капака на конекторите или по техните контактни повърхности.
- Затворете плътно бутона LOCK на капака на отделението на батерията/картата и капака на конекторите.
- Избягвайте отварянето и затварянето на капака на отделението на батерията/картата или капака на конекторите в близост до вода (като например, когато сте в морето, езеро, на плажа или на брега на езеро) или с мокри ръце.
- Фотоапаратът потъва под вода.
- Не може да се използва в горещи извори.

#### **При използване на фотоапарата под вода**

- Не използвайте фотоапарата при дълбочини, по-големи от 15 m или под вода за повече от 60 минути.
- Когато сте под вода, не отваряйте или затваряйте капака на отделението за батерията/картата или капака на конекторите.
- Не подлагайте фотоапарата на удари, например при агресивно гмуркане във водата. Ударът може да отвори капака на отделението за батерията/картата или капака на конекторите.

#### **След използване на фотоапарата под вода**

Използвайки кърпа, която не отделя влакна, избършете внимателно всякакви водни капки или замърсявания върху фотоапарата, след което отворете капака на отделението за батерията/ карата и капака на конекторите.

**Отворете капака на отделението за батерията/карата и капака на конекторите бавно в показаната ориентация на фигурата, за да се предотврати навлизането на водни капки по вътрешната част на капаците. Ако водни капки попаднат по вътрешната повърхност на капаците, не забравяйте да ги избършете преди употреба.**

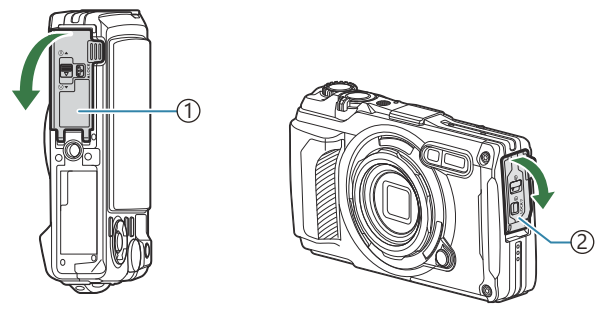

1)Капак на отделението за батерията/картата 2)Капак на конекторите

#### **Съхранение и поддръжка**

- Не използвайте химикали за почистване, третиране срещу ръжда, срещу замъгляване, за поправка или друга поддръжка. Неспазването на това може да повреди водоустойчивостта на фотоапарата.
- **Когато приключите използването на фотоапарата под вода, затворете добре капака на отделението за батерията/картата и капака на конекторите. След заключване на капаците отстранете гривната на обектива и потопете фотоапарата в кофа или друг съд с чиста вода за около 10 минути, след което го оставете да изсъхне на сенчесто и добре проветрено място.**
- **След използването на фотоапарата под вода не оставяйте да минат 60 или повече минути, без да го потопите в чиста вода. Неспазването на това предупреждение може да увреди външния вид на фотоапарата и да влоши водоустойчивостта му.**
- **За поддържане на водоустойчивостта препоръчваме да сменяте водонепропускливите уплътнения веднъж годишно. (Смяната на водонепропускливите уплътнения се заплаща.)**

**За дистрибутори и сервизи, които сменят водонепропускливите уплътнения, моля, направете справка с нашия уебсайт.**

### **Други забележки за внимание**

- Аксесоарите, включени с този продукт (като например презареждащата се батерия) не са водоустойчиви.
- Подлагането на фотоапарата на удари може да наруши водоустойчивостта.

Фотоапаратът не е водоустойчив, когато капакът на отделението за батерията/картата или капакът на конекторите е отворен.

### **Батерии**

- Фотоапаратът използва нашата литиевойонна батерия. Никога не използвайте батерия, различна от нашите оригинални батерии.
- Консумацията на фотоапарата се различава според употребата и други условия.
- Следните условия консумират много енергия, дори без снимане, и водят до бързо изтощаване на батерията.
	- Често използване на мащабирането -
	- Често автоматично фокусиране с натискане на спусъка наполовина в режим на снимане -
	- Показването на изображения на монитора за продължително време -
	- Свързване на фотоапарата към компютър -
	- Оставяне на активирана безжична LAN/**Bluetooth**® -
	- Използване на GPS -
- Когато използвате изтощена батерия, фотоапаратът може да изключи и без да се появи предупреждение за изтощаване на батерията.
- Извадете батериите, преди да приберете фотоапарата за съхранение за периоди над един месец или повече. Оставянето на батериите във фотоапарата за продължителни периоди скъсява живота им и може да ги направи неизползваеми.
- Обичайното време за зареждане с предоставеното зарядно устройство USB-AC е приблизително 3 часа (по приблизителна преценка). Времето за зареждане може да се увеличи при висока температура на околната среда.
- Не използвайте USB-AC адаптери или зарядни устройства, които не са специално предназначени за употреба с батерии от предоставения тип. Аналогично не използвайте предоставения USB-AC адаптер с батерии (фотоапарати), различни от тези от посочения тип.
- Съществува риск от експлозия, ако батерията е заменена с неправилен вид батерия.
- Изхвърлете употребената батерия, като следвате инструкциите "ВНИМАНИЕ" в инструкцията за експлоатация.
- За да гарантирате стабилна работа, се уверете, че батерията е поставена дори когато използвате USB-AC адаптера.

## **Използване на USB-AC адаптера в чужбина**

- USB-AC адаптерът (F-5AC) може да се използва с повечето домашни електрически източници по цял свят в диапазона от 100 V до 240 V AC (50/60 Hz). Въпреки това, в зависимост от държавата или региона, в които се намирате, електрическият контакт може да е с различна форма и може да имате нужда от преходник, за да използвате контакта с USB-AC адаптера.
- Илюстрацията показва един пример за предлаган в търговската мрежа преходник. За подробности направете справка с магазина за електротехника или туристическата агенция.

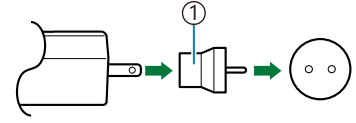

Предлаган в търговската мрежа 1 преходник

Не използвайте пътнически адаптери на други доставчици, тъй като USB-AC адаптерът може да се повреди.

# **Информация**

## **Използване на отделно продаваните аксесоари**

#### **Поставяне на опционални силиконови калъфи**

Поставете калъфа, както е показано. Изпълнете стъпките в обратната последователност, за да свалите калъфа.

Не прилагайте прекомерна сила. Неспазването на тази предпазна мярка може да доведе до повреда на калъфа.

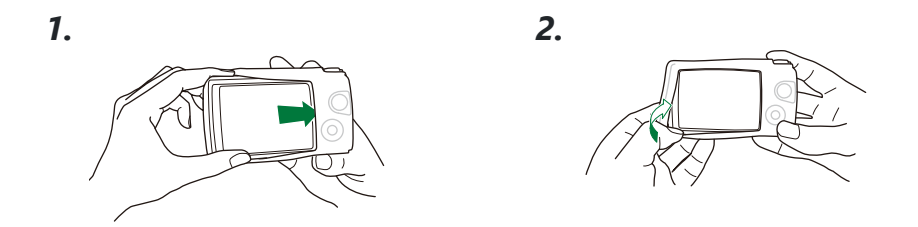

#### **Предпазни мерки при употреба на силиконови калъфи**

- Внимавайте да не допуснете чужди частици като прах или пясък да навлязат в пространството между този продукт и фотоапарата, тъй като това може да доведе до надрасквания.
- Ако силиконовият калъф се измърси, измийте го с вода и го оставете да изсъхне напълно преди употреба.
- Поради свойството на силикона, което не позволява плъзгане, фотоапаратът не влиза лесно в калъфа за носене, когато силиконовият калъф е сложен.

#### **Правене на снимки с Wireless RC Flash System**

Можете да правите снимки и подводни снимки с безжична светкавица, когато използвате светкавица, която е съвместима с Wireless RC Flash System.

Обхватът за разполагане на безжичната светкавица варира в зависимост от средата, но стандартния обхват е от 1 до 2 m от вградената светкавица на фотоапарата.
- За комуникация между фотоапарата и светкавицата се използва вградената във фотоапарата светкавица.
- За да използвате специализирана подводна светкавица, пригответе подводен бокс, кабел от оптични влакна и друго оборудване.
- За подробности относно работата на безжичната светкавица и подводна светкавица вижте инструкцията за експлоатация за специализираното устройство за външна светкавица или подводния бокс.
	- Включете специализираната светкавица. *1.*
	- Задайте режима на специализираната светкавица на RC режим. *2.*
		- Ако са необходими настройки на канала и групата, изберете CH1 за канала и A за групата.
	- Маркирайте светкавицата в управлението в реално време и изберете **[**A**RC]** *3.* (дистанционно управление) ([P.66\)](#page-65-0).
- $\boldsymbol{4}_{\boldsymbol{\cdot}}$  Направете пробна снимка, за да проверите работата на светкавицата и полученото изображение.
- Преди да правите снимки, не забравяйте да проверите нивото на зареждане на фотоапарата и безжичната светкавица.
- Когато светкавицата на фотоапарата е настроена на **[**A**RC]**, вградената светкавица на фотоапарата се използва за комуникация с безжичната светкавица. Тя не може да се използва за правене на снимки.
- За да правите снимки с безжична светкавица, насочете сензора на дистанционно управление на специалната външна светкавица към фотоапарата и насочете светкавицата в посока на обекта.

## **Опционални аксесоари**

Използването на опционални аксесоари Ви позволява да снимате по различни начини. За да поставите аксесоар, свалете гривната на обектива, която е с фотоапарата.

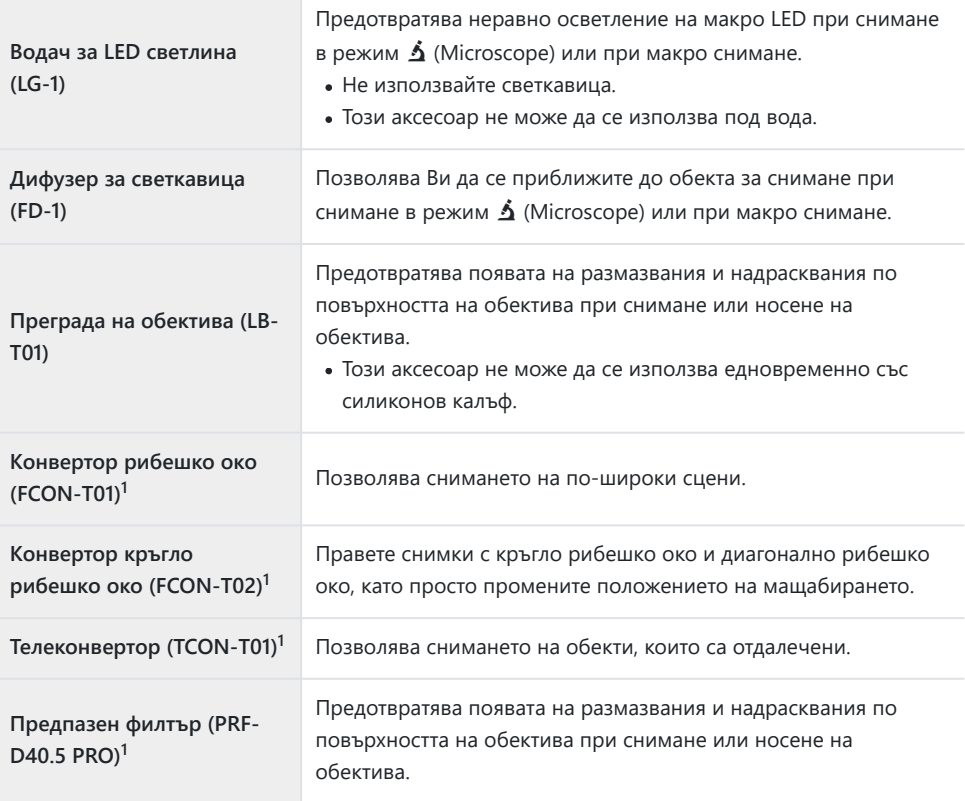

Изисква се конверсионен адаптер (CLA-T01) за поставянето на този аксесоар на фотоапарата. 1

- За използването на опционални аксесоари конфигурирайте настройките на аксесоара в управление в реално време.  $\mathbb{R}$  ["Използване на опционални аксесоари \(Accessory\)" \(P.94\)](#page-93-0)
- След използване на фотоапарата под вода го измийте с чиста вода.
- За повече информация посетете нашия уебсайт.

### **Отстраняване и поставяне на гривната на обектива**

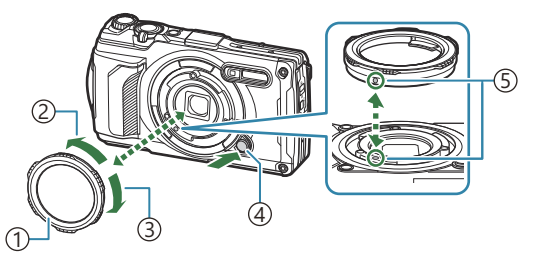

- ́1)Гривна на обектива
- ́2)Посока на отстраняване
- Посока на поставяне 3
- $\left(4\right)$ Бутон за освобождаване на гривната на обектива
- 5) Маркировка за поставяне

#### **Сваляне на аксесоара**

Завъртете аксесоара в посоката за отстраняване, като натискате бутона за освобождаване на гривната на обектива.

#### **Поставяне на аксесоара**

Подравнете аксесоара с маркировката за поставяне и го завъртете в посоката на поставяне, докато щракне на мястото си.

### **Поставяне и отстраняване на водача за LED светлина**

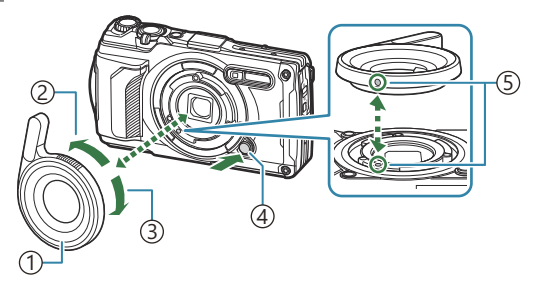

- Водач за LED светлина 1
- 2)Посока на отстраняване
- Посока на поставяне 3
- Бутон за освобождаване на гривната 4 на обектива
- 5) Маркировка за поставяне

#### **Поставяне на аксесоара**

Подравнете аксесоара с маркировката за поставяне и го завъртете в посоката на поставяне, докато щракне на мястото си.

#### **Сваляне на аксесоара**

Завъртете аксесоара в посоката за отстраняване, като натискате бутона за освобождаване на гривната на обектива.

### **Поставяне и отстраняване на дифузера за светкавицата**

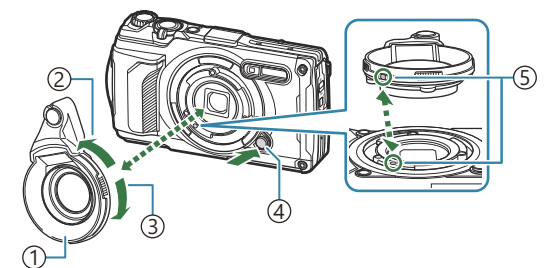

- Дифузер за светкавица 1
- ́2)Посока на отстраняване
- Посока на поставяне 3
- $\left(4\right)$ Бутон за освобождаване на гривната на обектива
- 5) Маркировка за поставяне

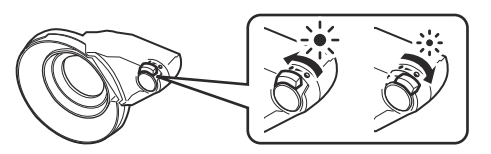

Интензитетът на светлината може да бъде превключен.

#### **Поставяне на аксесоара**

Подравнете аксесоара с маркировката за поставяне и го завъртете в посоката на поставяне, докато щракне на мястото си.

#### **Сваляне на аксесоара**

Завъртете аксесоара в посоката за отстраняване, като натискате бутона за освобождаване на гривната на обектива.

#### **Поставяне и отстраняване на преградата на обектива**

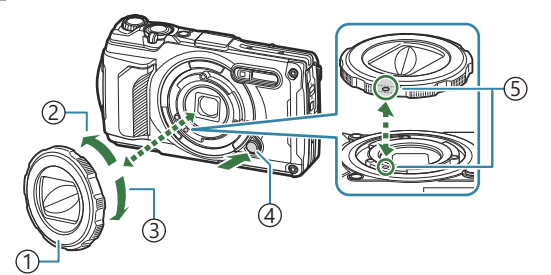

- 1)Преграда на обектива
- ́2)Посока на отстраняване
- Посока на поставяне 3
- Бутон за освобождаване на гривната 4 на обектива
- 5) Маркировка за поставяне

#### **Поставяне на аксесоара**

Подравнете аксесоара с маркировката за поставяне и го завъртете в посоката на поставяне, докато щракне на мястото си.

Маркировката за поставяне се намира от задната страна на гривната на обектива.

#### **Сваляне на аксесоара**

Завъртете аксесоара в посоката за отстраняване, като натискате бутона за освобождаване на гривната на обектива.

### **Поставяне и отстраняване на преобразуващия обектив/ предпазния филтър**

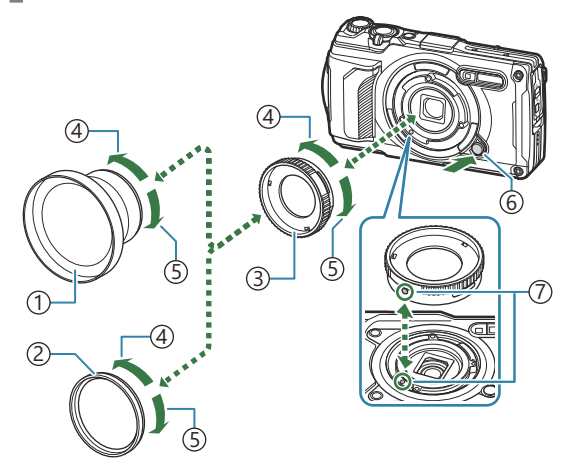

- ́1)Преобразуващ обектив
- ́2)Предпазен филтър
- $\mathfrak{g})$ Конверсионен адаптер
- Посока на отстраняване 4
- Посока на поставяне 5
- $\rm{6})$ Бутон за освобождаване на гривната на обектива
- $\bar{\textit{\i}}$ )Маркировка за поставяне

#### **Поставяне на аксесоара**

- **1.** Поставете конверсионния адаптер.
	- Подравнете аксесоара с маркировката за поставяне и го завъртете в посоката на поставяне, докато щракне на мястото си.
- Завъртете преобразуващия обектив/предпазния филтър в посоката за поставяне и завийте *2.* конверсионния адаптер.

#### **Сваляне на аксесоара**

- Завъртете преобразуващия обектив/предпазния филтър в посоката за отстраняване. *1.*
- Отстранете конверсионния адаптер. *2.*
	- Завъртете аксесоара в посоката за отстраняване, като натискате бутона за освобождаване на гривната на обектива.

## **Почистване и съхранение на фотоапарата**

### **Почистване на фотоапарата**

Преди да почистите фотоапарата, го изключете и извадете батерията.

Не използвайте силни разтворители, като бензол или алкохол, или химически третирани тъкани.

#### **Отвън:**

- Избършете го внимателно с мека кърпа. Ако фотоапаратът е много замърсен, натопете кърпата в сапунена вода и я изцедете добре. Избършете фотоапарата с влажната кърпа и след това го подсушете със суха кърпа. Ако сте използвали фотоапарата на плажа, натопете кърпата в чиста вода и изцедете добре.
- По фотоапарата може да има полепнали чужди частици, когато фотоапаратът се използва в условия с наличие на чужди частици, като например мръсотия, прах или пясък. Ако продължавате да използвате фотоапарата в подобни условия, това може да го повреди. За да избегнете такава повреда, измийте фотоапарата, следвайки метода по-долу.
	- Затворете и заключете плътно капака на отделението за батерията/картата и капака на *1.* конекторите ([P.15](#page-14-0)).
	- $2.$  Напълнете кофа или друг съд с чиста вода, потопете фотоапарата с обектива надолу в кофата и го разклатете добре. Освен това изплакнете фотоапарата, като го поставите директно под силна струя вода от чешмата и натискайте бутоните.

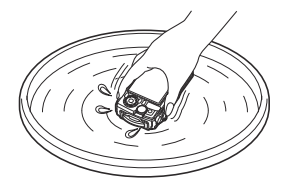

#### **Монитор:**

Избършете го внимателно с мека кърпа.

### **Обектив:**

- Кърпите могат да надраскат обектива, ако се използват без предварително премахване на пясъка, праха и други чужди частици. Премахнете праха от обектива с вентилатор от друг доставчик и след това го почистете внимателно с хартия за почистване на обективи.
- На повърхността на обектива може да се образува мухъл, ако обективът се оставя мръсен.

### <span id="page-258-0"></span>**Батерия/USB-AC адаптер:**

Избършете внимателно с мека и суха кърпа.

## **Съхранение**

- Ако не използвате фотоапарата продължително време, извадете батерията и картата. Съхранявайте фотоапарата на хладно и сухо място, което е добре проветрено.
- Периодично поставяйте батерията и проверявайте функциите на фотоапарата.
- Почиствайте фотоапарата след използване.
- Не съхранявайте на едно и също място с репеленти за насекоми.
- За да защитите фотоапарата от корозия, избягвайте съхраняването на фотоапарата на места, където се използват химикали.
- На повърхността на обектива може да се образува мухъл, ако обективът се оставя мръсен.
- Ако не сте използвали фотоапарата дълго време, проверете всяка негова част, преди да го използвате. Преди да правите важни снимки, направете пробна снимка и проверите дали фотоапаратът работи правилно.

### **Преадресация на пикселите – проверка на функциите за обработка на изображението**

Преадресацията на пикселите позволява на фотоапарата да проверява и регулира сензора за изображението и функциите за обработка на изображенията. За най-добри резултати изчакайте най-малко минута след като снимането и възпроизвеждането е завършило, преди да изпълнявате преадресация на пикселите.

- 1. Маркирайте [\[Pixel Mapping\]](#page-166-0) в \* Custom Menu H (P.167).
- Натиснете бутона **OK**, когато се покаже **[Start]** (Подменю 2). *2.*
	- Лентата **[Busy]** се показва, когато се извършва преадресация на пикселите. Когато приключи преадресацията на пикселите, менюто се възстановява.
- Ако случайно сте изключили фотоапарата по време на преадресацията на пикселите, започнете отново от стъпка 1.

## **Съвети и информация за снимане**

### **Фотоапаратът не се включва дори когато батерията е заредена**

#### **Батерията е поставена в неправилната ориентация**

Ако поставите батерията в неправилната ориентация, фотоапаратът няма да се включи. Уверете се, че е поставена в правилната посока.  $\mathbb{R}$  "Поставяне на батерията и картата" (Р.19)

#### **Батерията не е заредена напълно**

• Заредете батерията.  $\mathbb{R}$  "Зареждане на батерията" (Р.23)

### **Батерията е временно неспособна да функционира заради студ**

Работните характеристики на батерията се влошават при ниски температури. Свалете батерията и я сложете в джоба си за малко, за да се стопли.

### **Показва се диалогов прозорец с указание да изберете език**

Диалоговият прозорец се показва в следните ситуации.

- Фотоапаратът е включен за първи път.
- Не сте избрали език.

**Please select your language. Por favor, selecciona tu idioma. Veuillez choisir votre langue. Bitte wählen Sie Ihre Sprache.** 请设置您的语言。 言語を選択してください。

Вижте "Първоначална настройка" (Р.28) за информация относно избирането на език.

### **При натискане на спусъка не се прави снимка**

#### **Фотоапаратът се е изключил автоматично**

Ако в рамките на зададен период от време не се извършат никакви операции, фотоапаратът преминава в спящ режим, за да се намали използването на батерията. Натиснете спусъка наполовина, за да излезете от спящ режим. Фотоапаратът ще се изключи автоматично, ако се остави в спящ режим в продължение на 5 минути.  $\mathbb{E}\mathfrak{F} \times \mathbb{C}$  [Custom Menu](#page-166-0)  $\mathbb{H}$  > **[Sleep]** (P.167)

### **Светкавицата зарежда**

• На монитора знакът  $\clubsuit$  мига, когато се извършва зареждане. Изчакайте мигането да спре и натиснете спусъка.

### **Температурата на фотоапарата е повишена**

Възможно е фотоапаратът да се изключи, ако вътрешната му температура се повиши след продължителна употреба. Извадете батерията и изчакайте, докато вътрешната температура спадне достатъчно, за да може фотоапаратът да се използва отново. Възможно е при допир да установите, че фотоапаратът се е загрял по време на работа, но това не се дължи на неизправност.

### **Не е възможно фокусиране**

Фотоапаратът не може да фокусира върху прекалено близки обекти или върху обекти, които не са подходящи за Auto Focus (знакът за потвърждение на AF ще мига на монитора). Или се отдалечете от обекта, или фокусирайте върху силно контрастен обект, който се намира на същото разстояние като обекта, който желаете да заснемете, фиксирайте фокуса, композирайте наново кадъра и снимайте.

#### **Трудни за фокусиране обекти**

В следните ситуации е възможно фокусирането с Auto Focus да бъде затруднено.

Знакът за потвърждение на AF мига. -

Фотоапаратът няма да може да фокусира при следните условия.

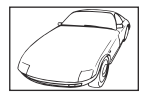

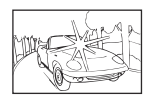

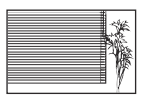

Обектът е с нисък контраст Изключително ярка светлина в центъра на рамката

Обектът няма вертикални линии <sup>1</sup>

Знакът за потвърждение на AF светва, но обектът не е на фокус. -

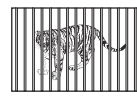

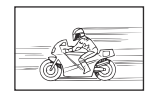

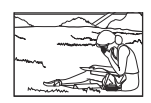

Обекти на различни разстояния

Бързо движещ се обект Обектът не е в AF зоната

Ефективен е също за композиране на снимката, като държите фотоапарата вертикално, за 1да фокусира, след което го връщате обратно в хоризонтално положение, за да направите снимката.

#### **Шумопотискането е активирано**

При заснемане на нощни сцени скоростта на затвора е по-бавна и в изображението се появява шум. Фотоапаратът активира процеса на шумопотискане след снимане при ниска скорост на затвора. По време на този процес снимането не е възможно. Можете да зададете **[\[Noise Reduct.\]](#page-158-0) на <b>[Off]**.  $\mathbb{Q}^2$  **X** Custom Menu **C** > **[Noise Reduct.]** (P.159)

### **Датата и часът не са настроени**

### **Фотоапаратът се използва с настройките от момента на закупуването**

Датата и часът на фотоапарата не са настроени, когато е закупен. Преди да използвате фотоапарата, настройте датата и часа. g["Първоначална настройка" \(P.28\)](#page-27-0)

### **Батерията е извадена от фотоапарата**

Ако фотоапаратът остане без батерия около 1 ден, настройките на датата и часа се връщат до фабричните настройки по подразбиране (според вътрешни измервания). Настройките ще се върнат по-бързо, ако батерията е била заредена във фотоапарата само за кратко, преди да бъде махната. Преди да правите важни снимки, проверете дали настройките на датата и часа са правилни.

## **Зададените функции се връщат към фабричните настройки по подразбиране**

В режими на снимане, различни от **P**/**A**/n, завъртането на диска за избор на режим или изключването на захранването връща зададените функции към настройките им по подразбиране.

## **Някои настройки не са налични**

Някои функции може да не са достъпни в зависимост от режима на снимане и настройките на фотоапарата.  $\mathbb{R}$  "Списък с конфигурируеми режими на снимане" (Р.220)

## **Снимките са зърнисти**

- В  $\bigcirc$  Image quality задайте броя на пикселите до по-висока стойност или задайте компресията на SF или F.  $\mathbb{R}$  . Опции за файл на снимката и размер на изображението ( $\bigcirc$  Image quality)"  $(P84)$
- Петната от "шум" по изображението може понякога да бъдат намалени чрез намаляване на ISO чувствителността.  $\mathbb{R}$  ["Промяна на ISO чувствителност \(ISO Sensitivity\)" \(P.77\)](#page-76-0)

## **Снимките са избелели**

Това може да възникне, когато снимката е направена срещу в условия на насрещно осветление или приглушено насрещно осветление. Това се дължи на явление, наречено "отблясък" или "ghosting". Композирайте кадъра така, че на снимката да се показват възможно най-малко източници на светлина. Отблясък може да се появи даже когато на снимката няма източници на светлина. Използвайте ръката си или друг предмет, за да скриете обектива от директни източници на светлина.

### **В снимката се появява светлина**

Снимането със светкавица в тъмни условия води до изображения с много видими отражения на светкавицата в частиците прах във въздуха.

### **Непозната светла точка/ки се появява върху обекта при заснемането на снимката**

Това може да се дължи на блокирал пиксел/пиксели по сензора за изображението. Изпълнете **[Pixel Mapping]**. Ако това не реши проблема, пробвайте да извършите преадресация на пикселите няколко пъти.  $\mathbb{R}$  ["Преадресация на пикселите – проверка на функциите за](#page-258-0) [обработка на изображението" \(P.259\)](#page-258-0)

## **Обективът е замъглен или мониторът се разчита трудно**

Резки промени в температурата могат да причинят замъгляване на обектива (кондензация). Изключете захранването и изчакайте корпусът фотоапаратът да се аклиматизира към температурата на околната среда и да изсъхне, преди да правите снимки.

## **Клиповете не се възпроизвеждат плавно при гледане на телевизор**

Честотата на кадрите на клиповете може да не съвпада с видеостандарта, използван от телевизора. Вместо това гледайте клипа на компютър. Преди записване на клипове за показване на телевизор, изберете кадрова честота, която съответства с видеостандарта, използван от устройството. g**[\[Video Frame Rate\]](#page-143-0)** (P.144)

### **Курсовият ъгъл не е правилен**

Компасът не функционира според очакванията в близост до силни електромагнитни полета, като например такива от телевизори, микровълнови печки, големи електродвигатели, радиопредаватели и електропроводи с високо напрежение. Нормалната функция може понякога да бъде възстановена чрез завъртане на фотоапарата с ръка така, че да опише цифрата осем, докато въртите китката си.

## **Функции, които не могат да се изберат от менютата**

Възможно е някои елементи да не могат да се изберат от менютата, използвайки бутона със стрелки.

- Елементи, които не могат да избрани в текущия режим на снимане.
- Елементи, които не могат да бъдат избрани поради елемент, който вече е бил зададен:
	- Настройки, като например снимачен режим, не са достъпни, когато дискът за избор на режим е завъртян на Ю.

## **Показва се само обектът и не се показва информация**

Дисплеят е превключен на "image only". Натиснете бутона INFO и превключете към друг режим на дисплея.

# **Кодове за грешка**

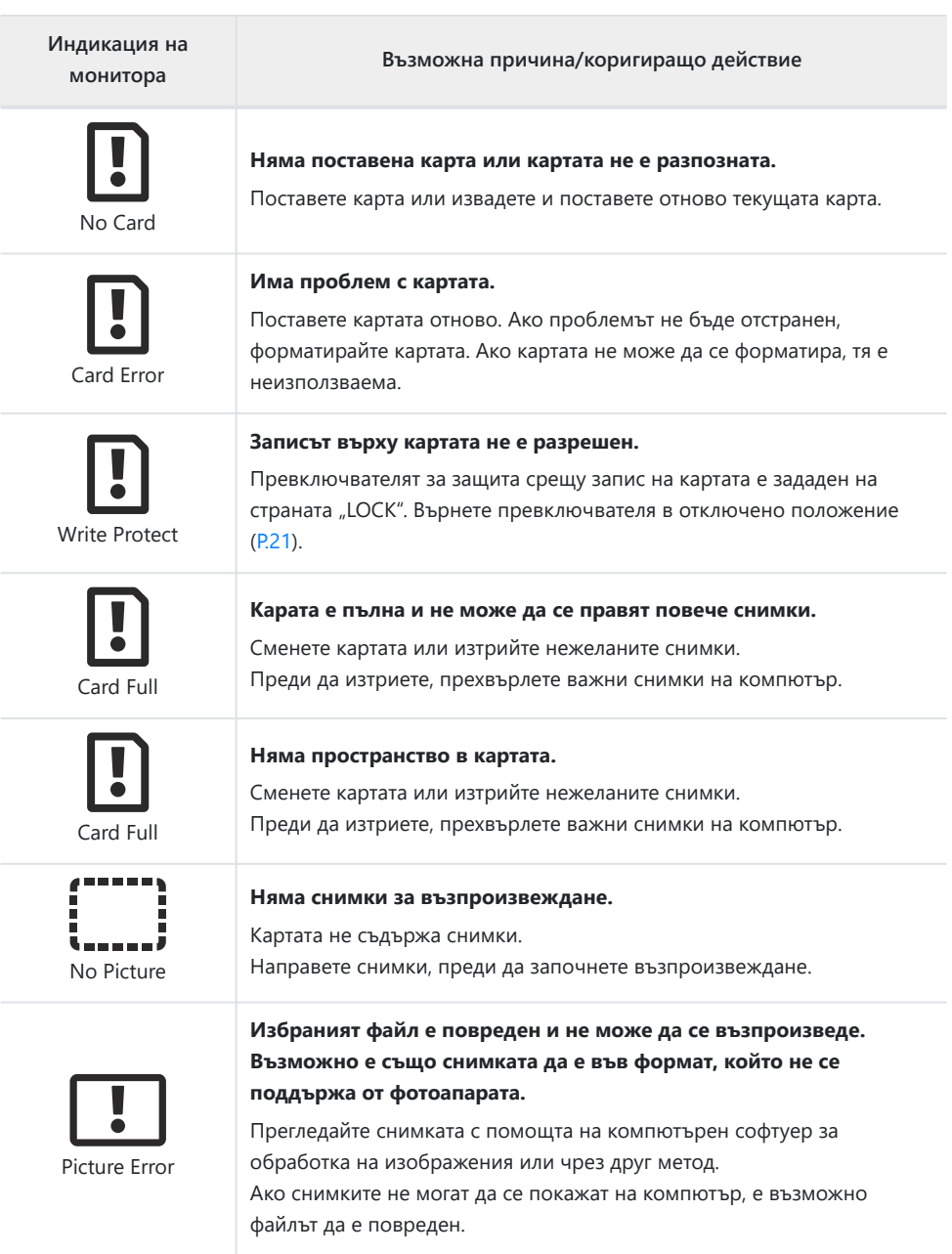

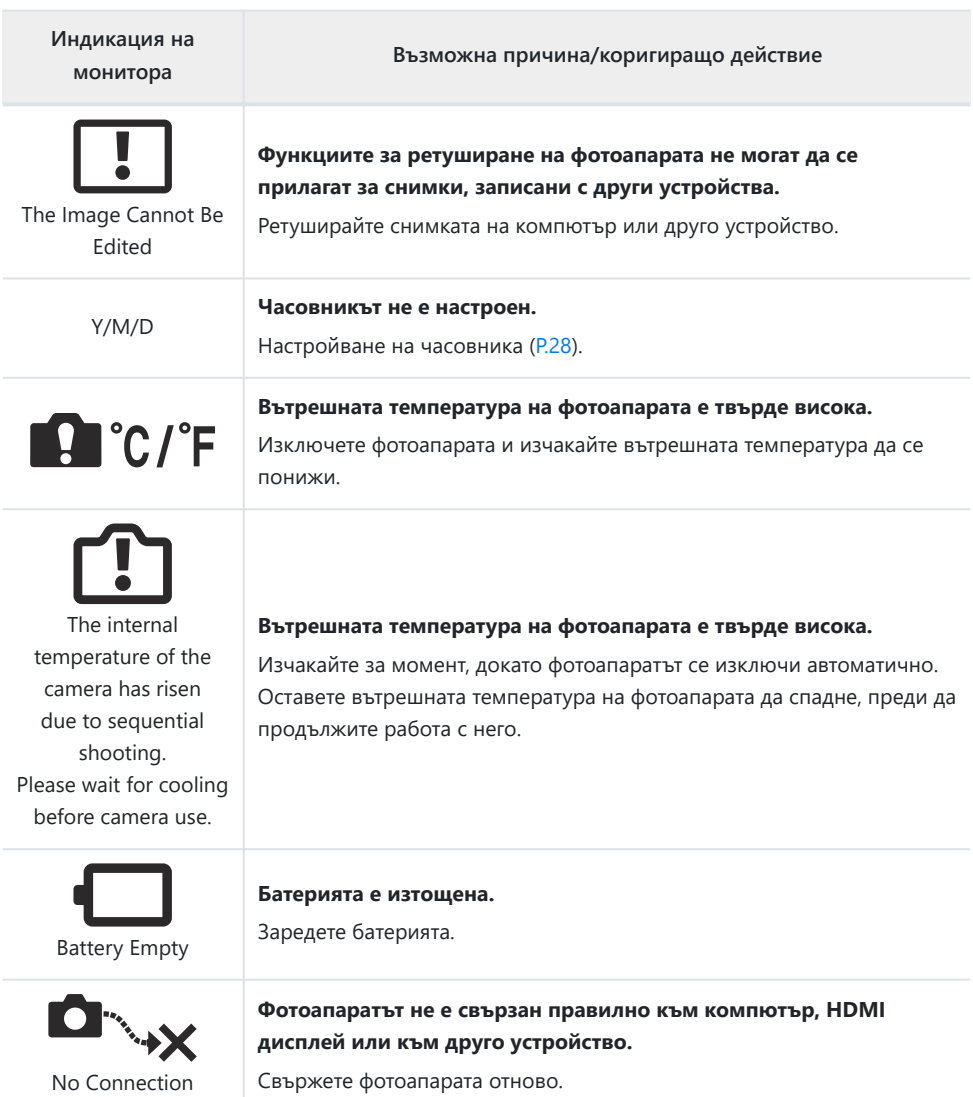

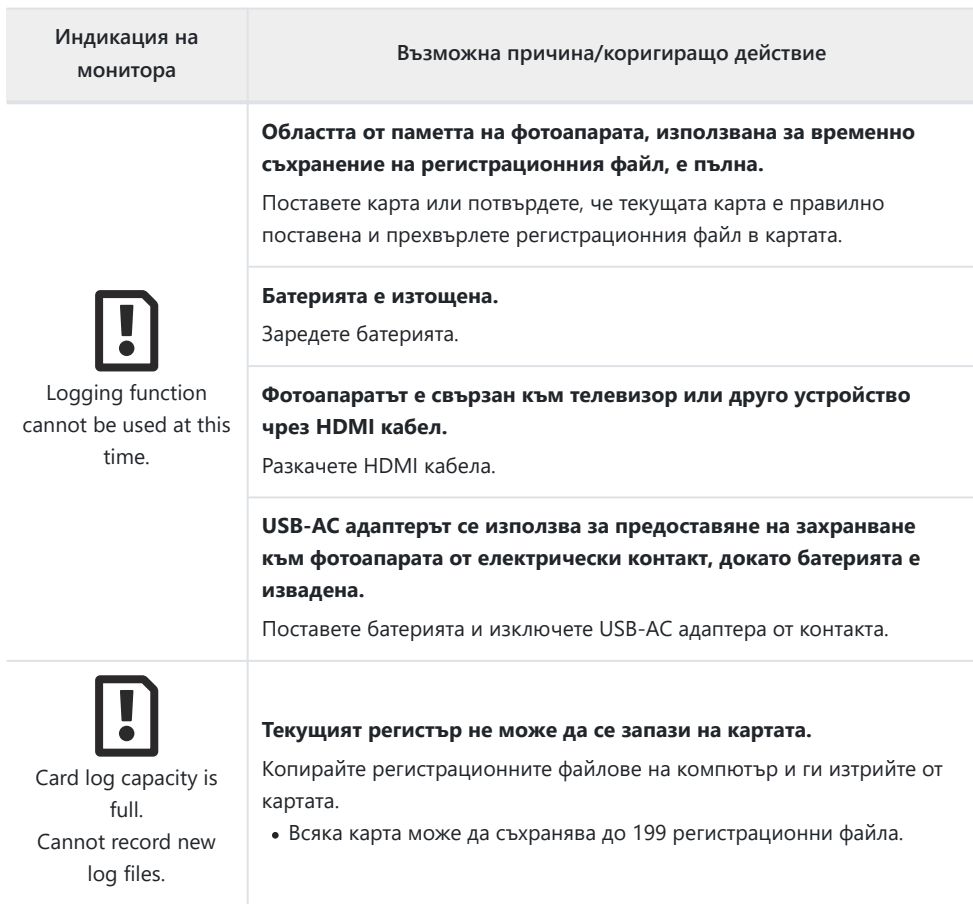

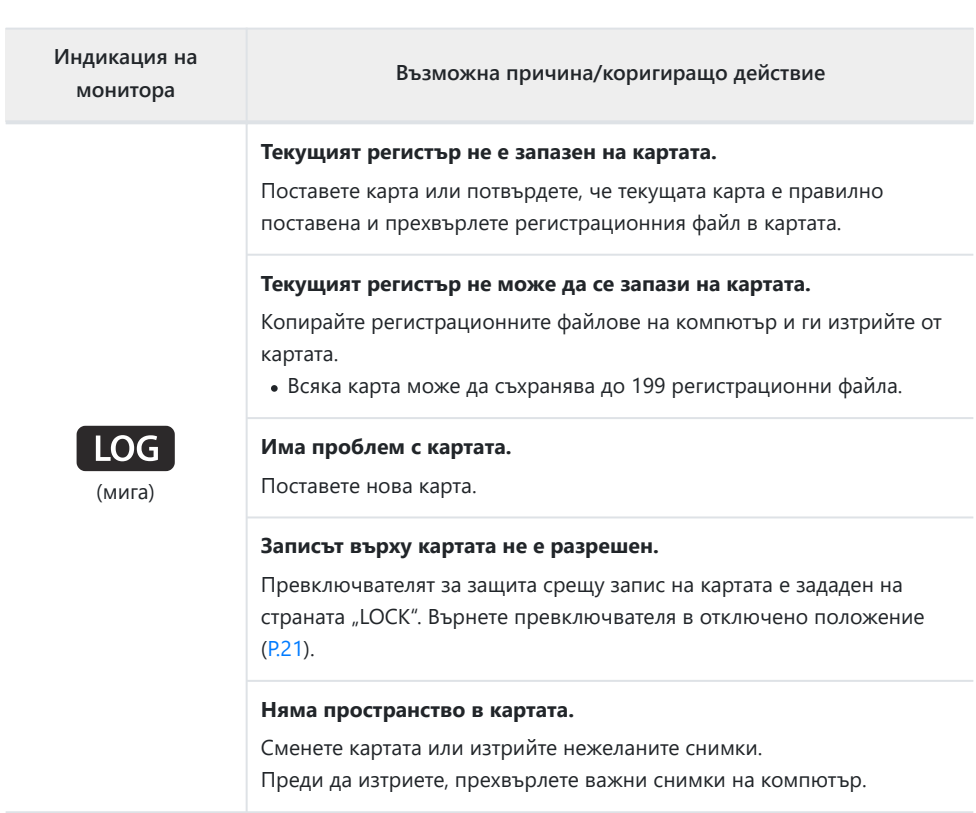

**Индикация на монитора**

**Възможна причина/коригиращо действие**

**Областта от паметта на фотоапарата, използвана за временно съхранение на регистрационния файл, е пълна.**

Поставете карта или потвърдете, че текущата карта е правилно поставена и прехвърлете регистрационния файл в картата.

#### **Батерията е изтощена.**

Заредете батерията.

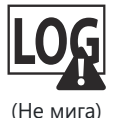

**Фотоапаратът е свързан към телевизор или друго устройство чрез HDMI кабел.**

Разкачете HDMI кабела.

**USB-AC адаптерът се използва за предоставяне на захранване към фотоапарата от електрически контакт, докато батерията е извадена.**

Поставете батерията и изключете USB-AC адаптера от контакта.

**Часовникът не е настроен.**

Настройте часовника и изберете часова зона.

## **Фотоапарат**

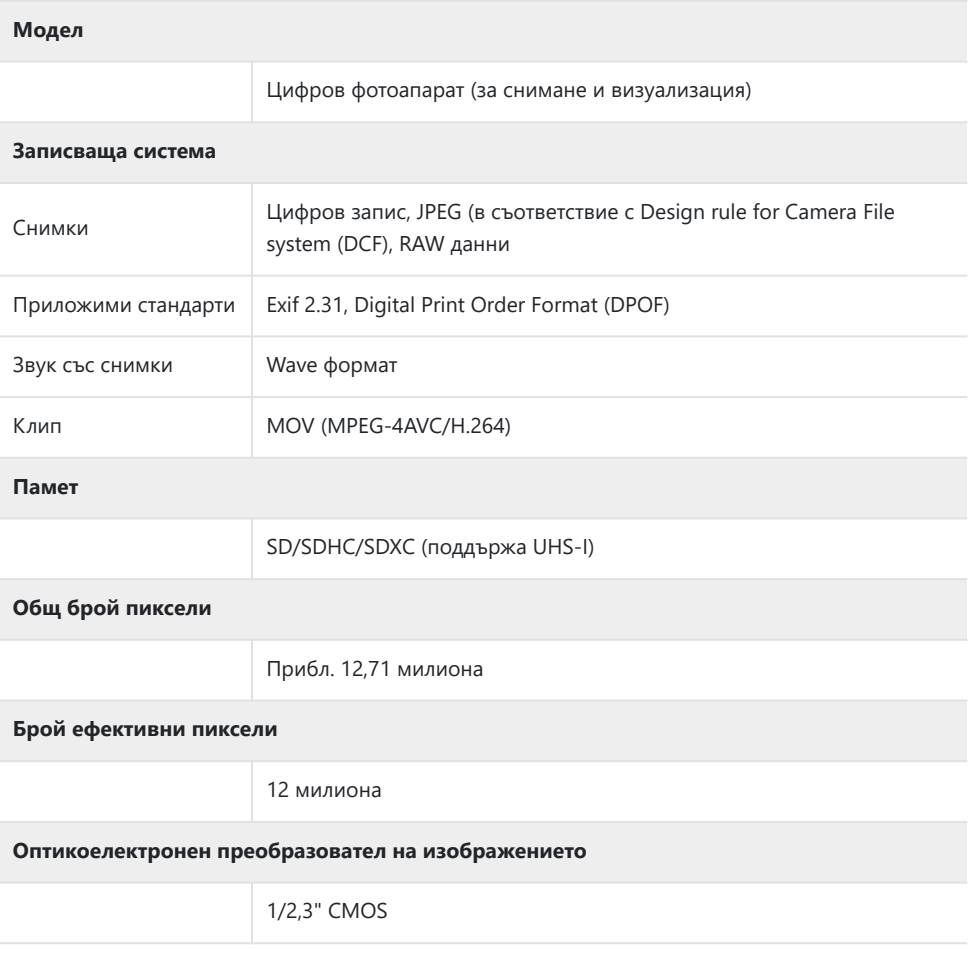

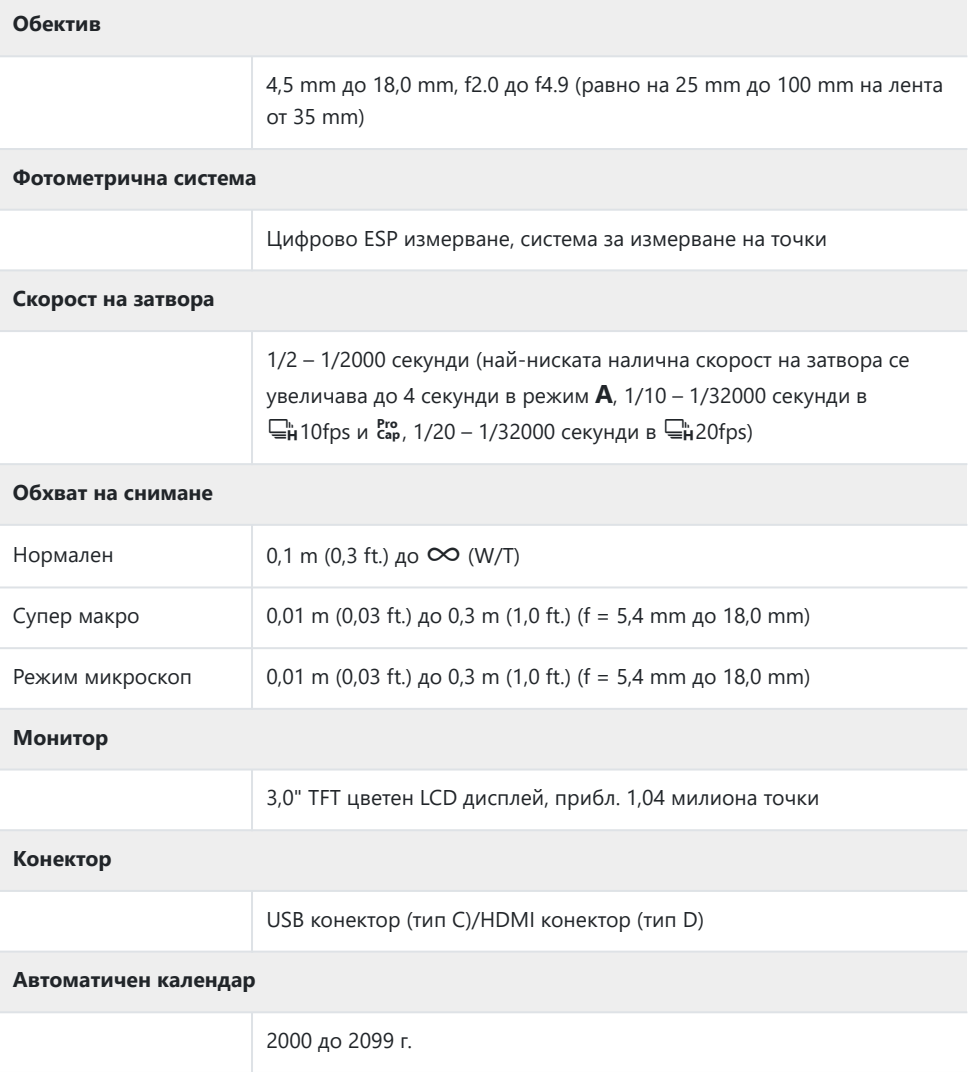

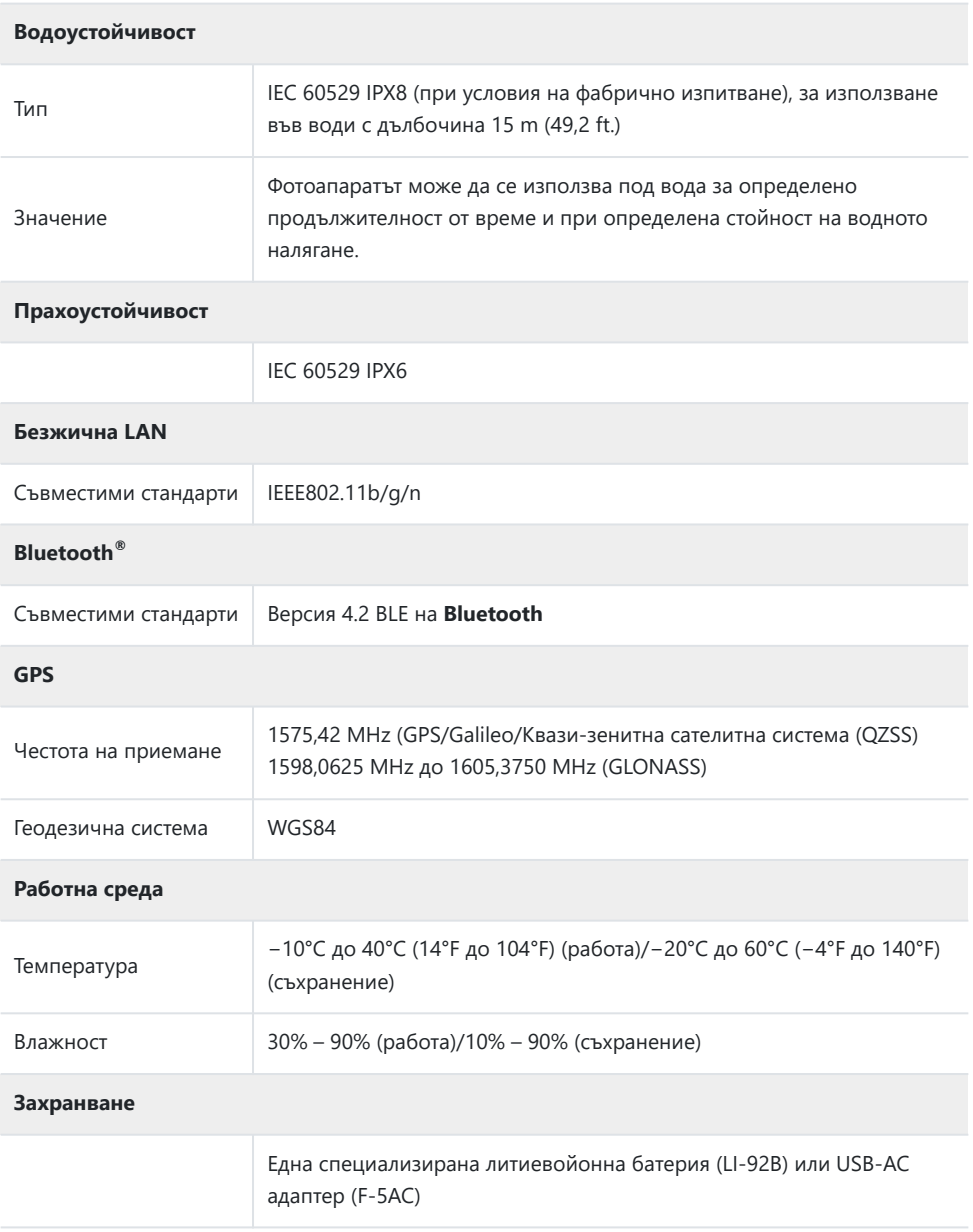

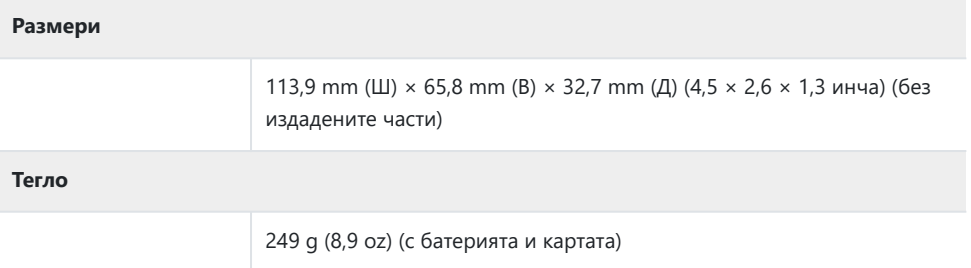

## **Литиевойонна батерия**

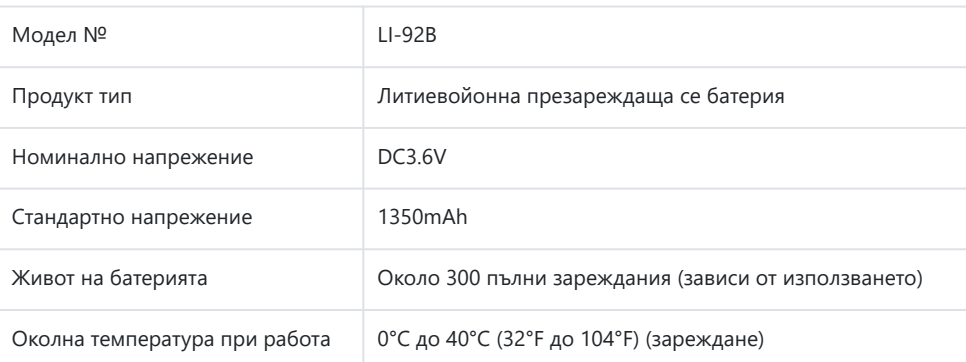

- СПЕЦИФИКАЦИИТЕ ПОДЛЕЖАТ НА ПРОМЕНИ БЕЗ КАКВОТО И ДА Е ОБЯВЯВАНЕ ИЛИ ЗАДЪЛЖЕНИЕ ОТ СТРАНА НА ПРОИЗВОДИТЕЛЯ.
- Посетете нашия уебсайт за най-новите спецификации.

Термините HDMI и HDMI High-Definition Multimedia Interface и логото HDMI са търговски марки или регистрирани търговски марки на HDMI Licensing Administrator, Inc. в САЩ и други държави.

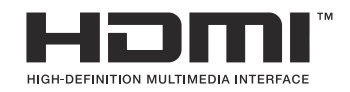

# **МЕРКИ ЗА БЕЗОПАСНОСТ**

# **МЕРКИ ЗА БЕЗОПАСНОСТ**

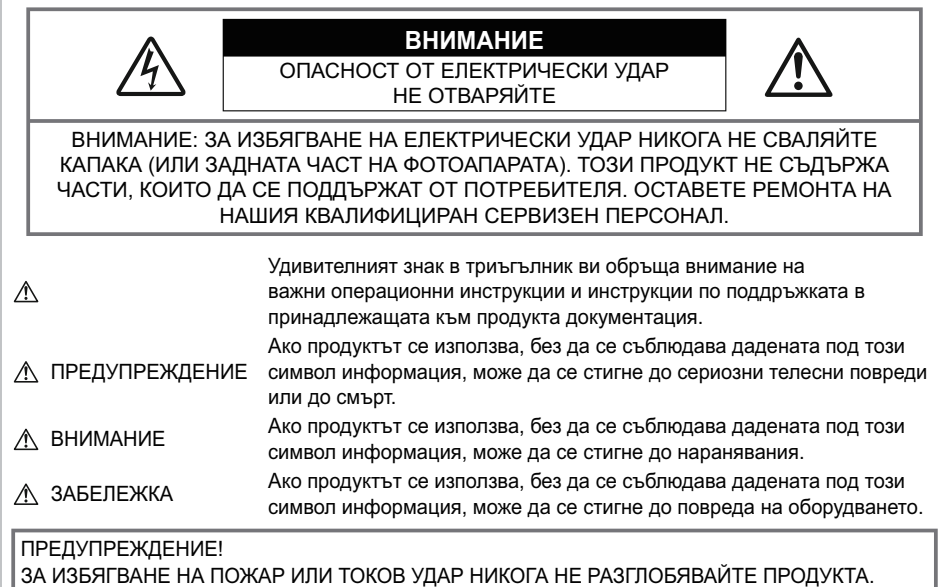

## **Общи мерки за безопасност**

**Прочетете всички инструкции** – преди да използвате продукта, прочетете всички инструкции, свързани с употребата. Съхранете всички инструкции и цялата документация за бъдещи справки. **Вода и влага** – за предпазни мерки относно продукти с устойчив на атмосферните влияния дизайн прочетете раздела за устойчивост на атмосферните влияния.

**Електрозахранване** – свързвайте този продукт само с електрически източници, описани на продуктовия етикет.

**Чужди тела** – за да избегнете телесни повреди, никога не поставяйте метални предмети вътре в продукта.

**Почистване** – преди почистване винаги изключвайте този продукт от контакта. За почистване използвайте само влажна кърпа. Никога не използвайте какъвто и да било вид течност или аерозолно почистващо средство, или какъвто и да било вид органически разтворител за почистване на този продукт.

**Висока температура** – никога не използвайте или съхранявайте този продукт около какъвто и да било източник на висока температура, като напр. радиатор, отоплителна вентилация, печка, или какъвто и да било тип оборудване или уред, който генерира висока температура, включително стерео усилватели.

**Светкавица** – ако настъпи гръмотевична буря, докато използвате USB-AC адаптера, незабавно го извадете от контакта.

**Аксесоари** – за Вашата безопасност и за да избегнете повреда на продукта, използвайте само препоръчаните от нашата компания аксесоари.

**Местоположение** – за да избегнете повреждане на продукта, монтирайте го здраво на стабилен статив, стойка или държач.

# $\triangle$ ПРЕДУПРЕЖДЕНИЕ

- **Не използвайте фотоапарата в близост до огнеопасни или взривоопасни газове.**
- **Не използвайте светкавицата и LED (включително AF осветлението) в непосредствена близост до хора (особено малки деца, бебета и т.н.).**
	- Трябва да сте най-малко на 1 m (3 ft.) от лицата на Вашите обекти. Снимането със светкавица прекалено близко до очите на Вашия обект може да доведе до временна загуба на зрението.
- **Не насочвайте фотоапарата към слънцето или към силни източници на светлина.**
- **Дръжте фотоапарата далеч от деца и бебета.**
	- Винаги използвайте и съхранявайте фотоапарата на недостъпно за малки деца и бебета място, за да предотвратите следните опасни ситуации, които могат да причинят сериозни наранявания:
		- Замотаване в лентата за носене, предизвикващо задушаване.
		- Случайно поглъщане на батерията, картите или други дребни части.
		- Случайно натискане на светкавицата директно към очите си или тези на друго дете.
		- Случайно нараняване от подвижните части на фотоапарата.
- **Ако установите, че USB-AC адаптерът или зарядното устройство са много нагорещени или забележите някаква необичайна миризма, шум или дим от тях, изключете незабавно щепсела от контакта и спрете да ги използвате. След това се обърнете към оторизиран дистрибутор или сервизен център.**
- **Прекратете незабавно използването на фотоапарата, ако забележите някакви необичайни миризми, шум или дим около него.**
	- Не изваждайте батерията с голи ръце, защото съществува опасност от пожар или можете да си изгорите ръцете.
- **Не оставяйте фотоапарата на места, където би бил изложен на извънредно високи температури.**
	- Това би могло да доведе до повреда на фотоапарата и в някои случаи до запалване на фотоапарата. Не използвайте зарядното устройство или USB-AC адаптера, ако е покрито/ покрит (например с одеяло). Това може да доведе до прегряване, което да причини пожар.

#### **Работете внимателно с фотоапарата, за да избегнете леки изгаряния.**

- Ако фотоапаратът съдържа метални части, прегряването може да доведе до леки изгаряния. Обърнете внимание на следното:
	- При продължително използване фотоапаратът се нагрява. Докосването на фотоапарата в това състояние, може да доведе до леки изгаряния.
	- При екстремно ниски температури температурата на корпуса на фотоапарата може да е по-ниска от температурата на заобикалящата среда. Ако е възможно, носете ръкавици при работа с фотоапарата при ниски температури.
- За да предпазите използваната в този продукт високопрецизна технология, никога не оставяйте фотоапарата на посочените по-долу места, независимо дали става дума за неговото използване, или съхранение:
	- Места, където температурата и/или влажността е висока или се променя в екстремни граници. Пряка слънчева светлина, плажове, затворени автомобили или в близост до други източници на топлина (печка, радиатор и т.н.) или овлажнители на въздух.
	- В среди с високо съдържание на пясък или прах.
	- В близост до запалими материали или експлозиви.
	- На влажни места, като например бани, или на дъжда.
	- На места, които са изложени на силни вибрации.
- **Този фотоапарат работи с литиевойонна батерия със спецификации, определени от нашата компания.**

Зареждайте батерията с определения USB-AC адаптер или зарядно устройство. Не използвайте други USB-AC адаптери или зарядни устройства.

- **Никога не изгаряйте или загрявайте батериите в микровълнови фурни, котлони, в съдове под налягане и т.н.**
- **Никога не оставяйте фотоапарата върху или в близост до електромагнитни устройства.** Това може да доведе до прегряване, изгаряне или избухване.
- **Не допирайте клемите към метални предмети.**
	- Вземете мерки при носене или съхранение на батериите да не попадат в контакт с метални предмети като напр. бижута, карфици, закопчалки, ключове и т.н. Късото съединение може да доведе до прегряване, избухване или изгаряне, при което да се изгорите или нараните.
- **За да предотвратите изтичане или повреда на батерията, следвайте внимателно всички инструкции, отнасящи се до използването на батериите. Никога не се опитвайте да разглобите батерията или да я модифицирате като напр. чрез запояване и т.н.**
- **Ако течност от батерията попадне в очите Ви, незабавно измийте очите си с чиста, хладка течаща вода и незабавно потърсете медицинска помощ.**
- **Ако не можете да извадите батерията от фотоапарата, обърнете се към оторизиран дистрибутор или сервизен център.**

Не опитвайте сами да извадите със сила батерията.

Външните наранявания по батерията (драскотини и др.) могат да доведат до генериране на топлина или до експлозия.

**Винаги съхранявайте батериите на недостъпно за малки деца и домашни животни място. Ако те случайно погълнат батерията, незабавно потърсете медицинска помощ.**

- За да предотвратите изтичане, прегряване, запалване или експлозия на батерията, използвайте само препоръчаните за този продукт батерии.
- Ако презареждащите се батерии не се заредят в рамките на определеното време, спрете зареждането им и не ги използвайте.
- Не използвайте батерии с драскотини или повреди по корпуса и не надрасквайте батерията.
- Никога не излагайте батериите на силни удари или на постоянни вибрации, като ги изпускате или удряте.

Това може да доведе до експлозия, прегряване или пожар.

- Ако по време на ползване батерията протече, промени цвета си или се деформира, или се промени по някакъв друг начин, спрете да ползвате фотоапарата и незабавно го преместете далеч от пламъци.
- Ако батерията изтече по дрехите или по кожата Ви, съблечете дрехите и почистете незабавно съответното място с чиста, хладка течаща вода. Ако течността изгори кожата Ви, незабавно потърсете медицинска помощ.
- Никога не използвайте литиевойонни батерии при ниски температури на околната среда. Това може да доведе до генериране на топлина, възпламеняване или експлозия.
- Литиевойонната батерия е предназначена за употреба само с цифровия фотоапарат. Не използвайте батерията с други устройства.
- **Не позволявайте деца или животни/домашни любимци да си играят с или да пренасят батериите (не допускайте опасно поведение, като например близане, поставяне в уста или дъвчене).**

### **Използвайте само специалните презареждащи се батерии, зарядно устройство и USB-AC адаптер**

Изрично се препоръчва използването на този фотоапарат само със оригиналната презареждаща се батерия, зарядно устройство и USB-AC адаптер със спецификации, определени от нашата компания. Използването на неоригинална презареждаща се батерия, зарядно устройство и/или USB-AC адаптер може да доведе до пожар или до телесни повреди, причинени от изтичане, прегряване, възпламеняване или повреда на батерията. Нашата компания не носи отговорност за злополуки и щети, които може да произтичат от използването на батерии, зарядно устройство и/или USB-AC адаптер, които не са определени като оригинални аксесоари.

# **ЛА ВНИМАНИЕ**

- **Никога не съхранявайте батериите изложени на пряка слънчева светлина или на високи температури в горещо транспортно средство, близо до източник на висока температура и т.н.**
- Пазете батериите винаги сухи.
- При продължителна употреба батерията може да се сгорещи. За да предотвратите леки изгаряния, не я вадете непосредствено след употреба на фотоапарата.
- Фотоапаратът използва една от нашите литиевойонни батерии. Използвайте посочената оригинална батерия. Съществува риск от експлозия, ако батерията е заменена с неправилен вид батерия.
- Моля, рециклирайте батериите, за да помогнете за опазването на ресурсите на нашата планета. При изхвърляне на изхабени батерии се уверете, че сте покрили клемите им, и винаги съблюдавайте местните закони и разпоредби.
- **Не покривайте с ръка светкавица в момента на задействане.**

# S**ЗАБЕЛЕЖКА**

- **Не използвайте и не съхранявайте фотоапарата на прашни или влажни места.**
- **Използвайте само SD/SDHC/SDXC карти. Никога не използвайте други видове карти.** Ако неволно поставите друг вид карта във фотоапарата, обърнете се към оторизиран дистрибутор или сервизен център. Не се опитвайте да извадите картата със сила.
- Редовно архивирайте важни данни на компютър или на друго устройство за съхранение, за да избегнете неволна загуба.
- Нашата компания не поема отговорност за загуба на данни, свързани с това устройство.
- Внимавайте с лентата, когато носите фотоапарата. Може лесно да се закачи за стърчащи предмети и да причини сериозни щети.
- Преди транспортиране на фотоапарата свалете статива и всички други аксесоари, произведени от други компании.
- Никога не изпускайте фотоапарата и не го излагайте на силни удари или вибрации.
- Когато поставяте или сваляте фотоапарата от статив, завъртете винта на статива, а не на фотоапарата.
- Не докосвайте електрическите контакти на фотоапарата.
- Не оставяйте фотоапарата насочен директно към слънцето. Това би могло да доведе до повреда на обектива или затвора, цветови отказ, раздвоено изображение (ghosting) върху сензора за изображението или да причини пожар.
- Не оставяйте визьора да бъде изложен на въздействието на силен светлинен източник или на пряка слънчева светлина. Топлината може да повреди визьора.
- Не натискайте и не дърпайте силно обектива.
- Не забравяйте да отстраните капките вода или друга влага от продукта, преди да смените батерията или когато отваряте или затваряте капаците.
- Извадете батериите, преди да съхранявате фотоапарата в продължение на дълъг период от време. Изберете прохладно, сухо място за съхранение, за да не се образува конденз или мухъл вътре във фотоапарата. След съхранение тествайте фотоапарата, като го включите и натиснете спусъка, за да се убедите, че работи нормално.
- Фотоапаратът може да не проработи правилно, ако се използва в близост до магнитно/електромагнитно поле, радиовълни или високо напрежение, например телевизор, микровълнова печка, видеоигри, високоговорители, по-голям монитор, ТВ/радио кула или предавателни кули. В такива случаи изключете и отново включете фотоапарата, преди да продължите да работите с него.
- Винаги съблюдавайте ограниченията, касаещи работната среда, описани в ръководството на фотоапарата.
- Поставяйте внимателно батерията както е описано в работните инструкции.
- Преди да заредите батерията, винаги я проверявайте внимателно за изтичане, промяна на цвета, деформация или друга аномалия.
- Винаги изваждайте батерията от фотоапарата, преди да го съхранявате в продължение на дълъг период от време.
- При съхраняване на батерията за дълъг период от време изберете прохладно място за съхранение.
- Консумираната мощност от фотоапарата варира в зависимост от това кои функции се използват.
- В условията, описани по-долу, непрекъснато се консумира мощност и батерията се изтощава бързо.
	- Многократно използване на мащабирането.
	- Многократно натискане на спусъка наполовина в режим на снимане с активиране на автоматичното фокусиране.
	- На монитора се показа снимка за продължителен период от време.
	- Използва се GPS.
- Използването на изтощена батерия може да доведе до изключване на фотоапарата, без да се покаже предупреждението за нивото на батерията.
- Ако клемите на батерията се намокрят или зацапат, може да не се получи контакт с фотоапарата. Преди да използвате батерията, я избършете добре със суха кърпа.
- Винаги зареждайте батерията, ако я използвате за първи път или ако не е била използвана дълго време.
- При работа на фотоапарата с батерия при ниски температури, опитайте се да запазите фотоапарата и резервната батерия колкото се може по-топли. Батерия, чийто заряд е спаднал при ниски температури, може да се възстанови, след като се стопли на стайна температура.
- Преди да тръгнете на дълго пътуване и особено преди пътуване в чужбина, купете допълнителни батерии. Препоръчаната батерия може да не се намери лесно по време на пътуването.

### **Използване на функциите на безжична LAN/Bluetooth®**

#### **Изключвайте фотоапарата в болници и на други места, където се използва медицинско оборудване.**

Радиовълните от фотоапарата може да окажат неблагоприятно въздействие върху медицинското оборудване, като причинят неизправност, която да доведе до злополука. Уверете се, че сте дезактивирали функциите на безжичната LAN/**Bluetooth®** в близост до медицинско оборудване ([P.185\)](#page-184-0).

#### **Изключете фотоапарата при пътуване със самолет.**

Използването на безжични устройства по време на полет може да възпрепятства безопасната работа на самолета. Уверете се, че сте дезактивирали функциите на безжичната LAN/ **Bluetooth®**, когато пътувате със самолет [\(P.185\)](#page-184-0).

## **Монитор**

- Не натискайте монитора със сила; в противен случай изображението може да стане неясно, причинявайки проблеми в режим на възпроизвеждане, или може да се повреди мониторът.
- Светлинна ивица може да се появи в горната/долната част на монитора, но това не се дължи на неизправност.
- Когато даден обект се гледа от диагонален ъгъл на фотоапарата, краищата може да изглеждат зигзагообразно на монитора. Това не се дължи на неизправност и ще се забелязва по-малко в режим на възпроизвеждане.
- При ниски температури на монитора може да му е необходимо повече време, за да се включи, или цветът му може временно да се промени. Ако използвате фотоапарата при екстремно ниски температури, е добре от време на време да го поставяте на топло място. Монитор, който работи лошо поради ниски температури, ще се възстанови при нормални температури.
- Мониторът на този продукт е произведен с високо качество и прецизност, въпреки това е възможно да има неработещ пиксел на монитора. Такива пиксели не оказват никакво влияние върху запазваното изображение. Поради характеристиките може да има неравномерност на цвета или яркостта в зависимост от ъгъла, но това е поради структурата на монитора. Това не се дължи на неизправност.

### **Юридически и други бележки**

- Нашата компания не поема ангажименти или предоставя гаранции във връзка с всякакви щети или ползи, очаквани при правомерно използване на този продукт, относно претенции на трети лица, произтичащи от неподходящото използване на този продукт.
- Нашата компания не поема ангажименти или предоставя гаранции във връзка с щети или ползи, очаквани от правомерното използване на този продукт, произтичащи от изтриването на данни за снимки.

### **Отказ от поемане на отговорност**

- Нашата компания не поема ангажименти или предоставя гаранции, както изрично, така и по подразбиране, за съдържанието на настоящите текстови материали или на софтуера, и в никакъв случай не носи отговорност за всякакви подразбиращи се гаранции за продаваемостта или годността за определено предназначение или за всякакви последващи, случайни или непреки вреди (включително, но не само вреди от загуба на търговски приходи, прекъсвания на търговска дейност или загуба на търговска информация), произтичащи от употребата или от неспособността за използване на настоящите текстови материали, софтуера или оборудването. В някои държави не се допуска изключване или ограничение на отговорността за последващи или случайни вреди, или на подразбиращата се гаранция. В този случай ограниченията, посочени по-горе, не са приложими.
- Нашата компания притежава всички права на това ръководство.

## **Предупреждение**

Неправомерното фотографиране или неправомерното използване на защитени от закона за авторското право материали може да нарушава приложимите закони за авторското право. Нашата компания не поема никаква отговорност относно неправомерно фотографиране, използване или всякакви други действия, които нарушават правата на носителите на авторски права.

### **Забележка относно авторското право**

Всички права запазени. Никоя част от тези текстови материали или този софтуер не може да се възпроизвежда или използва под каквато и да била форма или по какъвто и да било начин, електронен или механичен, включително чрез фотокопиране и записване или използване на който и да било вид система за съхраняване или извличане на информация без изричното предварително писмено разрешение на нашата компания. Не се поема никаква отговорност относно използването на информацията, съдържаща се в настоящите текстови материали или в софтуера, или за щети, произтичащи от използването на съдържащата се в този текст или в софтуера информация. Нашата компания си запазва правото да променя без предизвестие функциите и съдържанието на настоящата публикация или на софтуера.

## **Запазени марки**

- SDXC логото е търговска марка на SD-3C, LLC.
- Логото Apical е регистрирана търговска марка на Apical Limited.

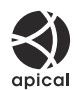

- Wi-Fi е регистрирана търговска марка на Wi-Fi Alliance.
- Словната марка и логата на **Bluetooth**® са регистрирани търговски марки, притежавани от Bluetooth SIG, Inc., и всяко използване на тези лога от OM Digital Solutions Corporation е на базата на лиценз.
- QR Code е търговска марка на Denso Wave Inc.
- Стандартите за файлови системи на фотоапарата, споменати в това ръководство, са стандартите "Design Rule for Camera File System/DCF" на асоциацията Japan Electronics and Information Technology Industries Association (JEITA).
- Всички други фирмени и продуктови имена са регистрирани търговски марки и/или търговски марки на съответните им собственици. Символите "™" и "®" може понякога да са пропуснати.

ТОЗИ ПРОДУКТ Е ЛИЦЕНЗИРАН СЪГЛАСНО ЛИЦЕНЗА ЗА ПАТЕНТНО ПОРТФОЛИО НА AVC ЗА ЛИЧНА И НЕТЪРГОВСКА УПОТРЕБА ОТ ПОТРЕБИТЕЛ ЗА (i) КОДИРАНЕ НА ВИДЕО В СЪОТВЕТСТВИЕ СЪС AVC СТАНДАРТА ("AVC ВИДЕО") И/ИЛИ (ii) ДЕКОДИРАНЕ НА AVC ВИДЕО, КОЕТО Е КОДИРАНО ОТ ПОТРЕБИТЕЛ, ИЗВЪРШВАЩ ЛИЧНА И НЕТЪРГОВСКА ДЕЙНОСТ, И/ИЛИ Е БИЛО ПОЛУЧЕНО ОТ ДОСТАВЧИК НА ВИДЕО, ЛИЦЕНЗИРАН ЗА ПРЕДОСТАВЯНЕ НА AVC ВИДЕО. НЕ СЕ ПРЕДОСТАВЯ ЛИЦЕНЗ, КАКТО И НЕ СЕ ПОДРАЗБИРА ПРЕДОСТАВЯНЕ НА ТАКЪВ, ЗА ВСЯКАКВА ДРУГА УПОТРЕБА. ДОПЪЛНИТЕЛНА ИНФОРМАЦИЯ МОЖЕ ДА БЪДЕ ПОЛУЧЕНА ОТ MPEG LA, L.L.C. ВИЖТЕ HTTP://WWW.MPEGLA.COM

Софтуерът на този фотоапарат може да включва софтуер, който собственост на трета страна. Софтуерът, собственост на трета страна, е предмет на условията, наложени от собствениците или лицензодателите на този софтуер, при които софтуерът Ви се предоставя.

Тези условия и други бележки за софтуер на трети страни, ако има такива, може да се намерят в PDF файла със софтуерна информация на

<https://support.jp.omsystem.com/en/support/imsg/digicamera/download/notice/notice.html>

дата на издаване 2023.09.

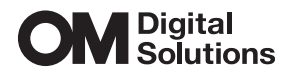

https://www.om-digitalsolutions.com/

© 2023 OM Digital Solutions Corporation

WD941900